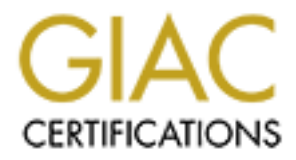

# Global Information Assurance Certification Paper

# Copyright SANS Institute [Author Retains Full Rights](http://www.giac.org)

This paper is taken from the GIAC directory of certified professionals. Reposting is not permited without express written permission.

# **Administrator's Report on Auditing a Netscreen-100 Firewall**

GSNA Practical Version 2.1 (amended 5 February 2002) Option 1

Puthor: Jeff Lowder<br>Date: 7 August 2003<br>
Date: 7 August 2003<br>
Author: Jeff Lowder<br>
August 2003 Author: Jeff Lowder Date: 7 August 2003

# **Table of Contents**

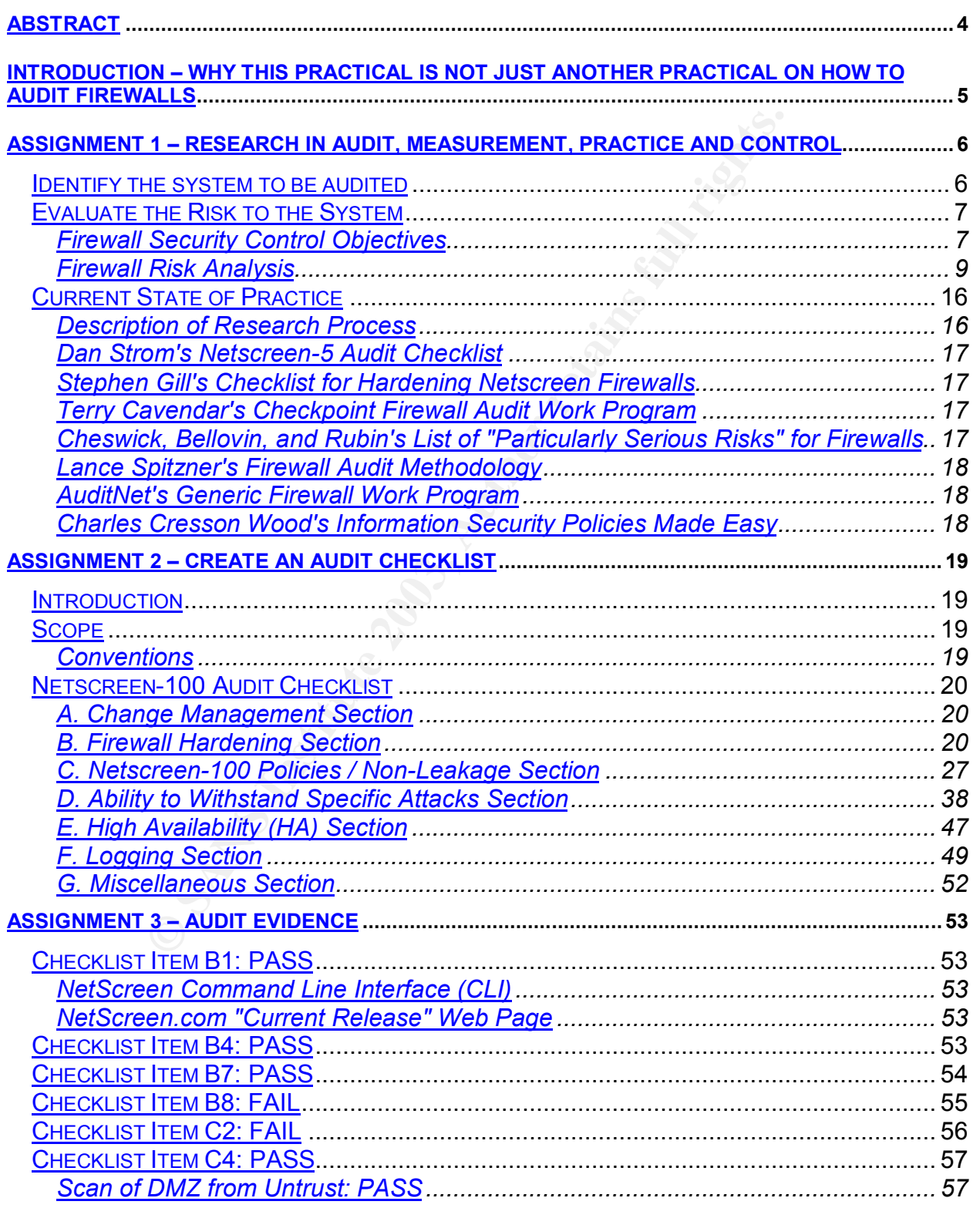

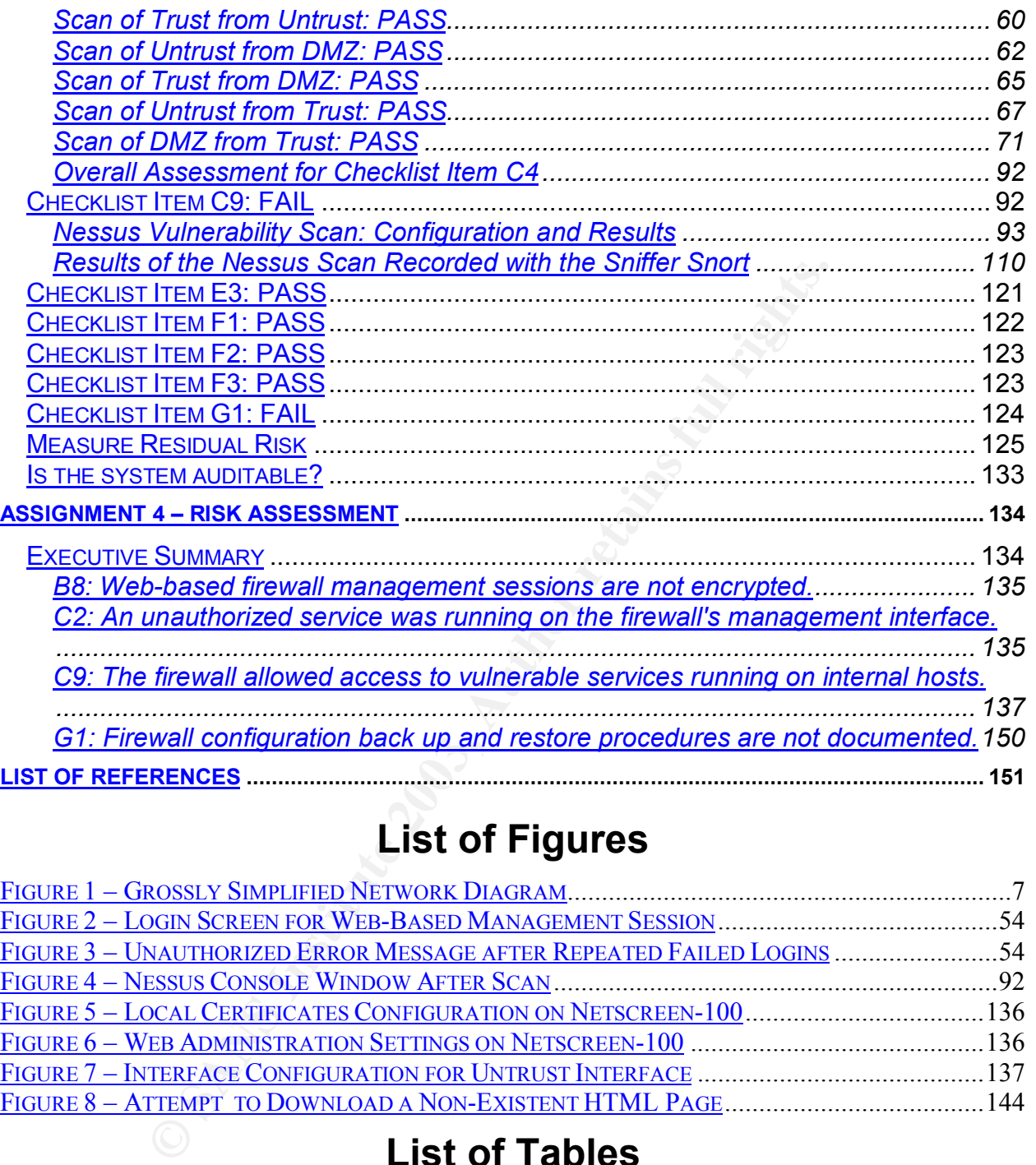

# **List of Figures**

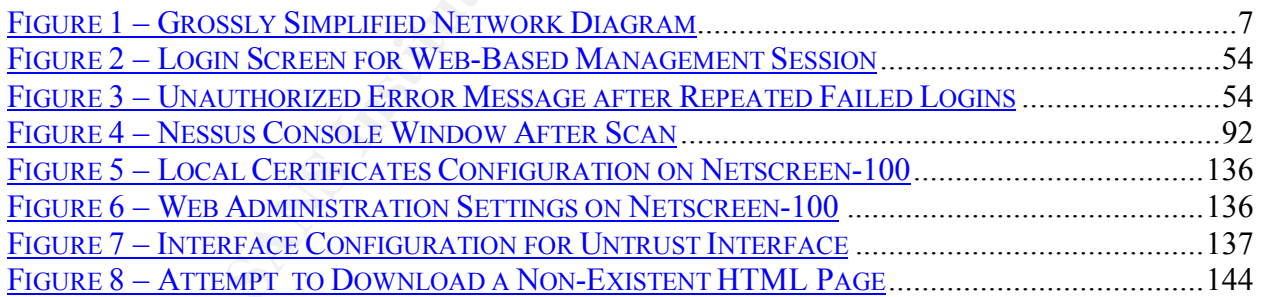

# **List of Tables**

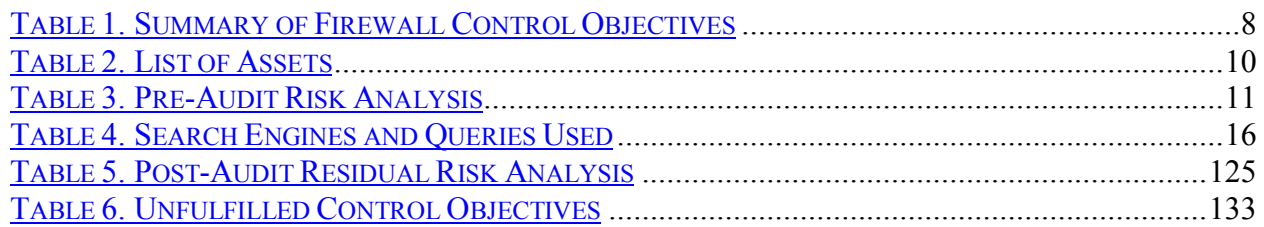

# **Abstract**

**Experience in Local Schultz Construction and Schultz Construction and Schultz Construction and Schultz Constrainers**<br> **Constrainers** in the construction of the construction of the state of the construction of the state of While there is a vast and growing literature on auditing Internet firewalls, the audit of Netscreen firewalls has been a neglected topic. In this paper, I will attempt to counter that trend by outlining and defending a technically rigorous methodology for auditing the Netscreen-100 firewall. I begin by providing an exhaustive list of firewall security control objectives. I then conduct a formal pre-audit risk assessment using Tom Peltier's Facilitated Risk Assessment Process, in order to ensure that security controls are aligned with business objectives. Next, I delineate and justify an audit checklist designed specifically for Netscreen-100 firewalls. I then use that checklist to conduct an audit of a Netscreen-100 firewall that protects an e-commerce system. Finally, I conduct a post-audit risk assessment, in order to measure the effectiveness of compensating controls.

#### **Introduction – Why This Practical Is Not Just Another Practical on How to Audit Firewalls**

While firewalls are hardly a new security technology—and the audit of firewalls is not an unusual topic—I have tried to make an original contribution to the literature of network security with this paper. In support of that goal, my paper accomplishes the following goals.

- Provide a comprehensive list of firewall security control objectives.
- Advance the state of the discussion on pre-audit risk assessment by adopting Tom Peltier's Facilitated Risk Assessment Process (FRAP) methodology. The FRAP methodology is designed to ensure that security controls are aligned with business objectives.
- Discuss the neglected topic of how to audit a Netscreen firewall, namely, the Netscreen-100.
- Evaluate the risk of the firewall's configuration in the context of the services behind the firewall that are reachable through the firewall.
- a comprehensive list of firewall security control objectives.<br>
the state of the discussion on pre-audit risk assessment by<br>
Facilitated Risk Assessment Process (FRAP) methodology.<br>
S.<br>
s.<br>
he neglected topic of how to audi • After using Nessus to identify potentially vulnerable services on internal services accessible through the firewall, I heavily scrutinize each finding. In the process, I discuss a broad variety of security vulnerabilities on systems behind the firewall, including vulnerabilities in Apache, OpenSSH, and Oracle. I also identify the conditions that led Nessus to report false positives. This "big picture" perspective allows me to describe the residual risk in terms of the specific software running on the systems behind the firewall.

I hope readers get out of the practical as much as I tried to put into it.

# **Assignment 1 – Research in Audit, Measurement, Practice and Control**

#### *Identify the system to be audited*

I am auditing a Netscreen firewall that is used by a technology company to protect a production e-commerce environment. Although I am conducting the audit as a system administrator—that is, I have privileged or administrative control over the firewall—in other ways my role resembles that of an independent auditor. When I began the audit, I was a new employee and had no pre-existing knowledge of the system. Moreover, although I have administrative control over the firewalls, I quickly learned that I did not have complete "political" control over them. If I wanted to change the firewall configuration or network perimeter architecture, I had to persuade both the affected business units and senior IT management to implement my recommendations.

In the resembles that of all rimely-phendent adultor. When I be<br>the prophetical and on pre-existing knowledge of the system.<br>The te<sup>t</sup> political" control over them. If I wanted to change the firewalls<br>on or network perimet In order to audit a firewall, the auditor must measure the firewall against a standard. Ideally, that standard is codified as part of an organizational security policy document. Unfortunately, my organization did not have an approved security policy at the time of the audit. Although management recognized the importance of having an approved and enforced security policy, policy creation can be time-consuming and management could not afford to delay the audit while a policy was written and approved; they needed the audit report immediately. In this situation, I chose to audit the firewall against recognized industry best practices.

The firewall is responsible for protecting the database server in the back end of the ecommerce network. Administrative access to the firewall is restricted by ACLs that require the management session to originate from an authorized IP address, as well as password authentication. With administrative access, the firewall administrator can perform any task related to firewall management, including policy administration, event analysis, performance monitoring, and interface configuration.

The particular firewall I am auditing is a Netscreen 100 firewall running version 3.0.1r2.0 of the Netscreen ScreenOS. As shown in Figure 1, the firewall is not Internet facing; instead, it is an internal firewall that segregates our e-commerce environment from the rest of our production network. Multiple layers of router Access Control Lists (ACLs), firewalls, and load balancer NQLs separate the e-commerce environment from the Internet; these other layers of perimeter defense are not indicated in figure 1.

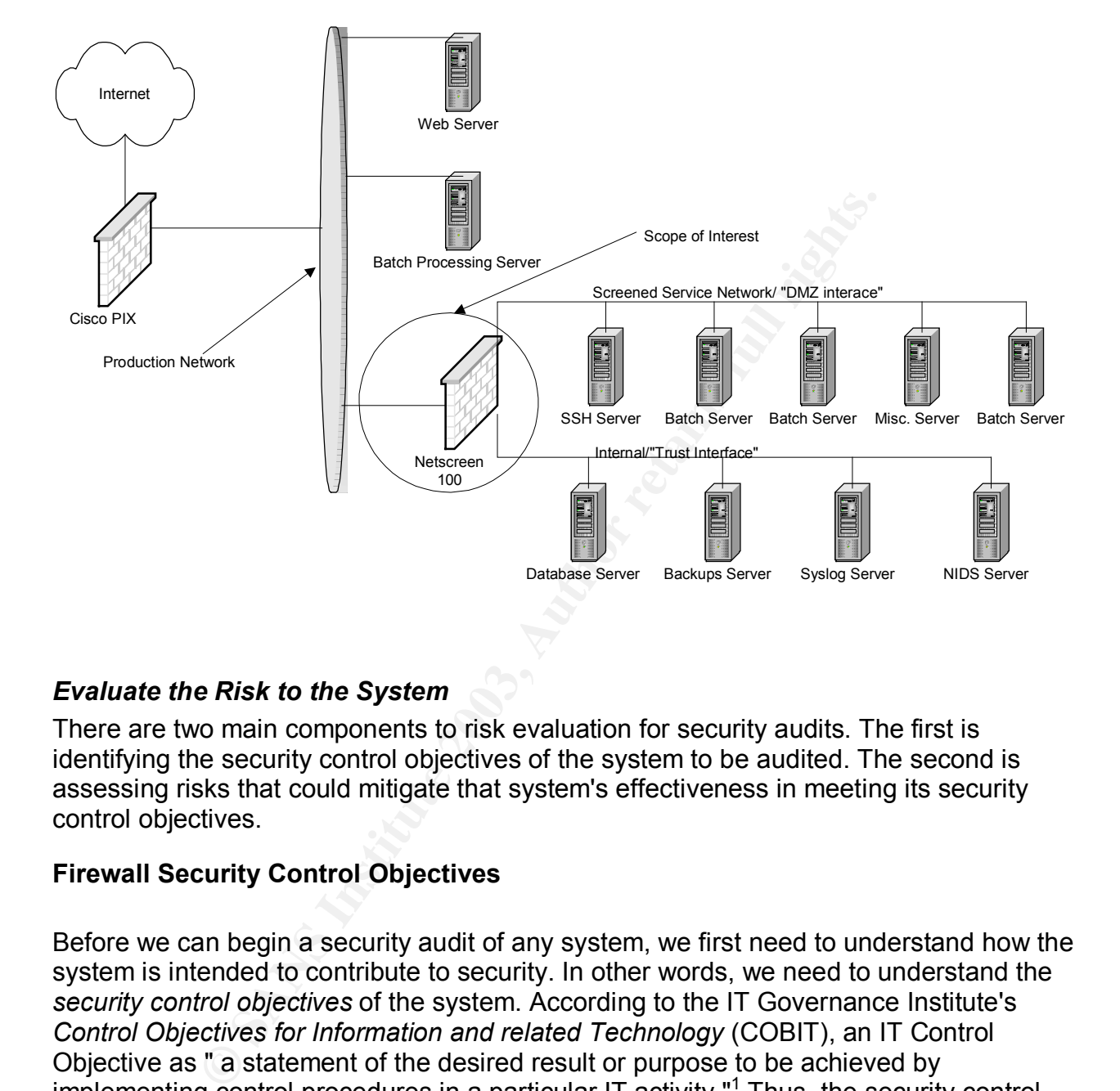

Figure 1 – Grossly Simplified Network Diagram

### *Evaluate the Risk to the System*

There are two main components to risk evaluation for security audits. The first is identifying the security control objectives of the system to be audited. The second is assessing risks that could mitigate that system's effectiveness in meeting its security control objectives.

### **Firewall Security Control Objectives**

Before we can begin a security audit of any system, we first need to understand how the system is intended to contribute to security. In other words, we need to understand the *security control objectives* of the system. According to the IT Governance Institute's *Control Objectives for Information and related Technology* (COBIT), an IT Control Objective as " a statement of the desired result or purpose to be achieved by implementing control procedures in a particular IT activity."<sup>1</sup> Thus, the security control objectives of the system are directly related to the role of the system.

The security control objectives for the firewall that constitutes the scope of my audit are defined in Table 1.

  $1$  COBIT Steering Committee and the IT Governance Institute, p. 5.

# **Table 1. Summary of Firewall Control Objectives**

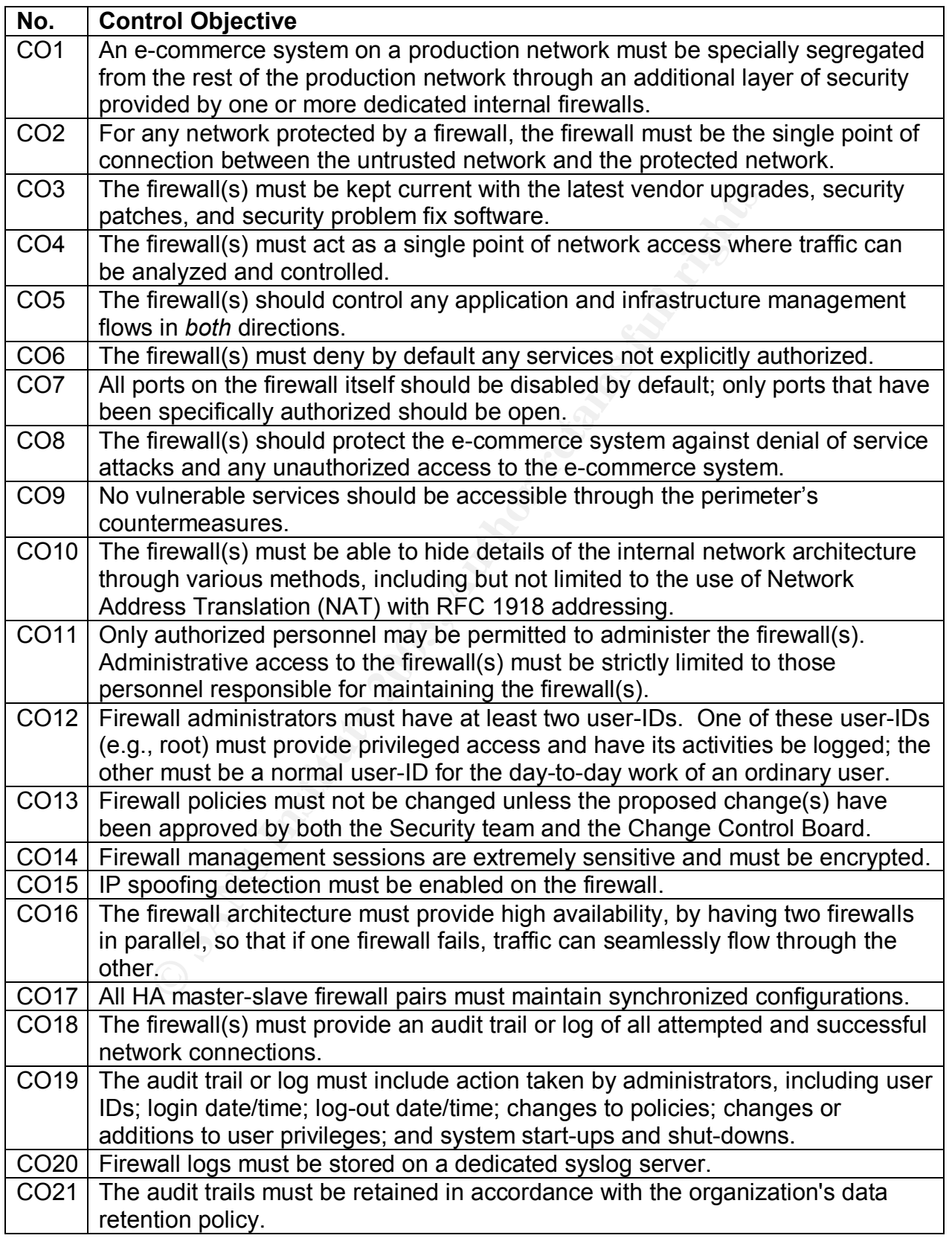

### CO22 Firewall configuration back up and restore procedures must be documented.

# **Firewall Risk Analysis**

Prior to assessing the risks to the system, I first evaluated the importance of this potential security audit. Given that my organization's security team was understaffed, would conducting this audit be a good use of company time? The answer was immediately obvious. Not only would the audit be worthwhile, but also it should be made a high priority for the company in order to prevent *substantial* damage to the business, including lost revenue and damage to the company's reputation.

y for the company in order to prevent substantial damage to<br>trevenue and damage to the company's reputation.<br>Fied myself with the need for and priority of this audit, my ne<br>evaluate specific risks of particular concern. Un Having satisfied myself with the need for and priority of this audit, my next (pre-audit) step was to evaluate specific risks of particular concern. Unfortunately, this task was complicated by the fact that I was unable to obtain any documentation or network diagrams concerning this firewall. To their credit, management was well aware of these shortcomings and the importance of fixing them. Indeed, fixing those gaps were part of the reason I was hired! Nevertheless, it was obvious that a large number of important *procedural* controls were entirely missing. Moreover, based on what little I knew at the time about the firewall configuration and network architecture, I was also worried about the presence and effectiveness of the *technical* controls.

I therefore decided to conduct a formal risk analysis, in order to help tailor the scope of the audit according to the business needs of the company. A complete risk analysis methodology includes the following steps.

- 1. Identify the asset to be protected.
- 2. Ascertain threats, risks, concerns, or issues to that asset.
- 3. Prioritize the risk or determine the asset's vulnerability to the threat.
- 4. Implement corrective measures, controls, safeguards, or accept the risk.
- 5. Monitor the effectiveness of the controls.<sup>2</sup>

Since this risk analysis was a *pre-audit* risk analysis, I would only be completing steps 1-3; moreover, my progress on step 3 would obviously be limited by incomplete information. In the following pages, I summarize the results of my pre-audit risk analysis.

### **Step 1. Asset Identification.**

There are two types of assets: physical (i.e., hardware) and logical (i.e., intellectual property). In my case, the assets may be summarized as follows:

 $\frac{1}{2}$  Peltier, p. 5.

### **Table 2. List of Assets**

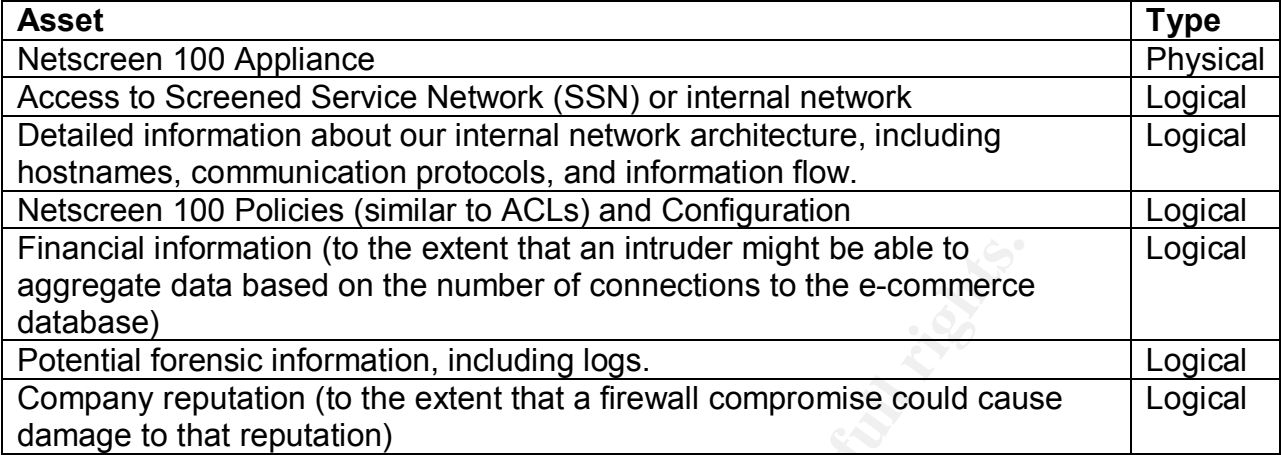

# **Steps 2-3. Threat Identification and Vulnerability Determination**

by the multimation (to the extent that an intruder might be able to<br>tata based on the number of connections to the e-commerce<br>ensic information, including logs.<br>putation (to the extent that a firewall compromise could caus Before I summarize the threats, I first want to clarify the distinction between threats and vulnerabilities. Although those terms are often used as if they were synonymous, they are not. A threat is not a vulnerability; a vulnerability is not a threat. A *threat* may be defined as "an event with the potential to cause unauthorized access, modification, disclosure, or destruction of information resources, applications, or systems" (emphasis mine).<sup>3</sup> In contrast, a *vulnerability* is a condition of "weakness in a system, application, infrastructure, control or design flaw that can be exploited to violate system integrity."<sup>4</sup> For example, if the asset I wish to protect is an expensive car, one threat to that asset would be physical theft of the asset (an event), while a vulnerability would be the situation in which the car is unattended with the doors unlocked (a condition).

With that distinction in mind, I first identified the threats to each asset. I then determined the vulnerability of each asset to each of the threats just identified. Since this is a *preaudit* risk assessment, my vulnerability determination would have to be based upon my *background knowledge* of the company, the system, and the relevant set of controls. In addition, for each of the vulnerabilities, I determined the degree of risk that I could use to refine the audit scope and prioritizing tasks. The degree of risk is a qualitative measurement of the likelihood of occurrence. Possible values for the degree of risk include high, medium, low, and unknown.

 $^3$  Peltier, p. 21.

 $4$  Peltier, p. 21.

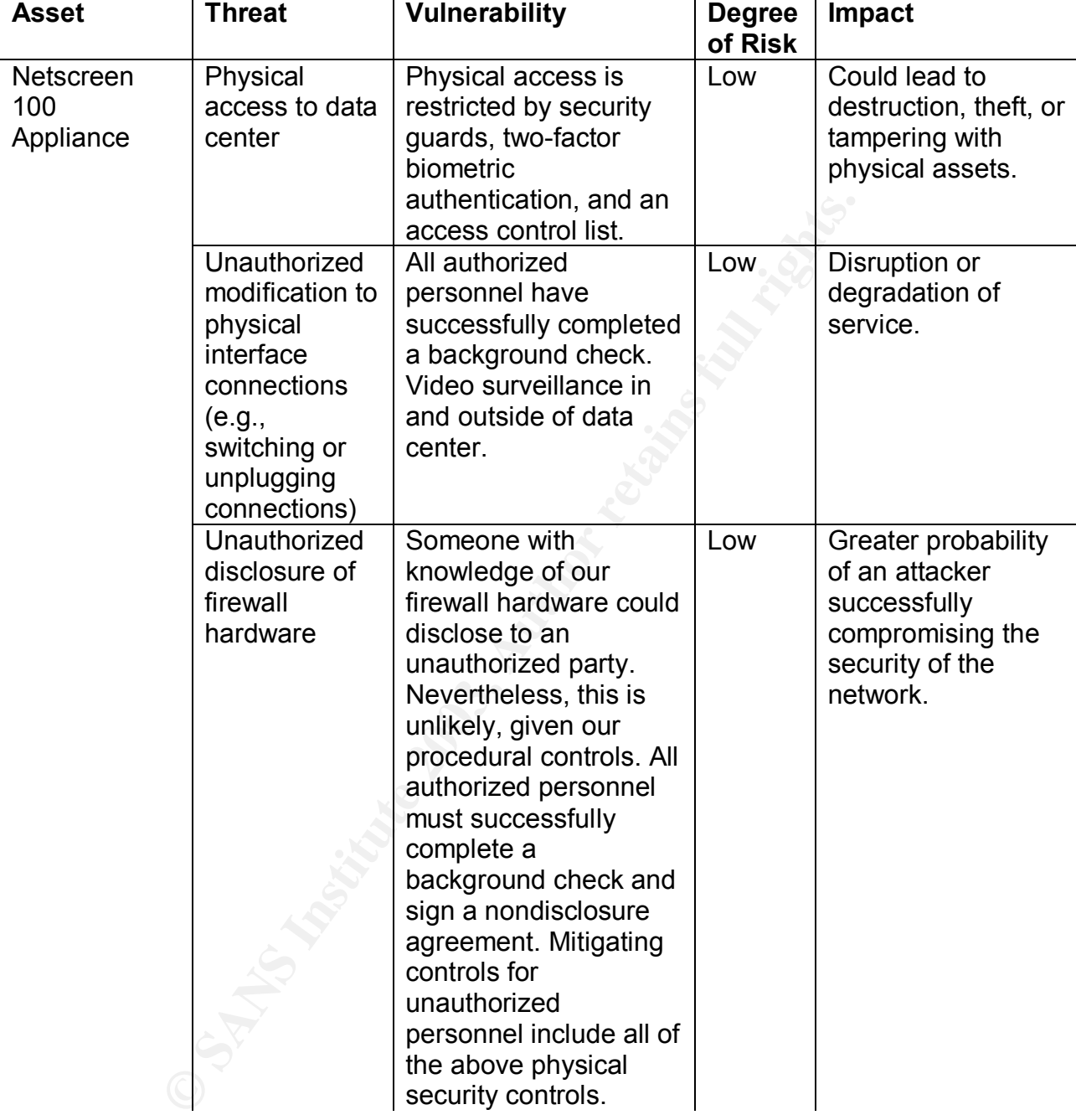

# **Table 3. Pre-Audit Risk Analysis**

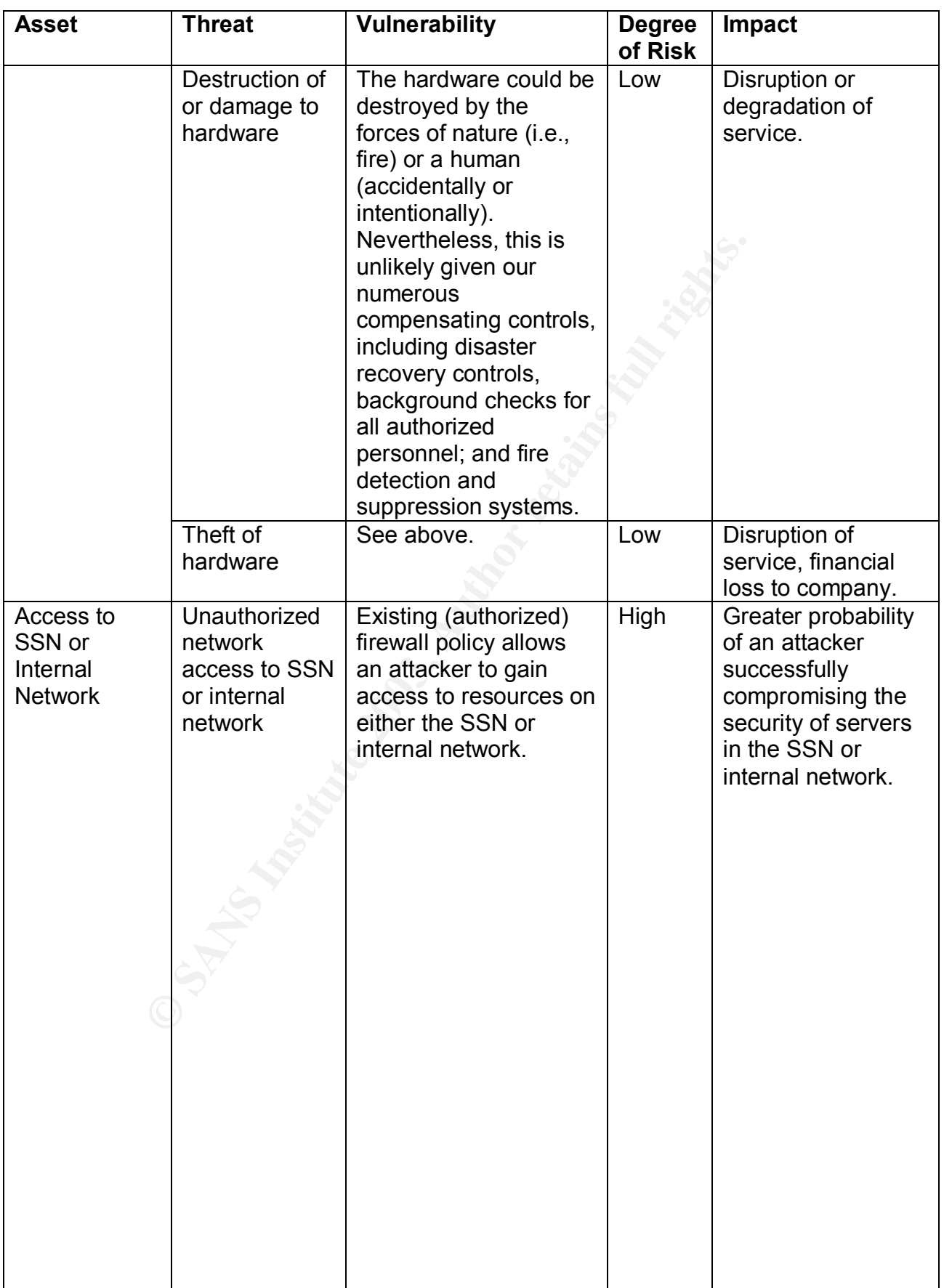

Jeff Lowder GSNA Practical, v2.1 Page 13 of 153

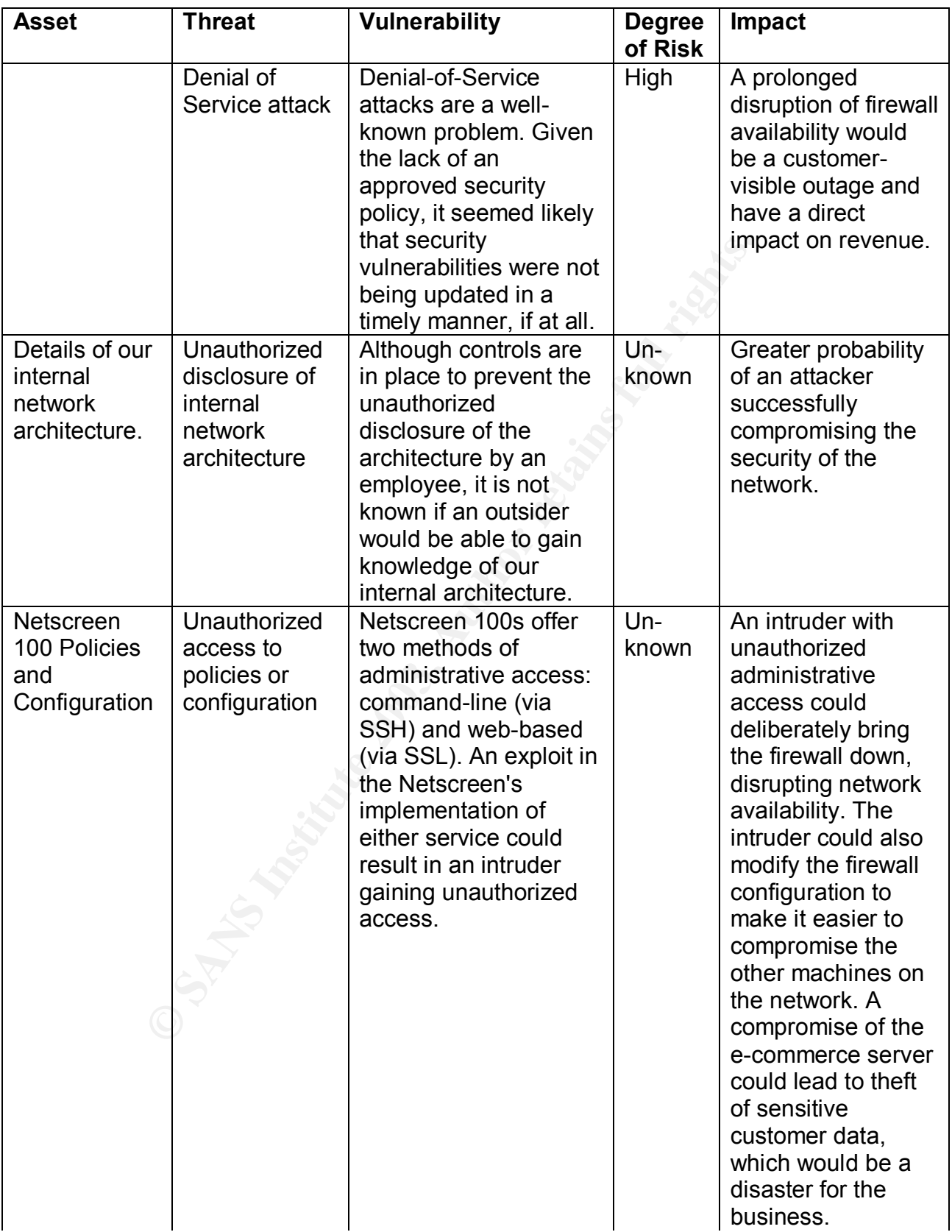

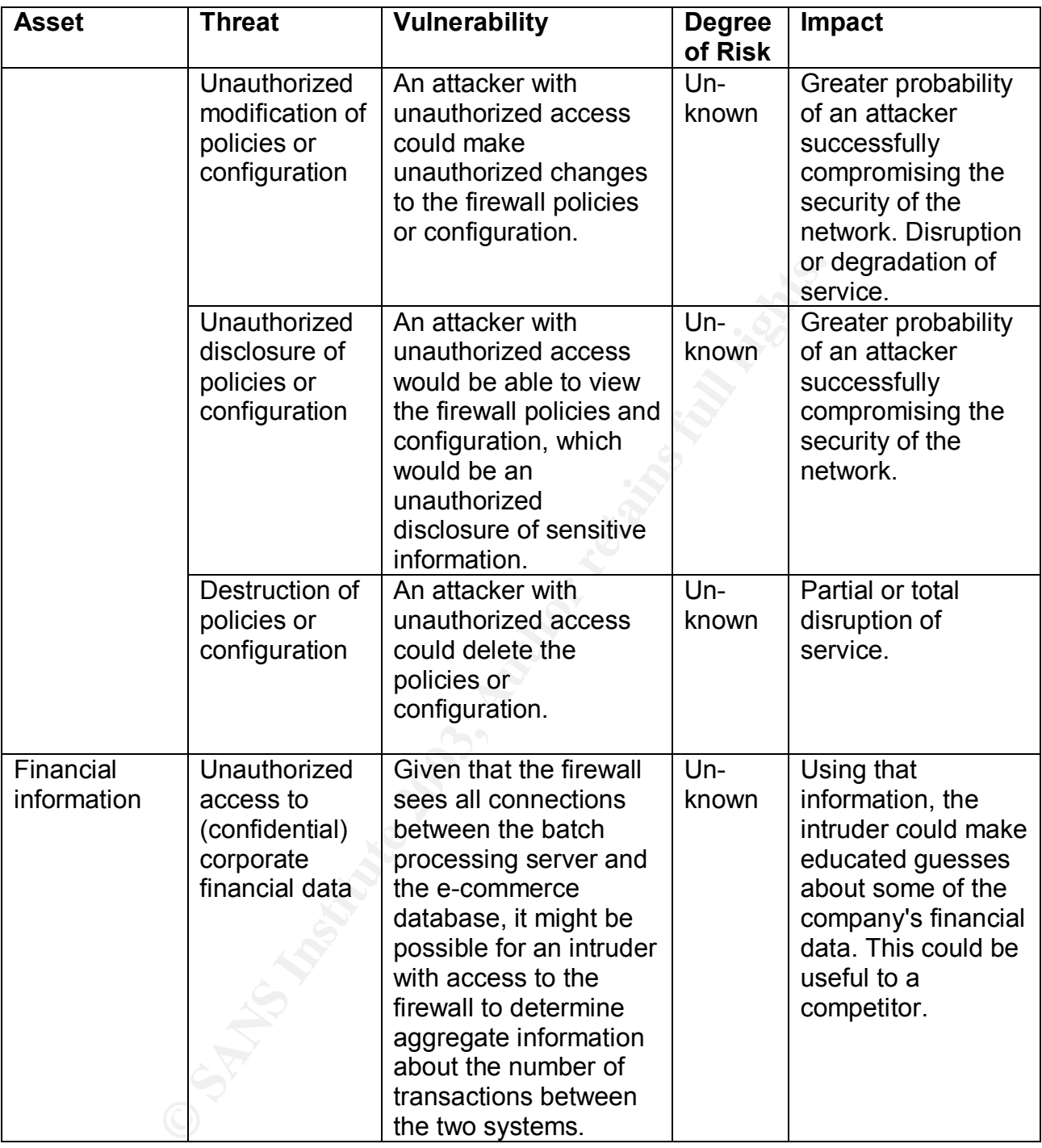

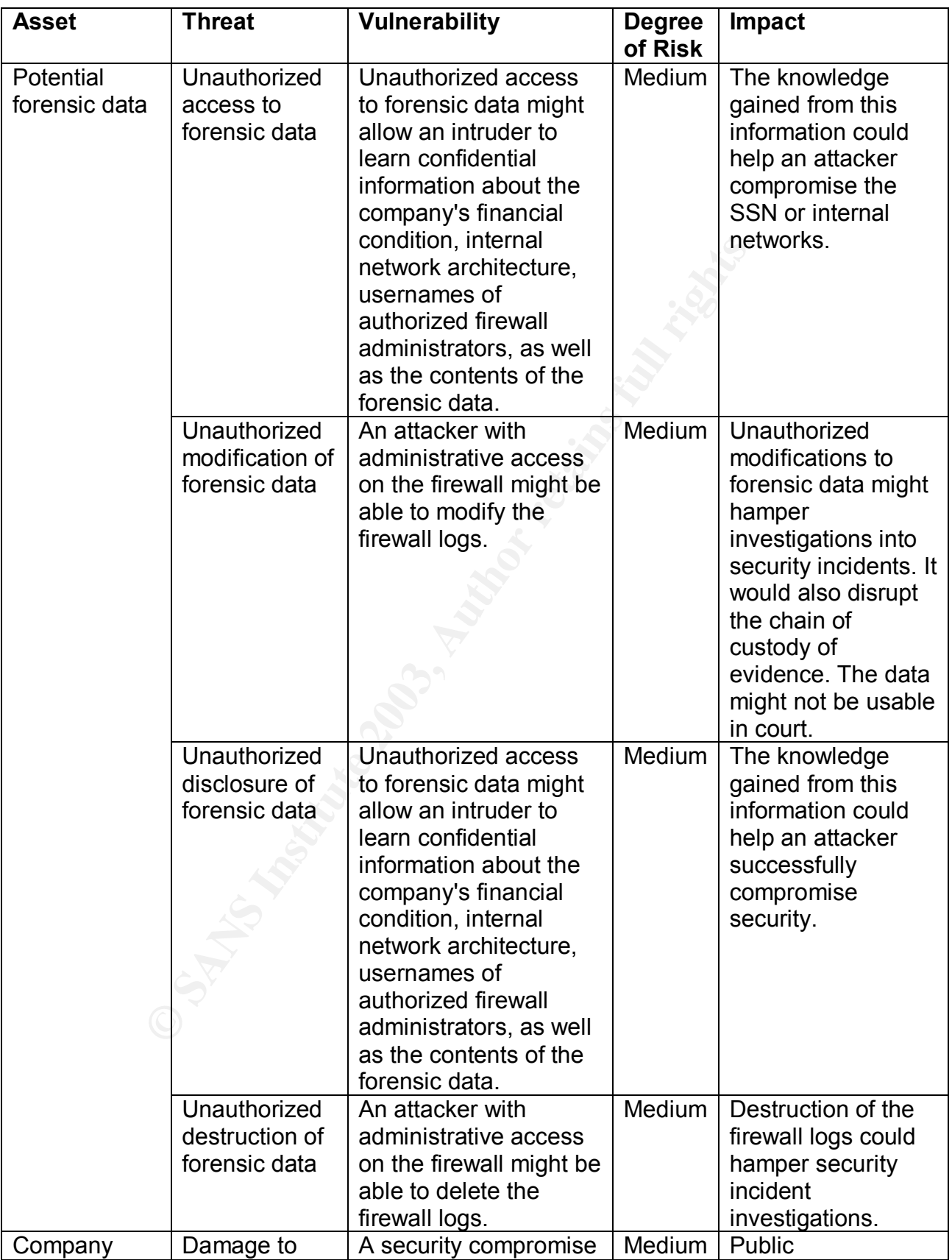

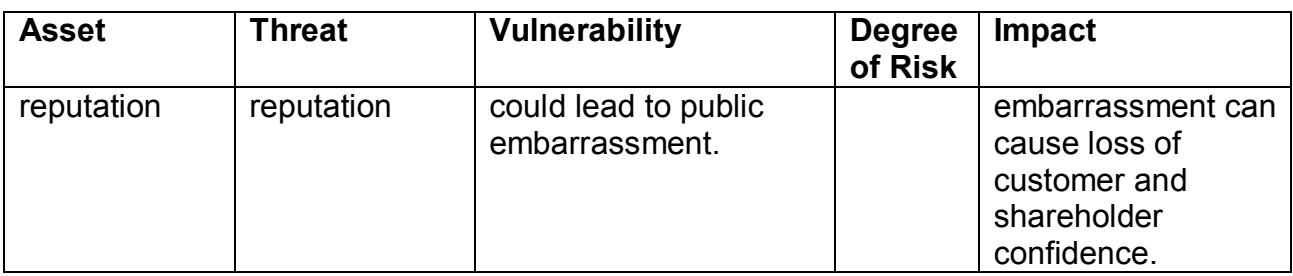

Based on the results of my pre-audit risk analysis, I decided to forego an audit of the physical asset (the firewall appliance hardware and associated cables) and instead audit all of the logical assets. In some cases, prior to conducting my audit, I already had reason to be concerned, while in other cases the degree of risk was unknown and needed investigation.

### *Current State of Practice*

Fessuis of my pre-audit risk analysis, 1 decided to torego an<br>et (the firewall appliance hardware and associated cables) is<br>elected to the policial assets. In some cases, prior to conducting my aud<br>concerned, while in othe Given the prevalence of Internet firewalls, suggestions for auditing firewalls are not hard to find. For example, a Google search for "firewall audit" return about 172,000 hits. In my experience, many of the relevant resources tended to fall into one of two categories: those that focus heavily on procedural controls and those that focus primarily on technical controls. It was less common to find an audit checklist that provided a comprehensive set of tests for both procedural and technical controls. Nevertheless, audit checklists designed specifically for Netscreen firewalls were not nearly as common. A Google search for "Netscreen audit" returned only 3,010 hits. Moreover, I was unable to locate a single audit checklist written specifically for the Netscreen 100.

#### **Description of Research Process**

I began my research by using a standard set of search queries on various Internet search engines. The search engines and search queries are summarized in Table 4.

### **Table 4. Search Engines and Queries Used**

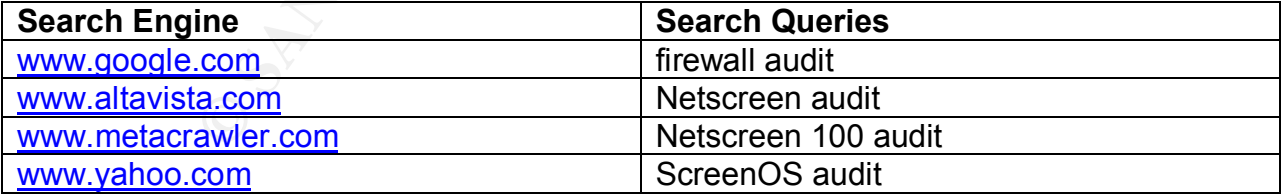

Next, I consulted specific sites, that specialize in information systems security and information systems security audit. These sites included:

- SecurityFocus (http://www.securityfocus.com/)
- AuditNet (http://www.auditnet.org/)
- ISACA Information Systems Audit and Control Association (http://www.isaca.org/)
- SANS Reading Room (http://rr.sans.org)
- SANS Posted Practicals for GIAC Systems and Network Auditor (GSNA) and GIAC Certified Firewall Analysts (GCUX) – (http://www.giac.org/cert.php)

Finally, I consulted numerous security reference books in my own personal library. As a result, I was able to locate a number of resources I could use in developing an audit checklist for the Netscreen 100. In this section, I will briefly summarize the highlights of some of the more interesting audit checklists and related material I was able to locate.

# **Dan Strom's Netscreen-5 Audit Checklist**

**S Netscreen-5 Audit Checklist**<br>
Cal for GSNA certification, Dan Strom developed an audit ch<br>
S.<sup>5</sup> The Netscreen-5 is the smallest appliance in the Netscre<br>
for small office or home office usage. Strom's checklist inclu<br> In his practical for GSNA certification, Dan Strom developed an audit checklist for Netscreen-5s.<sup>5</sup> The Netscreen-5 is the smallest appliance in the Netscreen product line; it is suitable for small office or home office usage. Strom's checklist includes specific audit tests to check the strength of administrative options such as the version of ScreenOS, enabling of built-in Netscreen options for blocking certain kinds of attacks, standard firewall ruleset checks, and VPN configuration.

# **Stephen Gill's Checklist for Hardening Netscreen Firewalls**

In the course of my research, I also discovered an interesting paper by Stephen Gill describing various methods for hardening Netscreen firewalls.<sup>6</sup> (Gill's paper focuses on Netscreen-500s, but most of his suggestions can also be implemented on Netscreen-100s.) Although not written as an audit checklist, all of Gill's hardening steps could be useful in building an audit checklist for Netscreen-100s.

### **Terry Cavendar's Checkpoint Firewall Audit Work Program**

Cavendar's Checkpoint firewall audit work program is another example of a related audit checklist that could be useful in building an audit checklist specifically for Netscreen-100s.<sup>7</sup> Cavendar's work program includes an examination of firewall documentation, logical access, configuration, logs, physical security, business continuity, as well as port scanning the firewall from all interfaces.

# **Cheswick, Bellovin, and Rubin's List of "Particularly Serious Risks" for Firewalls**

In the second edition of their landmark book *Firewalls and Internet Security: Repelling the Wily Hacker,* respected security professionals William R. Cheswick, Steven M. Bellovin, and Aviel D. Rubin provide a list of "particularly serious risks" for Internet firewalls in general.<sup>8</sup> The list is exclusively composed of technical vulnerabilities and includes such items as, "IP source routing can subvert address-based authentication," "UDP-based services can be abused to create broadcast storms," and so forth.

 $\frac{1}{5}$  Strom.

 $^6$  Gill.

 $\frac{7}{1}$  Cavendar.

 $^8$  Cheswick, Bellovin, and Rubin, pp. 389-390.

# Lance Spitzner's Firewall Audit Methodology

In his article, "Auditing Your Firewall Setup," Lance Spitzner describes a generic methodology for auditing firewalls.<sup>9</sup> Spitzner's methodology consists of two steps. First, the auditor must test the firewall itself. Second, the auditor must test the rulebase to determine if unauthorized traffic can pass through the firewall. Spitzner's article describes specific tests that can be performed under each step.

# **AuditNet's Generic Firewall Work Program**

clude the generic firewall work program on the AuditNet well most comprehensive set of tests relating to non-technical clus of testing include firewall management practices, mainter es concerning the operation and maintena I chose to include the generic firewall work program on the AuditNet website because it provided the most comprehensive set of tests relating to non-technical controls.<sup>10</sup> Specific areas of testing include firewall management practices, maintenance, policies and procedures concerning the operation and maintenance of the firewall (not to be confused with ACLs or what Netscreen calls "policies"), and documentation.

# **Charles Cresson Wood's Information Security Policies Made Easy**

Finally, I used Charles Cresson Wood's popular book, Information Security Policies Made Easy.<sup>11</sup> Although the book is designed primarily as a reference work on information security policies, it also contains an excellent discussion of the risks associated with not having each policy.

 9 Spitzner, Lance. "Auditing Your Firewall Setup." URL: http://www.spitzner.net/audit.html (8 July 2003). <sup>10</sup> "Firewall Review." URL: http://www.auditnet.org/docs/Firewall%20Review%20May%2028,%202004.pdf (8 July 2003).

<sup>&</sup>lt;sup>11</sup> Wood, Charles Cresson. Information Security Policies Made Easy. 8th ed. Houston: Pentasafe, 2001.

# **Assignment 2 – Create an Audit Checklist**

#### *Introduction*

The object of this checklist is to assist one in performing an audit of a network perimeter. Completion of this checklist will require the usage of freeware tools, including nmap, Nessus, and some mechanism for capturing network packets (e.g., Snort).

*Note: Several of these tests have the potential to be disruptive. Be sure to obtain proper authorization before conducting this audits; the only thing that differentiates legitimate auditors from the bad guys is having permission.*

#### *Scope*

The scope of the network perimeter audit is limited to the firewall protecting the company's e-commerce environment. The tests performed as part of this audit fall into the following categories.

- Change Management
- System Hardening
- Netscreen-100 Policies / Non-Leakage
- Ability to withstand specific attacks
- High Availability
- Logging

#### **Conventions**

The Netscreen-100 Audit Checklist is organized as a table for convenience. The columns of the checklist may be summarized as follows:

al of these tests have the potential to be disruptive. Be sure<br>prization before conducting this audits; the only thing that diff<br>ditors from the bad guys is having permission.<br>f the network perimeter audit is limited to th Control Objective and Reference: the control objective summarizes one or more particular control objectives for the system to be audited. Remember that the "Firewall Security Control Objectives" were summarized in Assignment 1, Table 1. The reference provides the source for the item.

Risk: what can go wrong, how likely that event is, and the consequences of that event.

Compliance: how the auditor can *know* if the system is compliant.

Testing: how the auditor can *check* to see if the system is compliant. When appropriate, commands to be issued at the command-line interface (CLI) are displayed in **Terminal Bold** font.

Type: the "type" column in the audit checklist is used to identify whether a given test is objective ("O") or subjective ("S").

### *Netscreen-100 Audit Checklist*

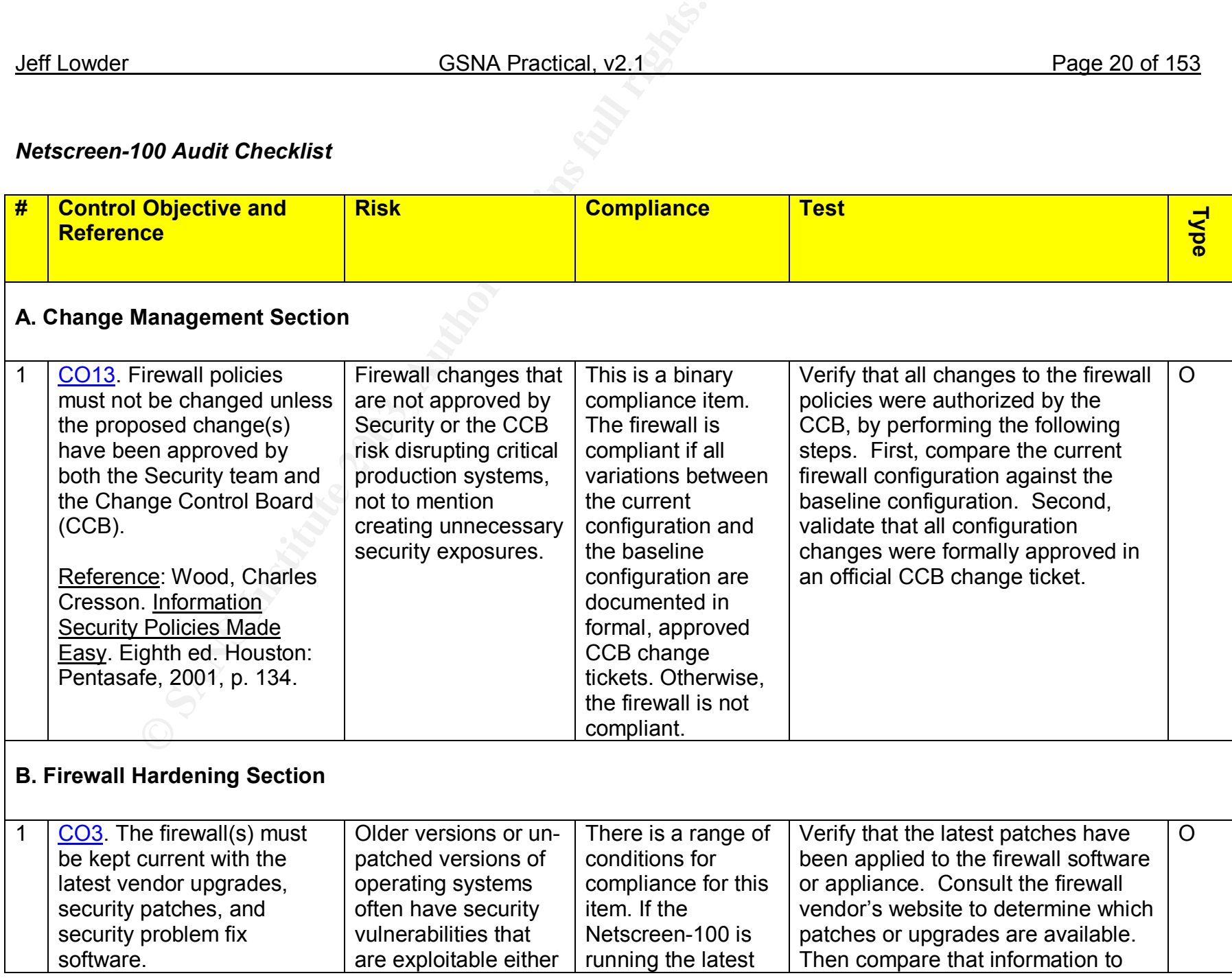

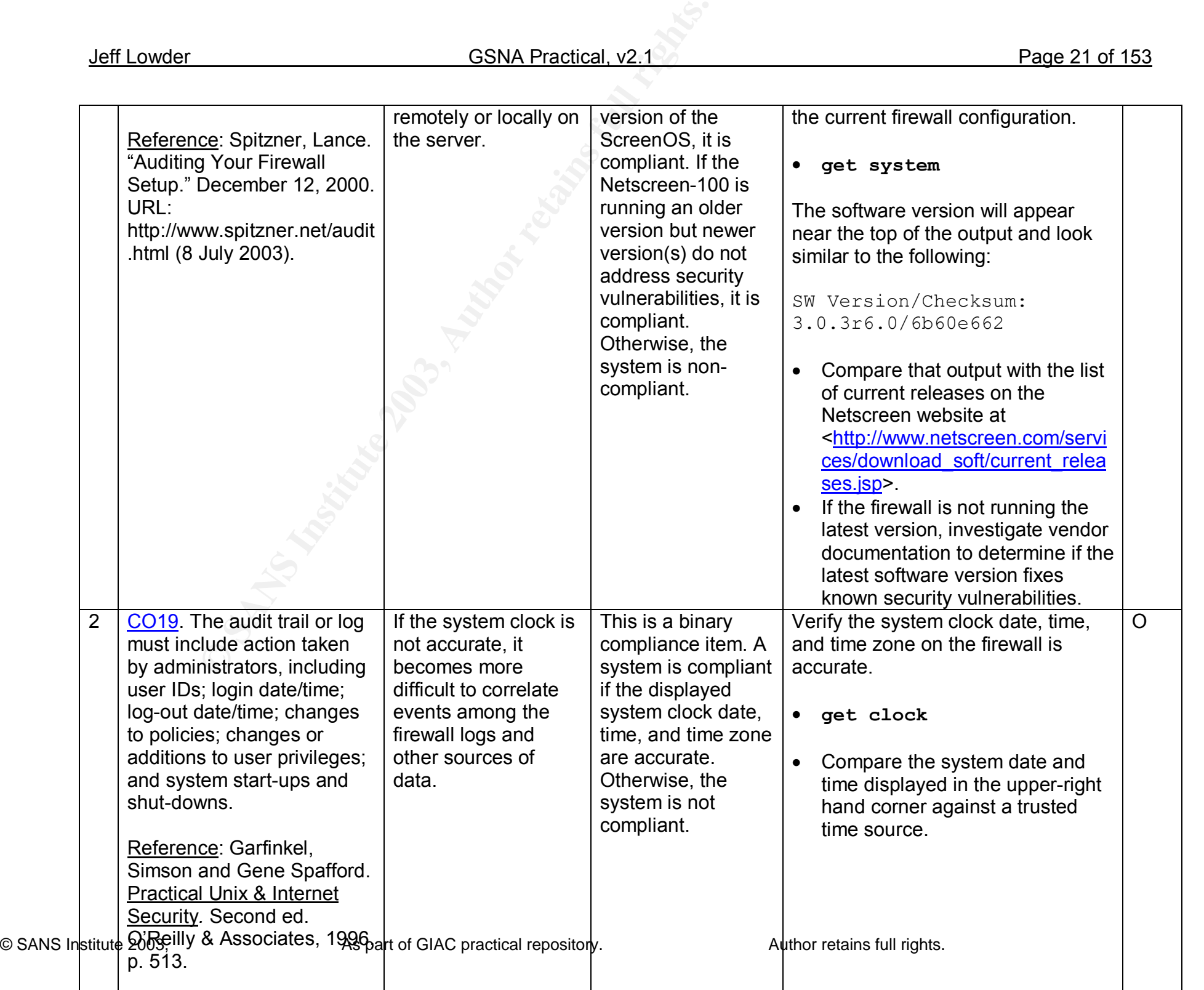

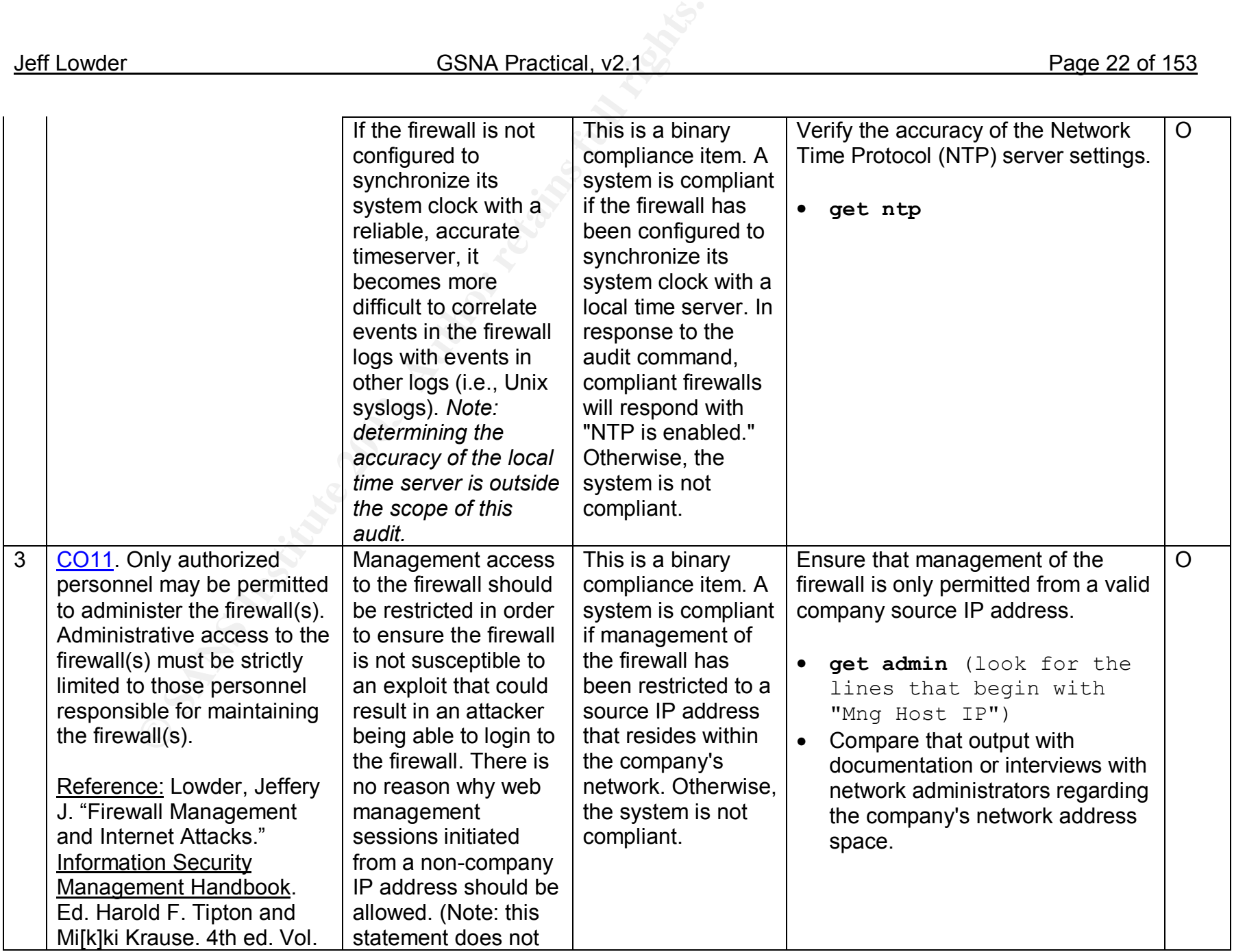

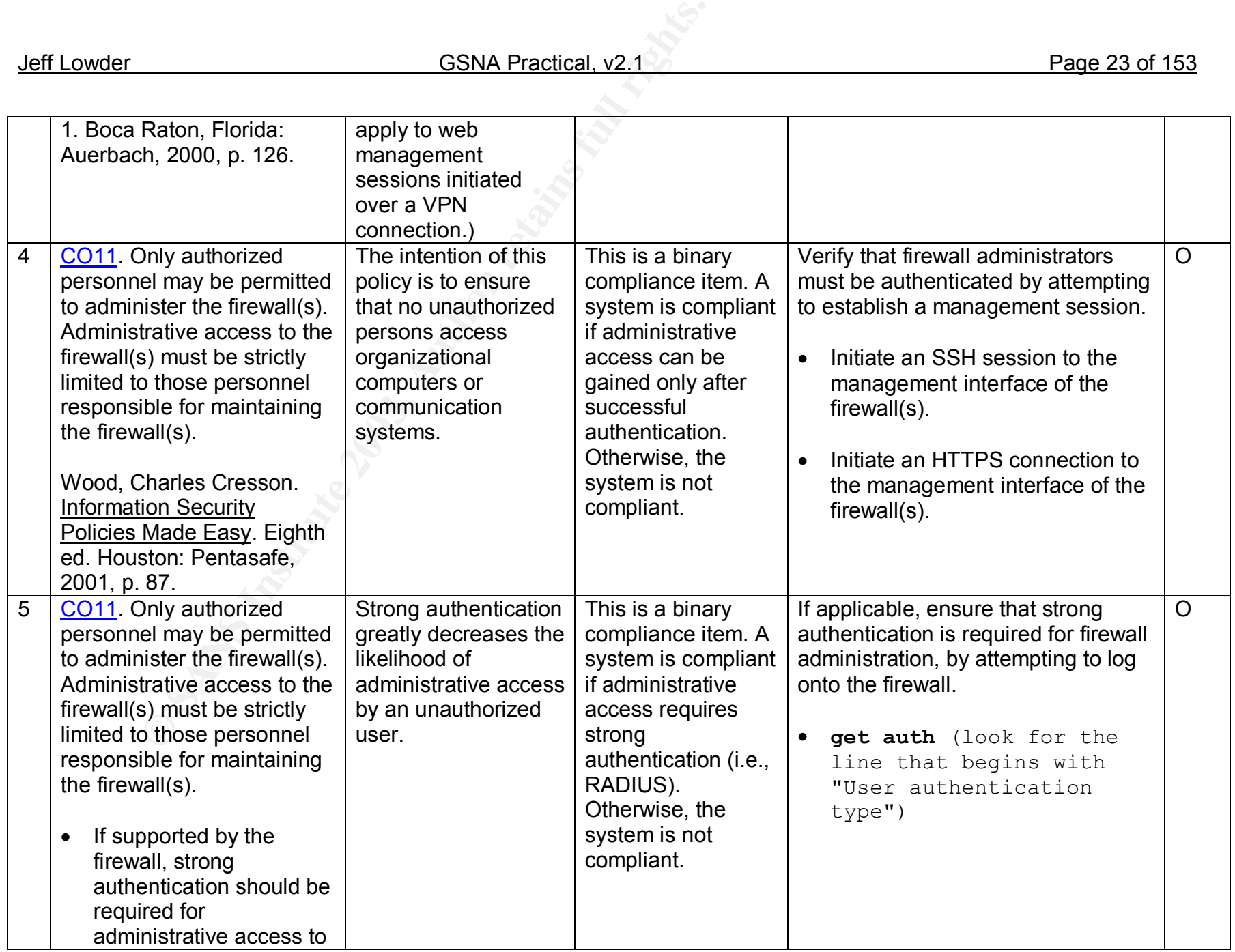

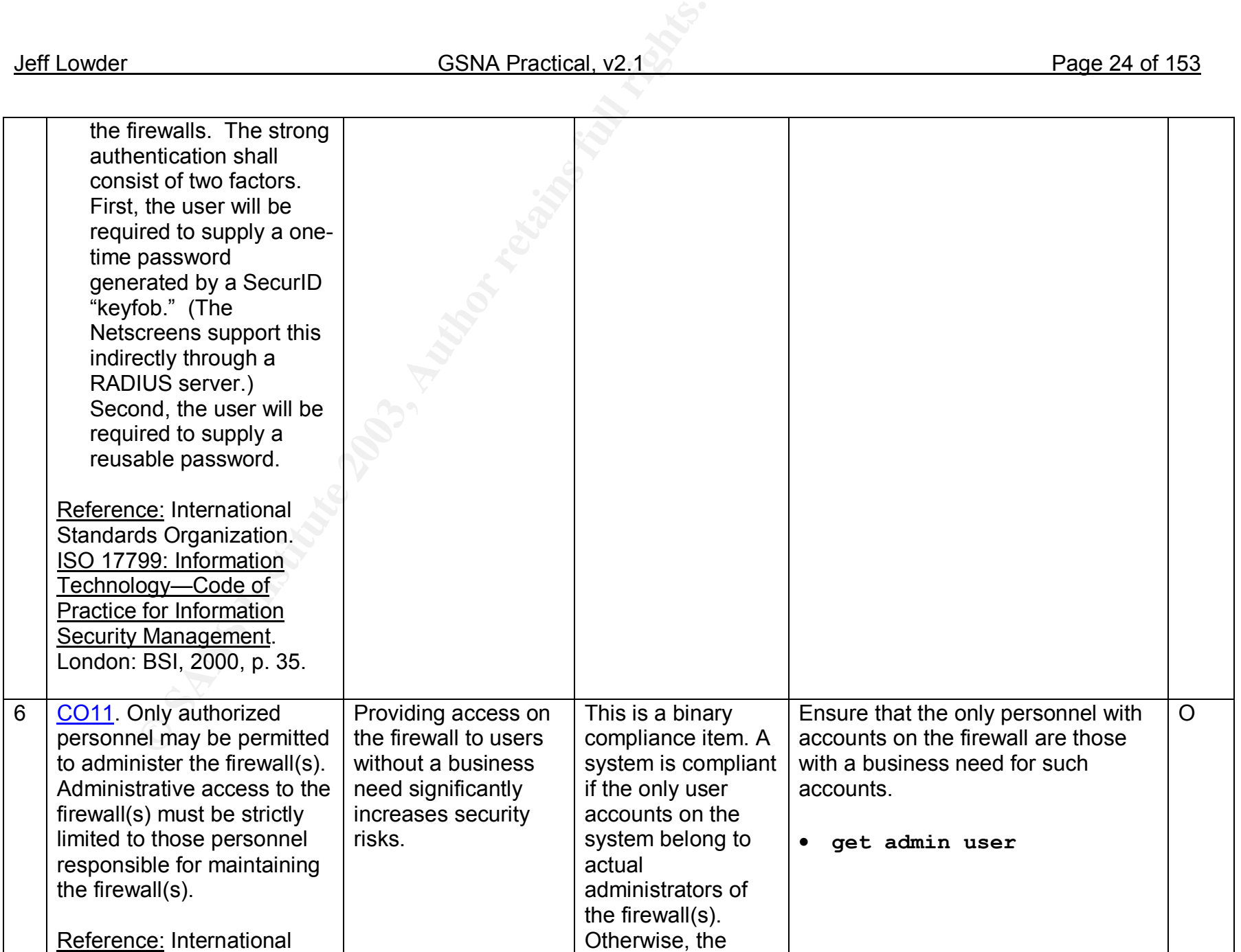

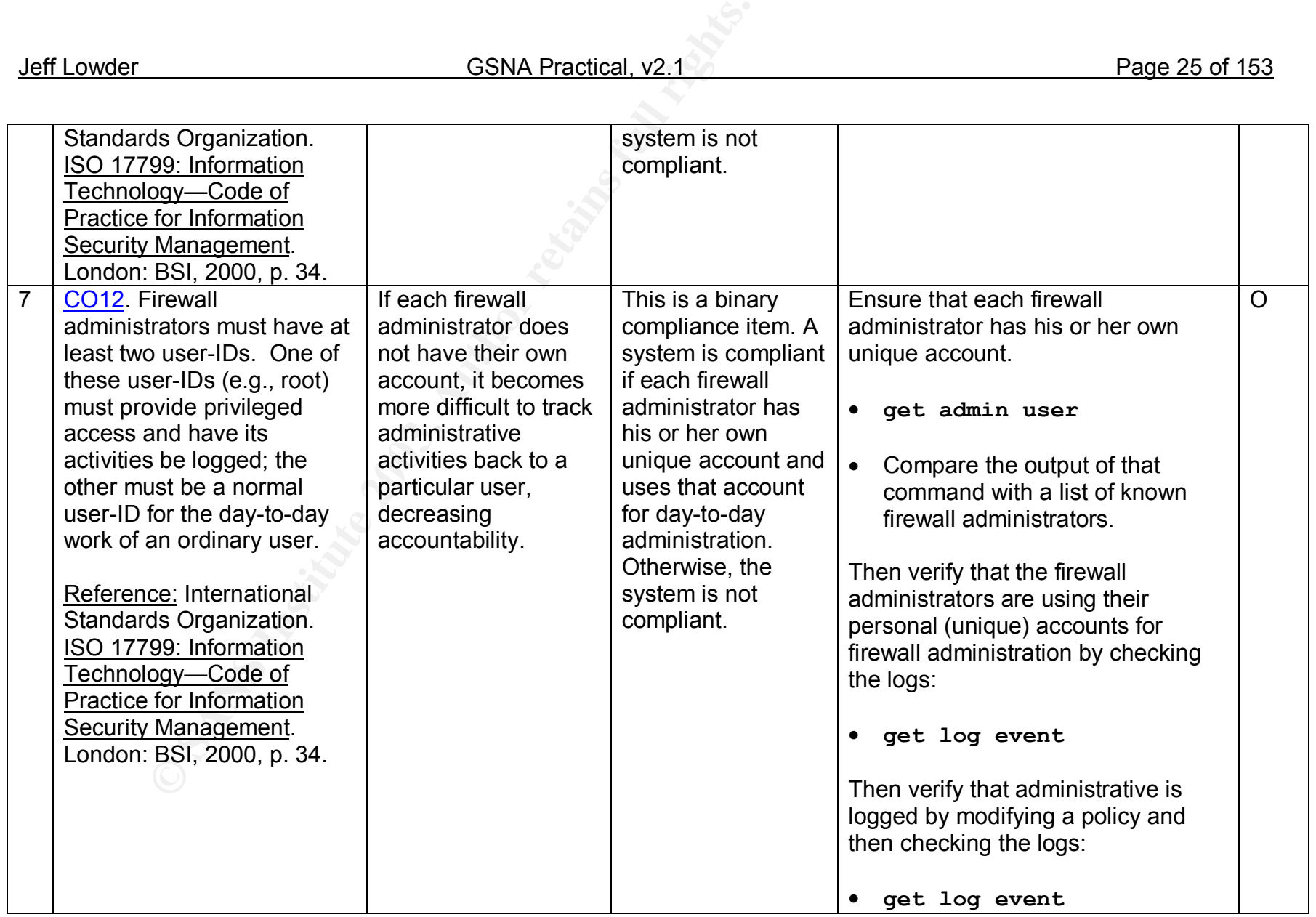

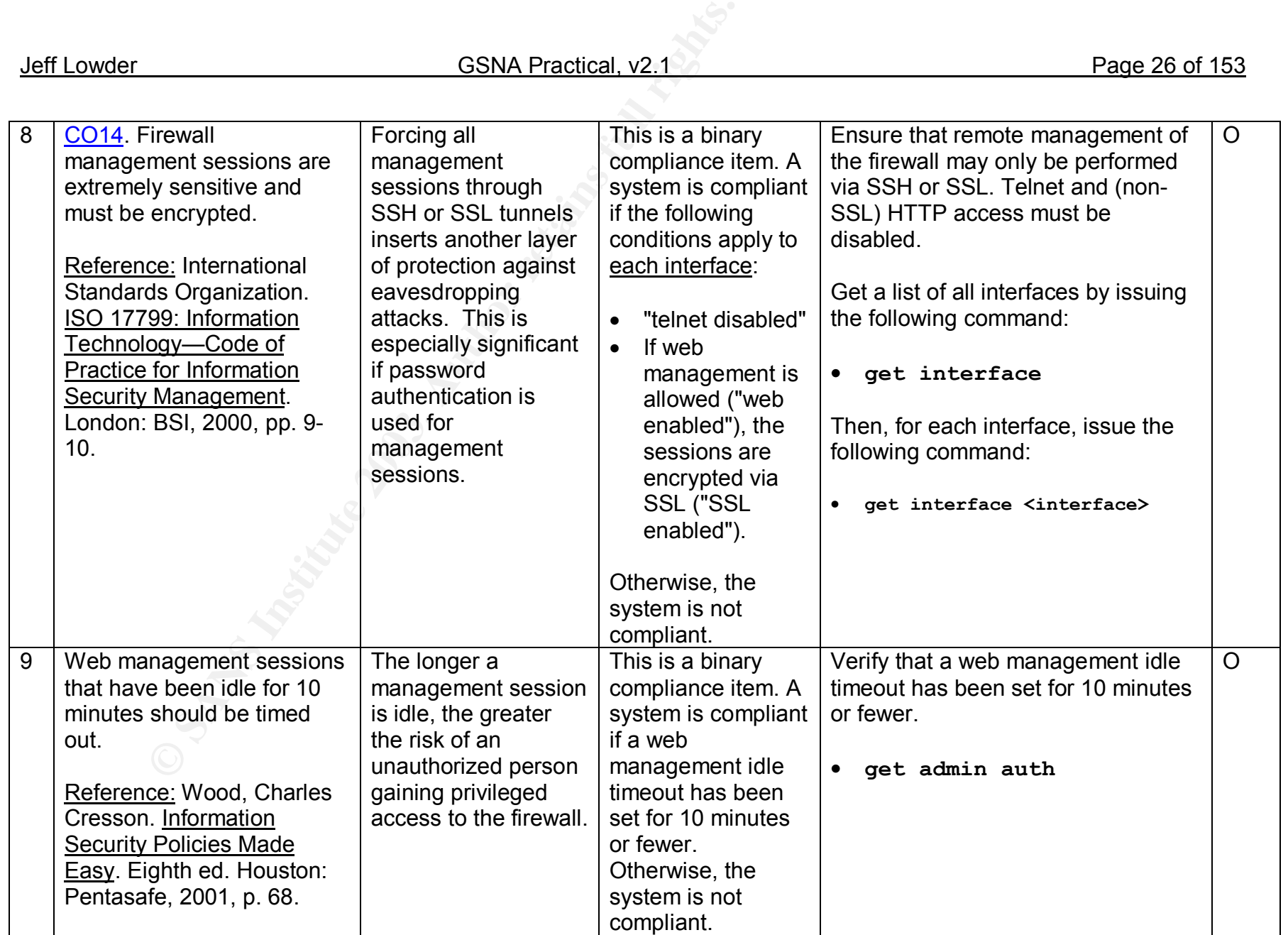

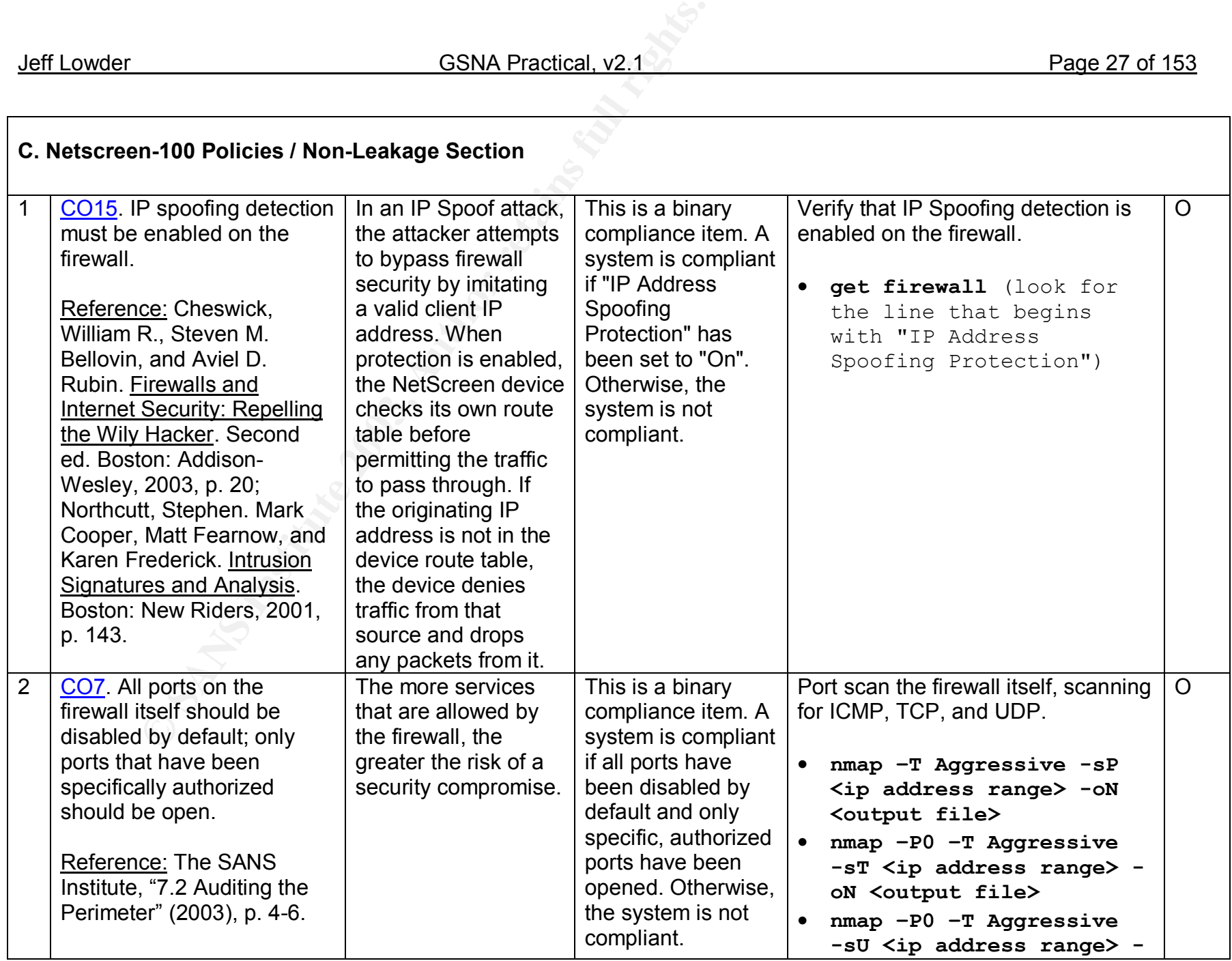

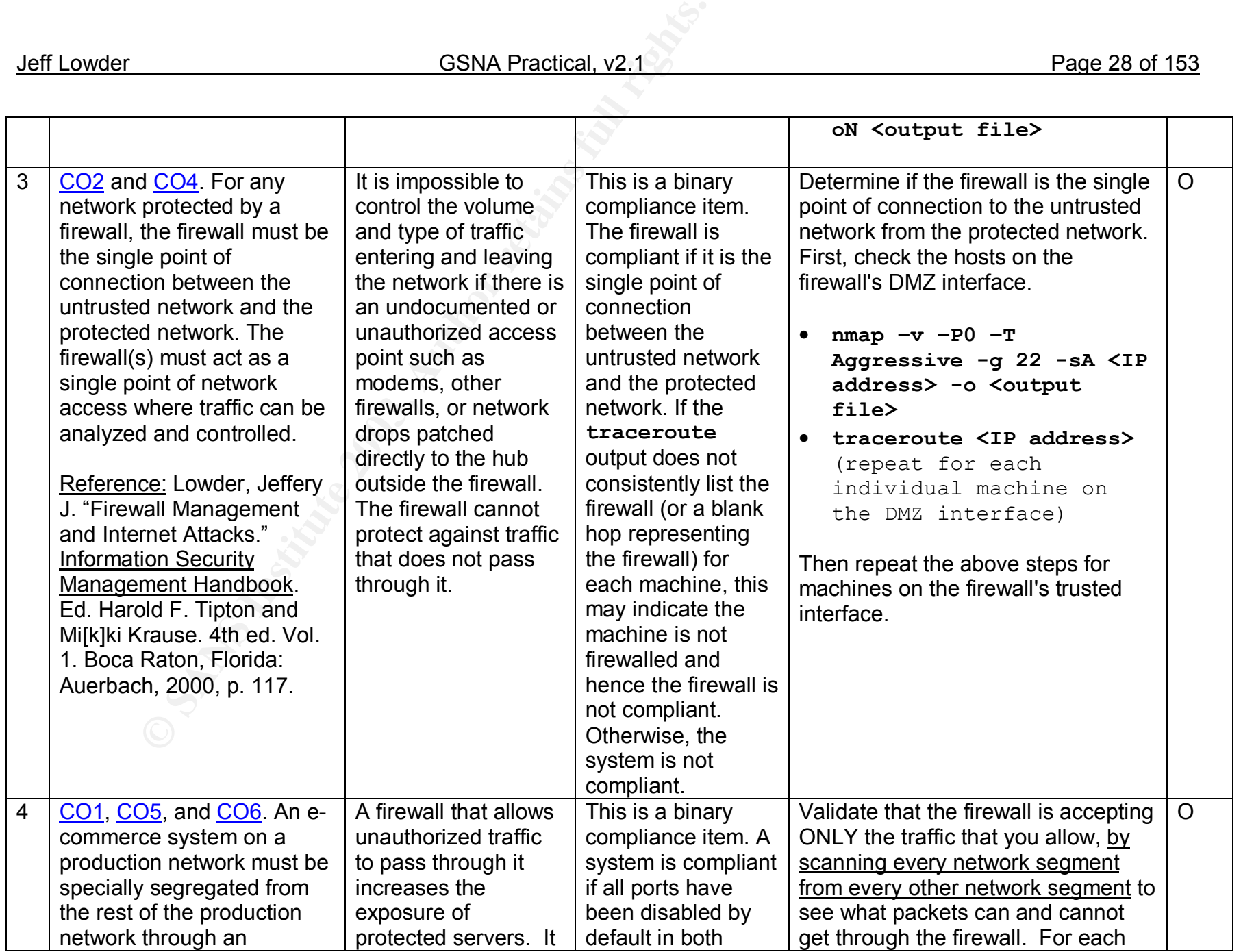

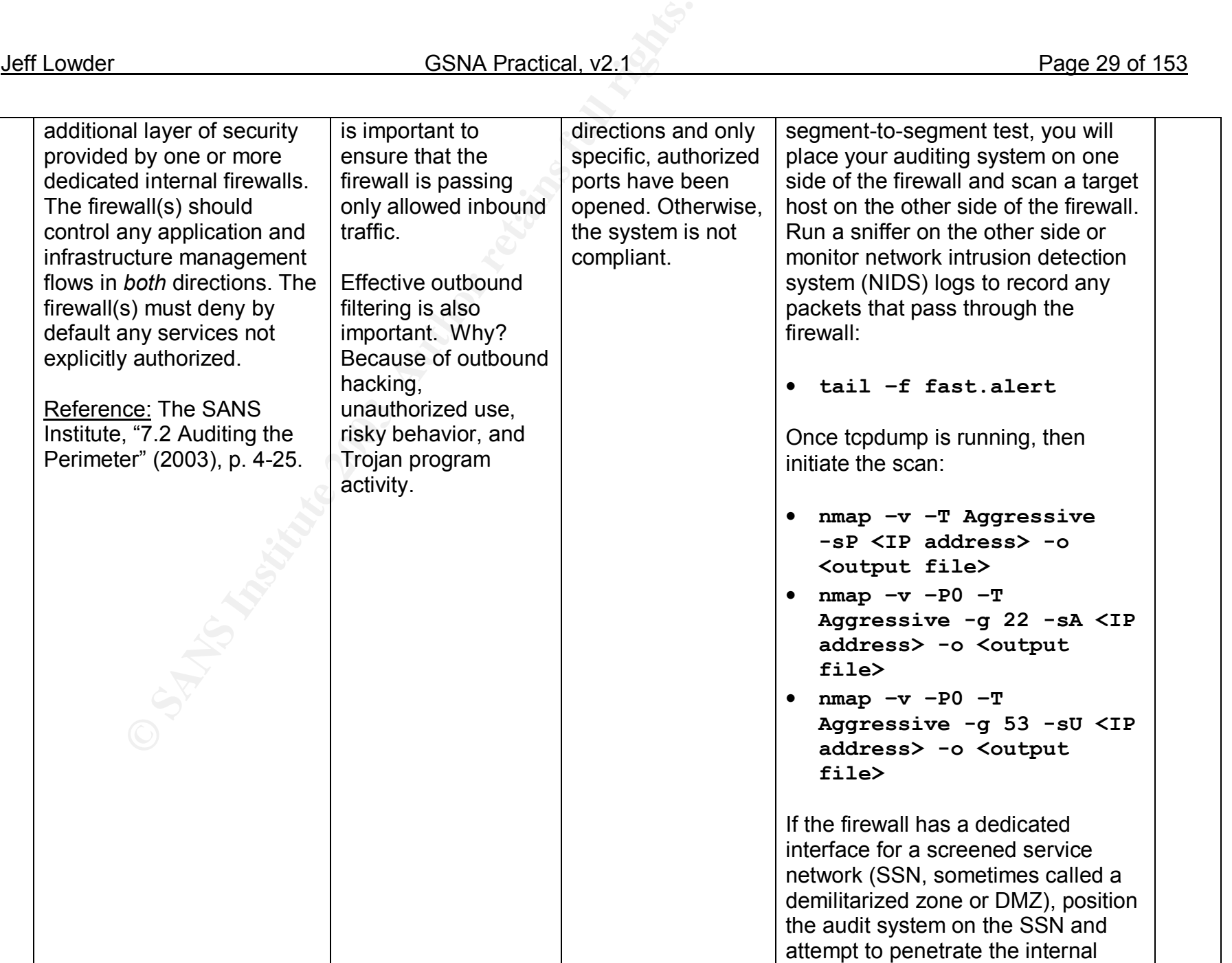

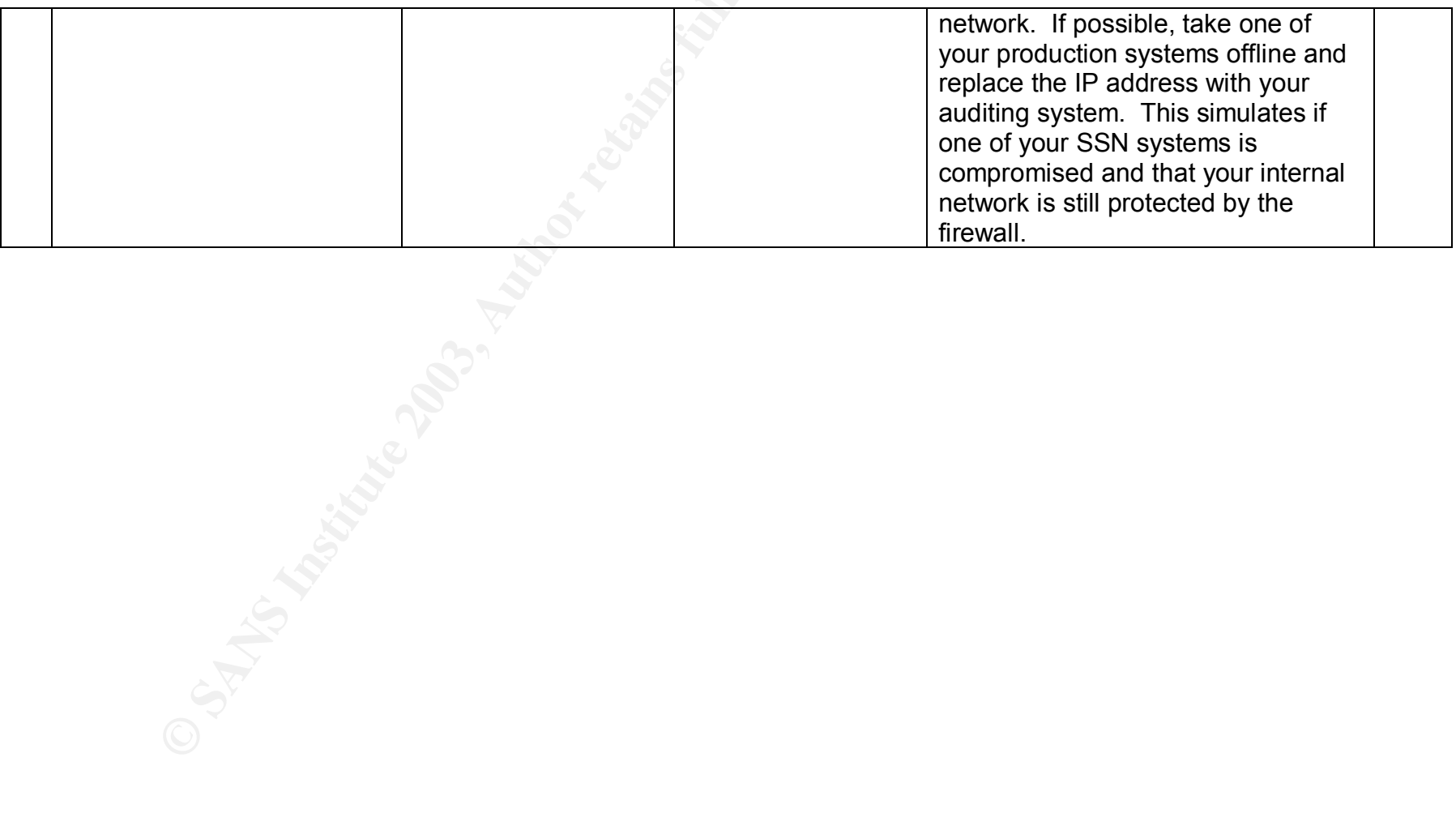

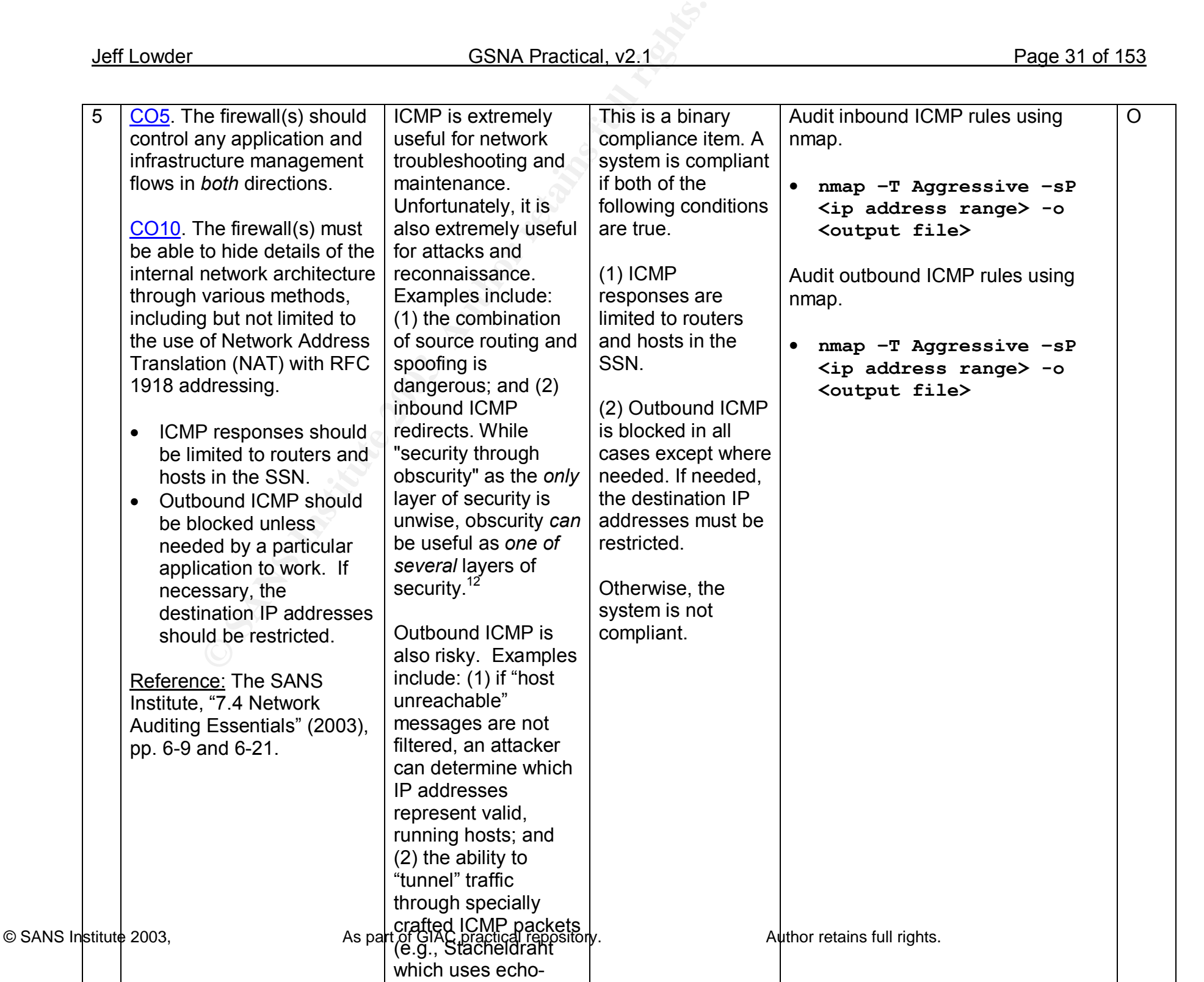

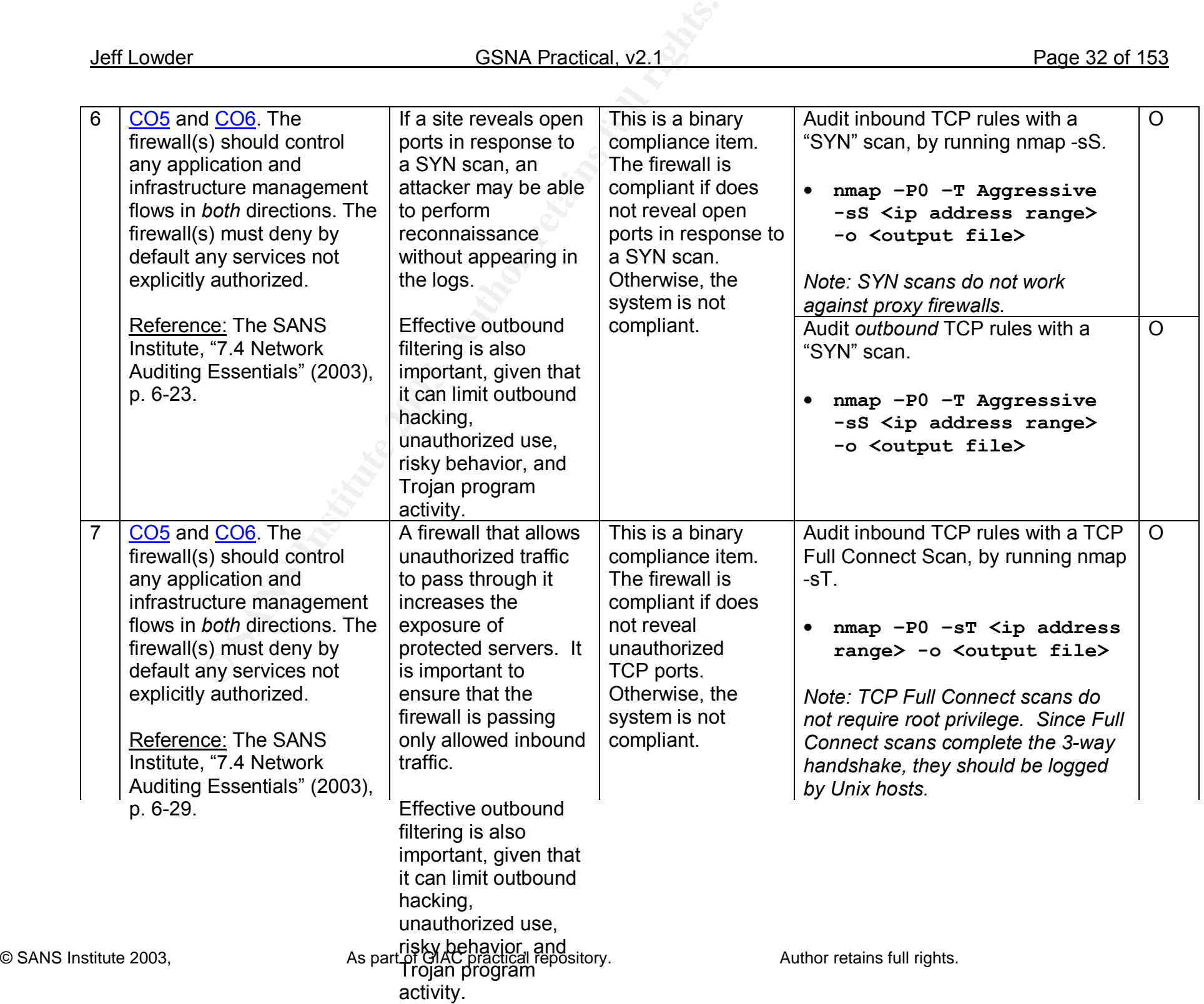

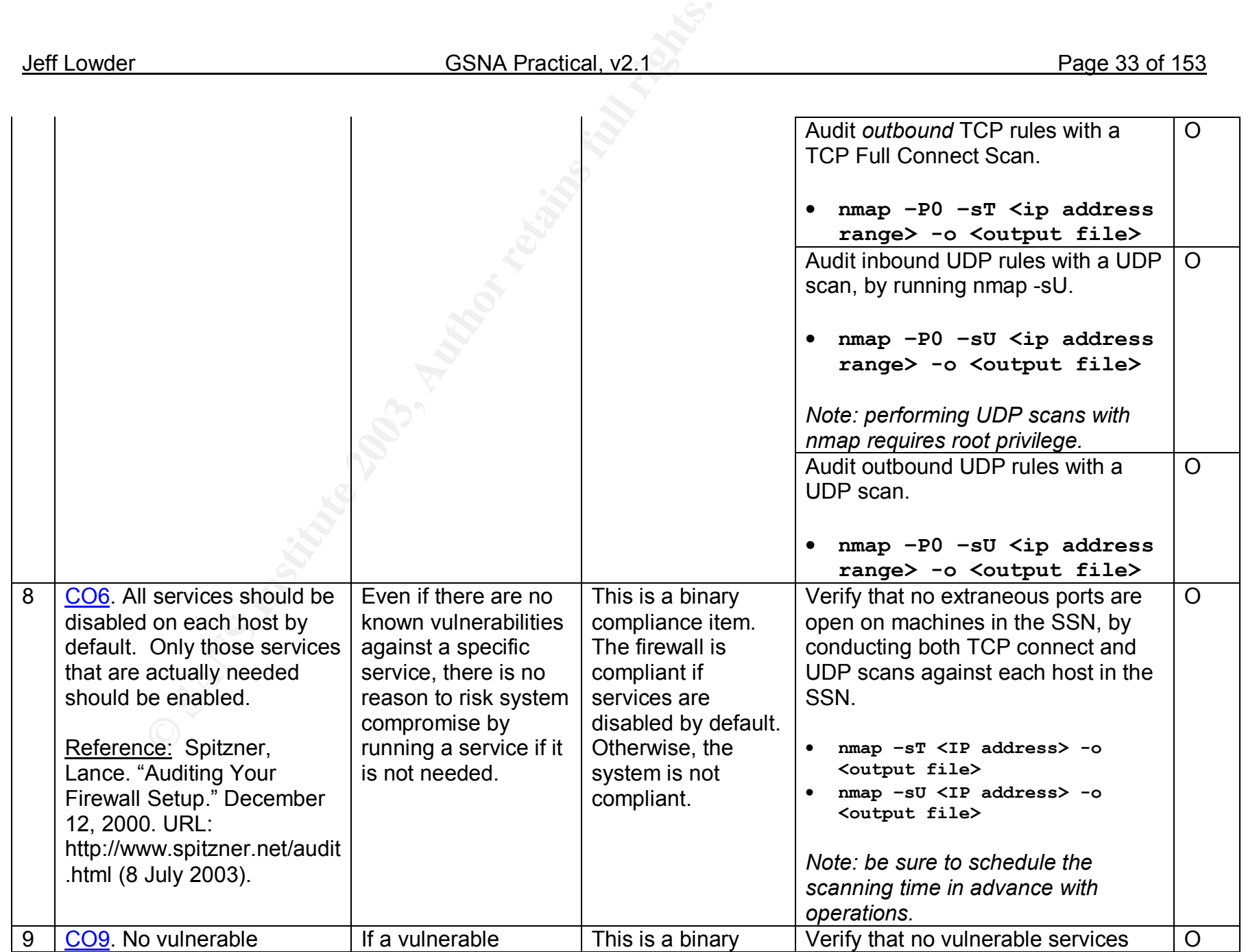

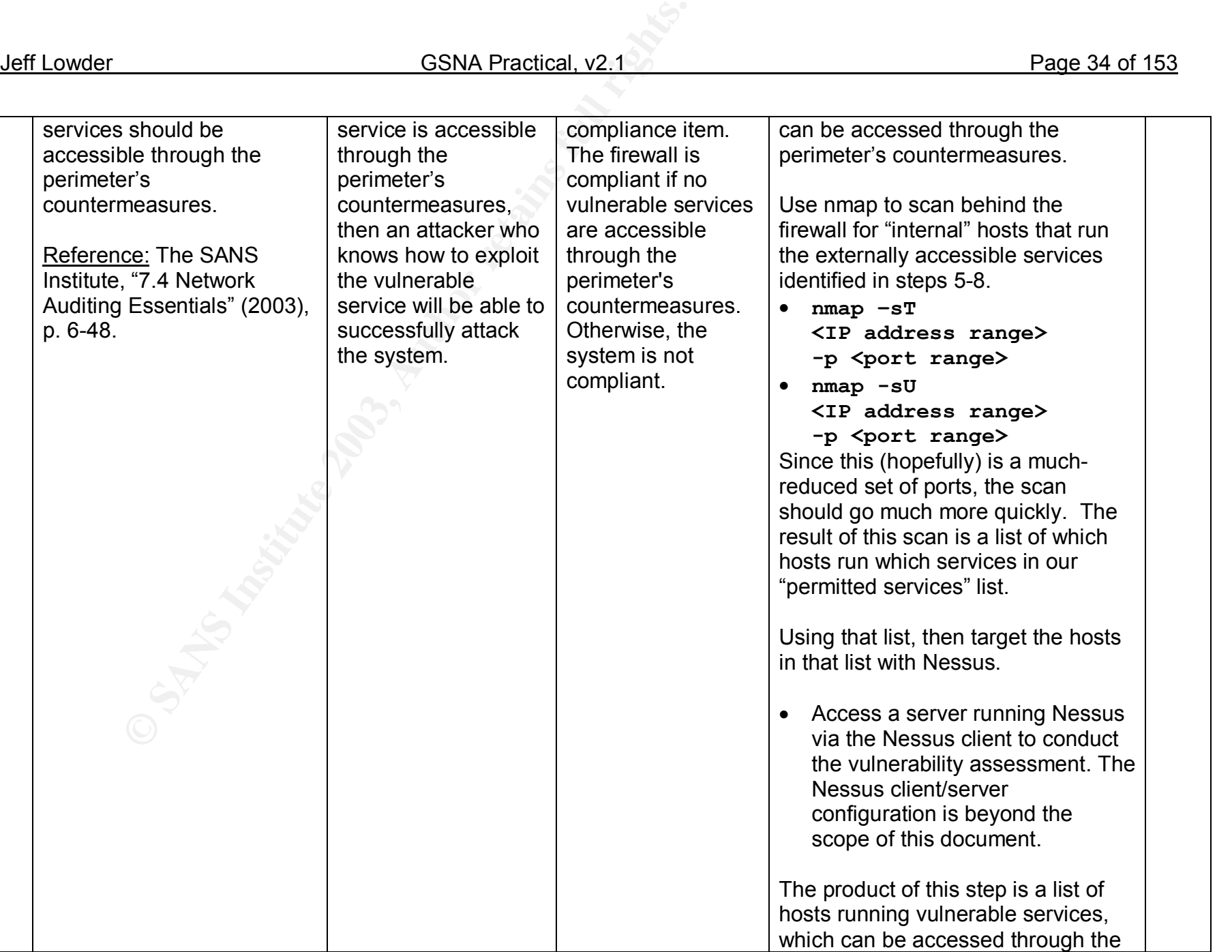

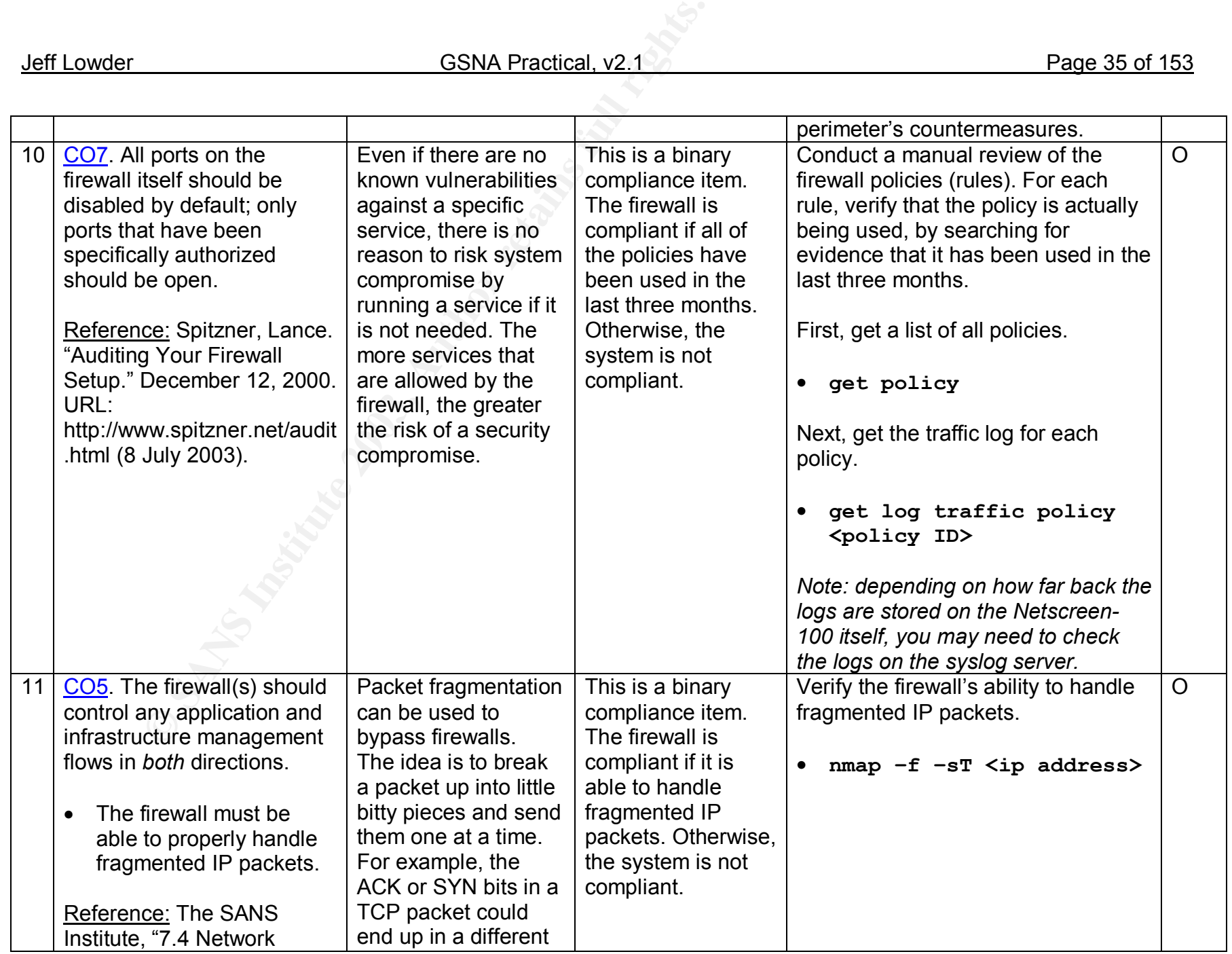
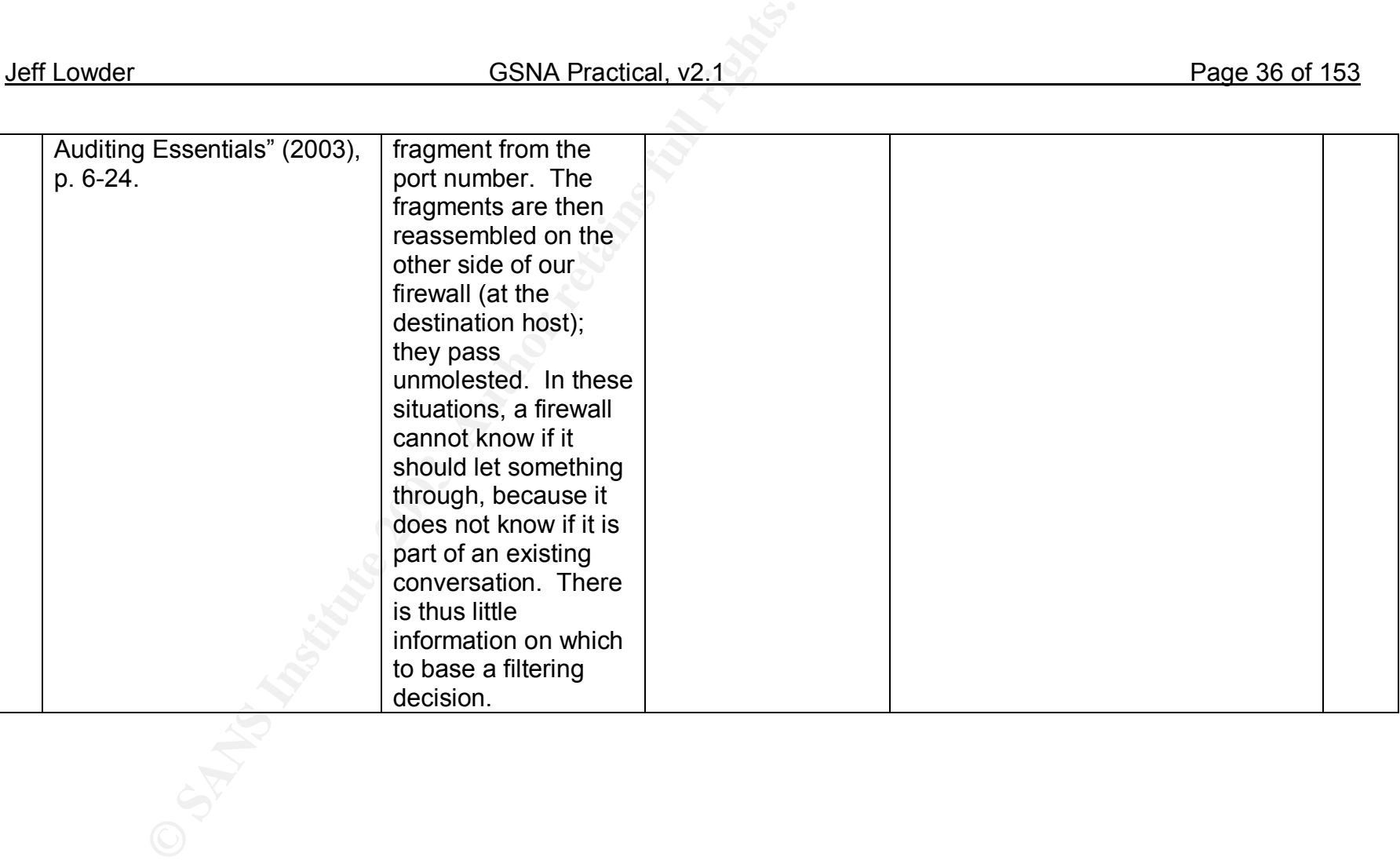

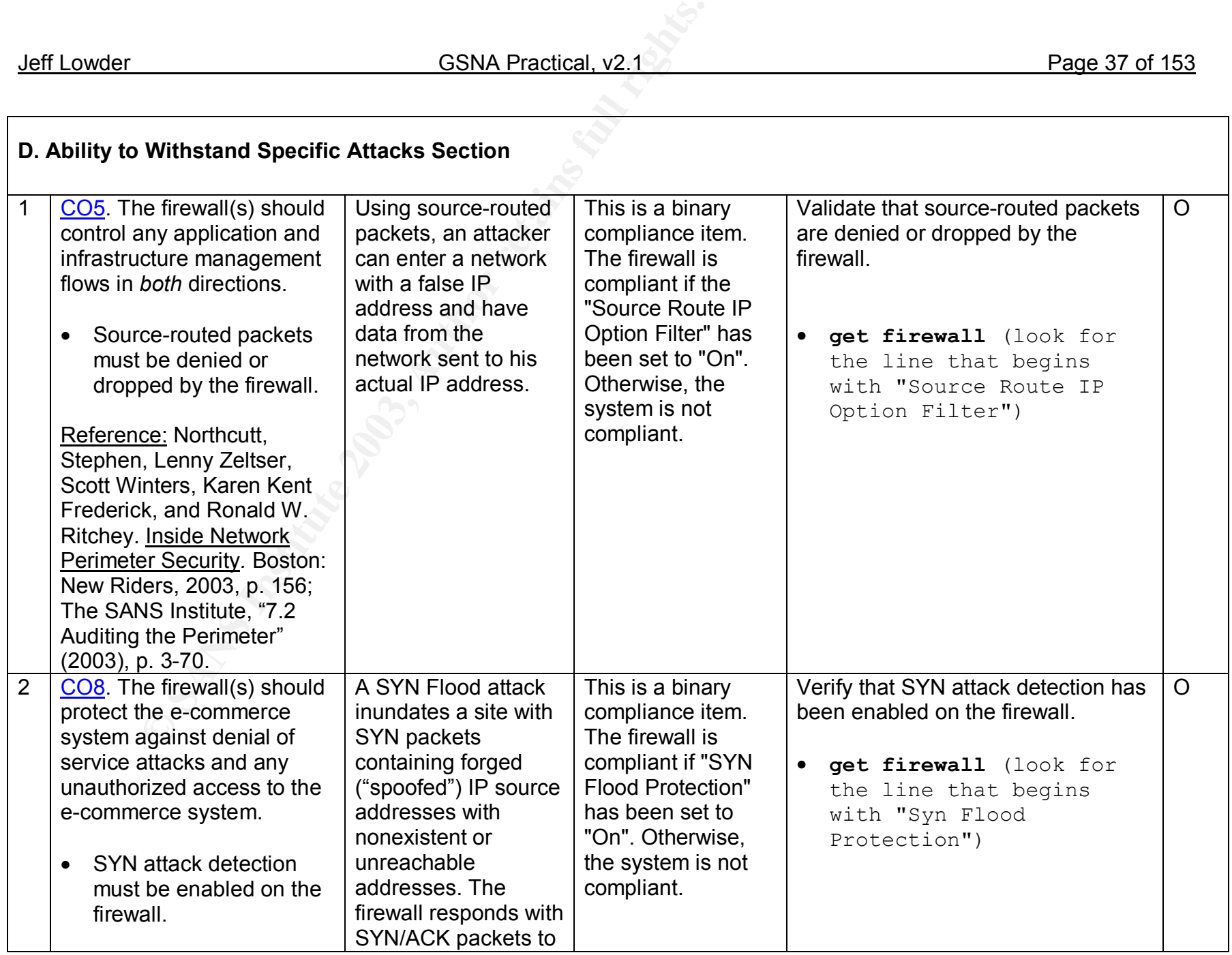

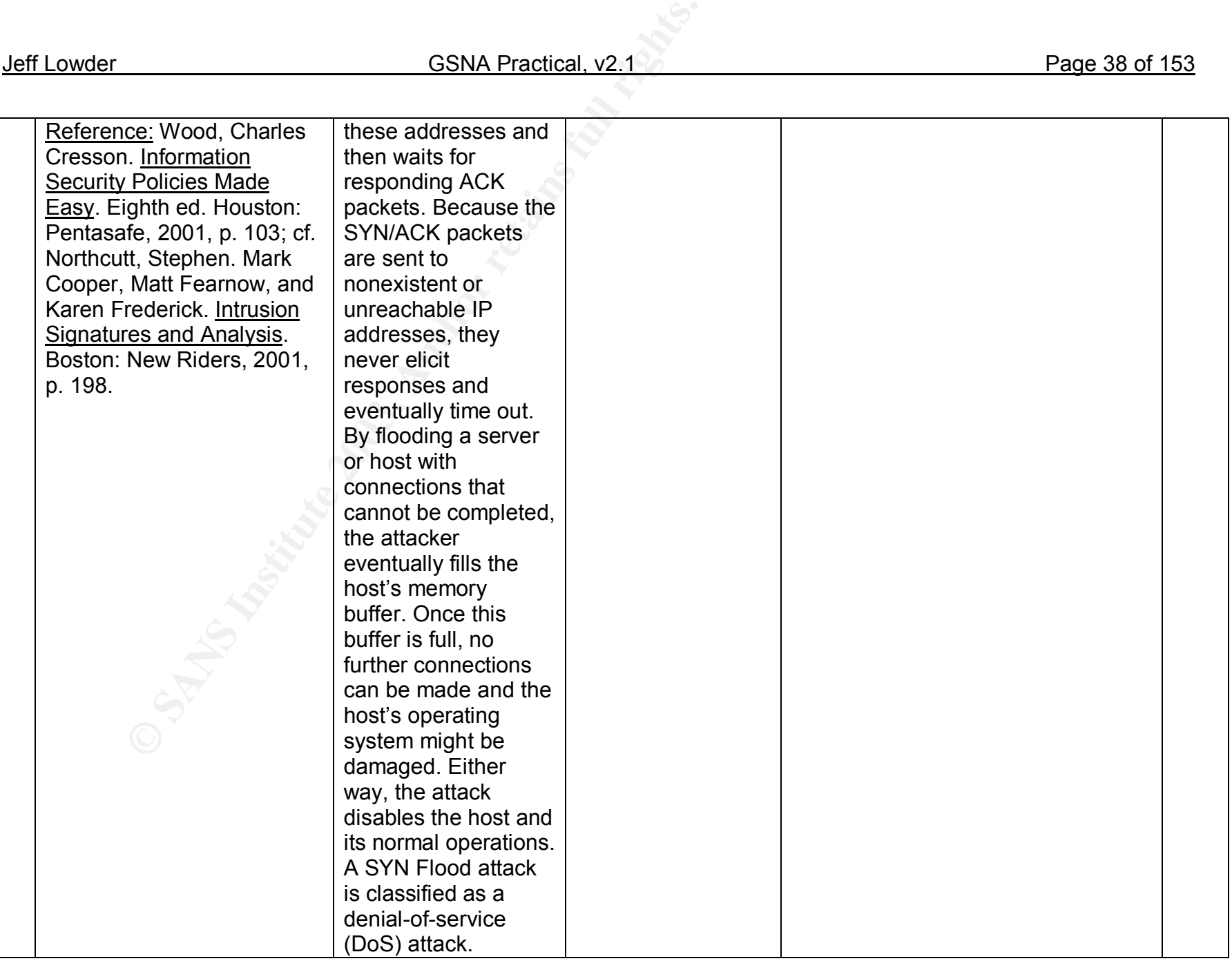

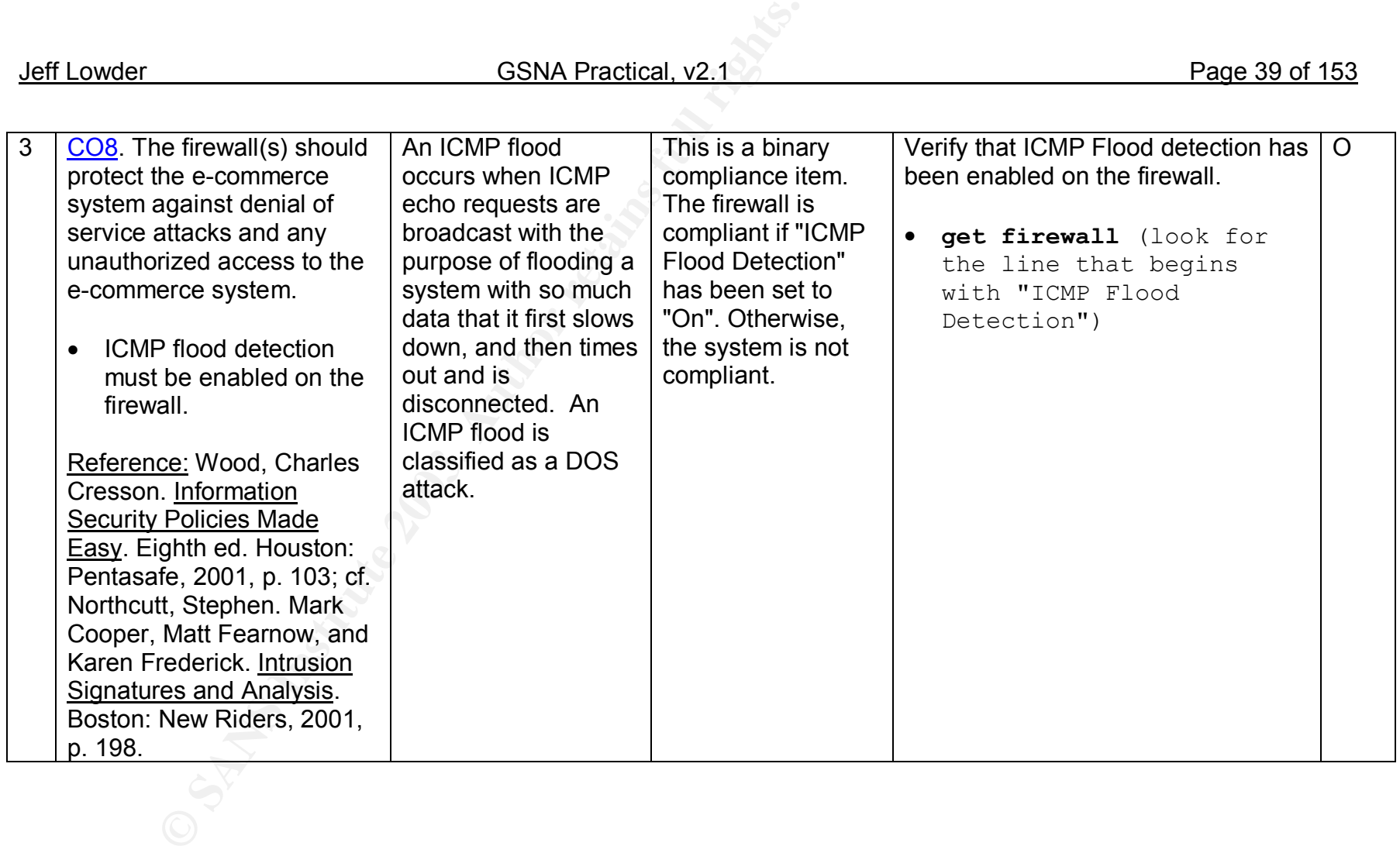

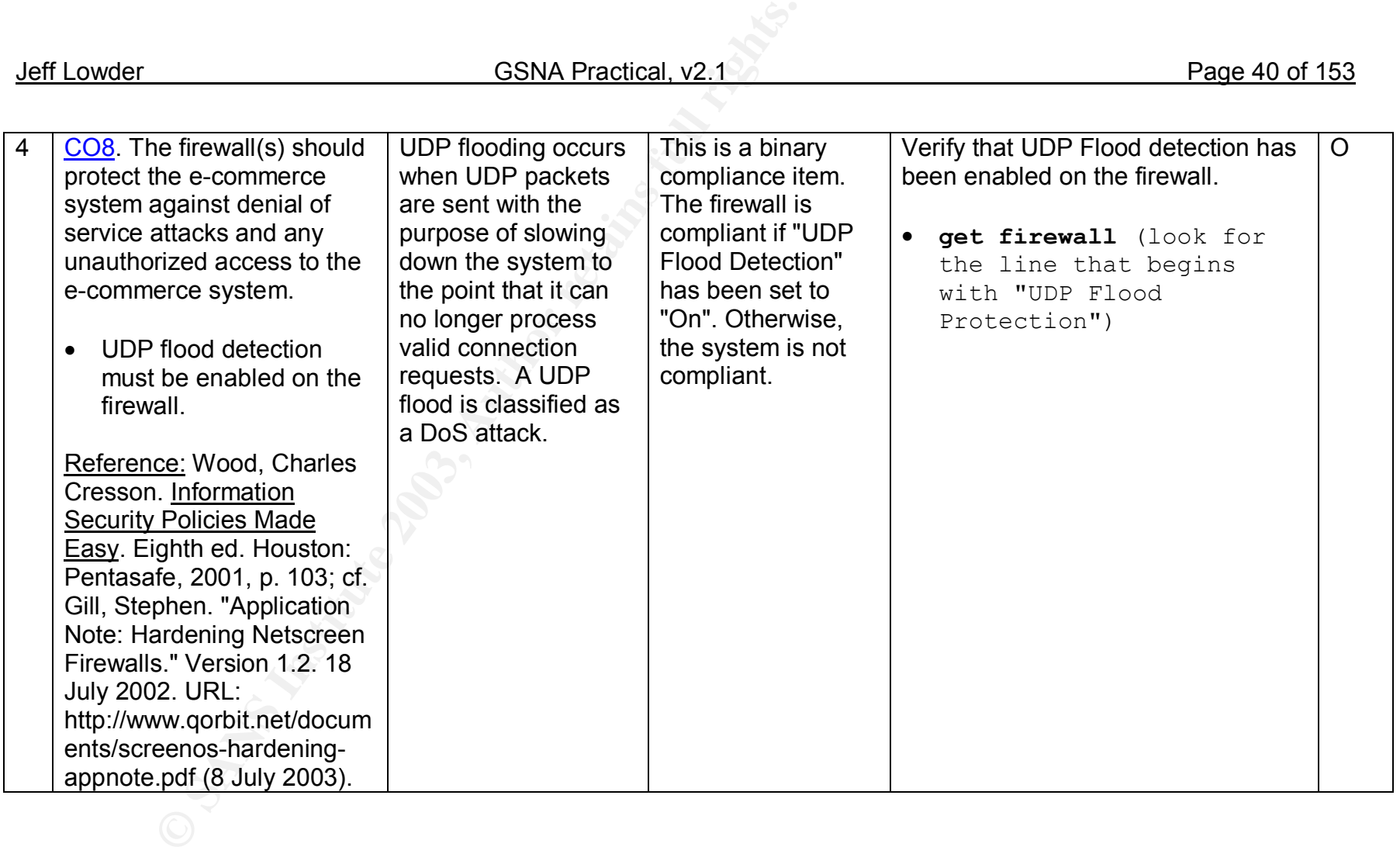

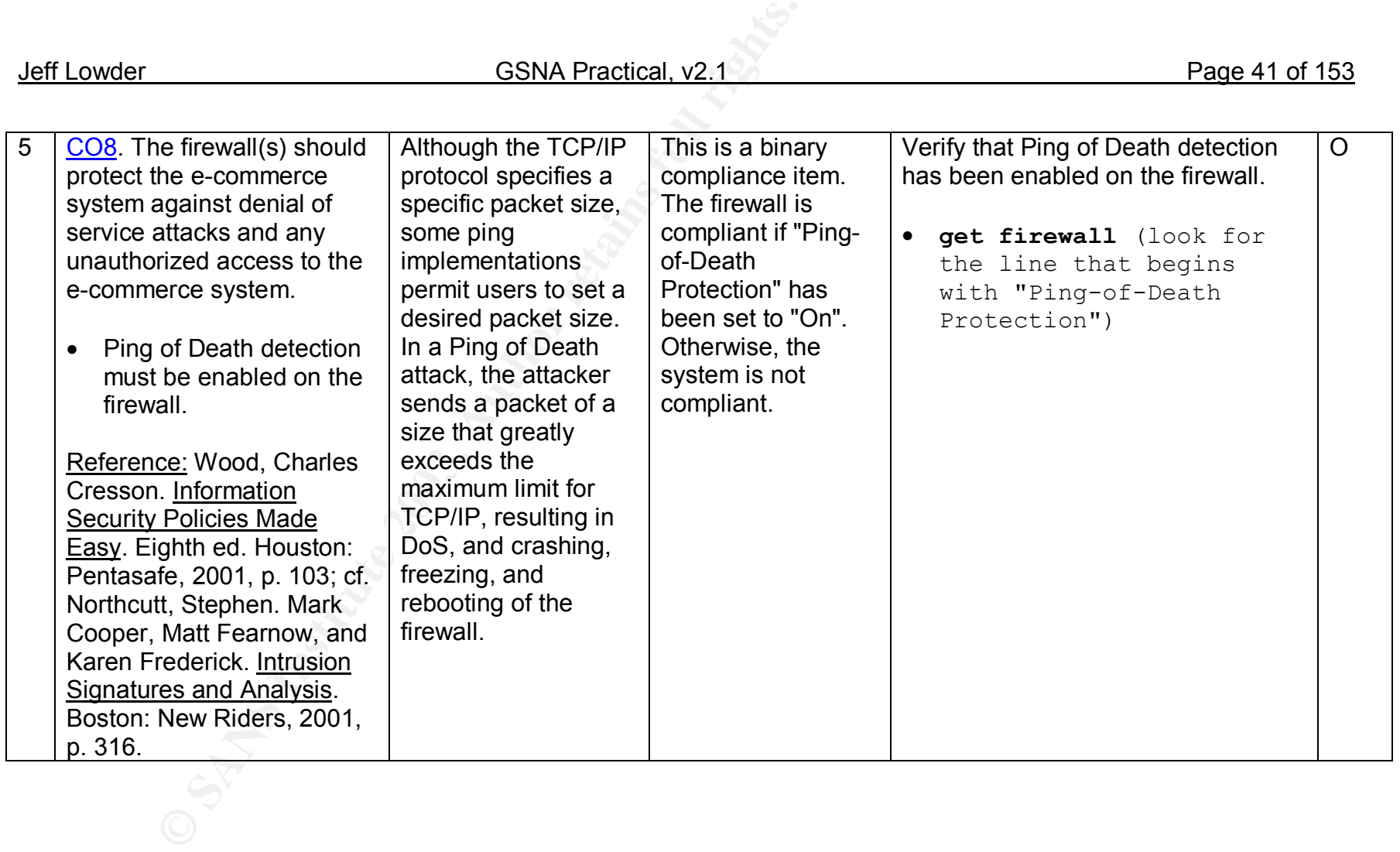

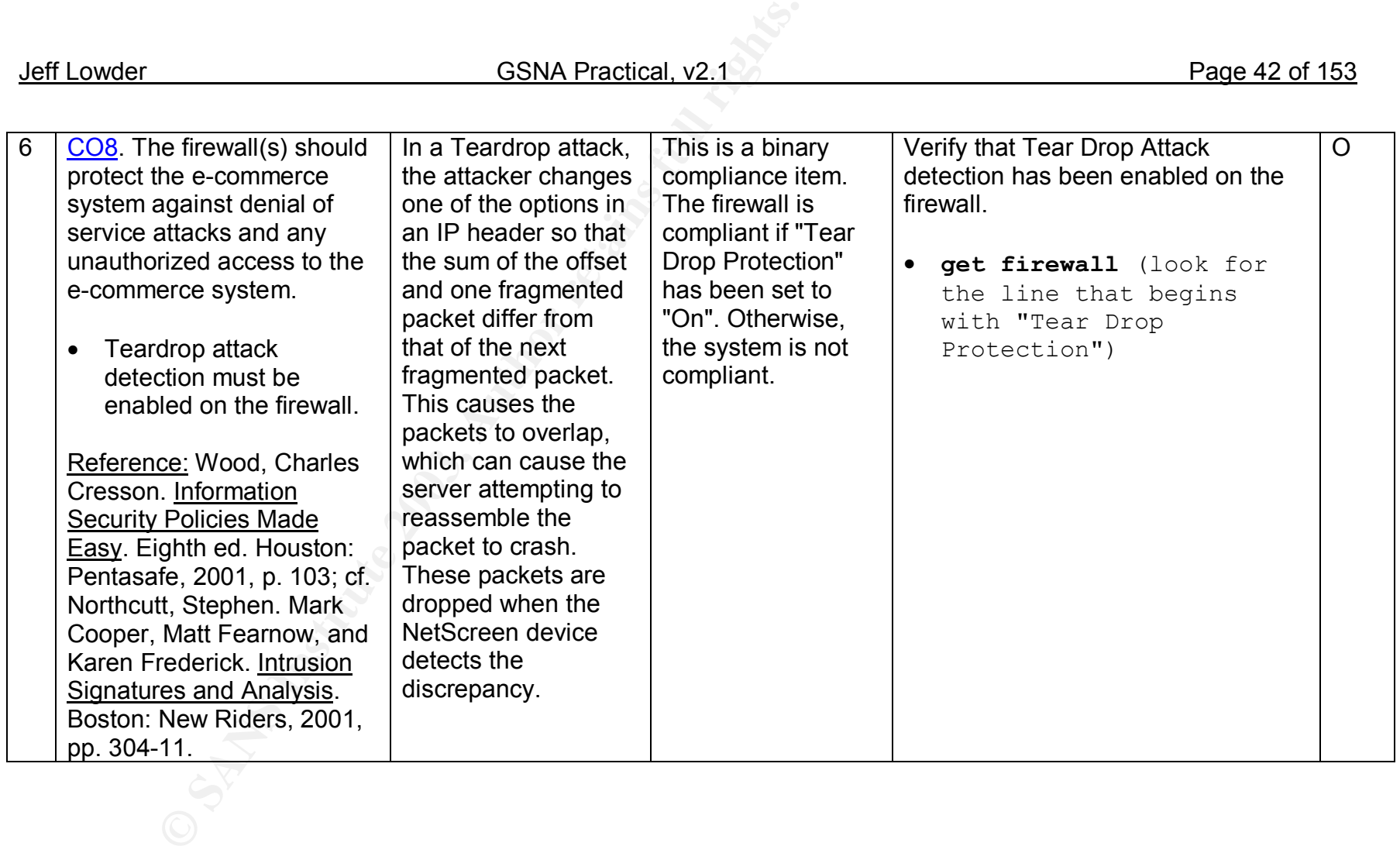

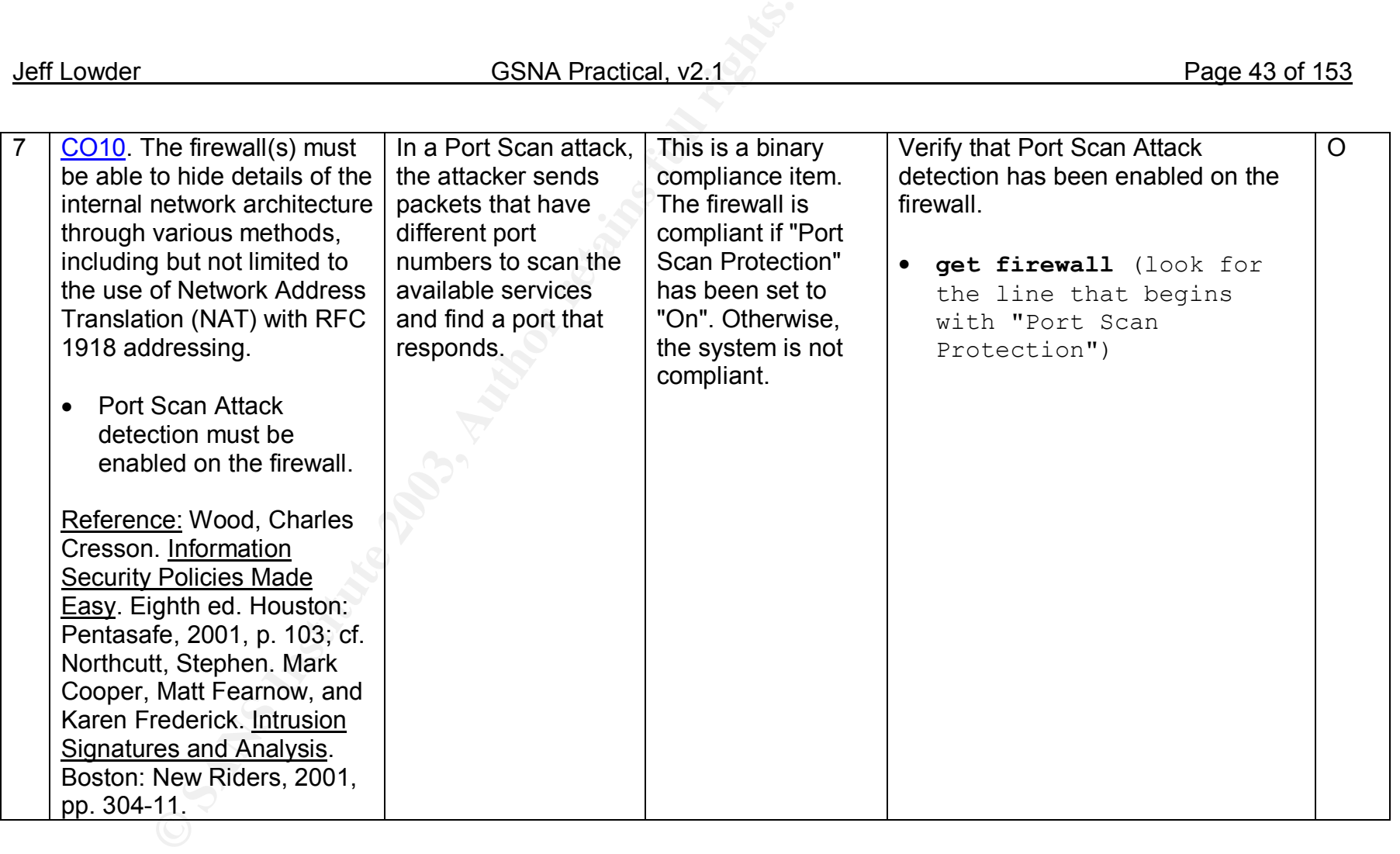

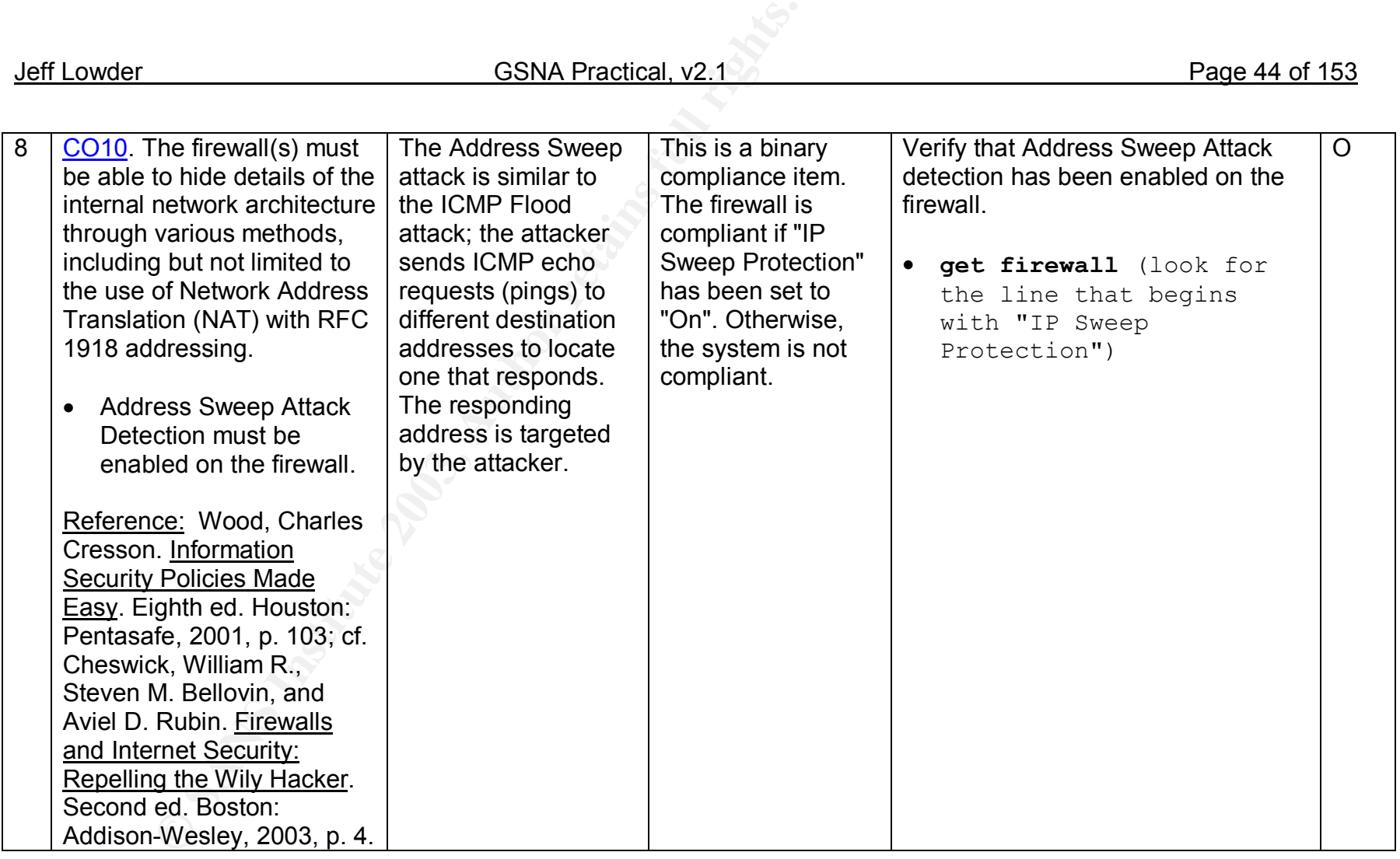

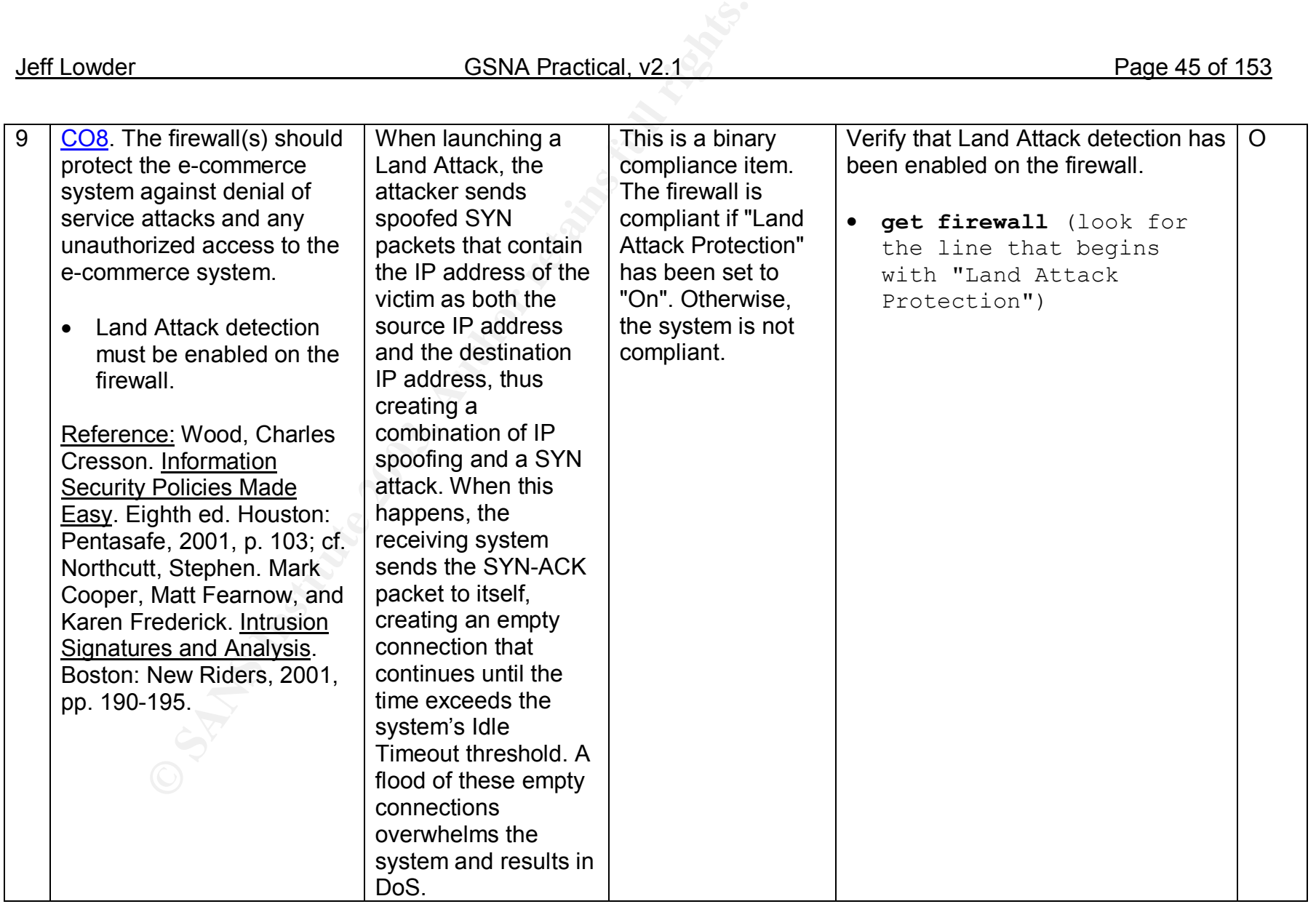

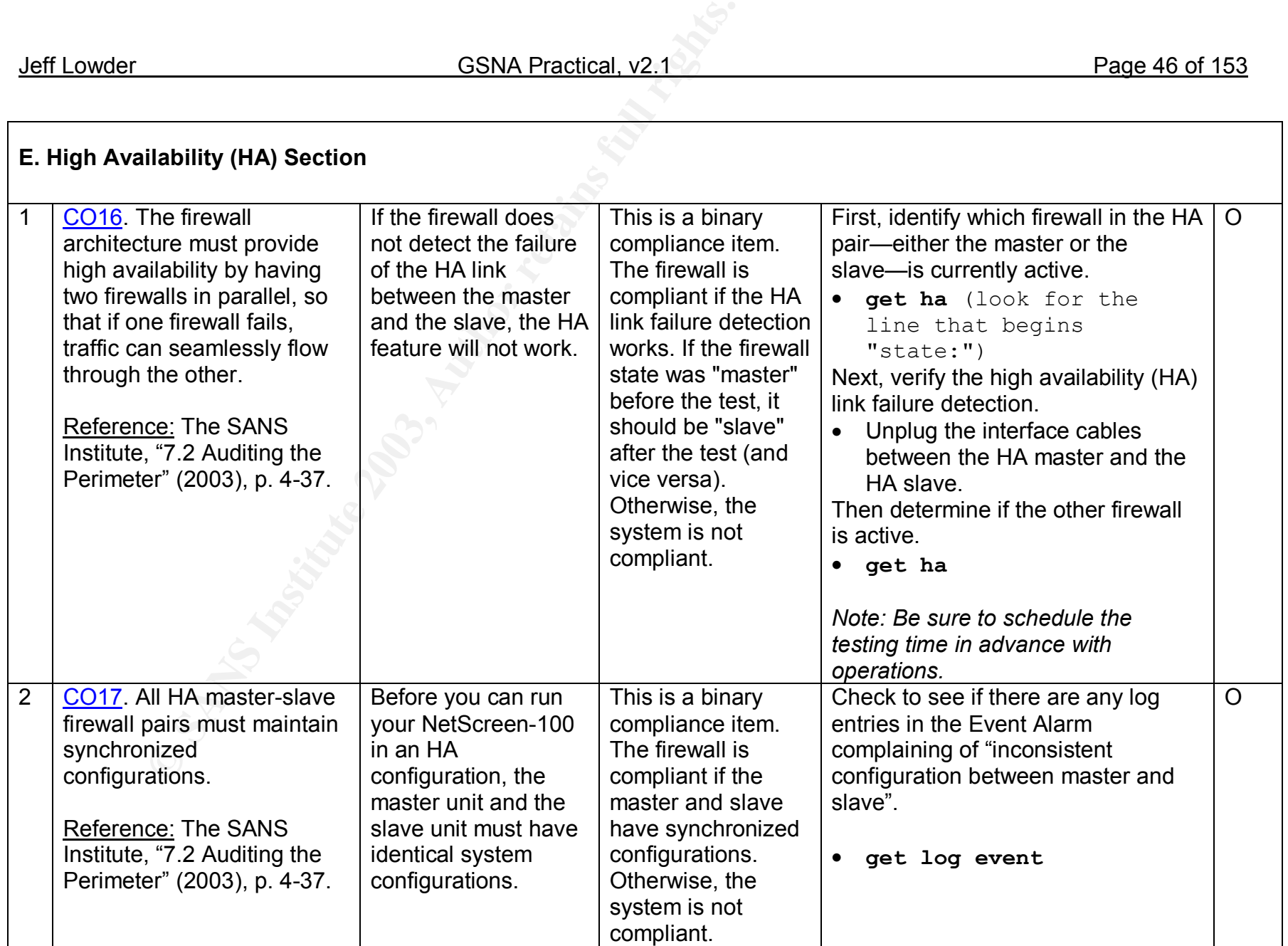

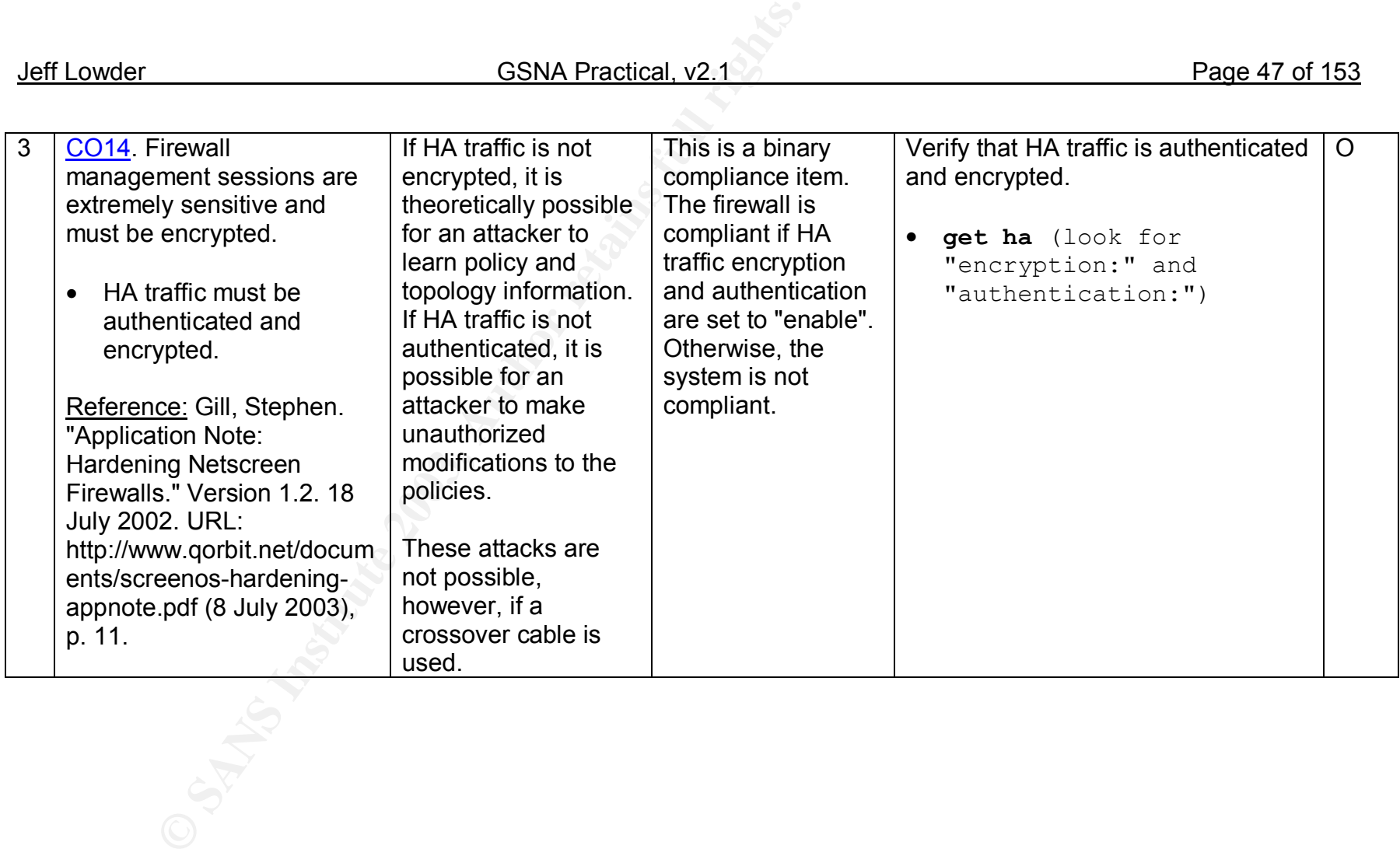

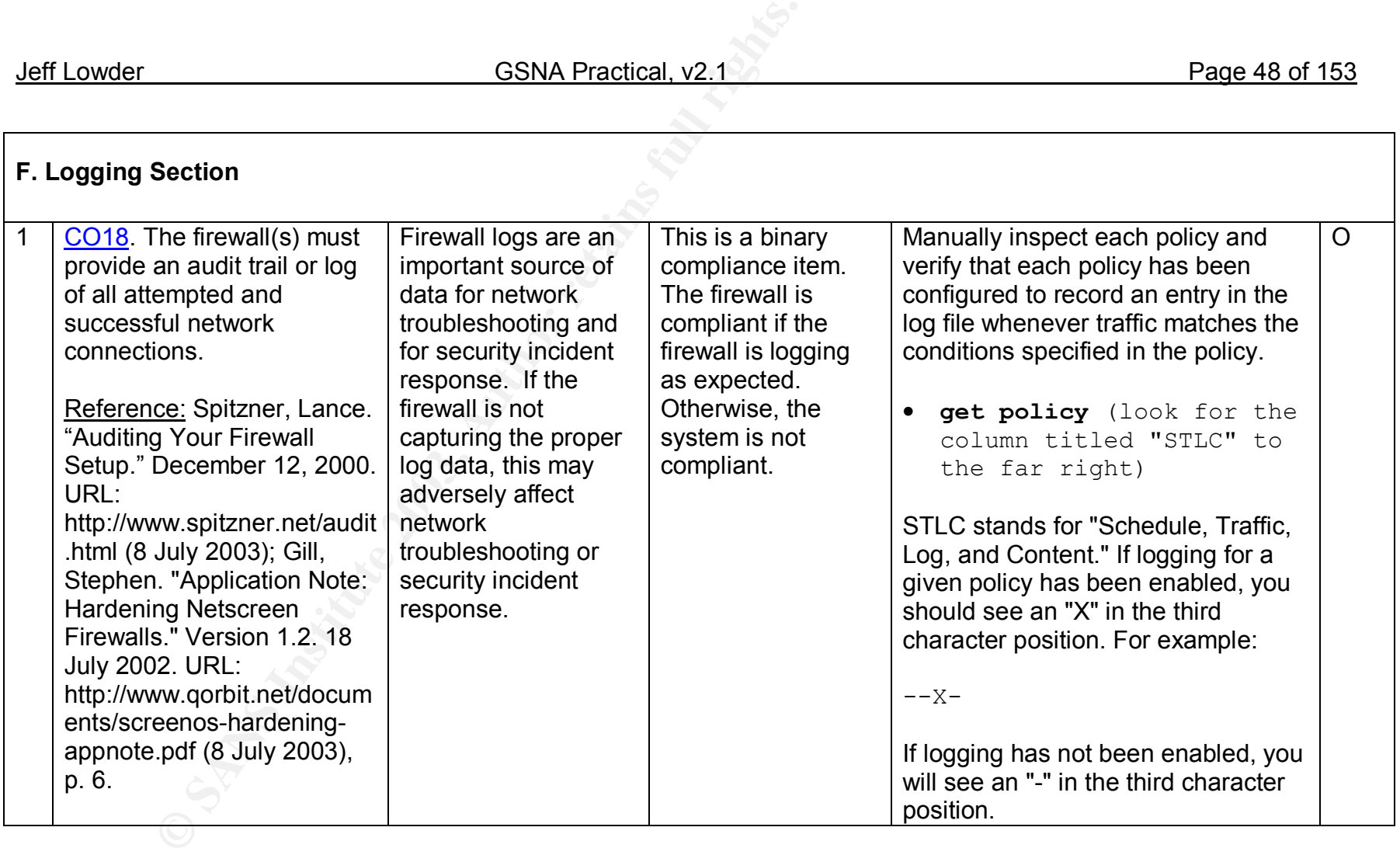

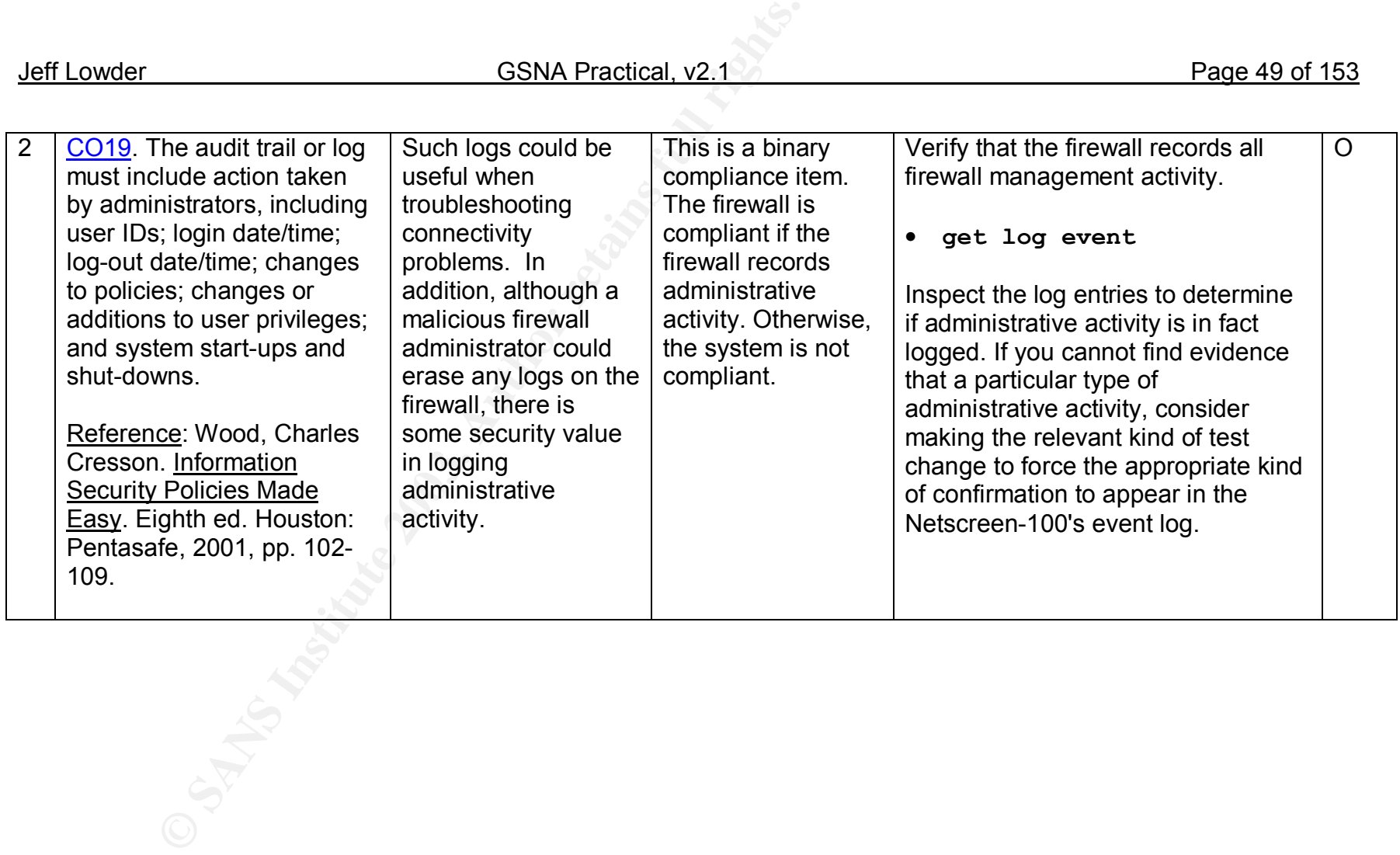

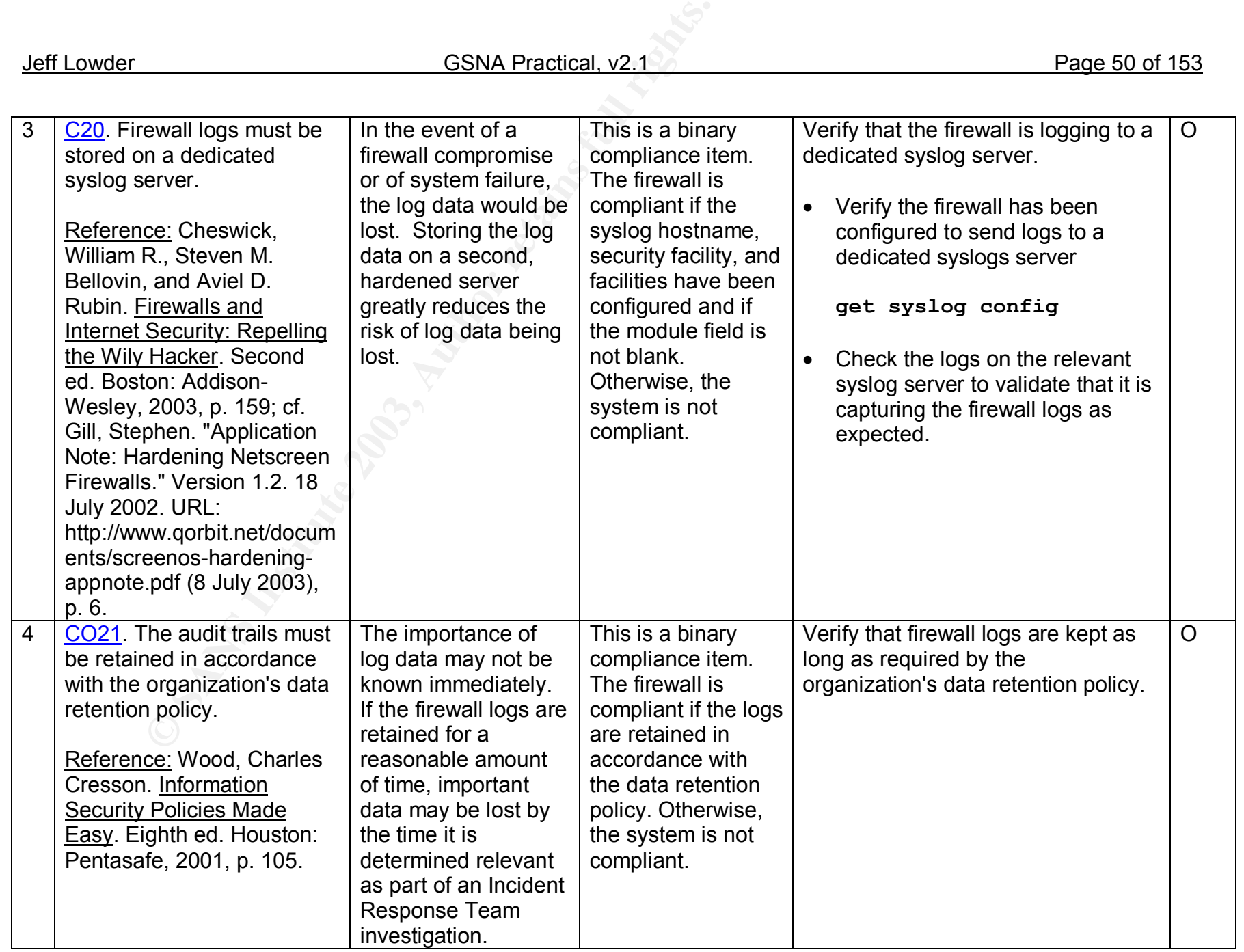

Г

┑

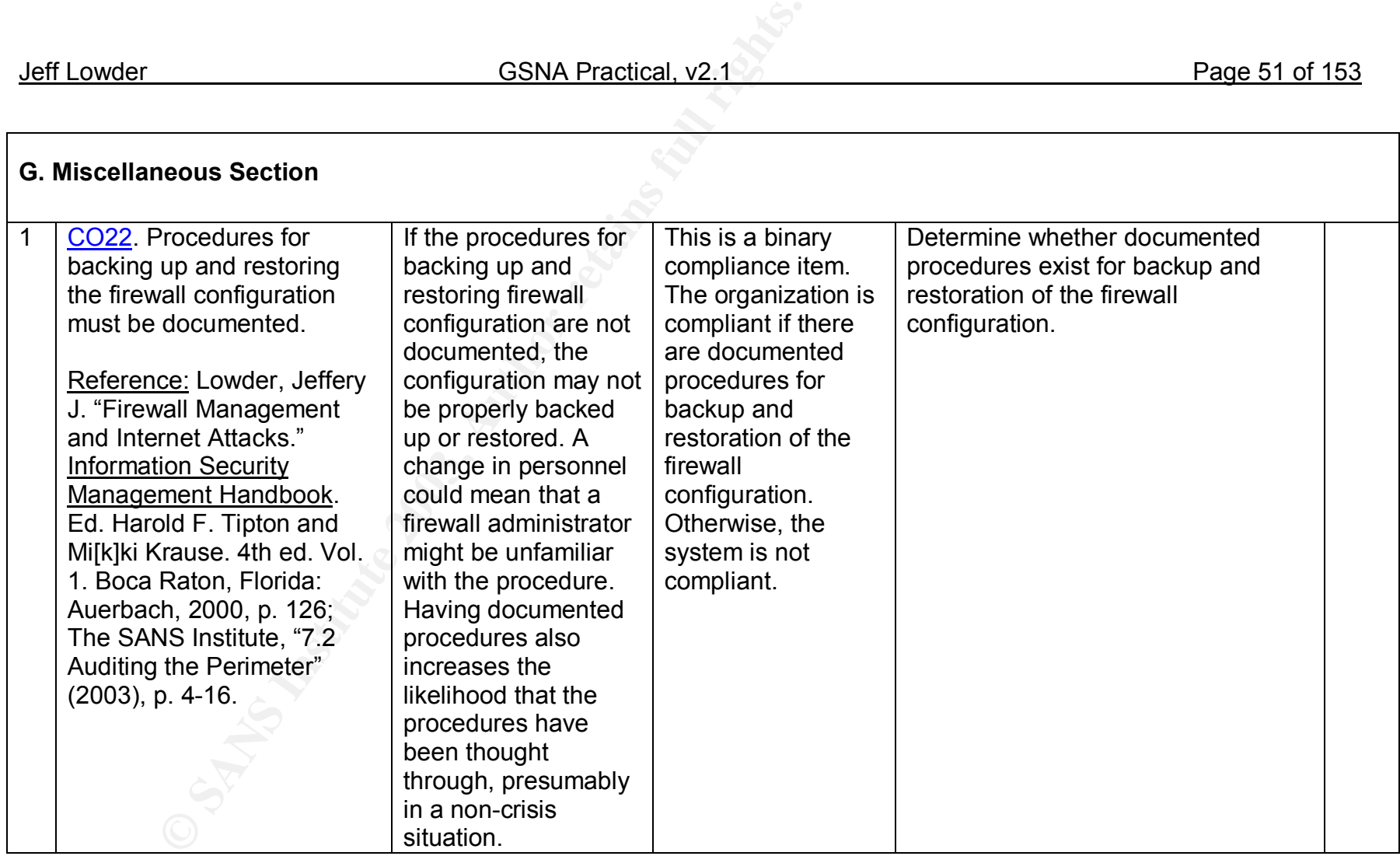

# **Assignment 3 – Audit Evidence**

In this section, I will summarize the evidence relating to the ten tests I believe are the most critical to determining the degree of risk posed by the firewall's current configuration and management practices. Five of the tests are stimulus-response: B4, B7, C2, C4, C9.

## *Checklist Item B1: PASS*

Control Objective: The firewall(s) must be kept current with the latest vendor upgrades, security patches, and security problem fix software.

# **NetScreen Command Line Interface (CLI)**

Execution of the "get system" command at the ScreenOS CLI revealed the firewall is running ScreenOS version 3.0.3r6.

**CONDITY THEST SANT SET AUTHER COMPTABLY SET AUTHRED COMPARED CONDUCT THE PRESCRIPT COMMON CONDUCT THE PRESCRIPT CONDIDED CONDIDED CONDITION CONDITION CONDUCT THE SANCE PRESCRIPT CONDIDED THE UNIVERSED CONDITION CONDITION** Remote Management Console ns100(M)-> get system Serial Number: <censored>, Control Number: 00000000 SW Version/Checksum: 3.0.3r6.0/6b60e662, HW Version: 3110(0)-(11) Image: ns100.3.0.3r6, Firewall+VPN, FPGA checksum: 00000000 (0/0)

Note: the remainder of the "get system" command output was omitted.

### **NetScreen.com "Current Release" Web Page**

According to Netscreen's website, the latest version of the ScreenOS for Netscreen-100s in production is  $3.0.3$ r5.<sup>13</sup>

# *Checklist Item B4: PASS*

Objective: Only authorized personnel may be permitted to administer the firewall(s). Administrative access to the firewall(s) must be strictly limited to those personnel responsible for maintaining the firewall(s).

```
# ssh –c 3DES <firewall management IP censored>
jlowder@<firewall management IP censored>'s password:
Permission denied, please try again.
jlowder@<firewall management IP censored>'s password:
Permission denied, please try again.
jlowder@<firewall management IP censored>'s password:
Permission denied.
#
```
When I pressed <ENTER> without supplying a password, the firewall presented the "Permission denied, please try again" error message and then prompted me for my

password again. After the third failed attempt, it displayed a "Permission denied" error message.

**Figure 2 – Login Screen for Web-Based Management Session**

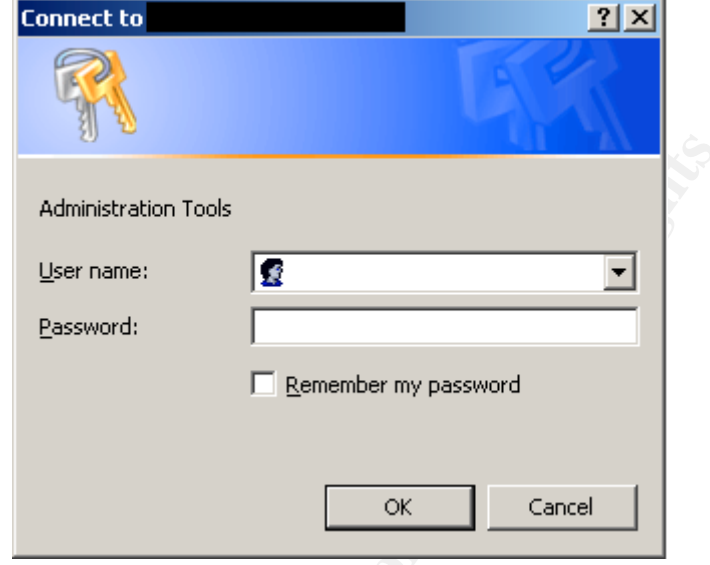

When I pressed "OK" without supplying a username or password, the firewall presented the "Connect to" dialog box again. After three failed attempts, it displayed a "401 Unauthorized" error message.

### **Figure 3 – Unauthorized Error Message after Repeated Failed Logins**

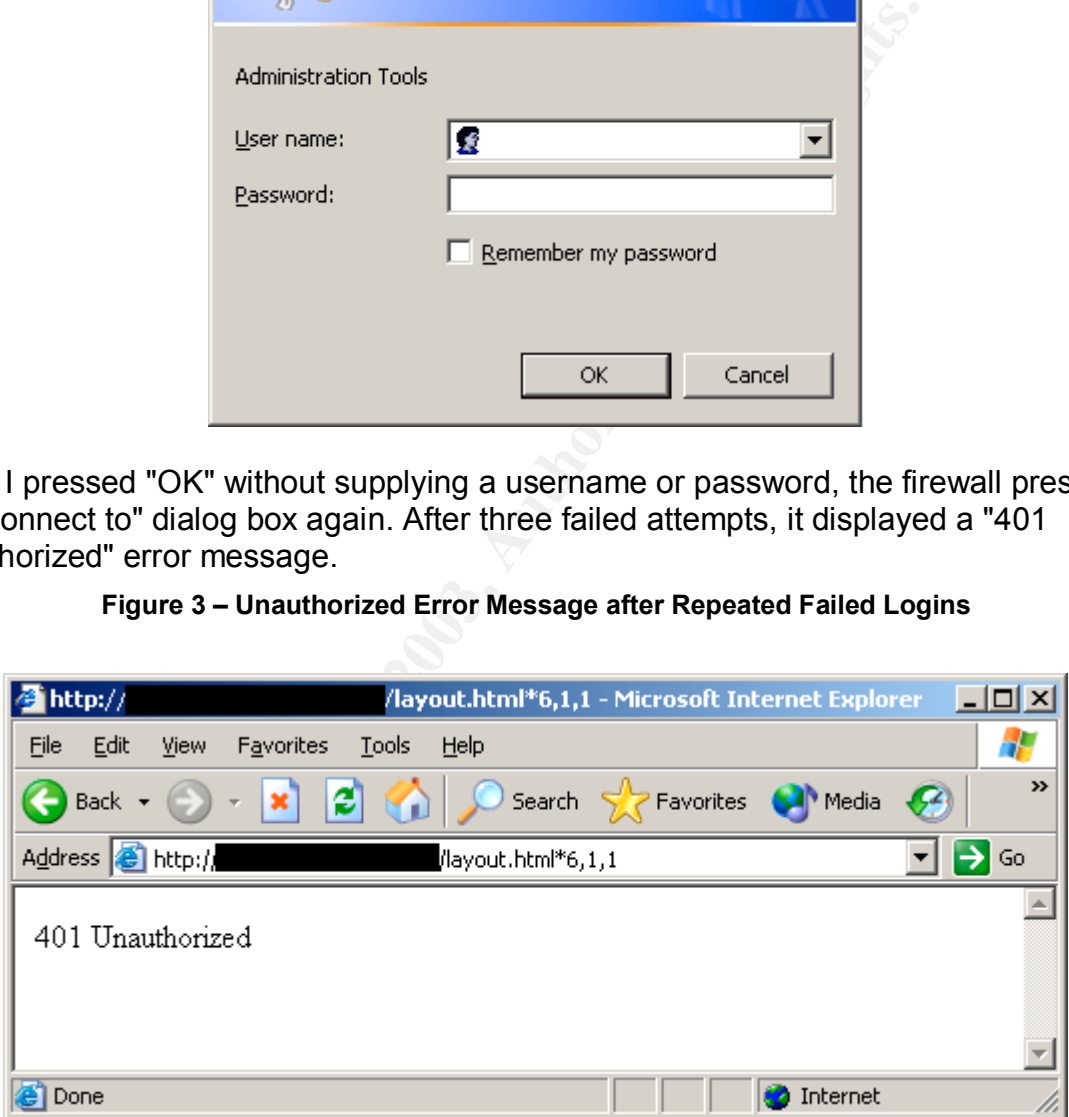

Since both SSH and HTTP connections to the management interface required me to supply a valid username and password, the firewall is compliant with item B4.

# *Checklist Item B7: PASS*

Objective: Firewall administrators must have at least two user-IDs. One of these user-IDs (e.g., root) must provide privileged access and be logged; the other must be a normal user-ID for the day-to-day work of an ordinary user.

```
ns100(M)-> get admin user
User Name Privilege
<privileged> ROOT
<user1> All
<br/>backup><br/>
READ-ONLY
<user2> All
ns100(M) - >
```
Note: I have censored the actual account names and instead replaced them with descriptions that should indicate the type of account they are.

The first user-ID is the privileged account. The second and fourth user-IDs belong to the employees responsible for firewall administration. I compared those user-IDS against an organizational chart provided by the Human Resources department. I confirmed that the employees with firewall user IDs are indeed members of the security team responsible for administering the firewall. The third user-ID has read-only access and is used for backups.

I then checked the event log to determine which accounts were being used for day-today firewall administration and maintenance. Although I cannot include the entire output of the command here, I will provide a representative sample of what I observed.

```
CONSIDER INTERT CONSIDER CONSIDER CONSIDER<br>
CONSIDER ANSWER INTEREM CONSIDER CONSIDER<br>
CONSIDER THE PINCE CONSIDER CONSIDER CONSIDER CONSIDER CONSIDER CONSIDER AND CONSIDER AND THE SECTION IS THE FIRM INTERNATION TO T
ns100(M)-> get log event
2003-07-17 00:21:01 system warn 00515 Admin <backup> has logged out via SCS
from <IP address censored>:49547
2003-07-17 00:21:01 system warn 00515 Admin <backup> has logged on via SCS
from <IP address censored>:49547
2003-07-17 00:21:00 system notif 00528 SCS: SSH user <backup> has been
authenticated using password from <IP address censored>:49547.
2003-07-16 14:32:07 system info 00767 <user1>: System Config saved from host
<IP address censored>
2003-07-16 14:32:17 system notif 00018 <user1>: Policy 91 has been moved
before 65
2003-07-16 14:32:07 system notif 00018 <user1>: Policy (91, <censored>) has
been added from host <IP address censored>
2003-07-16 14:29:24 system warn 00515 <user1>: Admin "<user1>" has logged on
via the WebUI(http) to port 80 from <IP address censored>:23751.
```
In the above example, <user1> changed the firewall policies, not <privileged> user. This is what I consistently observed when I examined a representative sample of the firewall logs: all policy configuration changes were made by either <user1> or <user2>, not <privileged>. Thus, the control objective is being met.

### *Checklist Item B8: FAIL*

### Objective: Firewall management sessions are extremely sensitive and must be encrypted.

**Example 12011**<br> **Example:** Authorize trust<br>
get interface trust<br>
rust, mode route, up/full-duplex<br>
rust, mode route, up/full-duplex<br>
rust, mode route, up/full-duplex<br>
1.0.0.0, wirrual mac 00:<br>
1.0.0.0, manage ip <censored Remote Management Console ns100(M)-> get interface Interface: Name Stat IP Address Subnet Mask MAC Manage IP trust up <censored> 255.255.255.128 <censored> <censored> untrust up <censored> 255.255.255.128<censored> <censored> DMZ up <censored> 255.255.255.128 <censored> <censored> ns100(M)-> get interface trust interface trust, mode route, up/full-duplex ip <censored>/255.255.255.128 gateway 0.0.0.0, virtual mac 0010.dbff.0100 gateway 0.0.0.0, manage ip <censored>, mac <censored> ping enabled, telnet disabled, SCS enabled, SNMP enabled Global-Pro disabled, web enabled, ident-reset disabled SSL enabled bandwidth: physical 100000kbps, configured 0kbps, current 0bps total configured gbw 0kbps, total allocated gbw 0kbps ns100(M)-> get interface untrust interface untrust, up/full-duplex ip <censored>/255.255.255.128 gateway <censored>, virtual mac 0010.dbff.0101 gateway <censored>, manage ip <censored>, mac <censored> ping enabled, telnet disabled, SCS enabled, SNMP disabled Global-Pro enabled, web enabled, ident-reset enabled SSL disabled bandwidth: physical 100000kbps, configured 0kbps, current 0bps total configured gbw 0kbps, total allocated gbw 0kbps ns100(M)-> get interface dmz interface DMZ, up/full-duplex ip <censored>/255.255.255.128 gateway 0.0.0.0, virtual mac 0010.dbff.0102 gateway 0.0.0.0, manage ip <censored>, mac <censored> ping enabled, telnet disabled, SCS disabled, SNMP disabled Global-Pro disabled, web disabled, ident-reset disabled SSL disabled bandwidth: physical 100000kbps, configured 0kbps, current 0bps total configured gbw 0kbps, total allocated gbw 0kbps

The "trust" interface is compliant because both CLI-based and web-based management sessions are encrypted. CLI sessions use "SCS" or Secure Command Shell (i.e., SSH), while web-based sessions use SSL. The "dmz" interface is also compliant since all management activity has been prohibited on that interface. Nevertheless, the "untrust" interface is not compliant. While CLI sessions must use SSH ("SCS enabled"), webbased sessions use unencrypted HTTP ("web enabled" and "SSL disabled"). Therefore, because of the configuration of the "untrust" interface—arguably the most critical of all three interfaces with respect to the need for encryption—the firewall is not compliant.

### *Checklist Item C2: FAIL*

Objective: All ports on the firewall itself should be disabled by default; only ports that have been specifically authorized should be open.

\$ nmap –sT <management IP> -oA untrusted-to-firewall-tcp.txt \$ cat untrusted-to-firewall-tcp.txt Interesting ports on <hostname censored> (<IP address censored>): (The 65532 ports scanned but not shown below are in state: filtered) Port State Service 22/tcp open ssh 80/tcp open http 113/tcp closed auth \$ nmap -sU <management IP> -oA untrusted-to-firewall-udp.txt \$ cat untrusted-to-firewall-udp.txt All 65535 scanned ports on <hostname censored> (<IP address censored>) are: filtered \$ nmap –sP <management IP> -oA untrusted-to-firewall-icmp.txt \$ cat untrusted-to-firewall-icmp.txt Host <hostname censored> (<IP address censored>) appears to be up.

The HTTP service (TCP port 80) should not be running on the untrusted management interface of the firewall, according to best practices. (Notice the correspondence between this finding and the related finding under checklist item B8.) Therefore, the firewall fails checklist item C2.

### *Checklist Item C4: PASS*

Objective: The firewall(s) should control any application and infrastructure management flows in *both* directions. The firewall(s) must deny by default any services not explicitly authorized.

### **Scan of DMZ from Untrust: PASS**

*Nmap Output*

```
Exangement IP> -oA untrusted-to-firewall-udp.txt<br>sted-to-firewall-udp.txt<br>canned ports on Chostname censored> (<IP address cens<br>cmanagement IP> -oA untrusted-to-firewall-icmp.txt<br>sted-to-firewall-icmp.txt<br>sted-to-firewall-
# nmap -sP -iL nmap-input.txt
Reading target specifications from FILE: nmap-input.txt
Starting nmap 3.20 ( www.insecure.org/nmap/ ) at 2003-07-23 16:39 PDT
Host host4.foo.com (<IP address censored>) appears to be up.
Nmap run completed -- 5 IP addresses (1 host up) scanned in 1.226 seconds
# /usr/local/bin/nmap -v -g53 -P0 -sS -T Aggressive -iL nmap-input.txt -oN
untrust-to-dmz-tcp-syn.txt
Reading target specifications from FILE: nmap-input.txt
Starting nmap 3.20 ( www.insecure.org/nmap/ ) at 2003-07-23 17:08 PDT
Host host2.foo.com (<IP address censored>) appears to be up ... good.
Initiating SYN Stealth Scan against host2.foo.com (<IP address censored>) at
17:08
Adding open port 22/tcp
The SYN Stealth Scan took 123 seconds to scan 1611 ports.
Interesting ports on host2.foo.com (<IP address censored>):
(The 1610 ports scanned but not shown below are in state: filtered)
Port State Service
```
Jeff Lowder GSNA Practical, v2.1 Page 57 of 153

poen<br> **Foo.com** (KIP address censored>) appears to be up ...<br>
SO Com (KIP address censored>) appears to be up ...<br>
port 1521/tcp<br>
port 22/tcp<br>
port 22/tcp<br>
port 22/tcp<br>
port 300 seconds to scan 1611 ports.<br>
ports on host4. tcp open ssh 22/tcp open ssh Host host3.foo.com (<IP address censored>) appears to be up ... good. Initiating SYN Stealth Scan against host3.foo.com (<IP address censored>) at 17:10 Adding open port 22/tcp The SYN Stealth Scan took 114 seconds to scan 1611 ports. Interesting ports on host3.foo.com (<IP address censored>): (The 1610 ports scanned but not shown below are in state: filtered) Port State Service 22/tcp open ssh Host host4.foo.com (<IP address censored>) appears to be up ... good. Initiating SYN Stealth Scan against host4.foo.com (<IP address censored>) at 17:12 Adding open port 1521/tcp Adding open port 22/tcp The SYN Stealth Scan took 300 seconds to scan 1611 ports. Interesting ports on host4.foo.com (<IP address censored>): (The 1574 ports scanned but not shown below are in state: filtered) Port State Service 22/tcp open ssh 1400/tcp closed cadkey-tablet 1401/tcp closed goldleaf-licman 1402/tcp closed prm-sm-np 1403/tcp closed prm-nm-np 1404/tcp closed igi-lm 1405/tcp closed ibm-res 1406/tcp closed netlabs-lm 1407/tcp closed dbsa-lm 1408/tcp closed sophia-lm 1409/tcp closed here-lm 1410/tcp closed hiq 1411/tcp closed af 1413/tcp closed innosys-acl 1414/tcp closed ibm-mqseries 1415/tcp closed dbstar 1416/tcp closed novell-lu6.2 1417/tcp closed timbuktu-srv1 1417/tcp closed timbuktu-srv1<br>1418/tcp closed timbuktu-srv2 1419/tcp closed timbuktu-srv3 1420/tcp closed timbuktu-srv4 1422/tcp closed autodesk-lm 1423/tcp closed essbase 1425/tcp closed zion-lm 1426/tcp closed sas-1 1427/tcp closed mloadd 1428/tcp closed informatik-lm 1429/tcp closed nms 1430/tcp closed tpdu 1450/tcp closed dwf 1500/tcp closed vlsi-lm 1501/tcp closed sas-3 1502/tcp closed shivadiscovery 1503/tcp closed imtc-mcs 1504/tcp closed evb-elm 1505/tcp closed funkproxy

**SANS 1980**<br> **EXALURE ALTER ALTER SCILLER SCILLER SCILLER STAND AND AND THE COLOCOLOGOT (CIP address consider)**<br> **EXALURE 2003, AUTH** Scan against hostl.foo.com (<IP address constrains)<br> **POTE 22/CCP**<br> **EXALURE 2003, AUTH** 1521/tcp open oracle Host host5.foo.com (<IP address censored>) appears to be up ... good. Initiating SYN Stealth Scan against host5.foo.com (<IP address censored>) at 17:17 Adding open port 22/tcp The SYN Stealth Scan took 115 seconds to scan 1611 ports. Interesting ports on host5.foo.com (<IP address censored>): (The 1610 ports scanned but not shown below are in state: filtered) Port State Service 22/tcp open ssh Host host1.foo.com (<IP address censored> appears to be up ... good. Initiating SYN Stealth Scan against host1.foo.com (<IP address censored> at 17:19 Adding open port 22/tcp The SYN Stealth Scan took 113 seconds to scan 1611 ports. Interesting ports on host1.foo.com (<IP address censored>: (The 1610 ports scanned but not shown below are in state: filtered) Port State Service 22/tcp open ssh Nmap run completed -- 5 IP addresses (5 hosts up) scanned in 764.949 seconds **# /usr/local/bin/nmap -v -g53 -P0 -sU -T Aggressive -iL nmap-input.txt -oN untrust-to-dmz-udp.txt** Host host2.foo.com (<IP address censored>)appears to be up ... good. Initiating UDP Scan against host2.foo.com (<IP address censored>)at 17:27 (no udp responses received -- assuming all ports filtered) All 1470 scanned ports on host2.foo.com (<IP address censored>)are: filtered Host host3.foo.com (<IP address censored>) appears to be up ... good. Initiating UDP Scan against host3.foo.com (<IP address censored>) at 17:33 (no udp responses received  $\tau$  assuming all ports filtered) All 1470 scanned ports on host3.foo.com (<IP address censored>) are: filtered Host host5.foo.com (<IP address censored>) appears to be up ... good. Initiating UDP Scan against host5.foo.com (<IP address censored>) at 17:39 (no udp responses received -- assuming all ports filtered) All 1470 scanned ports on host5.foo.com (<IP address censored>) are: filtered Host host4.foo.com (<IP address censored>)appears to be up ... good. Initiating UDP Scan against host4.foo.com (<IP address censored>)at 17:45 (no udp responses received -- assuming all ports filtered) All 1470 scanned ports on host4.foo.com (<IP address censored>)are: filtered Host host1.foo.com (<IP address censored>)appears to be up ... good. Initiating UDP Scan against host1.foo.com (<IP address censored>)at 17:51 (no udp responses received -- assuming all ports filtered) All 1470 scanned ports on host1.foo.com (<IP address censored>)are: filtered Nmap run completed -- 5 IP addresses (5 hosts up) scanned in 1889.080 seconds

*Results of the Nmap Scan Recorded with the Sniffer Snort*

Since we are running the Snort Intrusion Detection System in the e-commerce system, I checked the Snort logs to learn how much of my Nmap scan was detected by Snort. Snort monitors network traffic on both the DMZ and Trust interfaces of the Netscreen-100 firewall. When it detects traffic that matches an enabled signature, it writes data in a binary format into the appropriate directory tree: dmz for DMZ interface traffic and trust for Trust interface traffic. Barnyard is a separate Snort process that converts the raw, binary data into a human-readable text format. Barnyard creates two files: fast.alert and dump.log. The fast.alert file is an executive summary of the day's alerts, while the  $\text{dump.}\text{log}$  file contains both the alerts and the raw data dump of that alert.

mp.log file contains both the alerts and the raw data dump<br>
Nmap scan ran between approximately 4:45 and 6:00 p.m.<br>
timestamps on all log entries to UTC/GMT. Therefore, any<br>
entified between 2345 and 0100 GMT. I used the t Although my Nmap scan ran between approximately 4:45 and 6:00 p.m. PDT, Barnyard converts the timestamps on all log entries to UTC/GMT. Therefore, any scan traffic should be identified between 2345 and 0100 GMT. I used the tail command to monitor the fast.alert file for any entries that matches the IP address of my Nessus server; I executed this command prior to launching my nmap scan. The output of the command is included below.

**# clear; tail -f fast.alert #**

No nmap traffic was detected by Snort.

### **Assessment**

The firewall clearly controls application and infrastructure management flows from the untrusted interface to the DMZ interface. It denies by default any services not explicitly authorized. Moreover, the network-based intrusion detection system did not detect any network traffic on unauthorized ports. Therefore, the firewall is compliant with item C4 regarding untrusted to DMZ traffic.

# **Scan of Trust from Untrust: PASS**

### **Nmap Output**

```
# /usr/local/bin/nmap -v -sP -T Aggressive -iL trust-hosts.txt -oN untrust-
to-trust-icmp.txt
Reading target specifications from FILE: trust-hosts.txt
Starting nmap 3.20 ( www.insecure.org/nmap/ ) at 2003-07-23 18:02 PDT
Host <ip address censored> appears to be down.
Host <ip address censored> appears to be down.
Host <ip address censored> appears to be down.
Host <ip address censored> appears to be down.
Nmap run completed -- 4 IP addresses (0 hosts up) scanned in 1.995 seconds
# /usr/local/bin/nmap -v -g53 -P0 -sS -T Aggressive -iL trust-hosts.txt -oN
```
**untrust-to-trust-tcp-syn.txt**

alth Scan took 117 seconds to scan 1611 ports.<br>
anned ports on host14.foo.com (<IP address censored>)<br>
.foo.com (<IP address censored>) appears to be up ..<br>
SYN Stealth Scan against host15.foo.com (<IP address<br>
alth Scan t Starting nmap 3.20 ( www.insecure.org/nmap/ ) at 2003-07-23 18:04 PDT Host host13.foo.com (<IP address censored>) appears to be up ... good. Initiating SYN Stealth Scan against host13.foo.com (<IP address censored>) at 18:4 The SYN Stealth Scan took 117 seconds to scan 1611 ports. All 1611 scanned ports on host13.foo.com (<IP address censored>) are: filtered Host host14.foo.com (<IP address censored>) appears to be up ... good. Initiating SYN Stealth Scan against host14.foo.com (<IP address censored>) at 18:6 The SYN Stealth Scan took 117 seconds to scan 1611 ports. All 1611 scanned ports on host14.foo.com (<IP address censored>) are: filtered Host host15.foo.com (<IP address censored>) appears to be up ... good. Initiating SYN Stealth Scan against host15.foo.com (<IP address censored>) at 18:7 The SYN Stealth Scan took 119 seconds to scan 1611 ports. All 1611 scanned ports on host15.foo.com (<IP address censored>) are: filtered Host host12.foo.com (<IP address censored>) appears to be up ... good. Initiating SYN Stealth Scan against host12.foo.com (<IP address censored>) at 18:9 The SYN Stealth Scan took 115 seconds to scan 1611 ports. All 1611 scanned ports on host12.foo.com (<IP address censored>) are: filtered Nmap run completed -- 4 IP addresses (4 hosts up) scanned in 468.070 seconds **# /usr/local/bin/nmap -v -g53 -P0 -sU -T Aggressive -iL trust-hosts.txt -oN untrust-to-trust-udp.txt** Reading target specifications from FILE: trust-hosts.txt Starting nmap 3.20 ( www.insecure.org/nmap/ ) at 2003-07-23 18:16 PDT Host host13.foo.com (<IP address censored>) appears to be up ... good. Initiating UDP Scan against host13.foo.com (<IP address censored>) at 18:16 (no udp responses received -- assuming all ports filtered) All 1470 scanned ports on host13.foo.com (<IP address censored>) are: filtered Host host14.foo.com (<IP address censored>) appears to be up ... good. Initiating UDP Scan against host14.foo.com (<IP address censored>) at 18:22 (no udp responses received -- assuming all ports filtered) All 1470 scanned ports on host14.foo.com (<IP address censored>) are: filtered Host host15.foo.com (<IP address censored>) appears to be up ... good. Initiating UDP Scan against host15.foo.com (<IP address censored>) at 18:28 (no udp responses received -- assuming all ports filtered) All 1470 scanned ports on host15.foo.com (<IP address censored>) are: filtered

Host host12.foo.com (<IP address censored>) appears to be up ... good. Initiating UDP Scan against host12.foo.com (<IP address censored>) at 18:34 (no udp responses received -- assuming all ports filtered)

All 1470 scanned ports on host12.foo.com (<IP address censored>) are: filtered

Nmap run completed -- 4 IP addresses (4 hosts up) scanned in 1511.200 seconds

#### **Results of the Nmap Scan Recorded with the Sniffer Snort**

```
# clear; tail -f fast.alert
#
```
No nmap traffic was detected by Snort.

#### **Assessment**

The firewall clearly controls application and infrastructure management flows from the untrusted interface to the trusted interface. It denies by default any services not explicitly authorized. Moreover, the network-based intrusion detection system did not detect any network traffic on unauthorized ports. Therefore, the firewall is compliant with item C4 regarding untrusted to trusted traffic.

#### **Scan of Untrust from DMZ: PASS**

#### **Nmap Output**

```
Fic was detected by Snort.<br>
f<br>
f<br>
clearly controls application and infrastructure management<br>
refrace to the trusted interface. It denies by default any servic<br>
heroired. Moreover, the network-based intrusion detec
# /usr/local/bin/nmap -v -sP -T Aggressive -iL untrust-hosts.txt -oN dmz-to-
untrust-icmp.txt
Reading target specifications from FILE: untrust-hosts.txt
Starting nmap 3.30 ( http://www.insecure.org/nmap/ ) at 2003-07-28 17:19 PDT
Host host6.foo.com (<IP address censored>) appears to be up.
Host host7.foo.com (<IP address censored>)appears to be up.
Nmap run completed -- 2 IP addresses (2 hosts up) scanned in 0.481 seconds
# /usr/local/bin/nmap -v -g22 -P0 -sS -T Aggressive -iL untrust-hosts.txt -oN
dmz-to-untrust-tcp-syn.txt
Reading target specifications from FILE: untrust-hosts.txt
Starting nmap 3.30 ( http://www.insecure.org/nmap/ ) at 2003-07-28 17:21 PDT
Host host6.foo.com (<IP address censored>) appears to be up ... good.
Initiating SYN Stealth Scan against host6.foo.com (<IP address censored>) at
17:21
Adding open port 135/tcp
Adding open port 813/tcp
Adding open port 683/tcp
Adding open port 703/tcp
Adding open port 111/tcp
Adding open port 32770/tcp
Adding open port 22/tcp
The SYN Stealth Scan took 1 second to scan 1644 ports.
Interesting ports on host6.foo.com (<IP address censored>):
(The 1637 ports scanned but not shown below are in state: closed)
Port State Service
```
port 53/top<br>port 13/1cp<br>port 12/1/2cp<br>port 12/1/2cp<br>port 12/1/top<br>port 11/4cp<br>port 4045/1/2cp<br>port 403/71/top<br>port 403/71/top<br>port 32771/top<br>ports on host<sup>7</sup>.foo.com (<IP address censored)):<br>states canned but not shown bel 22/tcp open ssh 111/tcp open sunrpc 135/tcp open loc-srv 683/tcp open unknown 703/tcp open unknown 813/tcp open unknown 32770/tcp open sometimes-rpc3 Host host7.foo.com (<IP address censored>)appears to be up ... good. Initiating SYN Stealth Scan against host7.foo.com (<IP address censored>)at 17:21 Adding open port 53/tcp Adding open port 32772/tcp Adding open port 111/tcp Adding open port 22/tcp Adding open port 32771/tcp Adding open port 32777/tcp Adding open port 4045/tcp The SYN Stealth Scan took 0 seconds to scan 1644 ports. Interesting ports on host7.foo.com (<IP address censored>): (The 1637 ports scanned but not shown below are in state: closed) Port State Service 22/tcp open ssh 53/tcp open domain 111/tcp open sunrpc 4045/tcp open lockd 32771/tcp open sometimes-rpc5 32772/tcp open sometimes-rpc7 32777/tcp open sometimes-rpc17 Nmap run completed -- 2 IP addresses (2 hosts up) scanned in 1.387 seconds **# /usr/local/bin/nmap -v -g53 -P0 -sU -T Aggressive -iL untrust-hosts.txt -oN dmz-to-untrust-udp.txt** Reading target specifications from FILE: untrust-hosts.txt Starting nmap 3.30 ( http://www.insecure.org/nmap/ ) at 2003-07-29 08:32 PDT Host host6.foo.com (<IP address censored>) appears to be up ... good. Initiating UDP Scan against host6.foo.com (<IP address censored>) at 08:32 The UDP Scan took 8872 seconds to scan 1471 ports. Interesting ports on host6.foo.com (<IP address censored>): (The 1452 ports scanned but not shown below are in state: closed) Port State Service 111/udp open sunrpc 135/udp open loc-srv 655/udp open unknown 680/udp open unknown 700/udp open unknown 798/udp open unknown 799/udp open unknown 800/udp open mdbs\_daemon 814/udp open unknown 1022/udp open unknown 1023/udp open unknown 32770/udp open sometimes-rpc4 32771/udp open sometimes-rpc6 32772/udp open sometimes-rpc8 32773/udp open sometimes-rpc10

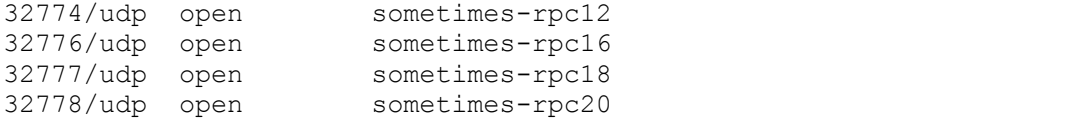

Port State Service and Sales are the superior of the sample of the superior of the sample 123/udp open any problem are the sample 14/udp open and the state SNA (1017/udp open unknown<br>
1016/udp open superior states in the s Host host7.foo.com (<IP address censored>) appears to be up ... good. Initiating UDP Scan against host7.foo.com (<IP address censored>) at 11:00 The UDP Scan took 26120 seconds to scan 1471 ports. Interesting ports on host7.foo.com (<IP address censored>): (The 1448 ports scanned but not shown below are in state: closed) 53/udp open domain 111/udp open sunrpc 123/udp open ntp 161/udp open snmp 514/udp open syslog 742/udp open netrcs 1015/udp open unknown 1016/udp open unknown 1017/udp open unknown 1018/udp open unknown 1019/udp open unknown 1020/udp open unknown 1021/udp open unknown 1022/udp open unknown 1023/udp open unknown 4045/udp open lockd 32771/udp open sometimes-rpc6 32773/udp open sometimes-rpc10 32774/udp open sometimes-rpc12 32777/udp open sometimes-rpc18 32778/udp open sometimes-rpc20 32780/udp open sometimes-rpc24

# Nmap run completed at Tue Jul 29 18:15:22 2003 -- 2 IP addresses (2 hosts up) scanned in 34992.678 seconds

### **Results of the Nmap Scan Recorded with the Sniffer Snort**

**# clear; tail -f fast.alert #**

No nmap traffic was detected by Snort.

32787/udp open sometimes-rpc28

### **Assessment**

The firewall clearly controls application and infrastructure management flows from the DMZ interface to the untrusted interface. It denies by default any services not explicitly authorized. Moreover, the network-based intrusion detection system did not detect any network traffic on unauthorized ports. Therefore, the firewall is compliant with item C4 regarding DMZ to untrusted traffic.

## Key fingerprint = AF19 FA27 2F94 998D FDB5 DE3D F8B5 06E4 A169 4E46 **Scan of Trust from DMZ: PASS**

#### **Nmap Output**

Foo.com (<IP address censored>) appears to be up.<br>
foo.com (<IP address censored>) appears to be up.<br>
foo.com (<IP address censored>) appears to be up.<br>
foo.com (<IP address censored>) appears to be up.<br>
foo.com (<IP addre **# /usr/local/bin/nmap -v -sP -T Aggressive -iL trust-hosts.txt -oN dmz-totrust-icmp.txt** Reading target specifications from FILE: trust-hosts.txt Starting nmap 3.30 ( http://www.insecure.org/nmap/ ) at 2003-07-28 17:22 PDT Host host13.foo.com (<IP address censored>) appears to be up. Host host12.foo.com (<IP address censored>) appears to be up. Host host14.foo.com (<IP address censored>) appears to be up. Host host15.foo.com (<IP address censored>) appears to be up. Nmap run completed -- 4 IP addresses (4 hosts up) scanned in 0.370 seconds **# /usr/local/bin/nmap -v -g22 -P0 -sS -T Aggressive -iL trust-hosts.txt -oN dmz-to-trust-tcp-syn.txt** Reading target specifications from FILE: trust-hosts.txt Starting nmap 3.30 ( http://www.insecure.org/nmap/ ) at 2003-07-28 17:22 PDT Host host13.foo.com (<IP address censored>) appears to be up ... good. Initiating SYN Stealth Scan against host13.foo.com (<IP address censored>) at 17:22 Adding open port 22/tcp The SYN Stealth Scan took 102 seconds to scan 1644 ports. Interesting ports on host13.foo.com (<IP address censored>): (The 1643 ports scanned but not shown below are in state: filtered) Port State Service 22/tcp open ssh Host host12.foo.com (<IP address censored>) appears to be up ... good. Initiating SYN Stealth Scan against host12.foo.com (<IP address censored>) at 17:24 Adding open port 22/tcp The SYN Stealth Scan took 100 seconds to scan 1644 ports. Interesting ports on host12.foo.com (<IP address censored>): (The 1643 ports scanned but not shown below are in state: filtered) Port State Service 22/tcp open ssh Host host14.foo.com (<IP address censored>) appears to be up ... good. Initiating SYN Stealth Scan against host14.foo.com (<IP address censored>) at 17:25 Adding open port 22/tcp The SYN Stealth Scan took 99 seconds to scan 1644 ports. Interesting ports on host14.foo.com (<IP address censored>): (The 1643 ports scanned but not shown below are in state: filtered) Port State Service 22/tcp open ssh Host host15.foo.com (<IP address censored>) appears to be up ... good. Initiating SYN Stealth Scan against host15.foo.com (<IP address censored>) at 17:27 Adding open port 22/tcp The SYN Stealth Scan took 103 seconds to scan 1644 ports. Interesting ports on host15.foo.com (<IP address censored>):

(The 1643 ports scanned but not shown below are in state: filtered) Port State Service 22/tcp open ssh

Nmap run completed -- 4 IP addresses (4 hosts up) scanned in 404.719 seconds **# /usr/local/bin/nmap -v -g53 -P0 -sU -T Aggressive -iL trust-hosts.txt -oN dmz-to-trust-udp.txt**

Reading target specifications from FILE: trust-hosts.txt

Starting nmap 3.30 ( http://www.insecure.org/nmap/ ) at 2003-07-28 14:13 PDT Host host13.foo.com (<IP address censored>) appears to be up ... good. Initiating UDP Scan against host13.foo.com (<IP address censored>) at 14:13 The UDP Scan took 5608 seconds to scan 1471 ports. (no udp responses received -- assuming all ports filtered) All 1471 scanned ports on host13.foo.com (<IP address censored>) are: filtered

Host host12.foo.com (<IP address censored>) appears to be up ... good. Initiating UDP Scan against host12.foo.com (<IP address censored>) at 19:08 The UDP Scan took 10508 seconds to scan 1471 ports. (no udp responses received -- assuming all ports filtered) All 1471 scanned ports on host12.foo.com (<IP address censored>) are: filtered

Host host14.foo.com (<IP address censored>) appears to be up ... good. Initiating UDP Scan against host14.foo.com (<IP address censored>) at 20:42 The UDP Scan took 10508 seconds to scan 1471 ports. (no udp responses received -- assuming all ports filtered) All 1471 scanned ports on host14.foo.com (<IP address censored>) are: filtered

Too.com (<IP address censored>) appears to be up<br>top scan against hostilis.foo.com (<IP address censored<br>poneses received - assuming all ports filtered)<br>anne box 5608 seconds to scan 1471 ports.<br>poneses received - assuming Host host15.foo.com (<IP address censored>) appears to be up ... good. Initiating UDP Scan against host15.foo.com (<IP address censored>) at 23:31 The UDP Scan took 10508 seconds to scan 1471 ports. (no udp responses received -- assuming all ports filtered) All 1471 scanned ports on host15.foo.com (<IP address censored>) are: filtered

Nmap run completed -- 5 IP addresses (5 hosts up) scanned in 45038.287 seconds

#### **Results of the Nmap Scan Recorded with the Sniffer Snort**

#### **# clear; tail -f fast.alert**

------------------------------------------------------------------------ 07/28/03-23:17:26.466667 {ICMP} <host1.foo.com IP address censored> -> <host14.foo.com IP address censored> [\*\*] [1:402:4] ICMP Destination Unreachable (Port Unreachable) [\*\*] [Classification: Misc activity] [Priority: 3] ------------------------------------------------------------------------ 07/28/03-23:17:26.466675 {ICMP} <host1.foo.com IP address censored> -> <host14.foo.com IP address censored> [\*\*] [1:402:4] ICMP Destination Unreachable (Port Unreachable) [\*\*] [Classification: Misc activity] [Priority: 3] ------------------------------------------------------------------------

 $07/28/03-23:17:26.466689$  {ICMP} <host1.foo.com IP address censored> -> <host14.foo.com IP address censored> [\*\*] [1:402:4] ICMP Destination Unreachable (Port Unreachable) [\*\*] [Classification: Misc activity] [Priority: 3] ------------------------------------------------------------------------ 07/28/03-23:17:26.466703 {ICMP} <host1.foo.com IP address censored> -> <host14.foo.com IP address censored> [\*\*] [1:402:4] ICMP Destination Unreachable (Port Unreachable) [\*\*] [Classification: Misc activity] [Priority: 3] ------------------------------------------------------------------------ 07/28/03-23:17:26.466738 {ICMP} <host1.foo.com IP address censored> -> <host14.foo.com IP address censored> [\*\*] [1:402:4] ICMP Destination Unreachable (Port Unreachable) [\*\*] [Classification: Misc activity] [Priority: 3] ------------------------------------------------------------------------ (output truncated) **#**

Snort recorded a tremendous number of these ICMP alerts. No other traffic was recorded by Snort.

#### **Assessment**

The firewall clearly controls application and infrastructure management flows from the DMZ interface to the trusted interface. It denies by default any services not explicitly authorized. Moreover, the network-based intrusion detection system did not detect any network traffic on unauthorized ports. Therefore, the firewall is compliant with item C4 regarding DMZ to trusted traffic.

#### **Scan of Untrust from Trust: PASS**

#### **Nmap Output**

```
17726.486738 (ICMP) Short<br>
Command Processity (ICMP) Short<br>
1.001 TP address censored><br>
Command Processity<br>
Command Processity<br>
Command Processity<br>
Example 2013, Author retains function<br>
Example 2013, Author ret
# nmap -v -sP -T Aggressive -iL untrust-hosts.txt -oN trust-to-untrust-
icmp.txt
Reading target specifications from FILE: untrust-hosts.txt
Starting nmap 3.30 ( http://www.insecure.org/nmap/ ) at 2003-07-28 17:03 PDT
Host host6.foo.com (<IP address censored>) appears to be up.
Host host7.foo.com (<IP address censored>) appears to be up.
Nmap run completed -- 2 IP addresses (2 hosts up) scanned in 0.385 seconds
# nmap -v -g22 -P0 -sS -T Aggressive -iL untrust-hosts.txt -oN trust-to-
untrust-tcp.txt
Reading target specifications from FILE: untrust-hosts.txt
Starting nmap 3.30 ( http://www.insecure.org/nmap/ ) at 2003-07-28 17:04 PDT
Host host6.foo.com (<IP address censored>) appears to be up ... good.
Initiating SYN Stealth Scan against host6.foo.com (<IP address censored>) at
17:04
Adding open port 703/tcp
Adding open port 32770/tcp
Adding open port 135/tcp
Adding open port 22/tcp
```
open<br>
open unknown<br>
open unknown<br>
open unknown<br>
foo.com (<IP address censored>) appears to be up ...<br>
fSYN Stealth Scan against host?.foo.com (<IP address<br>
port 32777/tcp<br>
port 32777/tcp<br>
port 22/tcp<br>
port 10171/tcp<br>
port Adding open port  $111/\text{top}$ Adding open port 683/tcp Adding open port 813/tcp The SYN Stealth Scan took 1 second to scan 1644 ports. Interesting ports on host6.foo.com (<IP address censored>): (The 1637 ports scanned but not shown below are in state: closed) Port State Service 22/tcp open ssh<br>111/tcp open sunrpc 111/tcp open sunrpc 135/tcp open loc-srv 683/tcp open unknown 703/tcp open unknown 813/tcp open unknown 32770/tcp open sometimes-rpc3 Host host7.foo.com (<IP address censored>) appears to be up ... good. Initiating SYN Stealth Scan against host7.foo.com (<IP address censored>) at 17:04 Adding open port 32777/tcp Adding open port 4045/tcp Adding open port 32772/tcp Adding open port 22/tcp Adding open port 111/tcp Adding open port 53/tcp Adding open port 32771/tcp The SYN Stealth Scan took 0 seconds to scan 1644 ports. Interesting ports on host7.foo.com (<IP address censored>): (The 1637 ports scanned but not shown below are in state: closed) Port State Service Port<br>22/tcp open ssh<br>doma 53/tcp open domain<br>111/tcp open sunrpc  $111/top$  open 4045/tcp open lockd 32771/tcp open sometimes-rpc5 32772/tcp open sometimes-rpc7 32777/tcp open sometimes-rpc17 Nmap run completed -- 2 IP addresses (2 hosts up) scanned in 0.683 seconds **# nmap -v -g53 -P0 -sU -T Aggressive -iL untrust-hosts.txt -oN trust-tountrust-udp.txt** Reading target specifications from FILE: untrust-hosts.txt Starting nmap 3.30 ( http://www.insecure.org/nmap/ ) at 2003-07-28 17:16 PDT Host host6.foo.com (<IP address censored>) appears to be up ... good. Initiating UDP Scan against host6.foo.com (<IP address censored>) at 17:16 The UDP Scan took 1452 seconds to scan 1471 ports. Adding open port 32771/udp Adding open port 1023/udp Adding open port 32778/udp Adding open port 680/udp Adding open port 32773/udp Adding open port 655/udp Adding open port 798/udp Adding open port 111/udp Adding open port 32776/udp Adding open port 799/udp Adding open port 135/udp

Port<br> **Example 18** Service Service<br>
111/udp open loc-sry<br>
655/udp open unknown<br>
680/udp open unknown<br>
680/udp open unknown<br>
798/udp open unknown<br>
798/udp open unknown<br>
798/udp open unknown<br>
1022/udp open unknown<br>
1022/udp Adding open port 800/udp Adding open port 814/udp Adding open port 32774/udp Adding open port 32777/udp Adding open port 1022/udp Adding open port 700/udp Adding open port 32770/udp Adding open port 32772/udp Interesting ports on host6.foo.com (<IP address censored>): (The 1452 ports scanned but not shown below are in state: closed) 111/udp open sunrpc 135/udp open loc-srv 655/udp open unknown 680/udp open unknown 700/udp open unknown 798/udp open unknown 799/udp open unknown 800/udp open mdbs\_daemon 814/udp open unknown 1022/udp open unknown 1023/udp open unknown 32770/udp open sometimes-rpc4 32771/udp open sometimes-rpc6 32772/udp open sometimes-rpc8 32773/udp open sometimes-rpc10 32774/udp open sometimes-rpc12 32776/udp open sometimes-rpc16 32777/udp open sometimes-rpc18 32778/udp open sometimes-rpc20 Host host7.foo.com (<IP address censored>) appears to be up ... good. Initiating UDP Scan against host7.foo.com (<IP address censored>) at 17:41 The UDP Scan took 831 seconds to scan 1471 ports. Adding open port 1646/udp Adding open port 1022/udp Adding open port 32787/udp Adding open port 32777/udp Adding open port 1016/udp Adding open port 32774/udp Adding open port 514/udp Adding open port 1021/udp Adding open port 161/udp Adding open port 1017/udp Adding open port 4045/udp Adding open port 1020/udp Adding open port 1019/udp Adding open port 742/udp Adding open port 123/udp Adding open port 111/udp Adding open port 32773/udp Adding open port 1018/udp Adding open port 32780/udp Adding open port 1015/udp Adding open port 32778/udp Adding open port 1023/udp Adding open port 32771/udp

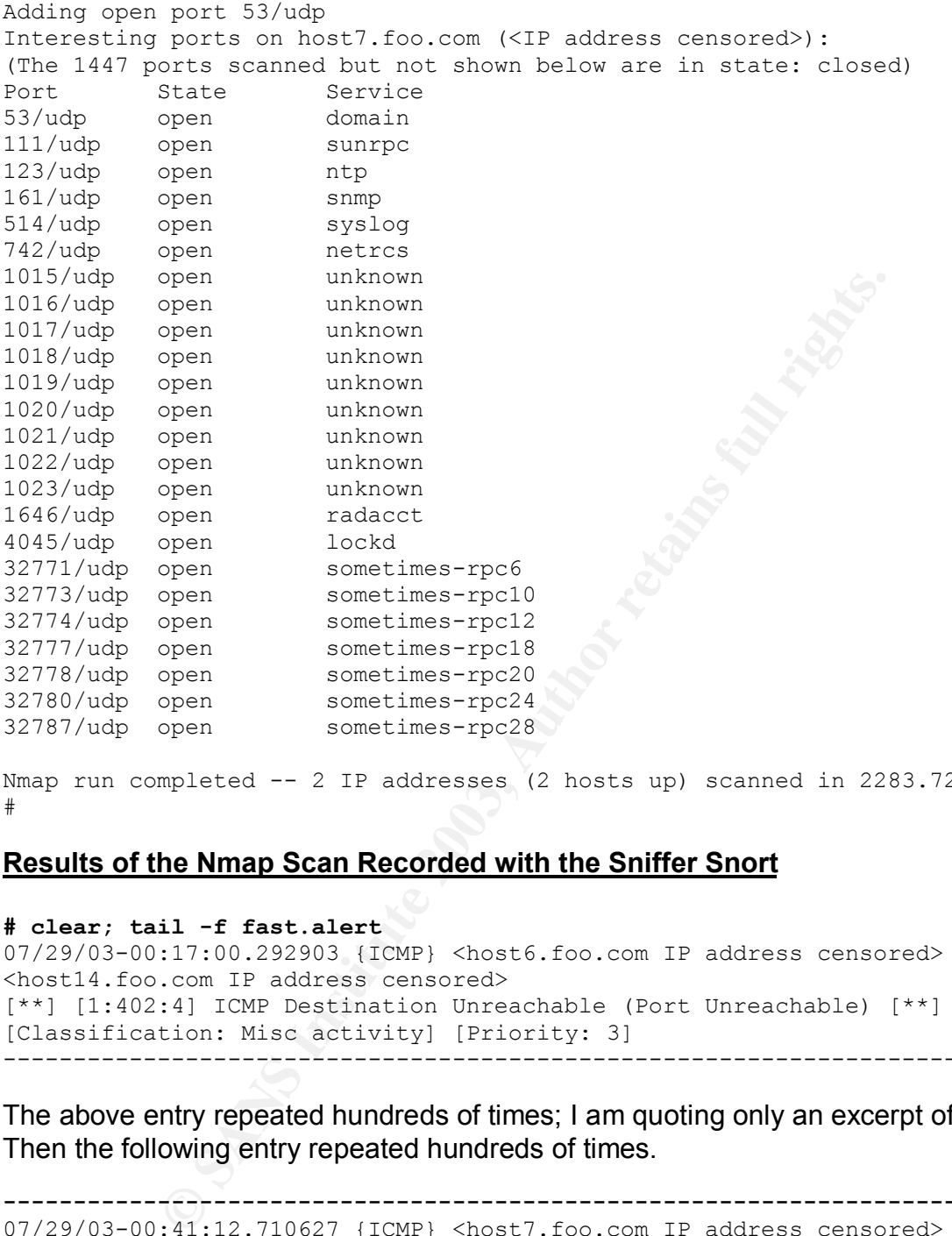

Nmap run completed -- 2 IP addresses (2 hosts up) scanned in 2283.721 seconds #

### **Results of the Nmap Scan Recorded with the Sniffer Snort**

```
# clear; tail -f fast.alert
07/29/03-00:17:00.292903 {ICMP} <host6.foo.com IP address censored> ->
<host14.foo.com IP address censored>
[**] [1:402:4] ICMP Destination Unreachable (Port Unreachable) [**]
[Classification: Misc activity] [Priority: 3]
------------------------------------------------------------------------
```
The above entry repeated hundreds of times; I am quoting only an excerpt of the output. Then the following entry repeated hundreds of times.

```
------------------------------------------------------------------------
07/29/03-00:41:12.710627 {ICMP} <host7.foo.com IP address censored> ->
<host14.foo.com IP address censored>
[**] [1:402:4] ICMP Destination Unreachable (Port Unreachable) [**]
[Classification: Misc activity] [Priority: 3]
#
```
### **Assessment**

The firewall clearly controls application and infrastructure management flows from the trusted interface to the untrusted interface. It denies by default any services not

explicitly authorized. Moreover, the network-based intrusion detection system did not detect any network traffic on unauthorized ports. Therefore, the firewall is compliant with item C4 regarding trusted to untrusted traffic.

### **Scan of DMZ from Trust: PASS**

### **Nmap Output**

```
SP -T Aggressive -11 dmz-hosts.txt -oN trust-to-dmz-institute 2003, Authority and SANS Institute 2003, Authority and SANS Institute 2003, Author retains (IP address censored) appears to be up.<br>foo.com (<IP address censore
# nmap -v -sP -T Aggressive -iL dmz-hosts.txt -oN trust-to-dmz-icmp.txt
Reading target specifications from FILE: dmz-hosts.txt
Starting nmap 3.30 ( http://www.insecure.org/nmap/ ) at 2003-07-28 16:11 PDT
Host host1.foo.com (<IP address censored>) appears to be up.
Host host2.foo.com (<IP address censored>) appears to be up.
Host host3.foo.com (<IP address censored>) appears to be up.
Host host4.foo.com (<IP address censored>) appears to be up.
Host host5.foo.com (<IP address censored>) appears to be up.
Nmap run completed -- 5 IP addresses (5 hosts up) scanned in 0.428 seconds
# nmap -v -g22 -P0 -sS -T Aggressive -iL dmz-hosts.txt -oN trust-to-dmz-tcp-
syn.txt
Reading target specifications from FILE: dmz-hosts.txt
Starting nmap 3.30 ( http://www.insecure.org/nmap/ ) at 2003-07-28 16:15 PDT
Host host1.foo.com (<IP address censored>)appears to be up ... good.
Initiating SYN Stealth Scan against host1.foo.com (<IP address censored>)at
16:15
Adding open port 898/tcp
Adding open port 22/tcp
The SYN Stealth Scan took 35 seconds to scan 1644 ports.
Interesting ports on host1.foo.com (<IP address censored>):
(The 1087 ports scanned but not shown below are in state: closed)
Port State Service
1/tcp filtered tcpmux
2/tcp filtered compressnet
4/tcp filtered unknown
12/tcp filtered unknown
15/tcp filtered netstat
16/tcp filtered unknown
17/tcp filtered qotd
21/tcp filtered ftp
22/tcp open ssh
23/tcp filtered telnet
31/tcp filtered msg-auth
33/tcp filtered dsp
44/tcp filtered mpm-flags
50/tcp filtered re-mail-ck
52/tcp filtered xns-time
53/tcp filtered domain
54/tcp filtered xns-ch
56/tcp filtered xns-auth
57/tcp filtered priv-term
58/tcp filtered xns-mail
62/tcp filtered acas
70/tcp filtered gopher
```
74/tcp filtered netrjs-4

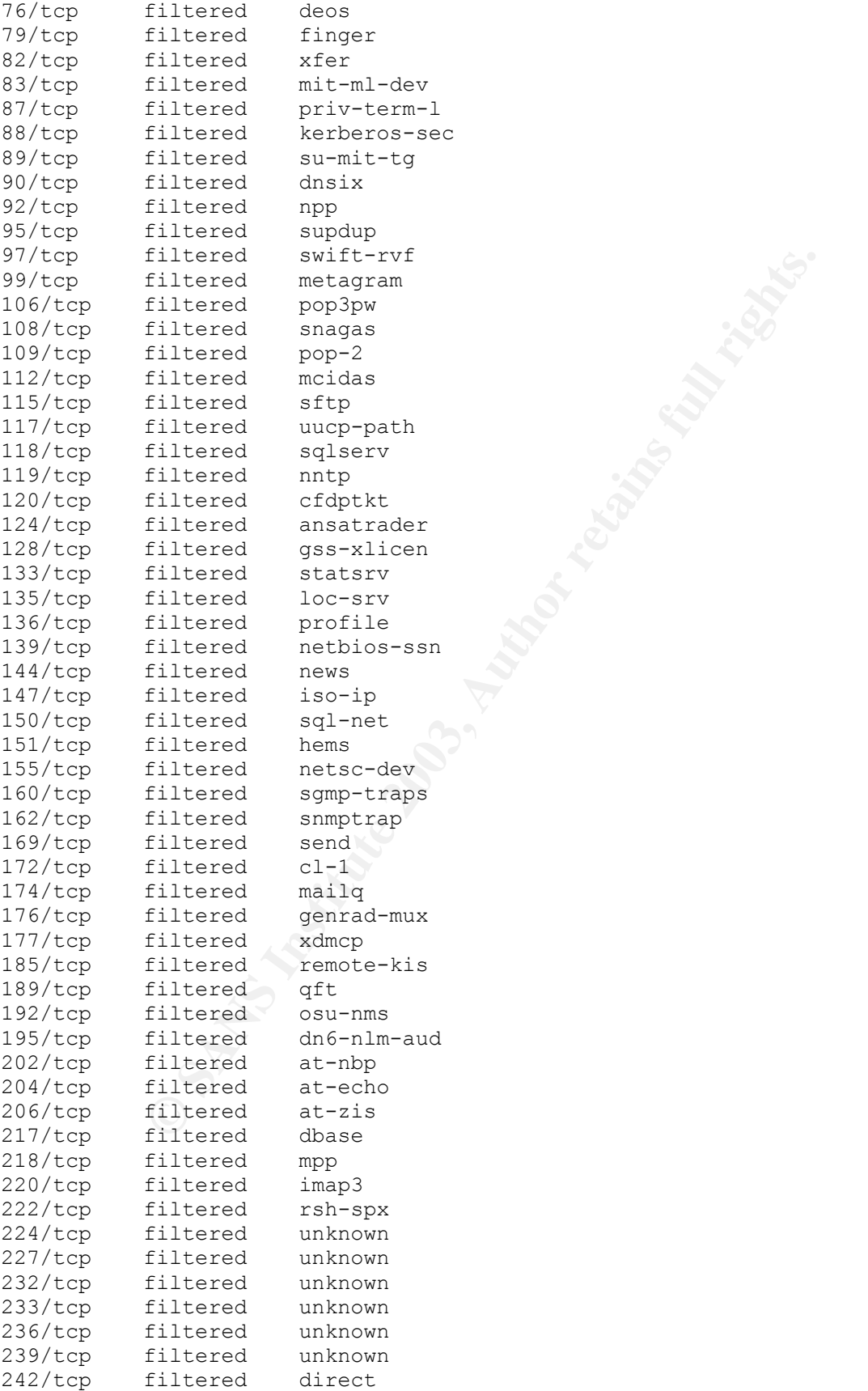
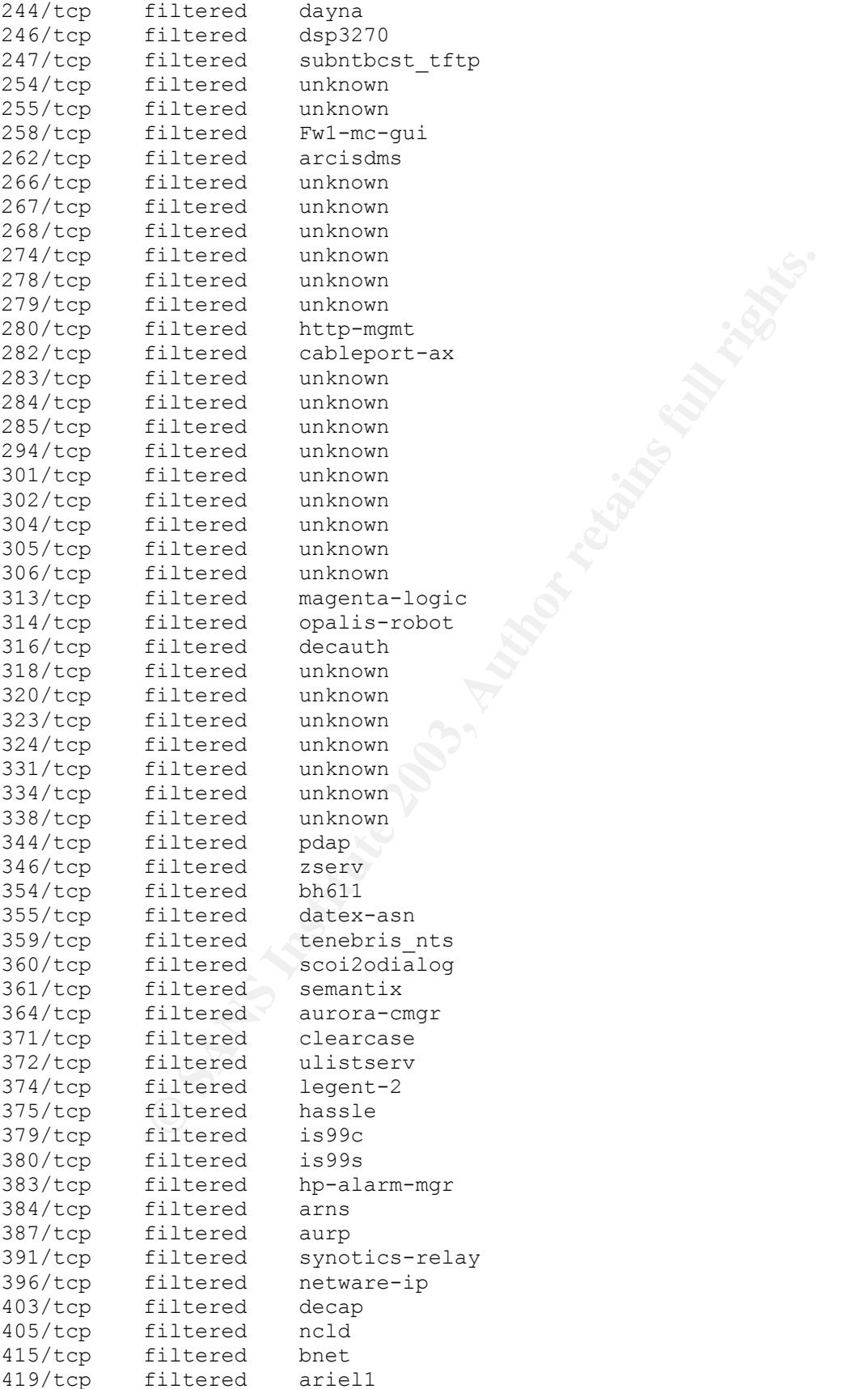

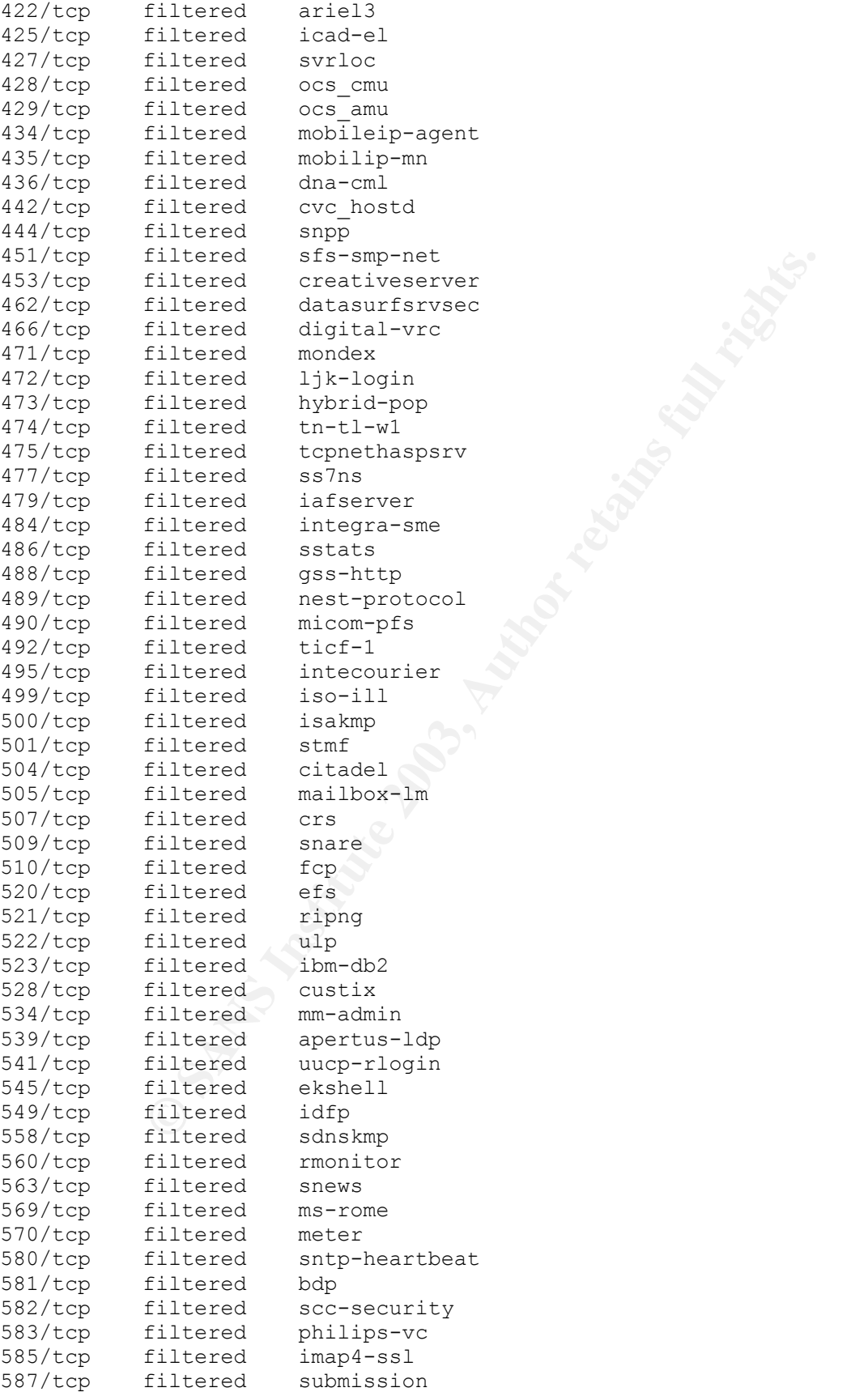

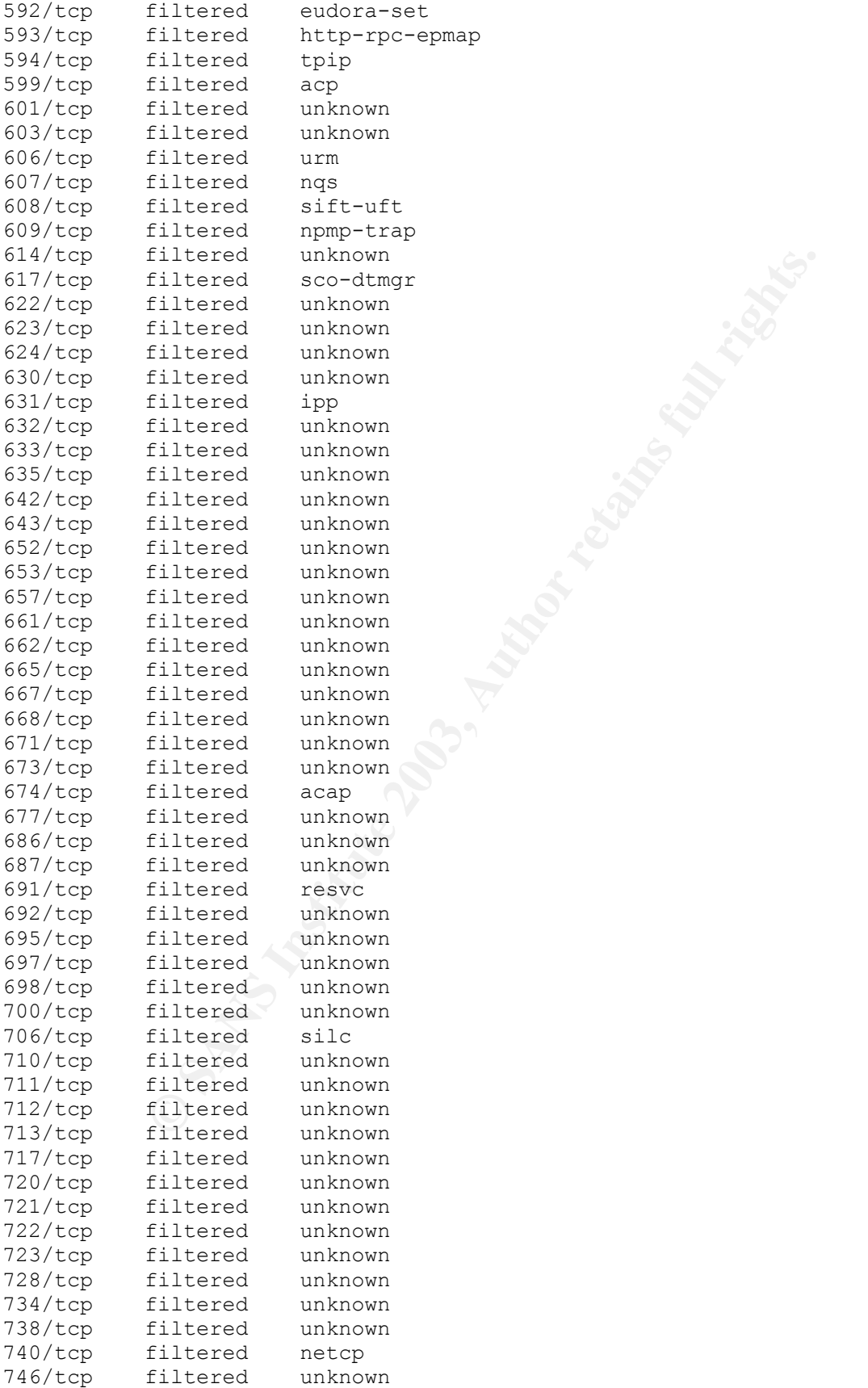

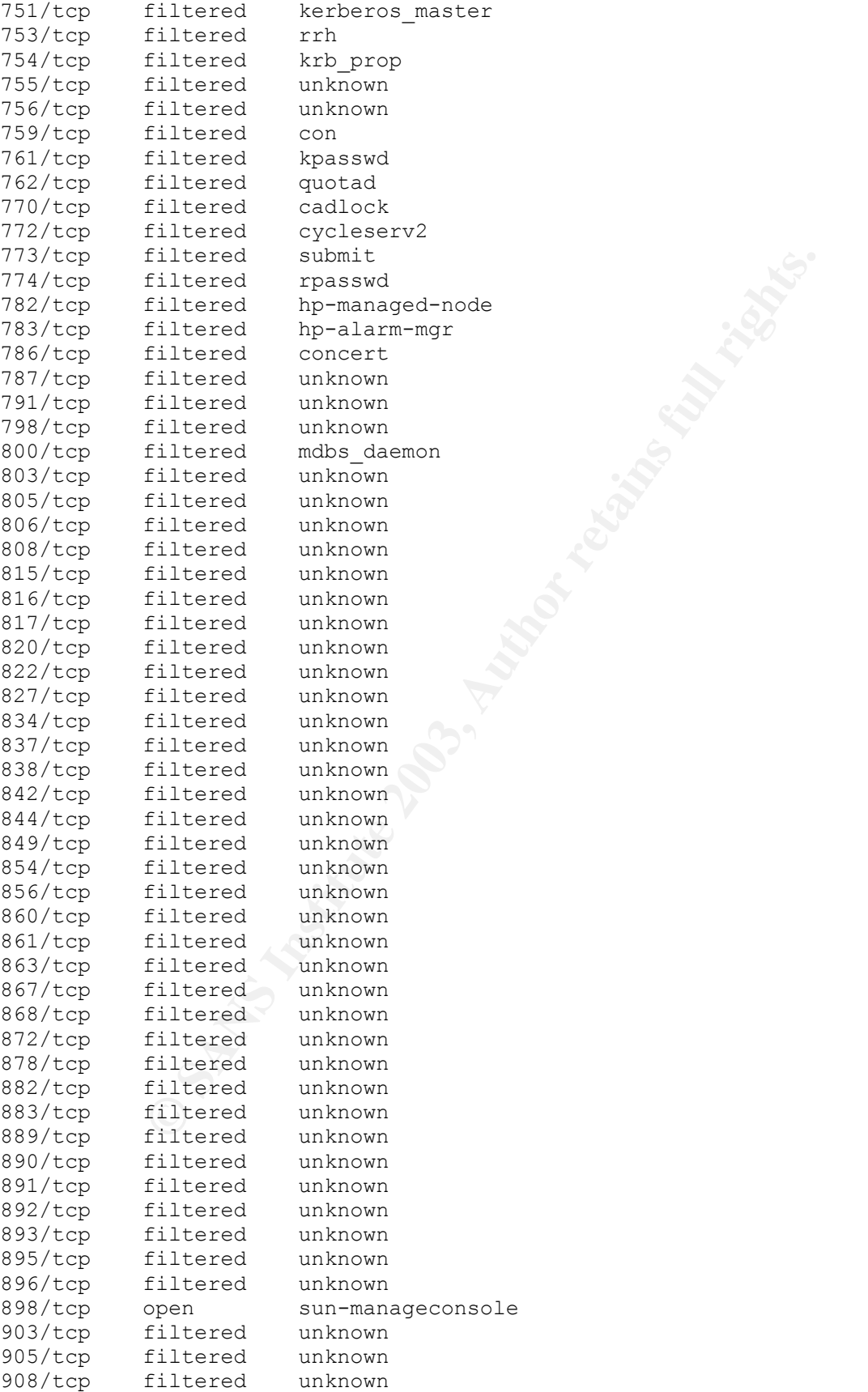

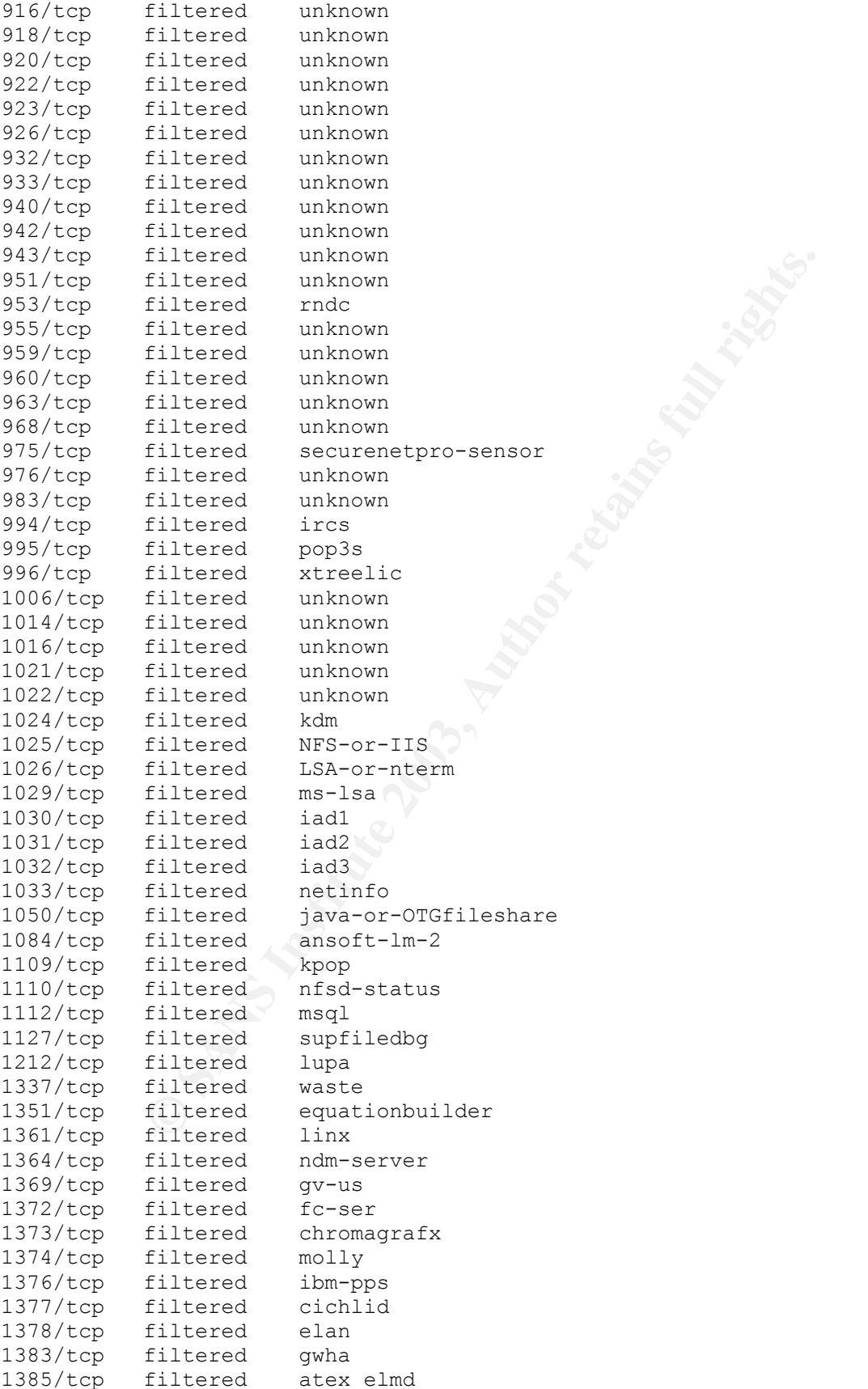

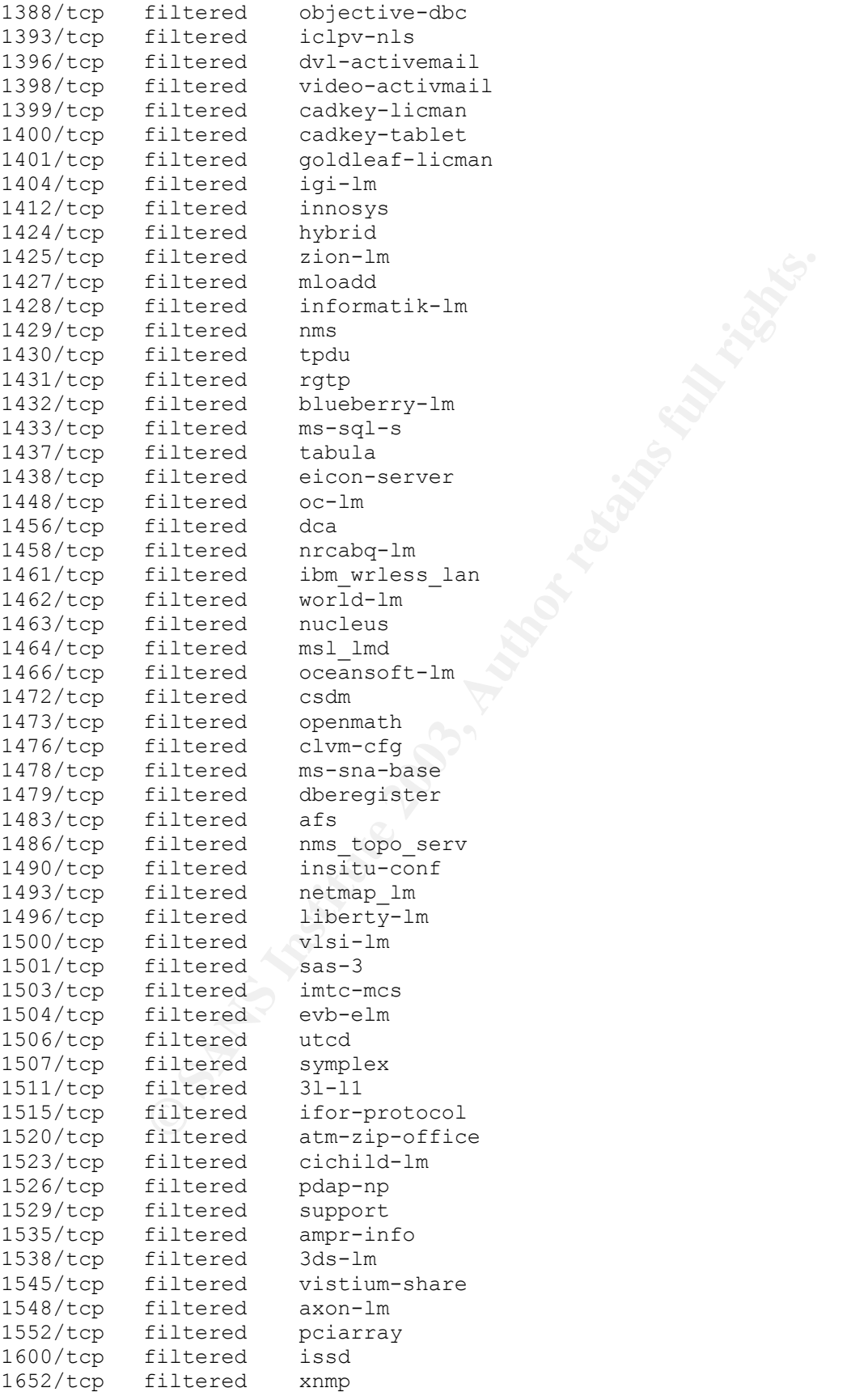

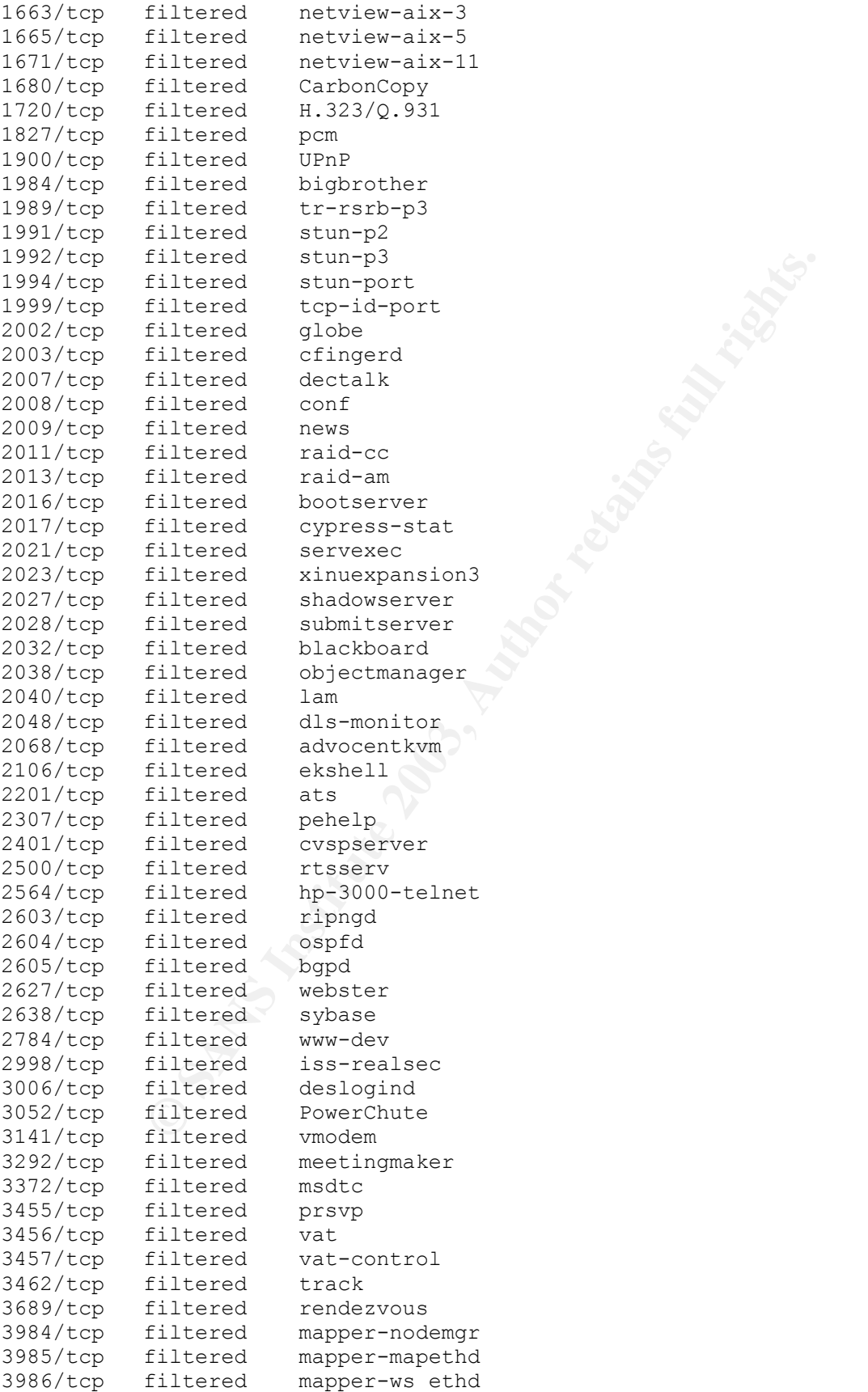

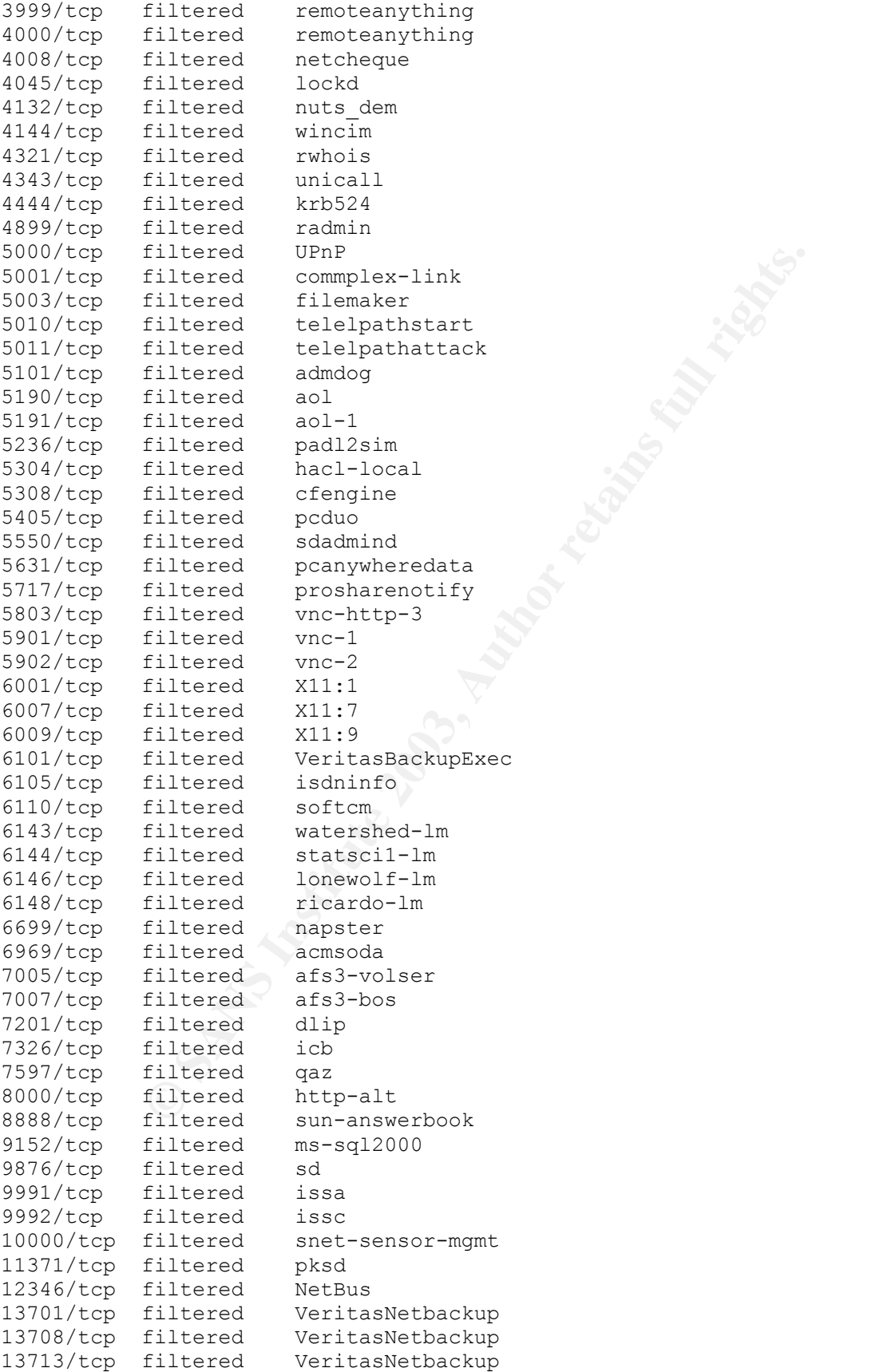

**Filtered Trino-Master**<br> **Filtered Elite**<br> **Elitered Sometimes-rp2**<br> **filtered sometimes-rp2**<br> **filtered sometimes-rp2**<br> **filtered sometimes-rp2**<br> **filtered sometimes-rp2**<br> **filtered sometimes-rp2**<br> **filtered** condiction-a 13717/tcp filtered VeritasNetbackup 13718/tcp filtered VeritasNetbackup 13721/tcp filtered VeritasNetbackup 15126/tcp filtered swgps 17007/tcp filtered isode-dua 18181/tcp filtered opsec\_cvp 18187/tcp filtered opsec\_ela 22370/tcp filtered hpnpd 27004/tcp filtered flexlm4 27009/tcp filtered flexlm9 27665/tcp filtered Trinoo\_Master 31337/tcp filtered Elite 32770/tcp filtered sometimes-rpc3 32772/tcp filtered sometimes-rpc7 32774/tcp filtered sometimes-rpc11 32776/tcp filtered sometimes-rpc15 32777/tcp filtered sometimes-rpc17 32779/tcp filtered sometimes-rpc21 44442/tcp filtered coldfusion-auth 54320/tcp filtered bo2k 65301/tcp filtered pcanywhere Host host2.foo.com (<IP address censored>)appears to be up ... good. Initiating SYN Stealth Scan against host2.foo.com (<IP address censored>)at 16:16 Adding open port 111/tcp Adding open port 22/tcp Adding open port 13722/tcp Adding open port 53/tcp Adding open port 32772/tcp Adding open port 32771/tcp Adding open port 4045/tcp Adding open port 13783/tcp Adding open port 13782/tcp Adding open port 32776/tcp The SYN Stealth Scan took 2 seconds to scan 1644 ports. Interesting ports on host2.foo.com (<IP address censored>): (The 1634 ports scanned but not shown below are in state: closed) Port State Service 22/tcp open ssh 53/tcp open domain 11/tcp open ssh<br>111/tcp open sunrpc<br>1045/tcp open lockd  $4045/\text{top}$  open<br> $13722/\text{top}$  open 13722/tcp open VeritasNetbackup 13782/tcp open VeritasNetbackup 13783/tcp open VeritasNetbackup 32771/tcp open sometimes-rpc5 32772/tcp open sometimes-rpc7 32776/tcp open sometimes-rpc15 Host host3.foo.com (<IP address censored>) appears to be up ... good. Initiating SYN Stealth Scan against host3.foo.com (<IP address censored>) at 16:16 Adding open port 111/tcp Adding open port 22/tcp Adding open port 13722/tcp Adding open port 53/tcp

Open san<br>
open sunnipc<br>
open sunnipc<br>
open sunnipc<br>
open lockd<br>
vertiasNetbackup<br>
open vertiasNetbackup<br>
open sometimes-rpc?<br>
open sometimes-rpc?<br>
open sometimes-rpc?<br>
open sometimes-rpc?<br>
open sometimes-rpc?<br>
open sometim Adding open port 32772/tcp Adding open port 32771/tcp Adding open port 4045/tcp Adding open port 13783/tcp Adding open port 13782/tcp Adding open port 32773/tcp The SYN Stealth Scan took 2 seconds to scan 1644 ports. Interesting ports on host3.foo.com (<IP address censored>): (The 1634 ports scanned but not shown below are in state: closed) Port State Service<br>22/tcp open ssh  $22/\text{tcp}$  open 53/tcp open domain 111/tcp open sunrpc 4045/tcp open lockd 13722/tcp open VeritasNetbackup<br>13782/tcp open VeritasNetbackup VeritasNetbackup 13783/tcp open VeritasNetbackup 32771/tcp open sometimes-rpc5 32772/tcp open sometimes-rpc7 32773/tcp open sometimes-rpc9 Host host4.foo.com (<IP address censored>) appears to be up ... good. Initiating SYN Stealth Scan against host4.foo.com (<IP address censored>)at 16:16 Adding open port 111/tcp Adding open port 22/tcp Adding open port 927/tcp Adding open port 820/tcp Adding open port 800/tcp The SYN Stealth Scan took 3 seconds to scan 1644 ports. Interesting ports on host5.foo.com (<IP address censored>): (The 1639 ports scanned but not shown below are in state: closed) Port State Service 22/tcp open ssh 111/tcp open sunrpc 800/tcp open mdbs\_daemon 820/tcp open unknown 927/tcp open unknown Host host5.foo.com (<IP address censored>) appears to be up ... good. Initiating SYN Stealth Scan against host5.foo.com (<IP address censored>) at 16:16 Adding open port 111/tcp Adding open port 1521/tcp Adding open port 22/tcp Adding open port 13722/tcp Adding open port 53/tcp Adding open port 32772/tcp Adding open port 80/tcp Adding open port 32771/tcp Adding open port 4045/tcp Adding open port 13783/tcp Adding open port 13782/tcp The SYN Stealth Scan took 3 seconds to scan 1644 ports. Interesting ports on host5.foo.com (<IP address censored>): (The 1633 ports scanned but not shown below are in state: closed) Port State Service

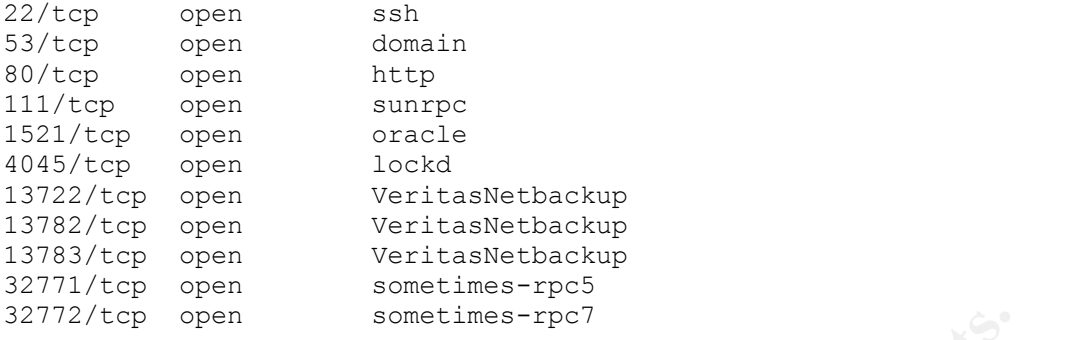

Nmap run completed -- 5 IP addresses (5 hosts up) scanned in 44.387 seconds

**# nmap -v -g53 -P0 -sU -T Aggressive -iL dmz-hosts.txt -oN trust-to-dmzudp.txt**

Reading target specifications from FILE: dmz-hosts.txt

Starting nmap 3.30 ( http://www.insecure.org/nmap/ ) at 2003-07-28 16:17 PDT Host host1.foo.com (<IP address censored>)appears to be up ... good. Initiating UDP Scan against host1.foo.com (<IP address censored>)at 16:17 The UDP Scan took 147 seconds to scan 1471 ports. All 1471 scanned ports on host1.foo.com (<IP address censored>)are: closed

open sometimes-rpc?<br>
mpleted -- 5 IP addresses (5 hosts up) scanned in 44<br> **g53 -P0 -sU -T Aggressive -iL dmz-hosts.txt** -**oN trust**<br>
get specifications from FILE: dmz-hosts.txt<br>
ap 3.30 (http://www.insecure.org/mmap/) at Host host2.foo.com (<IP address censored>)appears to be up ... good. Initiating UDP Scan against host2.foo.com (<IP address censored>)at 16:19 The UDP Scan took 821 seconds to scan 1471 ports. Adding open port 743/udp Adding open port 4045/udp Adding open port 111/udp Adding open port 1019/udp Adding open port 1021/udp Adding open port 53/udp Adding open port 514/udp Adding open port 1020/udp Adding open port 123/udp Adding open port 1018/udp Adding open port 161/udp Interesting ports on host2.foo.com (<IP address censored>): (The 1460 ports scanned but not shown below are in state: closed) Port State Service 53/udp open domain<br>111/udp open sunrpc 111/udp open sunrpc 123/udp open ntp 161/udp open snmp 514/udp open syslog 743/udp open unknown 1018/udp open unknown 1019/udp open unknown 1020/udp open unknown 1021/udp open unknown 4045/udp open lockd Host host3.foo.com (<IP address censored>) appears to be up ... good.

Initiating UDP Scan against host3.foo.com (<IP address censored>) at 16:33 The UDP Scan took 824 seconds to scan 1471 ports. Adding open port 765/udp

orts scanned but not shown below are in state: closed<br>
State Service<br>
Spen domain<br>
open summpr<br>
open summpr<br>
open summpr<br>
open summpr<br>
open sometimes-rpc16<br>
open sometimes-rpc18<br>
open sometimes-rpc18<br>
open sometimes-rpc20<br> Adding open port 161/udp Adding open port 123/udp Adding open port 32776/udp Adding open port 32778/udp Adding open port 32777/udp Adding open port 514/udp Adding open port 53/udp Adding open port 111/udp Adding open port 4045/udp Interesting ports on host3.foo.com (<IP address censored>): (The 1461 ports scanned but not shown below are in state: closed) Port State Service<br>53/udp open domain<br>111/udp open sunrpc<br>123/udp open ntp<br>161/udp open snmp<br>514/udp open syslog<br>765/udp open webster 53/udp open domain 111/udp open sunrpc 123/udp open ntp 161/udp open snmp 514/udp open syslog 765/udp open webster 4045/udp open lockd 32776/udp open sometimes-rpc16 32777/udp open sometimes-rpc18 32778/udp open sometimes-rpc20 Host host4.foo.com (<IP address censored>)appears to be up ... good. Initiating UDP Scan against host4.foo.com (<IP address censored>)at 16:47 The UDP Scan took 1456 seconds to scan 1471 ports. Adding open port 1022/udp Adding open port 797/udp Adding open port 607/udp Adding open port 800/udp Adding open port 1023/udp Adding open port 514/udp Adding open port 733/udp Adding open port 928/udp Adding open port 817/udp Adding open port 799/udp Adding open port 111/udp Adding open port 796/udp Interesting ports on host5.foo.com (<IP address censored>): (The 1459 ports scanned but not shown below are in state: closed) Port State Service 111/udp open sunrpc<br>514/udp open syslog 514/udp open syslog 607/udp open nqs 733/udp open unknown 796/udp open unknown 797/udp open unknown<br>799/udp open unknown<br>800/udp open mdbs\_daemon 799/udp open 800/udp open 817/udp open unknown 928/udp open unknown 1022/udp open unknown 1023/udp open unknown Host host5.foo.com (<IP address censored>) appears to be up ... good.

Initiating UDP Scan against host5.foo.com (<IP address censored>) at 17:11 The UDP Scan took 148 seconds to scan 1471 ports.

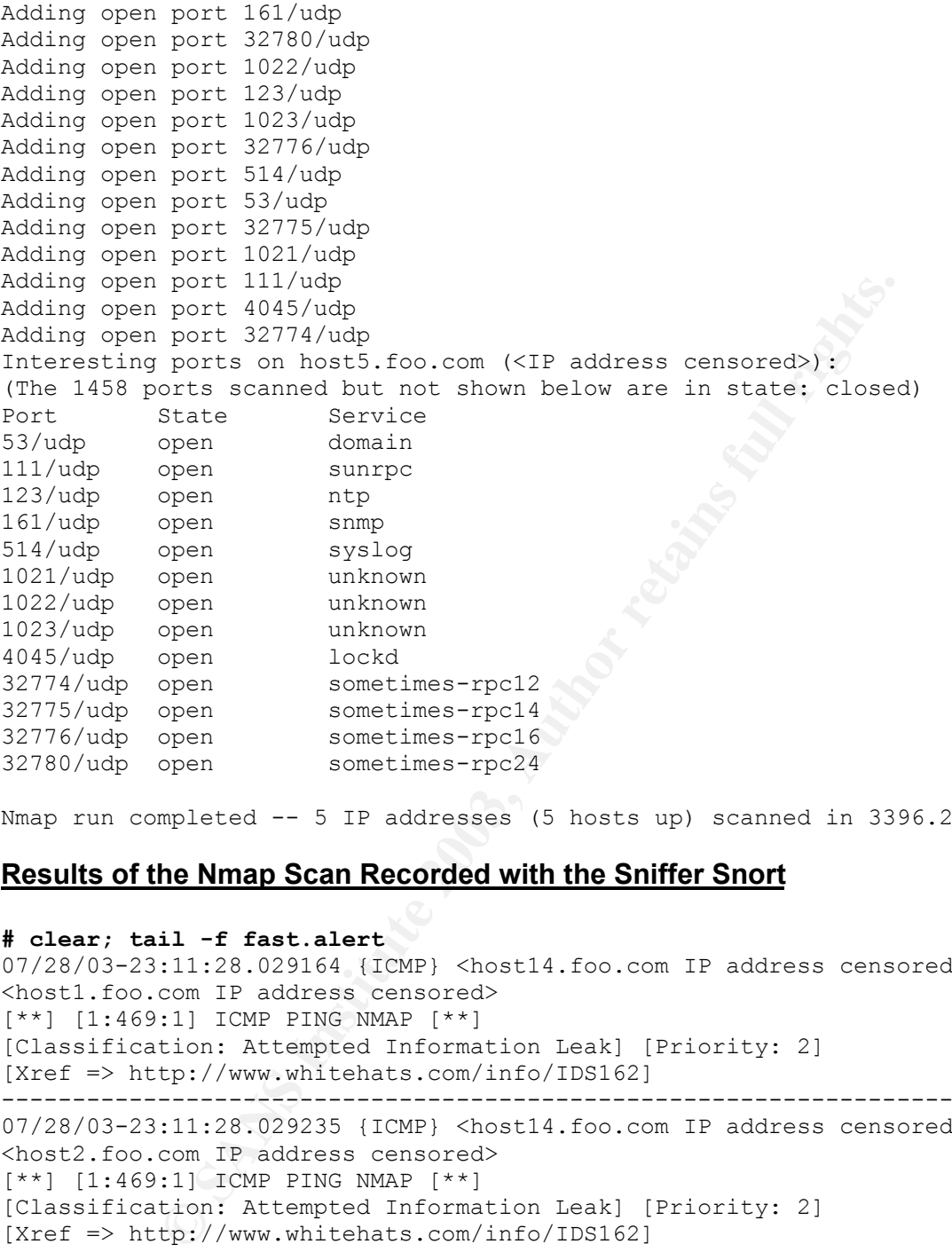

Nmap run completed -- 5 IP addresses (5 hosts up) scanned in 3396.284 seconds

### **Results of the Nmap Scan Recorded with the Sniffer Snort**

#### **# clear; tail -f fast.alert**

```
07/28/03-23:11:28.029164 {ICMP} <host14.foo.com IP address censored> ->
<host1.foo.com IP address censored>
[**] [1:469:1] ICMP PING NMAP [**]
[Classification: Attempted Information Leak] [Priority: 2]
[Xref => http://www.whitehats.com/info/IDS162]
------------------------------------------------------------------------
07/28/03-23:11:28.029235 {ICMP} <host14.foo.com IP address censored> ->
<host2.foo.com IP address censored>
[**] [1:469:1] ICMP PING NMAP [**]
[Classification: Attempted Information Leak] [Priority: 2]
[Xref => http://www.whitehats.com/info/IDS162]
------------------------------------------------------------------------
07/28/03-23:11:28.029288 {ICMP} <host14.foo.com IP address censored> ->
<host3.foo.com IP address censored>
[**] [1:469:1] ICMP PING NMAP [**]
[Classification: Attempted Information Leak] [Priority: 2]
[Xref => http://www.whitehats.com/info/IDS162]
------------------------------------------------------------------------
07/28/03-23:11:28.029341 {ICMP} <host14.foo.com IP address censored> ->
<host5.foo.com IP address censored>
[**] [1:469:1] ICMP PING NMAP [**]
```
com IP address censored>:00:00<br>1:2] SNMP AgentX/top request [\*\*]<br>tip://ove.mitre.org/cgi-bin/ovename.cgi?name=CAN-2002-<br>tp://cve.mitre.org/cgi-bin/ovename.cgi?name=CAN-2002-<br>tp://cve.mitre.org/cgi-bin/ovename.cgi?name=CAN-[Classification: Attempted Information Leak] [Priority: 2] [Xref => http://www.whitehats.com/info/IDS162] ------------------------------------------------------------------------ 07/28/03-23:11:28.029392 {ICMP} <host14.foo.com IP address censored> -> <host4.foo.com IP address censored> [\*\*] [1:469:1] ICMP PING NMAP [\*\*] [Classification: Attempted Information Leak] [Priority: 2] [Xref => http://www.whitehats.com/info/IDS162] ------------------------------------------------------------------------ 07/28/03-23:12:26.564249 {TCP} <host14.foo.com IP address censored>:22 -> <host1.foo.com IP address censored>:705 [\*\*] [1:1421:2] SNMP AgentX/tcp request [\*\*] [Classification: Attempted Information Leak] [Priority: 2] [Xref => http://cve.mitre.org/cgi-bin/cvename.cgi?name=CAN-2002-0013] [Xref => http://cve.mitre.org/cgi-bin/cvename.cgi?name=CAN-2002-0012] ------------------------------------------------------------------------ 07/28/03-23:12:26.971569 {TCP} <host14.foo.com IP address censored>:22 -> <host1.foo.com IP address censored>:705 [\*\*] [1:1421:2] SNMP AgentX/tcp request [\*\*] [Classification: Attempted Information Leak] [Priority: 2] [Xref => http://cve.mitre.org/cgi-bin/cvename.cgi?name=CAN-2002-0013] [Xref => http://cve.mitre.org/cgi-bin/cvename.cgi?name=CAN-2002-0012] ------------------------------------------------------------------------ 07/28/03-23:12:27.291976 {TCP} <host14.foo.com IP address censored>:22 -> <host1.foo.com IP address censored>:705  $[**]$  [1:1421:2] SNMP AgentX/tcp request  $[**]$ [Classification: Attempted Information Leak] [Priority: 2] [Xref => http://cve.mitre.org/cgi-bin/cvename.cgi?name=CAN-2002-0013] [Xref => http://cve.mitre.org/cgi-bin/cvename.cgi?name=CAN-2002-0012] ------------------------------------------------------------------------ 07/28/03-23:12:38.820943 {TCP} <host14.foo.com IP address censored>:22 -> <host1.foo.com IP address censored>:161 [\*\*] [1:1418:2] SNMP request tcp [\*\*] [Classification: Attempted Information Leak] [Priority: 2] [Xref => http://cve.mitre.org/cgi-bin/cvename.cgi?name=CAN-2002-0013] [Xref => http://cve.mitre.org/cgi-bin/cvename.cgi?name=CAN-2002-0012] ------------------------------------------------------------------------ 07/28/03-23:12:39.140195 {TCP} <host14.foo.com IP address censored>:22 -> <host1.foo.com IP address censored>:161 [\*\*] [1:1418:2] SNMP request tcp [\*\*] [Classification: Attempted Information Leak] [Priority: 2] [Xref => http://cve.mitre.org/cgi-bin/cvename.cgi?name=CAN-2002-0013] [Xref => http://cve.mitre.org/cgi-bin/cvename.cgi?name=CAN-2002-0012] ------------------------------------------------------------------------ 07/28/03-23:12:49.059590 {TCP} <host14.foo.com IP address censored>:22 -> <host1.foo.com IP address censored>:162 [\*\*] [1:1420:2] SNMP trap tcp [\*\*] [Classification: Attempted Information Leak] [Priority: 2] [Xref => http://cve.mitre.org/cgi-bin/cvename.cgi?name=CAN-2002-0013] [Xref => http://cve.mitre.org/cgi-bin/cvename.cgi?name=CAN-2002-0012] ------------------------------------------------------------------------ 07/28/03-23:12:49.379395 {TCP} <host14.foo.com IP address censored>:22 -> <host1.foo.com IP address censored>:162 [\*\*] [1:1420:2] SNMP trap tcp [\*\*] [Classification: Attempted Information Leak] [Priority: 2] [Xref => http://cve.mitre.org/cgi-bin/cvename.cgi?name=CAN-2002-0013] [Xref => http://cve.mitre.org/cgi-bin/cvename.cgi?name=CAN-2002-0012]

**S:2)** SNMP request top [\*\*)<br> **Cion:** Attempted Information Leak] [Priority: 2]<br> **t**p://cve.mitre.org/cgi-bin/cvename.cgi?name=CAN-2002-<br> **Cion:** Attenete.org/cgi-bin/cvename.cgi?name=CAN-2002-<br>
---------------------------Key fingerprint = AF19 FA27 2F94 998D FDB5 DE3D F8B5 06E4 A169 4E46 ------------------------------------------------------------------------ 07/28/03-23:12:52.932743 {TCP} <host14.foo.com IP address censored>:22 -> <host2.foo.com IP address censored>:705 [\*\*] [1:1421:2] SNMP AgentX/tcp request [\*\*] [Classification: Attempted Information Leak] [Priority: 2] [Xref => http://cve.mitre.org/cgi-bin/cvename.cgi?name=CAN-2002-0013] [Xref => http://cve.mitre.org/cgi-bin/cvename.cgi?name=CAN-2002-0012] ------------------------------------------------------------------------ 07/28/03-23:12:54.630246 {TCP} <host14.foo.com IP address censored>:22 -> <host2.foo.com IP address censored>:161 [\*\*] [1:1418:2] SNMP request tcp [\*\*] [Classification: Attempted Information Leak] [Priority: 2] [Xref => http://cve.mitre.org/cgi-bin/cvename.cgi?name=CAN-2002-0013] [Xref => http://cve.mitre.org/cgi-bin/cvename.cgi?name=CAN-2002-0012] ------------------------------------------------------------------------ 07/28/03-23:12:56.940293 {TCP} <host14.foo.com IP address censored>:22 -> <host2.foo.com IP address censored>:162 [\*\*] [1:1420:2] SNMP trap tcp [\*\*] [Classification: Attempted Information Leak] [Priority: 2] [Xref => http://cve.mitre.org/cgi-bin/cvename.cgi?name=CAN-2002-0013] [Xref => http://cve.mitre.org/cgi-bin/cvename.cgi?name=CAN-2002-0012] ------------------------------------------------------------------------ 07/28/03-23:12:57.941317 {TCP} <host14.foo.com IP address censored>:22 -> <host3.foo.com IP address censored>:705 [\*\*] [1:1421:2] SNMP AgentX/tcp request [\*\*] [Classification: Attempted Information Leak] [Priority: 2] [Xref => http://cve.mitre.org/cgi-bin/cvename.cgi?name=CAN-2002-0013] [Xref => http://cve.mitre.org/cgi-bin/cvename.cgi?name=CAN-2002-0012] ------------------------------------------------------------------------ 07/28/03-23:12:59.958001 {TCP} <host14.foo.com IP address censored>:22 -> <host3.foo.com IP address censored>:161 [\*\*] [1:1418:2] SNMP request tcp [\*\*] [Classification: Attempted Information Leak] [Priority: 2] [Xref => http://cve.mitre.org/cgi-bin/cvename.cgi?name=CAN-2002-0013] [Xref => http://cve.mitre.org/cgi-bin/cvename.cgi?name=CAN-2002-0012] ------------------------------------------------------------------------ 07/28/03-23:13:01.939996 {TCP} <host14.foo.com IP address censored>:22 -> <host3.foo.com IP address censored>:162 [\*\*] [1:1420:2] SNMP trap tcp [\*\*] [Classification: Attempted Information Leak] [Priority: 2] [Xref => http://cve.mitre.org/cgi-bin/cvename.cgi?name=CAN-2002-0013] [Xref => http://cve.mitre.org/cgi-bin/cvename.cgi?name=CAN-2002-0012] ------------------------------------------------------------------------ 07/28/03-23:13:02.940395 {TCP} <host14.foo.com IP address censored>:22 -> <host5.foo.com IP address censored>:705 [\*\*] [1:1421:2] SNMP AgentX/tcp request [\*\*] [Classification: Attempted Information Leak] [Priority: 2] [Xref => http://cve.mitre.org/cgi-bin/cvename.cgi?name=CAN-2002-0013] [Xref => http://cve.mitre.org/cgi-bin/cvename.cgi?name=CAN-2002-0012] ------------------------------------------------------------------------ 07/28/03-23:13:04.629135 {TCP} <host14.foo.com IP address censored>:22 -> <host5.foo.com IP address censored>:161 [\*\*] [1:1418:2] SNMP request tcp [\*\*] [Classification: Attempted Information Leak] [Priority: 2] [Xref => http://cve.mitre.org/cgi-bin/cvename.cgi?name=CAN-2002-0013] [Xref => http://cve.mitre.org/cgi-bin/cvename.cgi?name=CAN-2002-0012] ------------------------------------------------------------------------

thon: Attempted Information Leakly [Priority: 2]<br> **EDEALLY:** Alternation Leakly [Priority: 2]<br> **EDEALLY:** Alternation Constraine.cg:Aname=CDN-2002-<br> **CDEALLY:** Alternation consists (TCP) <br/>shownance.cg:Aname=CDN-2002-<br>  $07/28/03-23:13:06.939169$  {TCP} <host14.foo.com IP address censored>:22 -> <host5.foo.com IP address censored>:162 [\*\*] [1:1420:2] SNMP trap tcp [\*\*] [Classification: Attempted Information Leak] [Priority: 2] [Xref => http://cve.mitre.org/cgi-bin/cvename.cgi?name=CAN-2002-0013] [Xref => http://cve.mitre.org/cgi-bin/cvename.cgi?name=CAN-2002-0012] ------------------------------------------------------------------------ 07/28/03-23:13:07.939544 {TCP} <host14.foo.com IP address censored>:22 -> <host4.foo.com IP address censored>:705 [\*\*] [1:1421:2] SNMP AgentX/tcp request [\*\*] [Classification: Attempted Information Leak] [Priority: 2] [Xref => http://cve.mitre.org/cgi-bin/cvename.cgi?name=CAN-2002-0013] [Xref => http://cve.mitre.org/cgi-bin/cvename.cgi?name=CAN-2002-0012] ------------------------------------------------------------------------ 07/28/03-23:13:09.948585 {TCP} <host14.foo.com IP address censored>:22 -> <host4.foo.com IP address censored>:161 [\*\*] [1:1418:2] SNMP request tcp [\*\*] [Classification: Attempted Information Leak] [Priority: 2] [Xref => http://cve.mitre.org/cgi-bin/cvename.cgi?name=CAN-2002-0013] [Xref => http://cve.mitre.org/cgi-bin/cvename.cgi?name=CAN-2002-0012] ------------------------------------------------------------------------ 07/28/03-23:13:12.258474 {TCP} <host14.foo.com IP address censored>:22 -> <host4.foo.com IP address censored>:162 [\*\*] [1:1420:2] SNMP trap tcp [\*\*] [Classification: Attempted Information Leak] [Priority: 2] [Xref => http://cve.mitre.org/cgi-bin/cvename.cgi?name=CAN-2002-0013] [Xref => http://cve.mitre.org/cgi-bin/cvename.cgi?name=CAN-2002-0012] ------------------------------------------------------------------------ 07/28/03-23:15:35.443196 {TCP} <host14.foo.com IP address censored>:22 -> <host1.foo.com IP address censored>:705  $[**]$  [1:1421:2] SNMP AgentX/tcp request  $[**]$ [Classification: Attempted Information Leak] [Priority: 2] [Xref => http://cve.mitre.org/cgi-bin/cvename.cgi?name=CAN-2002-0013] [Xref => http://cve.mitre.org/cgi-bin/cvename.cgi?name=CAN-2002-0012] ------------------------------------------------------------------------ 07/28/03-23:15:36.414854 {TCP} <host14.foo.com IP address censored>:22 -> <host1.foo.com IP address censored>:3128 [\*\*] [1:618:4] SCAN Squid Proxy attempt [\*\*] [Classification: Attempted Information Leak] [Priority: 2] ------------------------------------------------------------------------ 07/28/03-23:15:36.731527 {TCP} <host14.foo.com IP address censored>:22 -> <host1.foo.com IP address censored>:3128 [\*\*] [1:618:4] SCAN Squid Proxy attempt [\*\*] [Classification: Attempted Information Leak] [Priority: 2] ------------------------------------------------------------------------ 07/28/03-23:15:49.413463 {TCP} <host14.foo.com IP address censored>:22 -> <host1.foo.com IP address censored>:162 [\*\*] [1:1420:2] SNMP trap tcp [\*\*] [Classification: Attempted Information Leak] [Priority: 2] [Xref => http://cve.mitre.org/cgi-bin/cvename.cgi?name=CAN-2002-0013] [Xref => http://cve.mitre.org/cgi-bin/cvename.cgi?name=CAN-2002-0012] ------------------------------------------------------------------------ 07/28/03-23:15:49.729944 {TCP} <host14.foo.com IP address censored>:22 -> <host1.foo.com IP address censored>:162  $[***]$   $[1:1420:2]$  SNMP trap tcp  $[**]$ [Classification: Attempted Information Leak] [Priority: 2] [Xref => http://cve.mitre.org/cgi-bin/cvename.cgi?name=CAN-2002-0013]

```
© SANS Institute 2003, Author retains full rights.
[Xref => http://cve.mitre.org/cgi-bin/cvename.cgi?name=CAN-2002-0012]
------------------------------------------------------------------------
07/28/03-23:15:50.049933 {TCP} <host14.foo.com IP address censored>:22 ->
<host1.foo.com IP address censored>:162
[**] [1:1420:2] SNMP trap tcp [**]
[Classification: Attempted Information Leak] [Priority: 2]
[Xref => http://cve.mitre.org/cgi-bin/cvename.cgi?name=CAN-2002-0013]
[Xref => http://cve.mitre.org/cgi-bin/cvename.cgi?name=CAN-2002-0012]
------------------------------------------------------------------------
07/28/03-23:16:02.210363 {TCP} <host14.foo.com IP address censored>:22 ->
<host1.foo.com IP address censored>:8080
[**] [1:620:3] SCAN Proxy \(8080\) attempt [**]
[Classification: Attempted Information Leak] [Priority: 2]
------------------------------------------------------------------------
07/28/03-23:16:05.728365 {TCP} <host14.foo.com IP address censored>:22 ->
<host1.foo.com IP address censored>:1080
[**] [1:615:4] SCAN SOCKS Proxy attempt [**][Classification: Attempted Information Leak] [Priority: 2]
[Xref => http://help.undernet.org/proxyscan/]
------------------------------------------------------------------------
07/28/03-23:16:06.048084 {TCP} <host14.foo.com IP address censored>:22 ->
<host1.foo.com IP address censored>:1080
[**] [1:615:4] SCAN SOCKS Proxy attempt [**][Classification: Attempted Information Leak] [Priority: 2]
[Xref => http://help.undernet.org/proxyscan/]
------------------------------------------------------------------------
07/28/03-23:16:08.609797 {TCP} <host14.foo.com IP address censored>:22 ->
<host1.foo.com IP address censored>:161
[**] [1:1418:2] SNMP request tcp [**]
[Classification: Attempted Information Leak] [Priority: 2]
[Xref => http://cve.mitre.org/cgi-bin/cvename.cgi?name=CAN-2002-0013]
[Xref => http://cve.mitre.org/cgi-bin/cvename.cgi?name=CAN-2002-0012]
------------------------------------------------------------------------
07/28/03-23:16:09.915404 {TCP} <host14.foo.com IP address censored>:22 ->
<host2.foo.com IP address censored>:705
[**] [1:1421:2] SNMP AgentX/tcp request [**]
[Classification: Attempted Information Leak] [Priority: 2]
[Xref => http://cve.mitre.org/cgi-bin/cvename.cgi?name=CAN-2002-0013]
[Xref => http://cve.mitre.org/cgi-bin/cvename.cgi?name=CAN-2002-0012]
------------------------------------------------------------------------
07/28/03-23:16:09.928745 {TCP} <host14.foo.com IP address censored>:22 ->
<host2.foo.com IP address censored>:3128
[**] [1:618:4] SCAN Squid Proxy attempt [**]
[Classification: Attempted Information Leak] [Priority: 2]
------------------------------------------------------------------------
07/28/03-23:16:10.651215 {TCP} <host14.foo.com IP address censored>:22 ->
<host2.foo.com IP address censored>:162
[**] [1:1420:2] SNMP trap tcp [**]
[Classification: Attempted Information Leak] [Priority: 2]
[Xref => http://cve.mitre.org/cgi-bin/cvename.cgi?name=CAN-2002-0013]
[Xref => http://cve.mitre.org/cgi-bin/cvename.cgi?name=CAN-2002-0012]
------------------------------------------------------------------------
07/28/03-23:16:11.693424 {TCP} <host14.foo.com IP address censored>:22 ->
<host2.foo.com IP address censored>:8080
[**] [1:620:3] SCAN Proxy \(8080\) attempt [**][Classification: Attempted Information Leak] [Priority: 2]
------------------------------------------------------------------------
```
**© SANS Institute 2003, Author retains full rights.**  $07/28/03-23:16:12.036551$  {TCP} <host14.foo.com IP address censored>:22 -> <host2.foo.com IP address censored>:1080  $[**]$  [1:615:4] SCAN SOCKS Proxy attempt  $[**]$ [Classification: Attempted Information Leak] [Priority: 2] [Xref => http://help.undernet.org/proxyscan/] ------------------------------------------------------------------------ 07/28/03-23:16:12.058734 {TCP} <host14.foo.com IP address censored>:22 -> <host2.foo.com IP address censored>:161 [\*\*] [1:1418:2] SNMP request tcp [\*\*] [Classification: Attempted Information Leak] [Priority: 2] [Xref => http://cve.mitre.org/cgi-bin/cvename.cgi?name=CAN-2002-0013] [Xref => http://cve.mitre.org/cgi-bin/cvename.cgi?name=CAN-2002-0012] ------------------------------------------------------------------------ 07/28/03-23:16:12.074729 {TCP} <host14.foo.com IP address censored>:22 -> <host3.foo.com IP address censored>:705 [\*\*] [1:1421:2] SNMP AgentX/tcp request [\*\*] [Classification: Attempted Information Leak] [Priority: 2] [Xref => http://cve.mitre.org/cgi-bin/cvename.cgi?name=CAN-2002-0013] [Xref => http://cve.mitre.org/cgi-bin/cvename.cgi?name=CAN-2002-0012] ------------------------------------------------------------------------ 07/28/03-23:16:12.084489 {TCP} <host14.foo.com IP address censored>:22 -> <host3.foo.com IP address censored>:3128 [\*\*] [1:618:4] SCAN Squid Proxy attempt [\*\*] [Classification: Attempted Information Leak] [Priority: 2] ------------------------------------------------------------------------ 07/28/03-23:16:12.803403 {TCP} <host14.foo.com IP address censored>:22 -> <host3.foo.com IP address censored>:162 [\*\*] [1:1420:2] SNMP trap tcp [\*\*] [Classification: Attempted Information Leak] [Priority: 2] [Xref => http://cve.mitre.org/cgi-bin/cvename.cgi?name=CAN-2002-0013] [Xref => http://cve.mitre.org/cgi-bin/cvename.cgi?name=CAN-2002-0012] ------------------------------------------------------------------------ 07/28/03-23:16:13.843441 {TCP} <host14.foo.com IP address censored>:22 -> <host3.foo.com IP address censored>:8080  $[**]$  [1:620:3] SCAN Proxy \(8080\) attempt  $[**]$ [Classification: Attempted Information Leak] [Priority: 2] ------------------------------------------------------------------------ 07/28/03-23:16:14.497766 {TCP} <host14.foo.com IP address censored>:22 -> <host3.foo.com IP address censored>:1080  $\lceil$ \*\*]  $\lceil 1:615:4 \rceil$  SCAN SOCKS Proxy attempt  $\lceil$ \*\*] [Classification: Attempted Information Leak] [Priority: 2] [Xref => http://help.undernet.org/proxyscan/] ------------------------------------------------------------------------ 07/28/03-23:16:14.518513 {TCP} <host14.foo.com IP address censored>:22 -> <host3.foo.com IP address censored>:161 [\*\*] [1:1418:2] SNMP request tcp [\*\*] [Classification: Attempted Information Leak] [Priority: 2] [Xref => http://cve.mitre.org/cgi-bin/cvename.cgi?name=CAN-2002-0013] [Xref => http://cve.mitre.org/cgi-bin/cvename.cgi?name=CAN-2002-0012] ------------------------------------------------------------------------ 07/28/03-23:16:14.539966 {TCP} <host14.foo.com IP address censored>:22 -> <host5.foo.com IP address censored>:705 [\*\*] [1:1421:2] SNMP AgentX/tcp request [\*\*] [Classification: Attempted Information Leak] [Priority: 2] [Xref => http://cve.mitre.org/cgi-bin/cvename.cgi?name=CAN-2002-0013] [Xref => http://cve.mitre.org/cgi-bin/cvename.cgi?name=CAN-2002-0012] ------------------------------------------------------------------------

**CP//CVGR.MitER.Org/Gql-Din/CVGRAMER.CQP/INDEGATERRY/ORGET (10:14,16),16,14,6,25918 (TCP) (hostill.foo.com IP address censors)**<br> **CPLATE ACTION CONSUMPTER (PACTIFICATION)**<br> **CONSUMPTER (PACTIFICATION)** attempt [\*1]<br> **CONSU**  $07/28/03-23:16:14.550344$  {TCP} <host14.foo.com IP address censored>:22 -> <host5.foo.com IP address censored>:3128  $[**]$  [1:618:4] SCAN Squid Proxy attempt  $[**]$ [Classification: Attempted Information Leak] [Priority: 2] ------------------------------------------------------------------------ 07/28/03-23:16:15.271454 {TCP} <host14.foo.com IP address censored>:22 -> <host5.foo.com IP address censored>:162 [\*\*] [1:1420:2] SNMP trap tcp [\*\*] [Classification: Attempted Information Leak] [Priority: 2] [Xref => http://cve.mitre.org/cgi-bin/cvename.cgi?name=CAN-2002-0013] [Xref => http://cve.mitre.org/cgi-bin/cvename.cgi?name=CAN-2002-0012] ------------------------------------------------------------------------ 07/28/03-23:16:16.628518 {TCP} <host14.foo.com IP address censored>:22 -> <host5.foo.com IP address censored>:8080 [\*\*] [1:620:3] SCAN Proxy \(8080\) attempt [\*\*] [Classification: Attempted Information Leak] [Priority: 2] ------------------------------------------------------------------------ 07/28/03-23:16:16.651389 {TCP} <host14.foo.com IP address censored>:22 -> <host5.foo.com IP address censored>:1080  $[**]$  [1:615:4] SCAN SOCKS Proxy attempt  $[**]$ [Classification: Attempted Information Leak] [Priority: 2] [Xref => http://help.undernet.org/proxyscan/] ------------------------------------------------------------------------ 07/28/03-23:16:16.994190 {TCP} <host14.foo.com IP address censored>:22 -> <host5.foo.com IP address censored>:161 [\*\*] [1:1418:2] SNMP request tcp [\*\*] [Classification: Attempted Information Leak] [Priority: 2] [Xref => http://cve.mitre.org/cgi-bin/cvename.cgi?name=CAN-2002-0013] [Xref => http://cve.mitre.org/cgi-bin/cvename.cgi?name=CAN-2002-0012] ------------------------------------------------------------------------ 07/28/03-23:16:17.010825 {TCP} <host14.foo.com IP address censored>:22 -> <host4.foo.com IP address censored>:705 [\*\*] [1:1421:2] SNMP AgentX/tcp request [\*\*] [Classification: Attempted Information Leak] [Priority: 2] [Xref => http://cve.mitre.org/cgi-bin/cvename.cgi?name=CAN-2002-0013] [Xref => http://cve.mitre.org/cgi-bin/cvename.cgi?name=CAN-2002-0012] ------------------------------------------------------------------------ 07/28/03-23:16:17.020663 {TCP} <host14.foo.com IP address censored>:22 -> <host4.foo.com IP address censored>:3128 [\*\*] [1:618:4] SCAN Squid Proxy attempt [\*\*] [Classification: Attempted Information Leak] [Priority: 2] ------------------------------------------------------------------------ 07/28/03-23:16:17.741299 {TCP} <host14.foo.com IP address censored>:22 -> <host4.foo.com IP address censored>:162 [\*\*] [1:1420:2] SNMP trap tcp [\*\*] [Classification: Attempted Information Leak] [Priority: 2] [Xref => http://cve.mitre.org/cgi-bin/cvename.cgi?name=CAN-2002-0013] [Xref => http://cve.mitre.org/cgi-bin/cvename.cgi?name=CAN-2002-0012] ------------------------------------------------------------------------ 07/28/03-23:16:19.098429 {TCP} <host14.foo.com IP address censored>:22 -> <host4.foo.com IP address censored>:8080 [\*\*] [1:620:3] SCAN Proxy \(8080\) attempt [\*\*] [Classification: Attempted Information Leak] [Priority: 2] ------------------------------------------------------------------------ 07/28/03-23:16:19.120798 {TCP} <host14.foo.com IP address censored>:22 -> <host4.foo.com IP address censored>:1080 [\*\*] [1:615:4] SCAN SOCKS Proxy attempt [\*\*]

```
[Classification: Attempted Information Leak] [Priority: 2]
[Xref => http://help.undernet.org/proxyscan/]
------------------------------------------------------------------------
07/28/03-23:16:19.776737 {TCP} <host14.foo.com IP address censored>:22 ->
<host4.foo.com IP address censored>:161
[**] [1:1418:2] SNMP request tcp [**]
[Classification: Attempted Information Leak] [Priority: 2]
[Xref => http://cve.mitre.org/cgi-bin/cvename.cgi?name=CAN-2002-0013]
[Xref => http://cve.mitre.org/cgi-bin/cvename.cgi?name=CAN-2002-0012]
------------------------------------------------------------------------
```

```
#
```
# **Assessment**

The firewall clearly controls application and infrastructure management flows from the trusted interface to the DMZ interface. It denies by default any services not explicitly authorized. Moreover, the network-based intrusion detection system did not detect any network traffic on unauthorized ports. Therefore, the firewall is compliant with item C4 regarding trusted to DMZ traffic.

# **Overall Assessment for Checklist Item C4**

Since clearly all ports have been disabled by default in both directions and only authorized ports have been opened, the firewall is compliant with checklist item C4.

# *Checklist Item C9: FAIL*

Objective: No vulnerable services should be accessible through the perimeter's countermeasures.

**f**<br> **dimension**<br> **Example 19 Controls application and infrastructure management face to the DMZ interface. It denies by default any services is<br>
ic on unauthorized ports. Therefore, the firewall is complian<br>
bised to DMZ** In order to determine if vulnerable services were accessible through the perimeter's countermeasures, I performed a vulnerability assessment using Nessus. I deliberately launched the scan from outside the firewall, since I wanted to identify vulnerable services *accessible through the perimeter's countermeasures.* Unfortunately, it is difficult to fully capture the Nessus configuration through a series of screen snapshots. Instead, I have provided a snapshot of the Nessus Console window after the scan, followed by a report on the scan results. The report includes a summary of the scan configuration.

Figure 4 shows the Nessus console window after completing the vulnerability scan.

#### **Figure 4 – Nessus Console Window After Scan**

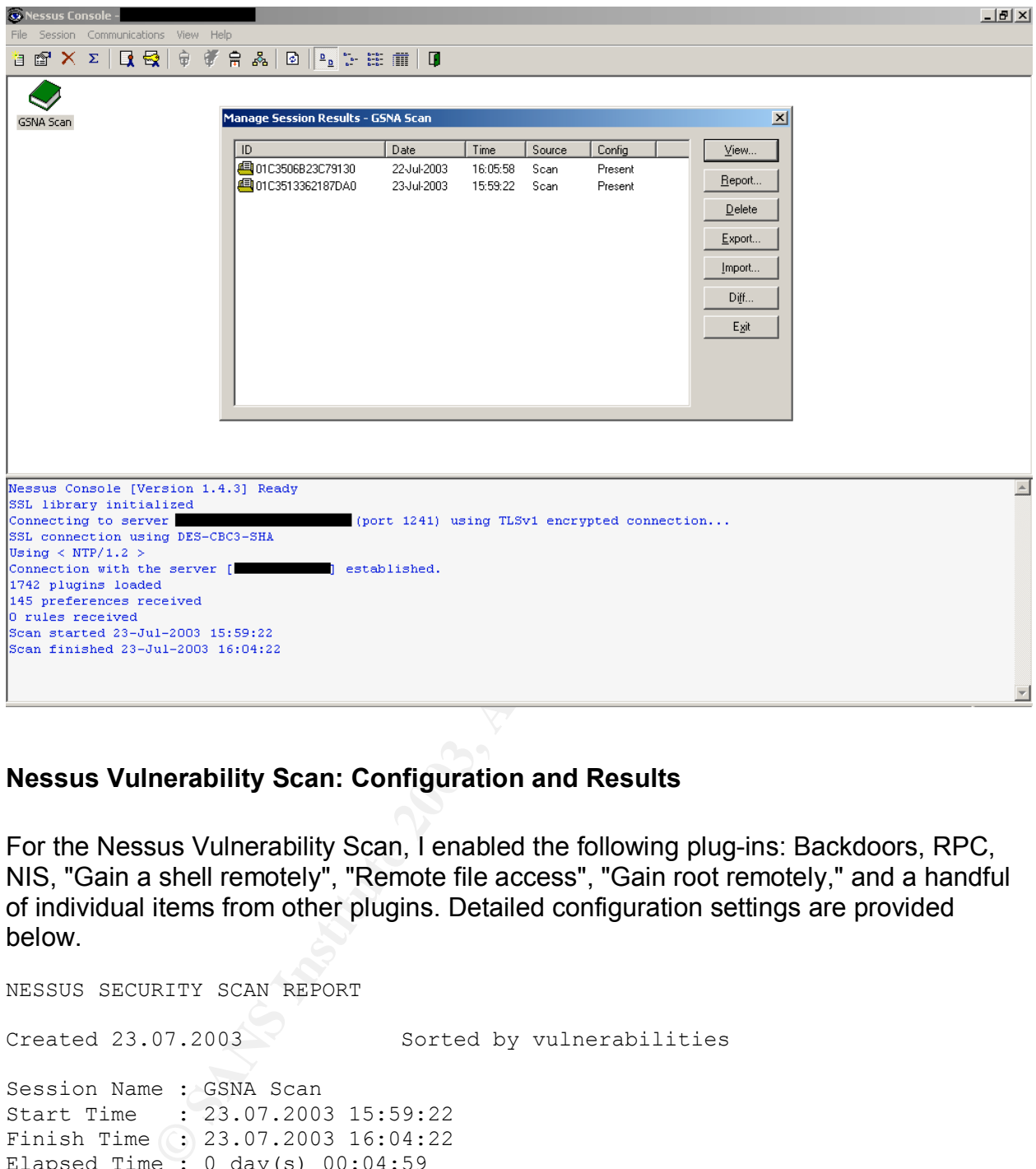

# **Nessus Vulnerability Scan: Configuration and Results**

For the Nessus Vulnerability Scan, I enabled the following plug-ins: Backdoors, RPC, NIS, "Gain a shell remotely", "Remote file access", "Gain root remotely," and a handful of individual items from other plugins. Detailed configuration settings are provided below.

NESSUS SECURITY SCAN REPORT Created 23.07.2003 Sorted by vulnerabilities Session Name : GSNA Scan Start Time : 23.07.2003 15:59:22 Finish Time (: 23.07.2003 16:04:22 Elapsed Time : 0 day(s) 00:04:59 Plugins used in this scan: Id Name ---------------------------------------------------------------------------- 10794 PC Anywhere TCP 11198 BitKeeper remote command execution 10996 JRun Sample Files 10141 MetaInfo servers

**F** Cooke overlow<br>
an overflow<br>
end service<br>
end service<br>
end service<br>
end service<br>
geda command execution<br>
gradic command execution<br>
of printers is available through CUPS<br>
pail input validation bug<br>
1. TTR overflow<br>
1. TT 11412 IIS : WebDAV Overflow (MS03-007) 10827 SysV /bin/login buffer overflow (telnet) 10727 Buffer overflow in Solaris in.lpd 11691 Desktop Orbiter Server Detection 10640 Kerberos PingPong attack 11356 Mountable NFS shares 10747 3Com Superstack II switch with default password 10221 nsed service 10787 tooltalk format string 10549 BIND vulnerable to ZXFR bug 11077 HTTP Cookie overflow 11114 Canna Overflow 10228 rusersd service 10918 Apache-SSL overflow 11032 Directory Scanner 10213 cmsd service 11645 wsmp3d command execution 10093 GateCrasher 10232 showfhd service 10054 Delegate overflow 11754 List of printers is available through CUPS 10463 vpopmail input validation bug 11418 Sun rpc.cmsd overflow 11028 IIS .HTR overflow 10169 OpenLink web config buffer overflow 10132 Kuang2 the Virus 11339 scp File Create/Overwrite 10229 sadmin service 10677 Apache /server-status accessible 10517 pam\_smb / pam\_ntdom overflow 11250 Unpassworded backdoor account 11241 Unpassworded EZsetup account 11535 SheerDNS directory traversal 11715 Header overflow against HTTP proxy 11113 Samba Buffer Overflow 10714 Default password router Zyxel 11254 Unpassworded friday account 10274 SyGate Backdoor 11390 rsync array overflow 10238 tfsd service 11386 Lotus Domino 6.0 vulnerabilities 10184 Various pop3 overflows 10961 AirConnect Default Password 10235 statd service 11244 Unpassworded OutOfBox account 11585 Sambar Transmits Passwords in PlainText 10883 OpenSSH Channel Code Off by 1 10917 SMB Scope 11054 fakeidentd overflow 11654 ShareMailPro Username Identification 10208 3270 mapper service 10522 LPRng malformed input 11246 Unpassworded lp account 11195 SSH Multiple Vulns 10088 Writeable FTP root 10325 Xtramail pop3 overflow 10680 Test Microsoft IIS Source Fragment Disclosure

SATAN<br>
Rorifice<br>
pear.B web backdoor<br>
pear.B web backdoor<br>
imap buffer overflow after logon<br>
che chunked encoding<br>
che cheirficate Management Traversal<br>
P detection and versioning<br>
co 675 passworded root account<br>
eMakerPro 10989 Nortel/Bay Networks default password 10322 Xitami Web Server buffer overflow 11121 xtel detection 10802 OpenSSH < 3.0.1 10237 sunlink mapper service 10536 Anaconda remote file retrieval 11058 rusersd output 10234 sprayd service 10217 keyserv service 10146 Tektronix /ncl\_items.html 10316 WinSATAN 10024 BackOrifice 10223 RPC portmapper 11707 Bugbear.B web backdoor 10374 uw-imap buffer overflow after logon 11220 Netscape /.perf accessible 10683 iPlanet Certificate Management Traversal 11030 Apache chunked encoding 10622 PPTP detection and versioning 10045 Cisco 675 passwordless router 11245 Unpassworded root account 11586 FileMakerPro Detection 11120 xtelw detection 11243 Unpassworded 4Dgifts account 11510 BIND 4.x resolver overflow 11061 HTTP version number overflow 11167 Webserver4everyone too long URL 11523 Samba trans2open buffer overflow 10607 SSH1 CRC-32 compensation attack 10994 IPSwitch IMail SMTP Buffer Overflow 11408 Apache < 2.0.43 11251 Unpassworded tutor account 10954 OpenSSH AFS/Kerberos ticket/token passing 11136 /bin/login overflow exploitation 11755 CesarFTP multiple overflows 10438 Netwin's DMail ETRN overflow 11118 alya.cgi 11396 hp jetdirect vulnerabilities 10323 XTramail control denial 10029 BIND vulnerable 10472 SSH Kerberos issue 11353 NFS fsirand 11188 X Font Service Buffer Overflow 10752 Apache Auth Module SQL Insertion Attack 11060 OpenSSL overflow (generic test) 10685 IIS ISAPI Overflow 11263 Default password (lrkr0x) for gamez 10881 SSH protocol versions supported 10343 MySQLs accepts any password 10341 Pocsag password 10625 IMAP4rev1 buffer overflow after logon 10006 PC Anywhere 11403 iPlanet Application Server Buffer Overflow 11164 SOCKS4 username overflow 11704 icmp leak 10828 SysV /bin/login buffer overflow (rlogin) 10962 Cabletron Web View Administrative Access

It Command Execution Vulnerability<br>
ic WinMail Format string<br>
fit Dietect<br>
RS4A hostname overflow<br>
1654A hostname overflow<br>
1654A hostname overflow<br>
Reque-RPC Weak Encrypted Authentication<br>
Perseur-RPC Weak Encrypted Authe 10243 ypupdated service 11081 Oracle9iAS too long URL 11299 MySQL double free() 11192 multiple MySQL flaws 11369 irix performance copilot 11170 Alcatel OmniSwitch 7700/7800 switches backdoor 11138 Citrix published applications 11196 Cyrus IMAP pre-login buffer overrun 10998 Shiva LanRover Blank Password 10220 nlockmgr service 10879 Shell Command Execution Vulnerability 11742 Magic WinMail Format string 10350 Shaft Detect 11126 SOCKS4A hostname overflow 10320 Too long URL 10257 SmartServer pop3 overflow 10713 CodeRed version X detection 11340 SSH Secure-RPC Weak Encrypted Authentication 11312 DHCP server overflow / format string bug 10678 Apache /server-info accessible 11420 Sun portmap xdrmem\_getbytes() overflow 11153 Identifies unknown services with 'HELP' 10031 bootparamd service 10116 IIS buffer overflow 10424 NAI Management Agent leaks info 10654 Oracle Application Server Overflow 11265 Default password (satori) for rewt 11210 Apache < 2.0.44 file reading on Win32 10355 vqServer web traversal vulnerability 10722 LDAP allows null bases 11612 PXE server overflow 10036 CDK Detect 11259 Unpassworded StoogR account 10407 X Server 11354 Buffer overflow in FreeBSD 2.x lpd 11204 Apache Tomcat Default Accounts 10501 Trinity v3 Detect 10242 yppasswd service 10066 FakeBO buffer overflow 10882 SSH protocol version 1 enabled 11733 Bugbear.B worm 10425 NAI Management Agent overflow 10381 Piranha's RH6.2 default password 10421 Rockliffe's MailSite overflow 11031 OpenSSH <= 3.3 11260 Default password (wank) for wank 10200 RealServer G2 buffer overrun 10214 database service 10241 ypbind service 10439 OpenSSH < 2.1.1 UseLogin feature 11544 MonkeyWeb POST with too much data 11279 Webmin Session ID Spoofing 10580 netscape imap buffer overflow after logon 10351 The ACC router shows configuration without authentication 11338 Lotus Domino Vulnerabilities 11005 LocalWeb2000 remote read 10698 WebLogic Server /%00/ bug

erstate service<br>asswdd overflow<br>3.83.00<br>Wescate HTTP headers overflows<br>Id service<br>the <2.0.46<br>tel Networks passwordless router (user level)<br>banded are the Networks<br>mull password service<br>mull password service<br>mull password 11607 Apache <  $2.0.46$  on  $0S/2$  10158 NIS server 11187 4553 Parasite Mothership Detect 10269 SSH Overflow 11327 Nortel Baystack switch password test 11151 Webserver 4D Cleartext Passwords 10219 nfsd service 11592 12Planet Chat Server Path Disclosure 11540 PPTP overflow 11314 Buffer overflow in Microsoft Telnet 10215 etherstatd service 10684 yppasswdd overflow 10708 SSH 3.0.0 11130 BrowseGate HTTP headers overflows 10240 walld service 11665 Apache < 2.0.46 10529 Nortel Networks passwordless router (user level) 10786 Samba Remote Arbitrary File Creation 10212 automountd service 10454 sawmill password 11567 CommunigatePro Hijacking 10307 Trin00 for Windows Detect 10230 sched service 11137 Apache < 1.3.27 10596 Tinyproxy heap overflow 11409 ePolicy orchestrator format string 11634 Proxy Web Server Cross Site Scripting 10646 Lion worm 11783 Multiple IRC daemons format string attack 11235 Too long OPTIONS parameter 11003 IIS Possible Compromise 10544 format string attack against statd 10288 Trin00 Detect 10226 rquotad service 10283 TFN Detect 11563 Oracle LINK overflow 11341 SSH1 SSH Daemon Logging Failure 11266 Unpassworded jill account 11481 mod auth any command execution 11357 NFS cd .. 11075 dwhttpd format string 10440 Check for Apache Multiple / vulnerability 10411 klogind overflow 11484 apcupsd overflows 11716 Misconfigured Gnutella 10109 SCO i2odialogd buffer overrun 10559 XMail APOP Overflow 10699 IIS FrontPage DoS II 11633 lovgate virus is installed 10342 Check for VNC 11000 MPEi/X Default Accounts 11242 Unpassworded demos account 11201 Nortel/Bay Networks/Xylogics Annex default password 10008 WebSite 1.0 buffer overflow 10172 Passwordless HP LaserJet 10626 MySQL various flaws 10538 iWS shtml overflow

plessiver remote execution<br>
indialinus the reading of the first line of any file<br>
mind alcoction<br>
mind detection<br>
Hat 6.2 inetd<br>
Hat 6.2 inetd<br>
Hat 6.2 inetd<br>
Hat 6.2 inetd<br>
plere widl problem<br>
ergeant problem<br>
the sai fil 11262 Default password (D13hh[) for root 11311 shtml.exe overflow 11554 BadBlue Administrative Actions Vulnerability 11419 Office files list 10149 NetBeans Java IDE 10225 rje mapper service 10605 BIND vulnerable to overflows 10244 ypxfrd service 10063 Eserv traversal 11268 OS fingerprint 10705 SimpleServer remote execution 10515 Too long authorization 10453 sawmill allows the reading of the first line of any file 11123 radmin detection 11006 RedHat 6.2 inetd 11261 Default password (D13HH[) for root 10423 qpopper euidl problem 11197 Etherleak 10523 thttpd ssi file retrieval 11598 MailMax IMAP overflows 10832 Kcms Profile Server 10186 Portal of Doom 10554 RealServer Memory Content Disclosure 10233 snmp service 10498 Test HTTP dangerous methods 11152 BIND vulnerable to cached RR overflow 11337 mountd overflow 10687 Too long POST command 11480 3com RAS 1500 configuration disclosure 11552 mod ntlm overflow / format string bug 10211 amd service 10659 snmpXdmid overflow 11651 Batalla Naval Overflow 11134 QMTP 11442 Samba TNG multiple flaws 11218 Tomcat /status information disclosure 11257 Default password (manager) for system 10224 rexd service 10760 Alcatel ADSL modem with firewalling off 11111 rpcinfo -p 11264 Default password (wh00t!) for root 10469 ipop2d reads arbitrary files 10420 Gauntlet overflow 10333 Linux TFTP get file 11240 Unpassworded guest account 11514 Netgear ProSafe Router password disclosure 10481 Unpassworded MySQL 10123 Imail's imap buffer overflow 11023 lpd, dvips and remote command execution 11127 HTTP 1.0 header overflow 11082 Boozt index.cgi overflow 10657 NT IIS 5.0 Malformed HTTP Printer Request Header Buffer Overflow Vulnerability 11736 gnocatan multiple buffer overflows 10527 Boa file retrieval 11388 l2tpd < 0.68 overflow 10057 Lotus Domino ?open Vulnerability

quan - front<br>vices<br>vices<br>will service<br>will format string<br>Scan Detection<br>Digine flaving contricates Spoofing<br>msSI password interception<br>msSI password interception<br>atel PABX 4400 detection<br>atel PABX 4400 detection<br>will right 11157 Trojan horses 10410 ICEcap default password 10379 LCDproc server detection 10231 selection service 10697 WebLogic Server DoS 10125 Imap buffer overflow 10790 rwhois format string attack 11203 Motorola Vanguard with No Password 10530 Passwordless Alcatel ADSL Modem 10380 rsh on finger output 10161 rlogin -froot 10330 Services 10239 tooltalk service 10950 rpc.walld format string 11699 URLScan Detection 11228 Unreal Engine flaws 11628 WebLogic Certificates Spoofing 10251 rpc.nisd overflow 11267 OpenSSL password interception 11642 Helix RealServer Buffer Overrun 11019 Alcatel PABX 4400 detection 11435 ActiveSync packet overflow 10812 libgtop\_daemon format string 10378 LCDproc buffer overflow 10647 ntpd overflow 10436 INN version check (2) 10012 Alibaba 2.0 buffer overflow 10709 TESO in.telnetd buffer overflow 10010 AliBaba path climbing 10329 BIND iquery overflow 10437 NFS export 11406 Buffer overflow in BSD in.lpd 10723 LDAP allows anonymous binds 10833 dtspcd overflow 11376 qpopper Qvsnprintf buffer overflow 10600 ICECast Format String 11456 PostgreSQL multiple flaws 10222 nsemntd service 10104 HP LaserJet direct print 11389 rsync modules 10965 SSH 3 AllowedAuthentication 10345 Passwordless Cayman DSL router 10540 NSM format strings vulnerability 10368 Dansie Shopping Cart backdoor 10339 TFTP get file 11591 12Planet Chat Server ClearText Password 10287 Traceroute 10920 RemotelyAnywhere WWW detection 11504 MultiTech Proxy Server Default Password 11606 WebLogic Server hostname disclosure 10578 Oops buffer overflow 10382 Atrium Mercur Mailserver 11318 BIND 9 overflow 10815 Web Server Cross Site Scripting 11278 Quicktime/Darwin Remote Admin Exploit 10124 Imail's imonitor buffer overflow 10532 eXtropia Web Store remote file retrieval

scape Enterprise INDEX request probable<br>saris ind remote command execution<br>version check<br>These profit and the property of the same property<br>and the same of the same of the same of the same of the same of<br>the same of the sa 10094 GirlFriend 10053 DeepThroat 10005 NetSphere Backdoor 10218 llockmgr service 10070 Finger backdoor 10390 mstream agent Detect 10909 Brute force login (Hydra) 10209 X25 service 11355 Buffer overflow in AIX lpd 11252 Unpassworded toor account 10691 Netscape Enterprise INDEX request problem 11513 Solaris lpd remote command execution 10129 INN version check 11358 The remote portmapper forwards NFS requests 11256 Default password (guest) for guest 10771 OpenSSH 2.5.x -> 2.9.x adv.option 11637 MailMax IMAP overflows (2) 10608 OpenSSH 2.3.1 authentication bypass vulnerability 10210 alis service 10206 Rover pop3 overflow 11656 Eserv Directory Index 11763 Kerio WebMail interface flaws 10681 Netscape Messenging Server User List 10292 uw-imap buffer overflow 11108 Omron WorldView Wnn Overflow 10502 Axis Camera Default Password 11405 dmisd service 11576 thttpd directory traversal thru Host: 11154 Unknown services banners 10018 Knox Arkeia buffer overflow 10286 thttpd flaw 11168 Samba Unicode Buffer Overflow 10110 iChat 10666 AppleShare IP Server status query 10409 SubSeven 10091 FTPGate traversal 10935 IIS ASP ISAPI filter Overflow 10103 HP LaserJet display hack 10951 cachefsd overflow 11673 Remote PC Access Server Detection 10197 qpopper LIST buffer overflow 10196 qpopper buffer overflow 11133 Generic format string 11135 Bugbear worm 10384 IRIX Objectserver 10268 SSH Insertion Attack 10391 mstream handler Detect 10422 MDBMS overflow 10889 NIDS evasion 10048 Communigate Pro overflow 10966 IMAP4buffer overflow in the BODY command 10823 OpenSSH UseLogin Environment Variables 10483 Unpassworded PostgreSQL 11574 Portable OpenSSH PAM timing attack 11169 SSH setsid() vulnerability 11342 PKCS #1 Version 1.5 Session Key Retrieval 11343 OpenSSH Client Unauthorized Remote Forwarding

ols format string attack (2)<br>cle teslshr version query<br>che user in Sansitive Information Disclosure<br>Phuffer overflow<br>p2d buffer overflow<br>do ther version (vot of the parameter of the version conto<br>ck for vON GHTTP<br>ck open p 10724 Cayman DSL router one char login 10227 rstatd service 11712 OpenSSH Reverse DNS Lookup bypass 10202 remwatch 11199 Multiple vulnerabilities in CUPS 11378 MySQL mysqld Privilege Escalation Vulnerability 11313 MCMS : Buffer overflow in Profile Service 10216 fam service 11248 Unpassworded date account 11249 Unpassworded jack account 10804 rwhois format string attack (2) 10658 Oracle tnslsnr version query 10766 Apache UserDir Sensitive Information Disclosure 10928 EFTP buffer overflow 10130 ipop2d buffer overflow 11069 HTTP User-Agent overflow 11493 Sambar Default Accounts 10758 Check for VNC HTTP 10919 Check open ports 11255 Default password (root) for root 10660 Oracle tnslsnr security 11577 MDaemon IMAP CREATE overflow 11183 HTTP negative Content-Length buffer overflow 11253 Unpassworded hax0r account 11620 Airport Administrative Port 11258 Default password (glftpd) for glftpd 11021 irix rpc.passwd overflow 11209 Apache < 2.0.44 DOS device name 10270 Stacheldraht Detect 11247 Unpassworded sync account 10096 rsh with null username 11078 HTTP header overflow 10236 statmon service 10151 NetBus 1.x 11784 Abyss httpd overflow 11068 iPlanet chunked encoding 10285 thttpd 2.04 buffer overflow 11522 Linksys Router default password 10500 Shiva Integrator Default Password 11495 tanned format string vulnerability 10276 TCP Chorusing 10816 Webalizer Cross Site Scripting Vulnerability 10923 Squid overflows 11280 Usermin Session ID Spoofing 10921 RemotelyAnywhere SSH detection 10528 Nortel Networks passwordless router (manager level) 10152 NetBus 2.x 11335 mibiisa overflow 11641 BadBlue Remote Administrative Interface Access 11507 Apache < 2.0.45 10805 Informix traversal 11096 Avirt gateway insecure telnet proxy 10389 Cart32 ChangeAdminPassword 11129 HTTP 1.1 header overflow 10267 SSH Server type and version 10408 Insecure Napster clone 10154 Netscape Enterprise 'Accept' buffer overflow

e  $= 703$ <br> **Example 2014**<br> **Example 2014**<br> **Example 2014**<br> **Example 2014**<br> **Example 2014**<br> **Example 2014**<br> **Example 2015**<br> **Example 2015**<br> **Example 2015**<br> **Example 2015**<br> **Example 2015**<br> **Example 2015**<br> **Example 2014**<br> **Ex** 10533 Web Shopper remote file retrieval 11398 Samba Fragment Reassembly Overflow 10706 McAfee myCIO Directory Traversal 10948 qpopper options buffer overflow Preferences settings for this scan:  $max$  hosts  $= 16$  $max<sub>c</sub>$  checks  $= 10$ log whole attack  $=$  yes cgi path  $=$  /cgi-bin port range  $= 1-65535$ optimize test  $=$  yes language  $=$  english checks\_read\_timeout = 5 non simult ports  $= 139, 445$ plugins timeout = 320 safe checks = yes auto enable dependencies = yes use mac  $addr$  = no save knowledge base = yes  $kb$  restore  $= no$  only\_test\_hosts\_whose\_kb\_we\_dont\_have = no only test hosts whose kb we have = no kb dont replay scanners =  $\epsilon$  = no kb dont replay info gathering  $\leq$  = no kb dont replay attacks  $=$  no kb dont replay denials  $=$  no kb max age  $= 864000$ plugin upload = no plugin\_upload\_suffixes = .nasl, .inc slice network addresses = no ntp save sessions  $=$  yes ntp detached sessions = yes server info\_nessusd\_version =  $2.0.7$ server info libnasl version  $= 2.0.7$ server info libnessus version  $= 2.0.7$ server info thread manager = fork server\_info\_os = SunOS server\_info\_os\_version = 5.7  $reverse<sub>lookup</sub>$  = no  $ntp$  keep communication alive  $=$  yes ntp opt show end  $=$  yes save session  $\sqrt{ }$  $deta scan$  = no continuous scan = no Total security holes found : 55 high severity : 16 low severity : 39 informational : 0 Scanned hosts: Name High Low Info

acle (1521/tcp)<br>
igh<br>
oracle Database, according to its version number,<br>
le to a buffer overflow in the query CREATE DATABASE<br>
with a database account may use this flaw to gain the<br>
see Attp://otn.oracle.com/deploy/securit Key fingerprint = AF19 FA27 2F94 998D FDB5 DE3D F8B5 06E4 A169 4E46 ----------------------------------------------- host12.foo.com 0 0 0 host4.foo.com<br>host5.foo.com host5.foo.com 3 5 0 host13.foo.com 0 0 0 host2.foo.com 3 8 0 host15.foo.com 0 0 0 host14.foo.com 0 0 0 0 host3.foo.com 3 8 0 host1.foo.com 3 5 0 Service: oracle (1521/tcp) Severity: High The remote Oracle Database, according to its version number, is vulnerable to a buffer overflow in the query CREATE DATABASE LINK. An attacker with a database account may use this flaw to gain the control on the whole database, or even to obtain a shell on this host. Solution : See http://otn.oracle.com/deploy/security/pdf/2003alert54.pdf Risk Factor : High BID : 7453 Vulnerable hosts: host4.foo.com -------------------------------------------------------------------------- Service: ssh (22/tcp) Severity: High You are running a version of OpenSSH older than OpenSSH 3.2.1 A buffer overflow exists in the daemon if AFS is enabled on your system, or if the options KerberosTgtPassing or AFSTokenPassing are enabled. Even in this scenario, the vulnerability may be avoided by enabling UsePrivilegeSeparation. Versions prior to 2.9.9 are vulnerable to a remote root exploit. Versions prior to 3.2.1 are vulnerable to a local root exploit. Solution : Upgrade to the latest version of OpenSSH Risk factor : High CVE : CVE-2002-0575 BID : 4560 Vulnerable hosts:

**© SANS Institute 2003, Author retains full rights.** host2.foo.com host1.foo.com host3.foo.com host4.foo.com host5.foo.com -------------------------------------------------------------------------- Service: ssh (22/tcp) Severity: High You are running a version of OpenSSH which is older than 3.1. Versions prior than 3.1 are vulnerable to an off by one error that allows local users to gain root access, and it may be possible for remote users to similarly compromise the daemon for remote access. In addition, a vulnerable SSH client may be compromised by connecting to a malicious SSH daemon that exploits this vulnerability in the client code, thus compromising the client system. Solution : Upgrade to OpenSSH 3.1 or apply the patch for prior versions. (See: http://www.openssh.org) Risk factor : High CVE : CVE-2002-0083 BID : 4241 Vulnerable hosts: host5.foo.com host4.foo.com host3.foo.com host1.foo.com host2.foo.com -------------------------------------------------------------------------- Service: ssh (22/tcp) Severity: High You are running a version of OpenSSH which is older than 3.4 There is a flaw in this version that can be exploited remotely to give an attacker a shell on this host. Note that several distribution patched this hole without changing the version number of OpenSSH. Since Nessus solely relied on the banner of the remote SSH server to perform this check, this might be a false positive.

#### Jeff Lowder GSNA Practical, v2.1 Page 104 of 153

```
mosts:<br>
c.com<br>
c.com<br>
c.com<br>
c.com<br>
c.com<br>
main (53/tcp)<br>
r is running on this port. If you<br>
it, disable it.<br>
: Low<br>
hosts:<br>
..com<br>
c.com<br>
c.com<br>
c.com<br>
c.com<br>
whosts:<br>
c.com<br>
c.com<br>
who is : 12.1.1-udbd<br>
bind version is
If you are running a RedHat host, make sure that the command :
             rpm -q openssh-server
Returns :
 openssh-server-3.1p1-6
Solution : Upgrade to OpenSSH 3.4 or contact your vendor for a patch
Risk factor : High
CVE : CVE-2002-0639, CVE-2002-0640
BID : 5093
Vulnerable hosts:
    host4.foo.com
    host5.foo.com
    host1.foo.com
    host3.foo.com
    host2.foo.com
--------------------------------------------------------------------------
Service: domain (53/tcp)
Severity: Low
A DNS server is running on this port. If you
do not use it, disable it.
Risk factor : Low
Vulnerable hosts:
    host3.foo.com
    host2.foo.com
    host4.foo.com
--------------------------------------------------------------------------
Service: domain (53/tcp)
Severity: Low
The remote bind version is : 12.1.1-udbd
Vulnerable hosts:
    host4.foo.com
    host2.foo.com
    host3.foo.com
--------------------------------------------------------------------------
Service: domain (53/udp)
```

```
Severity: Low
```
**O.com**<br> **O.com**<br> **Example 2003, Author retains function**<br> **Example 2003, Author retains function**<br> **Example 2003, Author retains full rights.**<br> **Example 2003, Author retains full rights.**<br> **Example 2003, Author retains fu** A DNS server is running on this port. If you do not use it, disable it. Risk factor : Low Vulnerable hosts: host2.foo.com host4.foo.com host3.foo.com -------------------------------------------------------------------------- Service: general/udp Severity: Low For your information, here is the traceroute to <host4 IP> : ? <host4 IP> Vulnerable hosts: host4.foo.com -------------------------------------------------------------------------- Service: http (80/tcp) Severity: Low The remote web servers is [mis]configured in that it does not return '404 Not Found' error codes when a non-existent file is requested, perhaps returning a site map or search page instead. Nessus enabled some counter measures for that, however they might be insufficient. If a great number of security holes are produced for this port, they might not all be accurate Vulnerable hosts: host4.foo.com -------------------------------------------------------------------------- Service: http (80/tcp) Severity: Low The remote host appears to be running a version of Apache which is older than 1.3.27

**© SANS Institute 2003, Author retains full rights.** Key fingerprint = AF19 FA27 2F94 998D FDB5 DE3D F8B5 06E4 A169 4E46 There are several flaws in this version, you should upgrade to 1.3.27 or newer. \*\*\* Note that Nessus solely relied on the version number \*\*\* of the remote server to issue this warning. This might \*\*\* be a false positive Solution : Upgrade to version 1.3.27 See also : http://www.apache.org/dist/httpd/Announcement.html Risk factor : Medium CVE : CAN-2002-0839, CAN-2002-0840, CAN-2002-0843 BID : 5847, 5884, 5995, 5996 Vulnerable hosts: host4.foo.com -------------------------------------------------------------------------- Service: http (80/tcp) Severity: Low The remote web server type is : Apache/1.3.26 (Unix) PHP/4.2.1 Solution : You can set the directive 'ServerTokens Prod' to limit the information emanating from the server in its response headers. Vulnerable hosts: host4.foo.com -------------------------------------------------------------------------- Service: oracle (1521/tcp) Severity: Low This host is running the Oracle tnslsnr: TNSLSNR for Solaris: Version 8.1.7.4.0 - Production CVE : CVE-2000-0818 BID : 1853 Vulnerable hosts: host4.foo.com -------------------------------------------------------------------------- Service: ssh (22/tcp) Severity: Low

**© SANS Institute 2003, Author retains full rights.** The remote SSH daemon supports connections made using the version 1.33 and/or 1.5 of the SSH protocol. These protocols are not completely cryptographically safe so they should not be used. Solution : If you use OpenSSH, set the option 'Protocol' to '2' If you use SSH.com's set the option 'Ssh1Compatibility' to 'no' Risk factor : Low Vulnerable hosts: host2.foo.com host3.foo.com host5.foo.com host1.foo.com host4.foo.com -------------------------------------------------------------------------- Service: ssh (22/tcp) Severity: Low You are running OpenSSH-portable 3.6.1 or older. There is a flaw in this version which may allow an attacker to bypass the access controls set by the administrator of this server. OpenSSH features a mecanism which can restrict the list of hosts a given user can log from by specifying a pattern in the user key file (ie: \*.mynetwork.com would let a user connect only from the local network). However there is a flaw in the way OpenSSH does reverse DNS lookups. If an attacker configures his DNS server to send a numeric IP address when a reverse lookup is performed, he may be able to circumvent this mecanism. Solution : Upgrade to OpenSSH 3.6.2 when it comes out Risk Factor : Low CVE : CAN-2003-0386 BID : 7831 Vulnerable hosts: host3.foo.com host5.foo.com host1.foo.com host2.foo.com host4.foo.com
e the existence or a given login name by comparing the<br>sand daemon takes to refuse a bad password for a non-<br>red to the time it takes to refuse a bad password for<br>may use this flaw to set up a brute force attack as<br>may use Key fingerprint = AF19 FA27 2F94 998D FDB5 DE3D F8B5 06E4 A169 4E46 -------------------------------------------------------------------------- Service: ssh (22/tcp) Severity: Low You are running OpenSSH-portable 3.6.1p1 or older. If PAM support is enabled, an attacker may use a flaw in this version to determine the existence or a given login name by comparing the times the remote sshd daemon takes to refuse a bad password for a non-existant login compared to the time it takes to refuse a bad password for an existant login. An attacker may use this flaw to set up a brute force attack against the remote host. \*\*\* Nessus did not check whether the remote SSH daemon is actually \*\*\* using PAM or not, so this might be a false positive Solution : Upgrade to OpenSSH-portable 3.6.1p2 or newer Risk Factor : Low CVE : CAN-2003-0190 BID : 7482 Vulnerable hosts: host2.foo.com host1.foo.com host4.foo.com host3.foo.com host5.foo.com -------------------------------------------------------------------------- Service: ssh (22/tcp) Severity: Low Remote SSH version : SSH-1.5-OpenSSH\_3.0.2p1 Vulnerable hosts: host4.foo.com host5.foo.com host3.foo.com host2.foo.com -------------------------------------------------------------------------- Service: ssh (22/tcp) Severity: Low Remote SSH version : SSH-1.99-OpenSSH\_3.0.2p1

```
© SANS Institute 2003, Author retains full rights.
Vulnerable hosts:
   host1.foo.com
--------------------------------------------------------------------------
Service: ssh (22/tcp)
Severity: Low
The remote SSH daemon supports the following versions of the
SSH protocol :
   . 1.33
   . 1.5
Vulnerable hosts:
   host2.foo.com
   host3.foo.com
   host5.foo.com
   host4.foo.com
--------------------------------------------------------------------------
Service: ssh (22/tcp)
Severity: Low
The remote SSH daemon supports the following versions of the
SSH protocol :
   . 1.33
   . 1.5
   . 1.99
   . 2.0
Vulnerable hosts:
   host1.foo.com
```
#### **Results of the Nessus Scan Recorded with the Sniffer Snort**

Since we are running the Snort Intrusion Detection System in the e-commerce system, I checked the Snort logs to learn how much of my Nessus scan was detected by Snort. Snort monitors network traffic on both the DMZ and Trust interfaces of the Netscreen-100 firewall. When it detects traffic that matches an enabled signature, it writes data in a binary format into the appropriate directory tree: dmz for DMZ interface traffic and trust for Trust interface traffic. Barnyard is a separate Snort process that converts the raw,

binary data into a human-readable text format. Barnyard creates two files: fast.alert and dump. log. The fast.alert file is an executive summary of the day's alerts, while the  $\text{dump.}\text{log}$  file contains both the alerts and the raw data dump of that alert.

Although my Nessus scan ran between approximately 4:00 and 4:05 p.m. PDT, Barnyard converts the timestamps on all log entries to UTC/GMT. Therefore, any scan traffic should be identified between 2300 and 2305 GMT. I used the grep the fast.alert file for any entries that matches the IP address of my Nessus server. Since there are separate logs for each network interface, I had to run the command twice, once for each interface. The output of each command is included below.

#### *DMZ Interface*

[root@<censored> 072303]# zcat dump.log.072303.gz | more

(snip)

**Example 1005 for each network interface, I had to run th**<br> **Or each interface. The output of each command is included**<br> **Cread**  $> 072303]$  # zcat dump.log.072303.gz | more<br> **Example 2014**<br> **Cread > 0.0000000000000000000**  $[**]$  [1:1852:3] WEB-MISC robots.txt access  $[**]$ [Classification: access to a potentially vulnerable web application] [Priority: 2] [Xref => http://cgi.nessus.org/plugins/dump.php3?id=10302] Event ID: 292 Event Reference: 292 07/22/03-23:07:10.609717 <scanner IP>:51849 -> <host4 IP>:80 TCP TTL:253 TOS:0x0 ID:37914 IpLen:20 DgmLen:68 DF \*\*\*AP\*\*\* Seq: 0x8C4637FB Ack: 0xF534B610 Win: 0x2238 TcpLen: 20 47 45 54 20 2F 72 6F 62 6F 74 73 2E 74 78 74 20 GET /robots.txt 48 54 54 50 2F 31 2E 30 0D 0A 0D 0A HTTP/1.0.... =+=+=+=+=+=+=+=+=+=+=+=+=+=+=+=+=+=+=+=+=+=+=+=+=+=+=+=+=+=+=+=+=+=+=+=+=+ [\*\*] [1:1551:3] WEB-MISC / CVS / Entries access [\*\*] [Classification: access to a potentially vulnerable web application] [Priority: 2] Event ID: 294 Event Reference: 294 07/22/03-23:07:10.651137 <scanner IP>:51850 -> <host4 IP>:80 TCP TTL:253 TOS:0x0 ID:37920 IpLen:20 DgmLen:69 DF \*\*\*AP\*\*\* Seq: 0x8C467E49 Ack: 0xDA59CA7B Win: 0x2238 TcpLen: 20 47 45 54 20 2F 43 56 53 2F 45 6E 74 72 69 65 73 GET /CVS/Entries 20 48 54 54 50 2F 31 2E 30 0D 0A 0D 0A HTTP/1.0.... =+=+=+=+=+=+=+=+=+=+=+=+=+=+=+=+=+=+=+=+=+=+=+=+=+=+=+=+=+=+=+=+=+=+=+=+=+  $[**]$  [1:1212:4] WEB-MISC Admin files access  $[**]$ [Classification: Attempted Information Leak] [Priority: 2] Event ID: 296 Event Reference: 296 07/22/03-23:07:11.214516 <scanner IP>:51867 -> <host4 IP>:80 TCP TTL:253 TOS:0x0 ID:38012 IpLen:20 DgmLen:70 DF \*\*\*AP\*\*\* Seq: 0x8C599C9E Ack: 0xAF5AE621 Win: 0x2238 TcpLen: 20 47 45 54 20 2F 41 64 6D 69 6E 5F 66 69 6C 65 73 GET /Admin\_files 2F 20 48 54 54 50 2F 31 2E 30 0D 0A 0D 0A / HTTP/1.0....

=+=+=+=+=+=+=+=+=+=+=+=+=+=+=+=+=+=+=+=+=+=+=+=+=+=+=+=+=+=+=+=+=+=+=+=+=+

**© SANS Institute 2003, Author retains full rights.**  $[**]$  [1:1385:7] WEB-MISC mod-plsql administration access  $[**]$ [Classification: access to a potentially vulnerable web application] [Priority: 2] [Xref => http://www.securityfocus.com/bid/3727] [Xref => http://www.securityfocus.com/bid/3726] [Xref => http://cgi.nessus.org/plugins/dump.php3?id=10849] Event ID: 298 Event Reference: 298 07/22/03-23:07:14.112678 <scanner IP>:51945 -> <host4 IP>:80 TCP TTL:253 TOS:0x0 ID:38474 IpLen:20 DgmLen:65 DF \*\*\*AP\*\*\* Seq: 0x8CA724C4 Ack: 0x1DE339A2 Win: 0x2238 TcpLen: 20 47 45 54 20 2F 61 64 6D 69 6E 5F 2F 20 48 54 54 GET /admin\_/ HTT 50 2F 31 2E 30 0D 0A 0D 0A P/1.0.... =+=+=+=+=+=+=+=+=+=+=+=+=+=+=+=+=+=+=+=+=+=+=+=+=+=+=+=+=+=+=+=+=+=+=+=+=+ [\*\*] [1:1213:4] WEB-MISC backup access [\*\*] [Classification: Attempted Information Leak] [Priority: 2] Event ID: 300 Event Reference: 300 07/22/03-23:07:15.240086 <scanner IP>:51983 -> <host4 IP>:80 TCP TTL:253 TOS:0x0 ID:38645 IpLen:20 DgmLen:65 DF \*\*\*AP\*\*\* Seq: 0x8CD6719E Ack: 0xE5C98804 Win: 0x2238 TcpLen: 20 47 45 54 20 2F 62 61 63 6B 75 70 2F 20 48 54 54 GET /backup/ HTT 50 2F 31 2E 30 OD 0A OD 0A P/1.0... =+=+=+=+=+=+=+=+=+=+=+=+=+=+=+=+=+=+=+=+=+=+=+=+=+=+=+=+=+=+=+=+=+=+=+=+=+  $[**]$  [1:1213:4] WEB-MISC backup access  $[**]$ [Classification: Attempted Information Leak] [Priority: 2] Event ID: 302 Event Reference: 302 07/22/03-23:07:15.278755 <scanner IP>:51987 -> <host4 IP>:80 TCP TTL:253 TOS:0x0 ID:38651 IpLen:20 DgmLen:66 DF \*\*\*AP\*\*\* Seq: 0x8CDBEBC9 Ack: 0xE192D3F7 Win: 0x2238 TcpLen: 20 47 45 54 20 2F 62 61 63 6B 75 70 73 2F 20 48 54 GET /backups/ HT 54 50 2F 31 2E 30 0D 0A 0D 0A TP/1.0.... =+=+=+=+=+=+=+=+=+=+=+=+=+=+=+=+=+=+=+=+=+=+=+=+=+=+=+=+=+=+=+=+=+=+=+=+=+  $[**]$  [1:1668:5] WEB-CGI /cqi-bin/ access  $[**]$ [Classification: Web Application Attack] [Priority: 1] Event ID: 304 Event Reference: 304 07/22/03-23:07:17.109337 <scanner IP>:52041 -> <host4 IP>:80 TCP TTL:253 TOS:0x0 ID:38948 IpLen:20 DgmLen:66 DF \*\*\*AP\*\*\* Seq: 0x8D168A61 Ack: 0xE8B1DAC9 Win: 0x2238 TcpLen: 20 47 45 54 20 2F 63 67 69 2D 62 69 6E 2F 20 48 54 GET /cgi-bin/ HT 54 50 2F 31 2E 30 0D 0A 0D 0A TP/1.0.... =+=+=+=+=+=+=+=+=+=+=+=+=+=+=+=+=+=+=+=+=+=+=+=+=+=+=+=+=+=+=+=+=+=+=+=+=+ [\*\*] [1:1872:1] WEB-MISC Oracle Dynamic Monitoring Services (dms) access [\*\*] [Classification: access to a potentially vulnerable web application] [Priority: 2] [Xref => http://cgi.nessus.org/plugins/dump.php3?id=10848] Event ID: 306 Event Reference: 306 07/22/03-23:07:20.029642 <scanner IP>:52128 -> <host4 IP>:80 TCP TTL:253 TOS:0x0 ID:39436 IpLen:20 DgmLen:63 DF \*\*\*AP\*\*\* Seq: 0x8D6F0D49 Ack: 0xE3F850A1 Win: 0x2238 TcpLen: 20 47 45 54 20 2F 64 6D 73 30 2F 20 48 54 54 50 2F GET /dms0/ HTTP/ 31 2E 30 0D 0A 0D 0A 1.0....

**© SANS Institute 2003, Author retains full rights.** =+=+=+=+=+=+=+=+=+=+=+=+=+=+=+=+=+=+=+=+=+=+=+=+=+=+=+=+=+=+=+=+=+=+=+=+=+  $[**]$  [1:1560:4] WEB-MISC /doc/ access  $[**]$ [Classification: access to a potentially vulnerable web application] [Priority: 2] [Xref => http://www.securityfocus.com/bid/318] [Xref => http://cve.mitre.org/cgi-bin/cvename.cgi?name=CVE-1999-0678] Event ID: 308 Event Reference: 308 07/22/03-23:07:20.111527 <scanner IP>:52133 -> <host4 IP>:80 TCP TTL:253 TOS:0x0 ID:39448 IpLen:20 DgmLen:62 DF \*\*\*AP\*\*\* Seq: 0x8D71DEE3 Ack: 0xDC9FE5A1 Win: 0x2238 TcpLen: 20 47 45 54 20 2F 64 6F 63 2F 20 48 54 54 50 2F 31 GET /doc/ HTTP/1 2E 30 OD 0A OD 0A .0.... =+=+=+=+=+=+=+=+=+=+=+=+=+=+=+=+=+=+=+=+=+=+=+=+=+=+=+=+=+=+=+=+=+=+=+=+=+  $[**]$  [1:1214:4] WEB-MISC intranet access  $[**]$ [Classification: Attempted Information Leak] [Priority: 2] Event ID: 310 Event Reference: 310 07/22/03-23:07:24.025280 <scanner IP>:52254 -> <host4 IP>:80 TCP TTL:253 TOS:0x0 ID:40095 IpLen:20 DgmLen:67 DF \*\*\*AP\*\*\* Seq: 0x8DF61995 Ack: 0x3910DC8A Win: 0x2238 TcpLen: 20 47 45 54 20 2F 69 6E 74 72 61 6E 65 74 2F 20 48 GET /intranet/ H 54 54 50 2F 31 2E 30 0D 0A 0D 0A TTP/1.0.... =+=+=+=+=+=+=+=+=+=+=+=+=+=+=+=+=+=+=+=+=+=+=+=+=+=+=+=+=+=+=+=+=+=+=+=+=+ [\*\*] [1:1874:1] WEB-MISC Oracle Java Process Manager access [\*\*] [Classification: access to a potentially vulnerable web application] [Priority: 2] [Xref => http://cgi.nessus.org/plugins/dump.php3?id=10851] Event ID: 312 Event Reference: 312 07/22/03-23:07:26.910684 <scanner IP>:52365 -> <host4 IP>:80 TCP TTL:253 TOS:0x0 ID:40575 IpLen:20 DgmLen:74 DF \*\*\*AP\*\*\* Seq: 0x8E70C60C Ack: 0x26AD14B2 Win: 0x2238 TcpLen: 20 47 45 54 20 2F 6F 70 72 6F 63 6D 67 72 2D 73 74 GET /oprocmgr-st 61 74 75 73 2F 20 48 54 54 50 2F 31 2E 30 0D 0A atus/ HTTP/1.0.. 0D 0A .. =+=+=+=+=+=+=+=+=+=+=+=+=+=+=+=+=+=+=+=+=+=+=+=+=+=+=+=+=+=+=+=+=+=+=+=+=+  $[**]$   $[1:1520:6]$  WEB-MISC server-info access  $[**]$ [Classification: access to a potentially vulnerable web application] [Priority: 2] [Xref => http://httpd.apache.org/docs/mod/mod\_info.html] Event ID: 314 Event Reference: 314 07/22/03-23:07:29.772928 <scanner IP>:52443 -> <host4 IP>:80 TCP TTL:253 TOS:0x0 ID:41046 IpLen:20 DgmLen:70 DF \*\*\*AP\*\*\* Seq: 0x8EC47C71 Ack: 0x21EE3D6 Win: 0x2238 TcpLen: 20 47 45 54 20 2F 73 65 72 76 65 72 2D 69 6E 66 6F GET /server-info 2F 20 48 54 54 50 2F 31 2E 30 0D 0A 0D 0A / HTTP/1.0.... =+=+=+=+=+=+=+=+=+=+=+=+=+=+=+=+=+=+=+=+=+=+=+=+=+=+=+=+=+=+=+=+=+=+=+=+=+  $\lceil$ \*\*]  $\lceil$ 1:1521:6] WEB-MISC server-status access  $\lceil$ \*\*]

**© SANS Institute 2003, Author retains full rights.** [Classification: access to a potentially vulnerable web application] [Priority: 2] [Xref => http://httpd.apache.org/docs/mod/mod\_info.html] Event ID: 316 Event Reference: 316 07/22/03-23:07:29.808560 <scanner IP>:52444 -> <host4 IP>:80 TCP TTL:253 TOS:0x0 ID:41052 IpLen:20 DgmLen:72 DF \*\*\*AP\*\*\* Seq: 0x8EC61578 Ack: 0x65A16411 Win: 0x2238 TcpLen: 20 47 45 54 20 2F 73 65 72 76 65 72 2D 73 74 61 74 GET /server-stat 75 73 2F 20 48 54 54 50 2F 31 2E 30 0D 0A 0D 0A us/ HTTP/1.0.... =+=+=+=+=+=+=+=+=+=+=+=+=+=+=+=+=+=+=+=+=+=+=+=+=+=+=+=+=+=+=+=+=+=+=+=+=+  $[**]$  [1:835:5] WEB-CGI test-cqi access  $[**]$ [Classification: Attempted Information Leak] [Priority: 2] [Xref => http://cve.mitre.org/cgi-bin/cvename.cgi?name=CVE-1999-0070] [Xref => http://cgi.nessus.org/plugins/dump.php3?id=10282] Event ID: 318 Event Reference: 318 07/22/03-23:07:32.905866 <scanner IP>:52550 -> <host4 IP>:80 TCP TTL:253 TOS:0x0 ID:41547 IpLen:20 DgmLen:67 DF \*\*\*AP\*\*\* Seq: 0x8F35E46A Ack: 0xEA51A56D Win: 0x2238 TcpLen: 20 47 45 54 20 2F 74 65 73 74 2D 63 67 69 2F 20 48 GET /test-cgi/ H 54 54 50 2F 31 2E 30 0D 0A 0D 0A TTP/1.0.... =+=+=+=+=+=+=+=+=+=+=+=+=+=+=+=+=+=+=+=+=+=+=+=+=+=+=+=+=+=+=+=+=+=+=+=+=+  $[**]$  [1:896:7] WEB-CGI way-board access  $[**]$ [Classification: access to a potentially vulnerable web application] [Priority: 2] [Xref => http://cgi.nessus.org/plugins/dump.php3?id=10610] [Xref => http://cve.mitre.org/cgi-bin/cvename.cgi?name=CAN-2001-0214] [Xref => http://www.securityfocus.com/bid/2370] Event ID: 320 Event Reference: 320 07/22/03-23:07:34.053749 <scanner IP>:52581 -> <host4 IP>:80 TCP TTL:253 TOS:0x0 ID:41736 IpLen:20 DgmLen:68 DF \*\*\*AP\*\*\* Seq: 0x8F58F171 Ack: 0x8FF49786 Win: 0x2238 TcpLen: 20 47 45 54 20 2F 77 61 79 2D 62 6F 61 72 64 2F 20 GET /way-board/ 48 54 54 50 2F 31 2E 30 0D 0A 0D 0A =+=+=+=+=+=+=+=+=+=+=+=+=+=+=+=+=+=+=+=+=+=+=+=+=+=+=+=+=+=+=+=+=+=+=+=+=+  $\lceil$ \*\*]  $\lceil 1:1847:3 \rceil$  WEB-MISC webalizer access  $\lceil$ \*\*] [Classification: access to a potentially vulnerable web application] [Priority: 2] [Xref => http://cve.mitre.org/cgi-bin/cvename.cgi?name=CAN-1999-0643] [Xref => http://cgi.nessus.org/plugins/dump.php3?id=10816] Event ID: 322 Event Reference: 322 07/22/03-23:07:34.313270 <scanner IP>:52589 -> <host4 IP>:80 TCP TTL:253 TOS:0x0 ID:41781 IpLen:20 DgmLen:68 DF \*\*\*AP\*\*\* Seq: 0x8F62B90B Ack: 0x64042D9B Win: 0x2238 TcpLen: 20 47 45 54 20 2F 77 65 62 61 6C 69 7A 65 72 2F 20 GET /webalizer/ 48 54 54 50 2F 31 2E 30 0D 0A OD 0A =+=+=+=+=+=+=+=+=+=+=+=+=+=+=+=+=+=+=+=+=+=+=+=+=+=+=+=+=+=+=+=+=+=+=+=+=+  $\lceil$ \*\*]  $\lceil$ 1:1125:6] WEB-MISC webcart access  $\lceil$ \*\*] [Classification: Attempted Information Leak] [Priority: 2] [Xref => http://cve.mitre.org/cgi-bin/cvename.cgi?name=CAN-1999-0610]

8:21 WEB-MISC WebCarT-lite access 1\*1<br>
etion: access to a potentially vulnerable web applica<br>
21<br>
21//cgi.nessus.org/plugins/dump.php3?id=10298]<br>
tp://cgi.nessus.org/plugins/dump.php3?id=10298]<br>
2003, Event Reternce: 326<br> [Xref => http://cgi.nessus.org/plugins/dump.php3?id=10298] Event ID: 324 Event Reference: 324 07/22/03-23:07:34.421958 <scanner IP>:52592 -> <host4 IP>:80 TCP TTL:253 TOS:0x0 ID:41800 IpLen:20 DgmLen:66 DF \*\*\*AP\*\*\* Seq: 0x8F65E7B3 Ack: 0x637F90DF Win: 0x2238 TcpLen: 20 47 45 54 20 2F 77 65 62 63 61 72 74 2F 20 48 54 GET /webcart/ HT 54 50 2F 31 2E 30 0D 0A 0D 0A TP/1.0.... =+=+=+=+=+=+=+=+=+=+=+=+=+=+=+=+=+=+=+=+=+=+=+=+=+=+=+=+=+=+=+=+=+=+=+=+=+  $[**]$  [1:1848:2] WEB-MISC webcart-lite access  $[**]$ [Classification: access to a potentially vulnerable web application] [Priority: 2] [Xref => http://cgi.nessus.org/plugins/dump.php3?id=10298] [Xref => http://cve.mitre.org/cgi-bin/cvename.cgi?name=CAN-1999-0610] Event ID: 326 Event Reference: 326 07/22/03-23:07:34.459067 <scanner IP>:52593 -> <host4 IP>:80 TCP TTL:253 TOS:0x0 ID:41806 IpLen:20 DgmLen:71 DF \*\*\*AP\*\*\* Seq: 0x8F65FBFB Ack: 0xB10E82AC Win: 0x2238 TcpLen: 20 47 45 54 20 2F 77 65 62 63 61 72 74 2D 6C 69 74 GET /webcart-lit 65 2F 20 48 54 54 50 2F 31 2E 30 0D 0A 0D 0A e/ HTTP/1.0.... =+=+=+=+=+=+=+=+=+=+=+=+=+=+=+=+=+=+=+=+=+=+=+=+=+=+=+=+=+=+=+=+=+=+=+=+=+  $[**]$  [1:887:5] WEB-CGI www-sql access  $[**]$ [Classification: Attempted Information Leak] [Priority: 2] [Xref => http://marc.theaimsgroup.com/?l=bugtraq&m=88704258804054&w=2] Event ID: 328 Event Reference: 328 07/22/03-23:07:35.488937 <scanner IP>:52630 -> <host4 IP>:80 TCP TTL:253 TOS:0x0 ID:41965 IpLen:20 DgmLen:66 DF \*\*\*AP\*\*\* Seq: 0x8F8C2C25 Ack: 0x9AC1DE3F Win: 0x2238 TcpLen: 20 47 45 54 20 2F 77 77 77 2D 73 71 6C 2F 20 48 54 GET /www-sql/ HT 54 50 2F 31 2E 30 0D 0A 0D 0A TP/1.0.... =+=+=+=+=+=+=+=+=+=+=+=+=+=+=+=+=+=+=+=+=+=+=+=+=+=+=+=+=+=+=+=+=+=+=+=+=+  $\lceil$ \*\*]  $\lceil$ 1:1145:6] WEB-MISC /~root access  $\lceil$ \*\*] [Classification: Attempted Information Leak] [Priority: 2] Event ID: 330 Event Reference: 330 07/22/03-23:07:36.069705 <scanner IP>:52659 -> <host4 IP>:80 TCP TTL:253 TOS:0x0 ID:42056 IpLen:20 DgmLen:64 DF \*\*\*AP\*\*\* Seq: 0x8FADF12A Ack: 0x1C00B716 Win: 0x2238 TcpLen: 20 47 45 54 20 2F 7E 72 6F 6F 74 2F 20 48 54 54 50 GET /~root/ HTTP 2F 31 2E 30 0D 0A 0D 0A /1.0.... =+=+=+=+=+=+=+=+=+=+=+=+=+=+=+=+=+=+=+=+=+=+=+=+=+=+=+=+=+=+=+=+=+=+=+=+=+  $[**]$  [1:1162:5] WEB-MISC cart 32 AdminPwd access  $[**]$ [Classification: Attempted Information Leak] [Priority: 2] [Xref => http://www.securityfocus.com/bid/1153] [Xref => http://cve.mitre.org/cgi-bin/cvename.cgi?name=CAN-2000-0429] Event ID: 332 Event Reference: 332 07/22/03-23:07:41.057575 <scanner IP>:52713 -> <host4 IP>:80 TCP TTL:253 TOS:0x0 ID:42212 IpLen:20 DgmLen:96 DF \*\*\*AP\*\*\* Seq: 0x8FE94735 Ack: 0xBA5312CC Win: 0x2238 TcpLen: 20 47 45 54 20 2F 63 67 69 2D 62 69 6E 2F 63 33 32 GET /cgi-bin/c32 77 65 62 2E 65 78 65 2F 43 68 61 6E 67 65 41 64 web.exe/ChangeAd

17.41.481522 <scanner IP>:52716 -> <host4 IP>:80<br>
TOS:0x0 ID:42228 IpLen:20 DgmLen:71 DF<br>
TOS:0x0 ID:42228 IpLen:20 DgmLen:71 DF<br>
2F 63861520 Leck: 0x353156FF Win:0x2238 Ipplen:<br>
2F 6386172 742F 6386172 42E 63 GET/cart/car 6D 69 6E 50 61 73 73 77 6F 72 64 20 48 54 54 50 minPassword HTTP 2F 31 2E 30 0D 0A 0D 0A /1.0.... =+=+=+=+=+=+=+=+=+=+=+=+=+=+=+=+=+=+=+=+=+=+=+=+=+=+=+=+=+=+=+=+=+=+=+=+=+ [\*\*] [1:1553:4] WEB-CGI /cart/cart.cgi access [\*\*] [Classification: access to a potentially vulnerable web application] [Priority: 2] [Xref => http://cve.mitre.org/cgi-bin/cvename.cgi?name=CVE-2000-0252] Event ID: 334 Event Reference: 334 07/22/03-23:07:41.481522 <scanner IP>:52716 -> <host4 IP>:80 TCP TTL:253 TOS:0x0 ID:42228 IpLen:20 DgmLen:71 DF \*\*\*AP\*\*\* Seq: 0x8FEE987D Ack: 0x353156FF Win: 0x2238 TcpLen: 20 47 45 54 20 2F 63 61 72 74 2F 63 61 72 74 2E 63 GET /cart/cart.c 67 69 20 48 54 54 50 2F 31 2E 30 0D 0A 0D 0A gi HTTP/1.0.... =+=+=+=+=+=+=+=+=+=+=+=+=+=+=+=+=+=+=+=+=+=+=+=+=+=+=+=+=+=+=+=+=+=+=+=+=+ [\*\*] [1:1995:1] WEB-CGI alya.cgi access [\*\*] [Classification: access to a potentially vulnerable web application] [Priority: 2] [Xref => http://cgi.nessus.org/plugins/dump.php3?id=11118] Event ID: 336 Event Reference: 336 07/22/03-23:07:50.925621 <scanner IP>:52800 -> <host4 IP>:80 TCP TTL:253 TOS:0x0 ID:42326 IpLen:20 DgmLen:74 DF \*\*\*AP\*\*\* Seq: 0x905CB492 Ack: 0x76F4791E Win: 0x2238 TcpLen: 20 47 45 54 20 2F 63 67 69 2D 62 69 6E 2F 61 6C 79 GET /cgi-bin/aly 61 2E 63 67 69 20 48 54 54 50 2F 31 2E 30 0D 0A a.cgi HTTP/1.0.. 0D 0A ... =+=+=+=+=+=+=+=+=+=+=+=+=+=+=+=+=+=+=+=+=+=+=+=+=+=+=+=+=+=+=+=+=+=+=+=+=+ [\*\*] [1:590:8] RPC portmap ypserv request UDP [\*\*] [Classification: Decode of an RPC Query] [Priority: 2] [Xref => http://www.whitehats.com/info/IDS12] [Xref => http://cve.mitre.org/cgi-bin/cvename.cgi?name=CVE-2000-1043] [Xref => http://cve.mitre.org/cgi-bin/cvename.cgi?name=CVE-2000-1042] [Xref => http://cve.mitre.org/cgi-bin/cvename.cgi?name=CAN-2002-1232] [Xref => http://www.securityfocus.com/bid/5914] [Xref => http://www.securityfocus.com/bid/6016] Event ID: 338 Event Reference: 338 07/23/03-02:40:13.784431 <host8.foo.com IP address censored>:48831 -> <host3.foo.com IP address censored>:111 UDP TTL:250 TOS:0x0 ID:38945 IpLen:20 DgmLen:84 DF Len: 64 3F 1F AE 2D 00 00 00 00 00 00 00 02 00 01 86 A0 ?..-............ 00 00 00 02 00 00 00 03 00 00 00 00 00 00 00 00 ................ 00 00 00 00 00 00 00 00 00 01 86 A4 00 00 00 02 ................ 00 00 00 11 00 00 00 00 ........ =+=+=+=+=+=+=+=+=+=+=+=+=+=+=+=+=+=+=+=+=+=+=+=+=+=+=+=+=+=+=+=+=+=+=+=+=+ [\*\*] [1:590:8] RPC portmap ypserv request UDP [\*\*] [Classification: Decode of an RPC Query] [Priority: 2] [Xref => http://www.whitehats.com/info/IDS12] [Xref => http://cve.mitre.org/cgi-bin/cvename.cgi?name=CVE-2000-1043] [Xref => http://cve.mitre.org/cgi-bin/cvename.cgi?name=CVE-2000-1042]

**© SANS Institute 2003, Author retains full rights.** [Xref => http://cve.mitre.org/cgi-bin/cvename.cgi?name=CAN-2002-1232] [Xref => http://www.securityfocus.com/bid/5914] [Xref => http://www.securityfocus.com/bid/6016] Event ID: 340 Event Reference: 340 07/23/03-02:40:30.437302 <host8.foo.com IP address censored>:49586 -> <host4 IP>:111 UDP TTL:250 TOS:0x0 ID:55595 IpLen:20 DgmLen:84 DF Len: 64 3F 11 D0 27 00 00 00 00 00 00 00 02 00 01 86 A0 ?..'............ 00 00 00 02 00 00 00 03 00 00 00 00 00 00 00 00 ................ 00 00 00 00 00 00 00 00 00 01 86 A4 00 00 00 02 ................... 00 00 00 11 00 00 00 00 ........ =+=+=+=+=+=+=+=+=+=+=+=+=+=+=+=+=+=+=+=+=+=+=+=+=+=+=+=+=+=+=+=+=+=+=+=+=+ [\*\*] [1:590:8] RPC portmap ypserv request UDP [\*\*] [Classification: Decode of an RPC Query] [Priority: 2] [Xref => http://www.whitehats.com/info/IDS12] [Xref => http://cve.mitre.org/cgi-bin/cvename.cgi?name=CVE-2000-1043] [Xref => http://cve.mitre.org/cgi-bin/cvename.cgi?name=CVE-2000-1042] [Xref => http://cve.mitre.org/cgi-bin/cvename.cgi?name=CAN-2002-1232] [Xref => http://www.securityfocus.com/bid/5914] [Xref => http://www.securityfocus.com/bid/6016] Event ID: 342 Event Reference: 342 07/23/03-02:40:38.531858 <host8.foo.com IP address censored>:49914 -> <host2.foo.com IP address censored>:111 UDP TTL:250 TOS:0x0 ID:63695 IpLen:20 DgmLen:84 DF Len: 64 3F 10 6E C5 00 00 00 00 00 00 00 02 00 01 86 A0 ?.n............. 00 00 00 02 00 00 00 03 00 00 00 00 00 00 00 00 ................ 00 00 00 00 00 00 00 00 00 01 86 A4 00 00 00 02 ................ 00 00 00 11 00 00 00 00 ........ =+=+=+=+=+=+=+=+=+=+=+=+=+=+=+=+=+=+=+=+=+=+=+=+=+=+=+=+=+=+=+=+=+=+=+=+=+ [\*\*] [1:590:8] RPC portmap ypserv request UDP [\*\*] [Classification: Decode of an RPC Query] [Priority: 2] [Xref => http://www.whitehats.com/info/IDS12] [Xref => http://cve.mitre.org/cgi-bin/cvename.cgi?name=CVE-2000-1043] [Xref => http://cve.mitre.org/cgi-bin/cvename.cgi?name=CVE-2000-1042] [Xref => http://cve.mitre.org/cgi-bin/cvename.cgi?name=CAN-2002-1232] [Xref => http://www.securityfocus.com/bid/5914] [Xref => http://www.securityfocus.com/bid/6016] Event ID: 344 Event Reference: 344 07/23/03-02:41:54.546151 <host8.foo.com IP address censored>:52587 -> <host3.foo.com IP address censored>:111 UDP TTL:250 TOS:0x0 ID:8653 IpLen:20 DgmLen:84 DF  $Len: 64$ 3F 13 F7 5F 00 00 00 00 00 00 00 02 00 01 86 A0 ?.. ............ 00 00 00 02 00 00 00 03 00 00 00 00 00 00 00 00  $\dots$ ............. 00 00 00 00 00 00 00 00 00 01 86 A4 00 00 00 02 ................ 00 00 00 11 00 00 00 00 ........ =+=+=+=+=+=+=+=+=+=+=+=+=+=+=+=+=+=+=+=+=+=+=+=+=+=+=+=+=+=+=+=+=+=+=+=+=+ [\*\*] [1:590:8] RPC portmap ypserv request UDP [\*\*] [Classification: Decode of an RPC Query] [Priority: 2]

**© SANS Institute 2003, Author retains full rights.** [Xref => http://www.whitehats.com/info/IDS12] [Xref => http://cve.mitre.org/cgi-bin/cvename.cgi?name=CVE-2000-1043] [Xref => http://cve.mitre.org/cgi-bin/cvename.cgi?name=CVE-2000-1042] [Xref => http://cve.mitre.org/cgi-bin/cvename.cgi?name=CAN-2002-1232] [Xref => http://www.securityfocus.com/bid/5914] [Xref => http://www.securityfocus.com/bid/6016] Event ID: 346 Event Reference: 346 07/23/03-02:42:16.526793 <host8.foo.com IP address censored>:53385 -> <host4 IP>:111 UDP TTL:250 TOS:0x0 ID:30633 IpLen:20 DgmLen:84 DF Len: 64 3F 13 BE D9 00 00 00 00 00 00 00 02 00 01 86 A0 ?............... 00 00 00 02 00 00 00 03 00 00 00 00 00 00 00 00 ................ 00 00 00 00 00 00 00 00 00 01 86 A4 00 00 00 02 ................... 00 00 00 11 00 00 00 00 ........ =+=+=+=+=+=+=+=+=+=+=+=+=+=+=+=+=+=+=+=+=+=+=+=+=+=+=+=+=+=+=+=+=+=+=+=+=+ [\*\*] [1:590:8] RPC portmap ypserv request UDP [\*\*] [Classification: Decode of an RPC Query] [Priority: 2] [Xref => http://www.whitehats.com/info/IDS12] [Xref => http://cve.mitre.org/cgi-bin/cvename.cgi?name=CVE-2000-1043] [Xref => http://cve.mitre.org/cgi-bin/cvename.cgi?name=CVE-2000-1042] [Xref => http://cve.mitre.org/cgi-bin/cvename.cgi?name=CAN-2002-1232] [Xref => http://www.securityfocus.com/bid/5914] [Xref => http://www.securityfocus.com/bid/6016] Event ID: 348 Event Reference: 348 07/23/03-02:42:26.438000 <host8.foo.com IP address censored>:53743 -> <host2.foo.com IP address censored>:111 UDP TTL:250 TOS:0x0 ID:40553 IpLen:20 DgmLen:84 DF Len: 64 3F 11 0B 60 00 00 00 00 00 00 00 02 00 01 86 A0 ?..`............ 00 00 00 02 00 00 00 03 00 00 00 00 00 00 00 00 ................ 00 00 00 00 00 00 00 00 00 01 86 A4 00 00 00 02 ................ 00 00 00 11 00 00 00 00 ........ =+=+=+=+=+=+=+=+=+=+=+=+=+=+=+=+=+=+=+=+=+=+=+=+=+=+=+=+=+=+=+=+=+=+=+=+=+ [\*\*] [1:590:8] RPC portmap ypserv request UDP [\*\*] [Classification: Decode of an RPC Query] [Priority: 2] [Xref => http://www.whitehats.com/info/IDS12] [Xref => http://cve.mitre.org/cgi-bin/cvename.cgi?name=CVE-2000-1043] [Xref => http://cve.mitre.org/cgi-bin/cvename.cgi?name=CVE-2000-1042] [Xref => http://cve.mitre.org/cgi-bin/cvename.cgi?name=CAN-2002-1232] [Xref => http://www.securityfocus.com/bid/5914] [Xref => http://www.securityfocus.com/bid/6016] Event ID: 350 Event Reference: 350 07/23/03-02:43:20.395914 <host8.foo.com IP address censored>:56369 -> <host3.foo.com IP address censored>:111 UDP TTL:250 TOS:0x0 ID:28977 IpLen:20 DgmLen:84 DF Len: 64 3F 11 84 0F 00 00 00 00 00 00 00 02 00 01 86 A0 ?............... 00 00 00 02 00 00 00 03 00 00 00 00 00 00 00 00 ................ 00 00 00 00 00 00 00 00 00 01 86 A4 00 00 00 02 ................ 00 00 00 11 00 00 00 00 =+=+=+=+=+=+=+=+=+=+=+=+=+=+=+=+=+=+=+=+=+=+=+=+=+=+=+=+=+=+=+=+=+=+=+=+=+

 $K_{\rm eff}$  fingerprint  $\sim$  AF19  $R_{\rm eff}$  and  $\sim$   $R_{\rm eff}$  becomes designed by  $\sim$ 

**EXAMS INSTITUTE 2003, AUTOR INTERTAL CONSTRANT CONSTRANT CONSTRANT CONSTRANT CONSTRANT CONSTRANT CONSTRANT CONSTRANT CONSTRANT CONSTRANT CONSTRANT CONSTRANT CONSTRANT CONSTRANT CONSTRANT CONSTRANT CONSTRANT CONSTRANT CON** [\*\*] [1:590:8] RPC portmap ypserv request UDP [\*\*] [Classification: Decode of an RPC Query] [Priority: 2] [Xref => http://www.whitehats.com/info/IDS12] [Xref => http://cve.mitre.org/cgi-bin/cvename.cgi?name=CVE-2000-1043] [Xref => http://cve.mitre.org/cgi-bin/cvename.cgi?name=CVE-2000-1042] [Xref => http://cve.mitre.org/cgi-bin/cvename.cgi?name=CAN-2002-1232] [Xref => http://www.securityfocus.com/bid/5914] [Xref => http://www.securityfocus.com/bid/6016] Event ID: 352 Event Reference: 352 07/23/03-02:43:33.817934 <host8.foo.com IP address censored>:57047 -> <host4 IP>:111 UDP TTL:250 TOS:0x0 ID:42407 IpLen:20 DgmLen:84 DF Len: 64 3F 1E CF 5E 00 00 00 00 00 00 00 02 00 01 86 A0 ?..^............ 00 00 00 02 00 00 00 03 00 00 00 00 00 00 00 00 ................ 00 00 00 00 00 00 00 00 00 01 86 A4 00 00 00 02 ................ 00 00 00 11 00 00 00 00 ........ =+=+=+=+=+=+=+=+=+=+=+=+=+=+=+=+=+=+=+=+=+=+=+=+=+=+=+=+=+=+=+=+=+=+=+=+=+  $[**]$  [1:590:8] RPC portmap ypserv request UDP  $[**]$ [Classification: Decode of an RPC Query] [Priority: 2] [Xref => http://www.whitehats.com/info/IDS12] [Xref => http://cve.mitre.org/cgi-bin/cvename.cgi?name=CVE-2000-1043] [Xref => http://cve.mitre.org/cgi-bin/cvename.cgi?name=CVE-2000-1042] [Xref => http://cve.mitre.org/cgi-bin/cvename.cgi?name=CAN-2002-1232] [Xref => http://www.securityfocus.com/bid/5914] [Xref => http://www.securityfocus.com/bid/6016] Event ID: 354 Event Reference: 354 07/23/03-02:43:39.915872 <host8.foo.com IP address censored>:57422 -> <host2.foo.com IP address censored>:111 UDP TTL:250 TOS:0x0 ID:48507 IpLen:20 DgmLen:84 DF Len: 64 3F 19 49 D9 00 00 00 00 00 00 00 02 00 01 86 A0 ?.I............. 00 00 00 02 00 00 00 03 00 00 00 00 00 00 00 00 ................ 00 00 00 00 00 00 00 00 00 01 86 A4 00 00 00 02 ................ 00 00 00 11 00 00 00 00 ........ =+=+=+=+=+=+=+=+=+=+=+=+=+=+=+=+=+=+=+=+=+=+=+=+=+=+=+=+=+=+=+=+=+=+=+=+=+  $[**]$  [1:590:8] RPC portmap ypserv request UDP  $[**]$ [Classification: Decode of an RPC Query] [Priority: 2] [Xref => http://www.whitehats.com/info/IDS12] [Xref => http://cve.mitre.org/cgi-bin/cvename.cgi?name=CVE-2000-1043] [Xref => http://cve.mitre.org/cgi-bin/cvename.cgi?name=CVE-2000-1042] [Xref => http://cve.mitre.org/cgi-bin/cvename.cgi?name=CAN-2002-1232] [Xref => http://www.securityfocus.com/bid/5914] [Xref => http://www.securityfocus.com/bid/6016] Event ID: 356 Event Reference: 356 07/23/03-02:45:47.973584 <host8.foo.com IP address censored>:60687 -> <host3.foo.com IP address censored>:111 UDP TTL:250 TOS:0x0 ID:45515 IpLen:20 DgmLen:84 DF Len: 64 3F 1B 8B FC 00 00 00 00 00 00 00 02 00 01 86 A0 ?............... 00 00 00 02 00 00 00 03 00 00 00 00 00 00 00 00 ................ 00 00 00 00 00 00 00 00 00 01 86 A4 00 00 00 02 ................

**CP//Www.securityTocus.com/bid/5914]**<br> **CP://www.securityTocus.com/bid/6016]**<br> **SR** Event Reference: 358<br> **TOS:0x0 ID:14749 IpLen:20 DgmLen:84 DF**<br> **OS:0x0 ID:14749 IpLen:20 DgmLen:84 DF**<br> **OS:0x0 ID:14749 IpLen:20 DgmLen:**  $00 \t00 \t00 \t11 \t00 \t00 \t00$ =+=+=+=+=+=+=+=+=+=+=+=+=+=+=+=+=+=+=+=+=+=+=+=+=+=+=+=+=+=+=+=+=+=+=+=+=+ [\*\*] [1:590:8] RPC portmap ypserv request UDP [\*\*] [Classification: Decode of an RPC Query] [Priority: 2] [Xref => http://www.whitehats.com/info/IDS12] [Xref => http://cve.mitre.org/cgi-bin/cvename.cgi?name=CVE-2000-1043] [Xref => http://cve.mitre.org/cgi-bin/cvename.cgi?name=CVE-2000-1042] [Xref => http://cve.mitre.org/cgi-bin/cvename.cgi?name=CAN-2002-1232] [Xref => http://www.securityfocus.com/bid/5914] [Xref => http://www.securityfocus.com/bid/6016] Event ID: 358 Event Reference: 358 07/23/03-02:46:22.743378 <host8.foo.com IP address censored>:61624 -> <host4 IP>:111 UDP TTL:250 TOS:0x0 ID:14749 IpLen:20 DgmLen:84 DF Len: 64 3F 1F 62 9C 00 00 00 00 00 00 00 02 00 01 86 A0 ?.b............. 00 00 00 02 00 00 00 03 00 00 00 00 00 00 00 00 ................ 00 00 00 00 00 00 00 00 00 01 86 A4 00 00 00 02 00 00 00 11 00 00 00 00 ........ =+=+=+=+=+=+=+=+=+=+=+=+=+=+=+=+=+=+=+=+=+=+=+=+=+=+=+=+=+=+=+=+=+=+=+=+=+ [\*\*] [1:590:8] RPC portmap ypserv request UDP [\*\*] [Classification: Decode of an RPC Query] [Priority: 2] [Xref => http://www.whitehats.com/info/IDS12] [Xref => http://cve.mitre.org/cgi-bin/cvename.cgi?name=CVE-2000-1043] [Xref => http://cve.mitre.org/cgi-bin/cvename.cgi?name=CVE-2000-1042] [Xref => http://cve.mitre.org/cgi-bin/cvename.cgi?name=CAN-2002-1232] [Xref => http://www.securityfocus.com/bid/5914] [Xref => http://www.securityfocus.com/bid/6016] Event ID: 360 Event Reference: 360 07/23/03-02:46:41.975698 <host8.foo.com IP address censored>:62074 -> <host2.foo.com IP address censored>:111 UDP TTL:250 TOS:0x0 ID:33989 IpLen:20 DgmLen:84 DF Len: 64 3F 1B F9 4A 00 00 00 00 00 00 00 02 00 01 86 A0 ?..J............ 00 00 00 02 00 00 00 03 00 00 00 00 00 00 00 00 ................ 00 00 00 00 00 00 00 00 00 01 86 A4 00 00 00 02 ................ [Xref => http://www.securityfocus.com/bid/6016] Event ID: 356 Event Reference: 356 07/23/03-02:45:47.973584 <host8.foo.com IP address censored>:60687 -> <host3.foo.com IP address censored>:111 UDP TTL:250 TOS:0x0 ID:45515 IpLen:20 DgmLen:84 DF Len: 64 3F 1B 8B FC 00 00 00 00 00 00 00 02 00 01 86 A0 ?............... 00 00 00 02 00 00 00 03 00 00 00 00 00 00 00 00 ................ 00 00 00 00 00 00 00 00 00 01 86 A4 00 00 00 02 ................ 00 00 00 11 00 00 00 00 ........ =+=+=+=+=+=+=+=+=+=+=+=+=+=+=+=+=+=+=+=+=+=+=+=+=+=+=+=+=+=+=+=+=+=+=+=+=+ [\*\*] [1:590:8] RPC portmap ypserv request UDP [\*\*] [Classification: Decode of an RPC Query] [Priority: 2] [Xref => http://www.whitehats.com/info/IDS12] [Xref => http://cve.mitre.org/cgi-bin/cvename.cgi?name=CVE-2000-1043]

**© SANS Institute 2003, Author retains full rights.** [Xref => http://cve.mitre.org/cgi-bin/cvename.cgi?name=CVE-2000-1042] [Xref => http://cve.mitre.org/cgi-bin/cvename.cgi?name=CAN-2002-1232] [Xref => http://www.securityfocus.com/bid/5914] [Xref => http://www.securityfocus.com/bid/6016] Event ID: 358 Event Reference: 358 07/23/03-02:46:22.743378 <host8.foo.com IP address censored>:61624 -> <host4 IP>:111 UDP TTL:250 TOS:0x0 ID:14749 IpLen:20 DgmLen:84 DF Len: 64 3F 1F 62 9C 00 00 00 00 00 00 00 02 00 01 86 A0 ?.b............. 00 00 00 02 00 00 00 03 00 00 00 00 00 00 00 00 ................ 00 00 00 00 00 00 00 00 00 01 86 A4 00 00 00 02 ................. 00 00 00 11 00 00 00 00 ........ =+=+=+=+=+=+=+=+=+=+=+=+=+=+=+=+=+=+=+=+=+=+=+=+=+=+=+=+=+=+=+=+=+=+=+=+=+ [\*\*] [1:590:8] RPC portmap ypserv request UDP [\*\*] [Classification: Decode of an RPC Query] [Priority: 2] [Xref => http://www.whitehats.com/info/IDS12] [Xref => http://cve.mitre.org/cgi-bin/cvename.cgi?name=CVE-2000-1043] [Xref => http://cve.mitre.org/cgi-bin/cvename.cgi?name=CVE-2000-1042] [Xref => http://cve.mitre.org/cgi-bin/cvename.cgi?name=CAN-2002-1232] [Xref => http://www.securityfocus.com/bid/5914] [Xref => http://www.securityfocus.com/bid/6016] Event ID: 360 Event Reference: 360 07/23/03-02:46:41.975698 <host8.foo.com IP address censored>:62074 -> <host2.foo.com IP address censored>:111 UDP TTL:250 TOS:0x0 ID:33989 IpLen:20 DgmLen:84 DF Len: 64 3F 1B F9 4A 00 00 00 00 00 00 00 02 00 01 86 A0 ?..J............ 00 00 00 02 00 00 00 03 00 00 00 00 00 00 00 00 ................ 00 00 00 00 00 00 00 00 00 01 86 A4 00 00 00 02 ................ [root@<censored> 072303]#

#### *Trust Interface*

[root@<censored> 072303]# zcat fast\* | <scanner IP> | more [root@<censored> 072303]#

Thus, it appears that Snort did detect some of the Nessus packets destined for the DMZ interface, but none of the packets destined for the Trust interface. This corresponds nicely with the Nessus output, which detected no vulnerabilities at all for the hosts behind the Netscreen-100's Trust interface: host12, host13, host14, and host15. Given that (1) Snort detected no packets from the Nessus server to the Trust interface, (2) Nessus reported no issues for Trust machines, and (3) Nessus finished its scan of Trust machines in a matter of seconds whereas the DMZ machines took minutes, I conclude that the Netscreen-100 firewall effectively blocked the Nessus scan.

#### *Checklist Item E3: PASS*

Objective: Firewall management sessions are extremely sensitive and must be encrypted. HA traffic must be authenticated and encrypted.

Remote Management Console

ns100(M)-> get ha version:1.2.2 state: master(0.0.62) group id:1 priority:1 ha interface:DMZ/trust ha mac: <censored> virtual mac: <censored> encryption: enable password: <censored> authentication: enable password: <censored> arp count: 5 time ratio: 8 monitor ports: Trust Untrust ha mode: normal session sync: on slave linkup: on ns100(M)->

#### *Checklist Item F1: PASS*

Objective: The firewall(s) must provide an audit trail or log of all attempted and successful network connections.

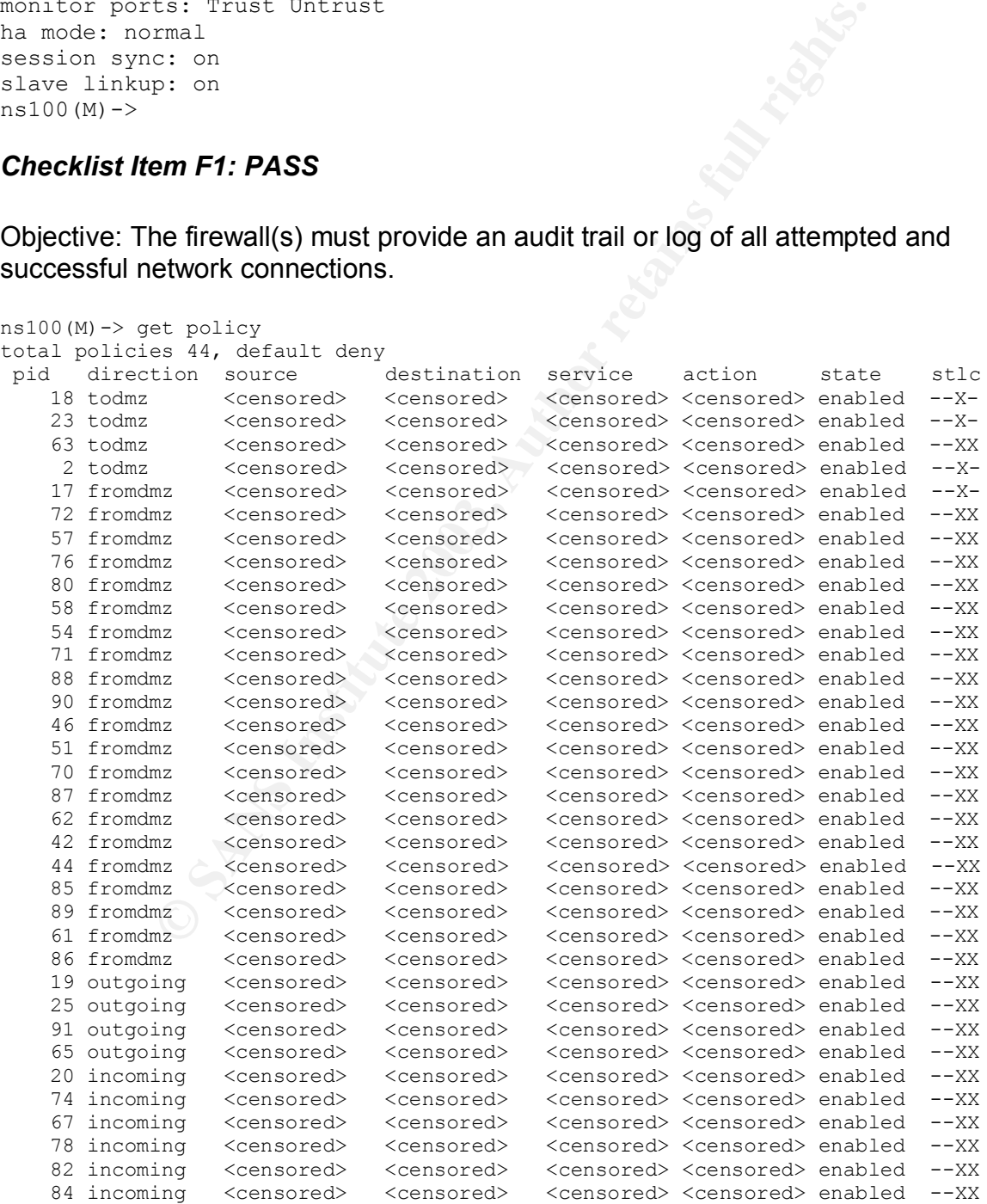

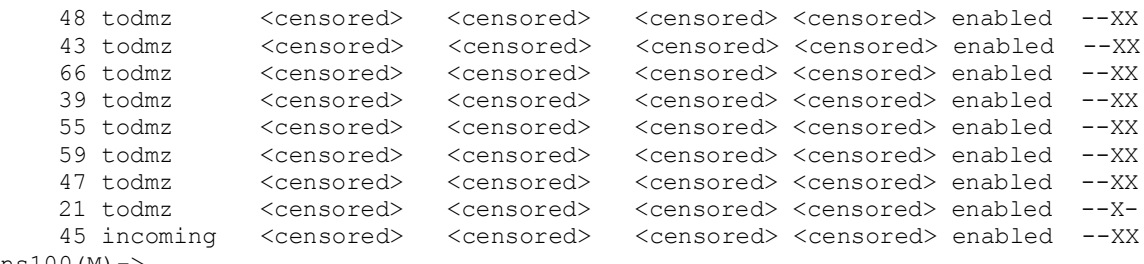

ns100(M)->

#### *Checklist Item F2: PASS*

Objective: The audit trail or log must include action taken by administrators, including user IDs; login date/time; log-out date/time; changes to policies; changes or additions to user privileges; and system start-ups and shut-downs.

**EXECT: PASS**<br> **EXECT: PASS**<br> **CONTRANT AND CONTIGE CONTIGE CONTRANT CONTRANT AND AND AND CONTRANT CONTRANT (SCAND CONTRANT)**<br> **CONTRANT AND SEXUSPY AND CONTRANT CONTRANT CONTRANT CONTRANT AND AND CONCYLLANT AND CONCYLLANT** ns100(M)-> get log event 2003-07-17 00:21:01 system warn 00515 Admin <backup> has logged out via SCS from <IP address censored>:49547 2003-07-17 00:21:01 system warn 00515 Admin <backup> has logged on via SCS from <IP address censored>:49547 2003-07-17 00:21:00 system notif 00528 SCS: SSH user <backup> has been authenticated using password from <IP address censored>:49547. 2003-07-16 14:32:07 system info 00767 <user1>: System Config saved from host <IP address censored> 2003-07-16 14:32:17 system notif 00018 <user1>: Policy 91 has been moved before 65 2003-07-16 14:32:07 system notif 00018 <user1>: Policy (91, <censored>) has been added from host <IP address censored> 2003-07-16 14:29:24 system warn 00515 <user1>: Admin "<user1>" has logged on via the WebUI(http) to port 80 from <IP address censored>:23751.

#### *Checklist Item F3: PASS*

Objective: Firewall logs must be stored on a dedicated syslog server.

```
Remote Management Console
ns100(M)-> get syslog config
Syslog Configuration:
         Host Name: syslog.foo.com
        Security Facility: local5
        Facility: local5
        Max Send Level: debug
        module=system: emer, alert, crit, error, warn, notif, info, debug
         Host Port: 514
        VPN Encryption: disabled
Syslog is enabled
ns100(M)->
```
### **Checklist Item G1: FAIL And F8B5 06E45 PD5 DE3D F8B5 06E45 06E45 DE3D F8B5 06E46 A169 4E46 A169 4E46 A169 4E46 A**

Objective: Procedures for backing up and restoring the firewall configuration must be documented.

As the firewall administrator, I was not aware of a documented procedure for backing up and restoring the firewall configuration. Moreover, I interviewed other members of my company's security team, who were equally unaware of such documentation. Therefore, we are out of compliance with checklist item G1.

**Compliance with checklist item G1.**<br>
Compliance with checklist item G1.<br>
O SANS Institute 2003, Author retains fully and the complete of the complete of the complete of the complete o

#### *Measure Residual Risk*

GSNA Practical, v2.1<br>
sidual Risk<br>
nt 1, I conducted a pre-audit risk assessment. In that risk-as<br>
the auth that on the been conducted, I had to use more to determine the degree of risk for each of the vulnerabilities<br>
the In Assignment 1, I conducted a pre-audit risk assessment. In that risk-assessment, I compiled a list of assets, a list of threats (events) to each asset, and a list of potential vulnerabilities (conditions) that could allow each threat to be exploited. Because the audit had not yet been conducted, I had to use my background knowledge as a system administrator to determine the degree of risk for each of the vulnerabilities. Now that I have completed the audit, however, I have much more complete knowledge of the effectiveness of the controls. In other words, I am in a position to measure the residual risk. Table 5 summarizes my post-audit or residual risk analysis. Much of the table is copied from Table 3, Pre-Audit Risk Analysis. There are two important differences, though. First, I have deleted the rows corresponding to the Netscreen-100 physical appliance, since physical security controls were outside the scope of my audit. Second, I have added two new columns to the table: mitigating controls and residual risk. Mitigating controls is a brief summary of the controls that decrease the asset's vulnerability, along with a brief reference to the relevant audit results. Residual risk is a qualitative assessment of the risk, in light of the mitigating controls.

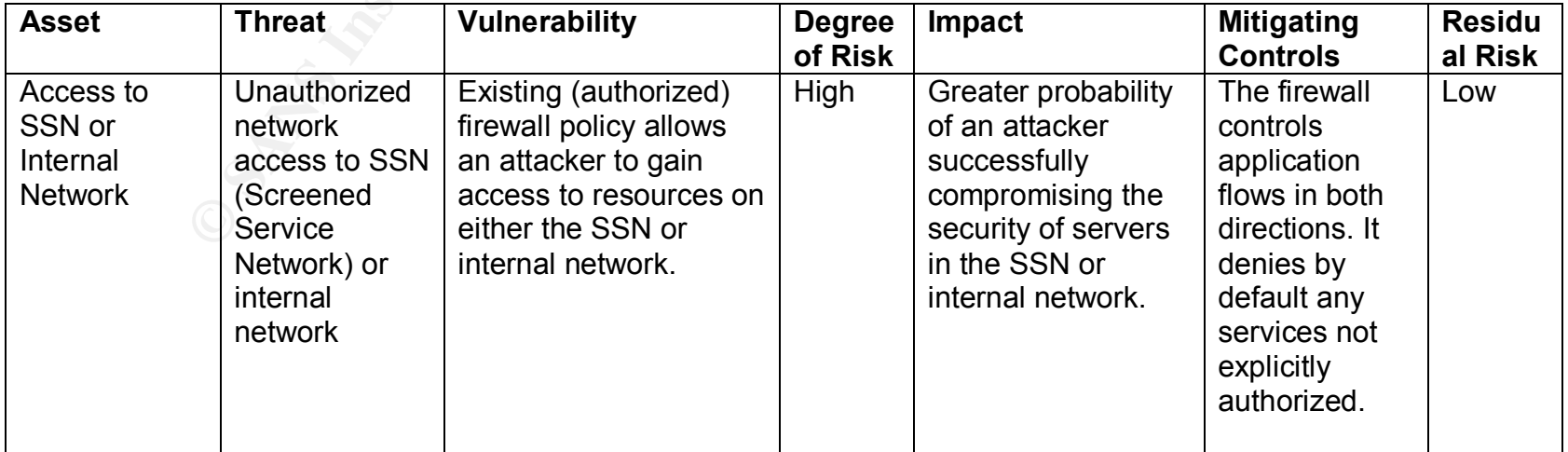

### **Table 5. Post-Audit Residual Risk Analysis**

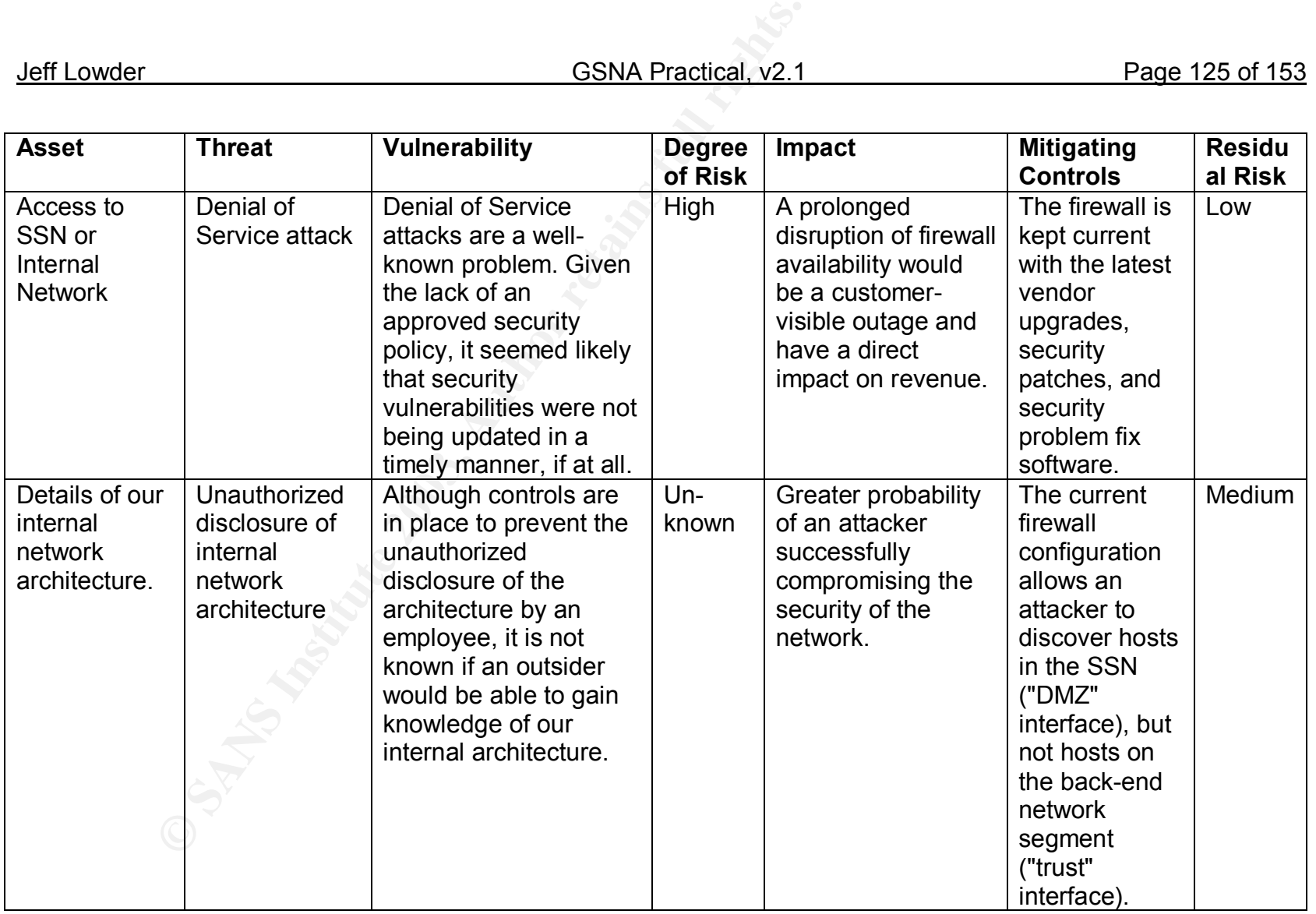

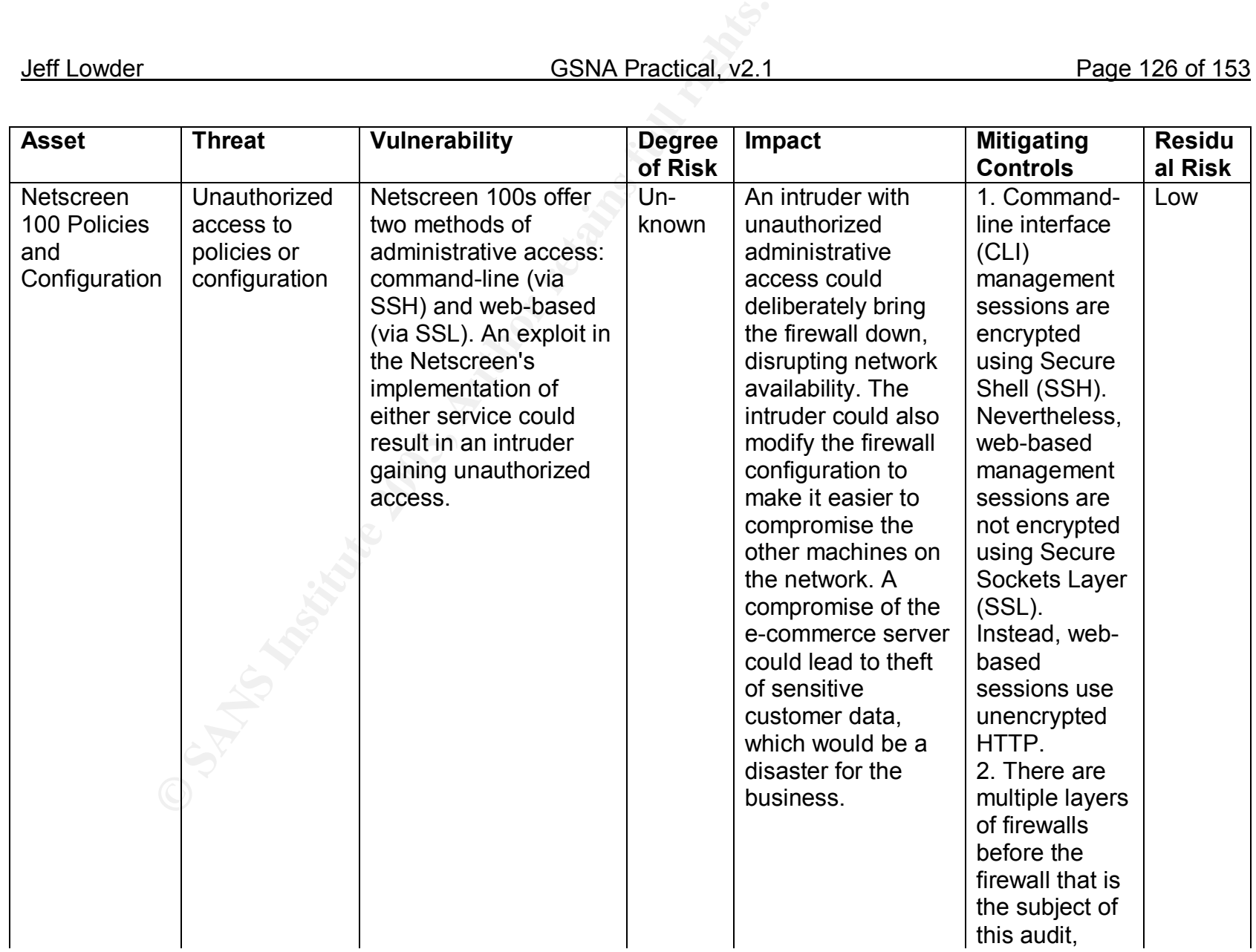

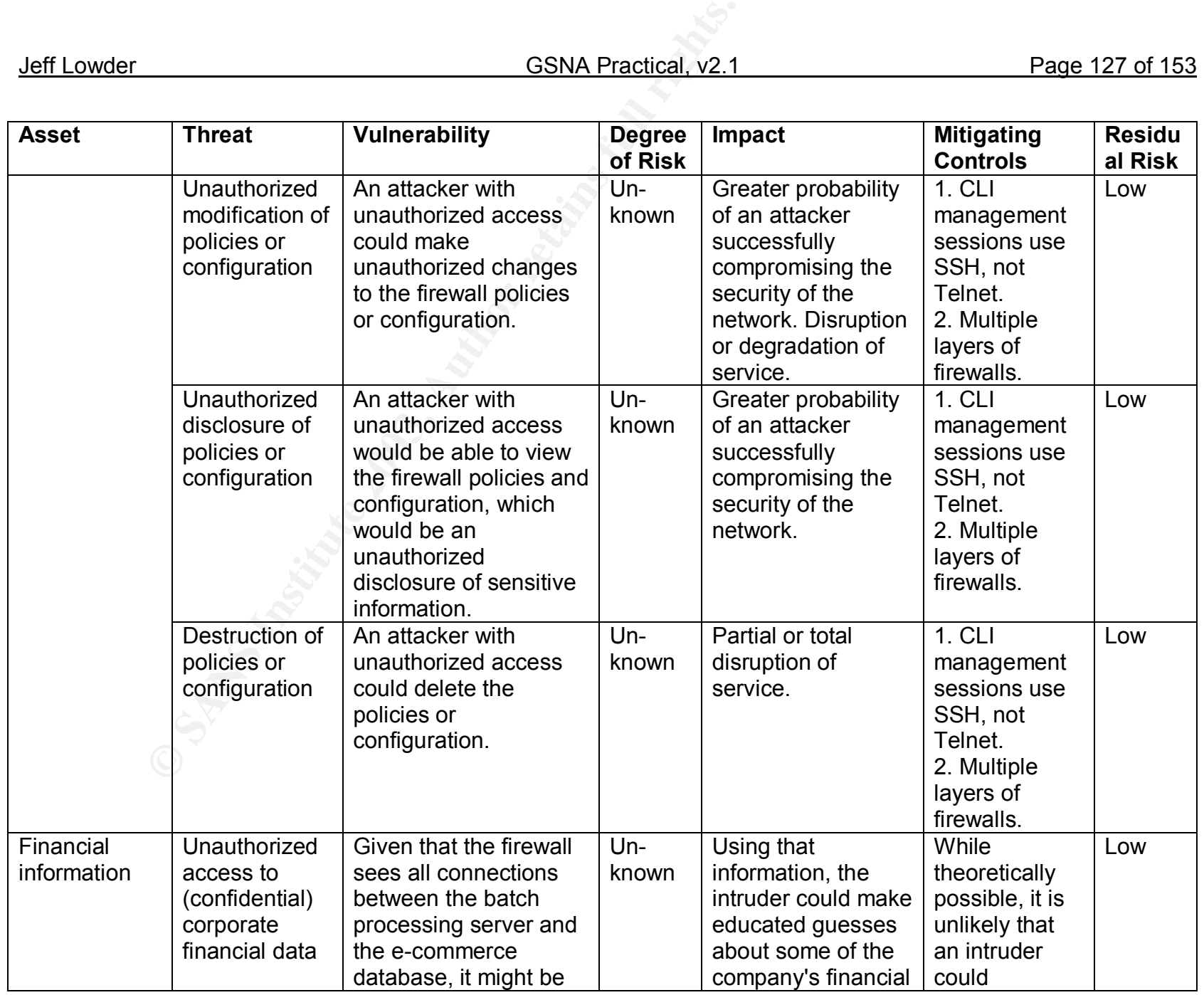

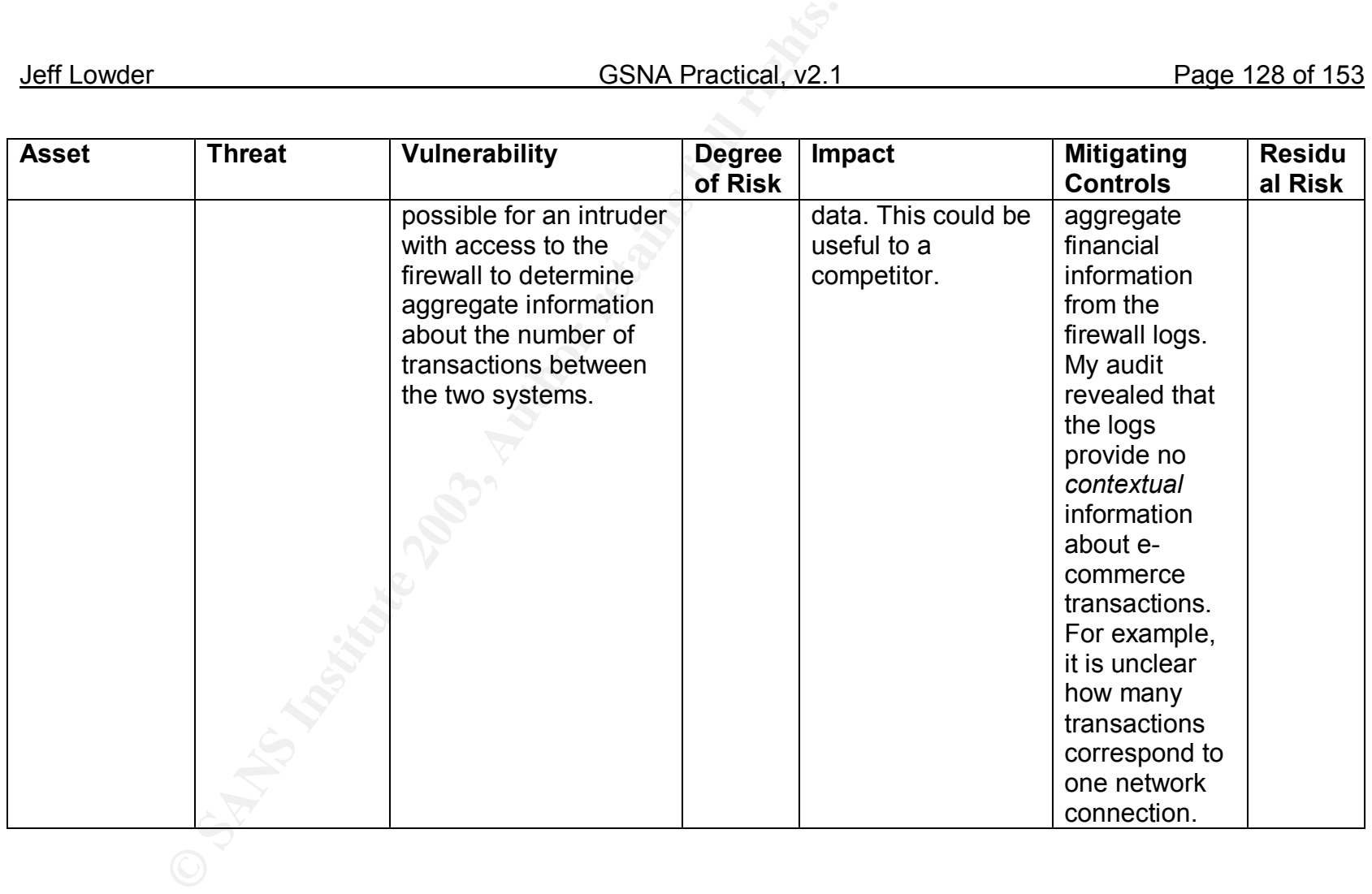

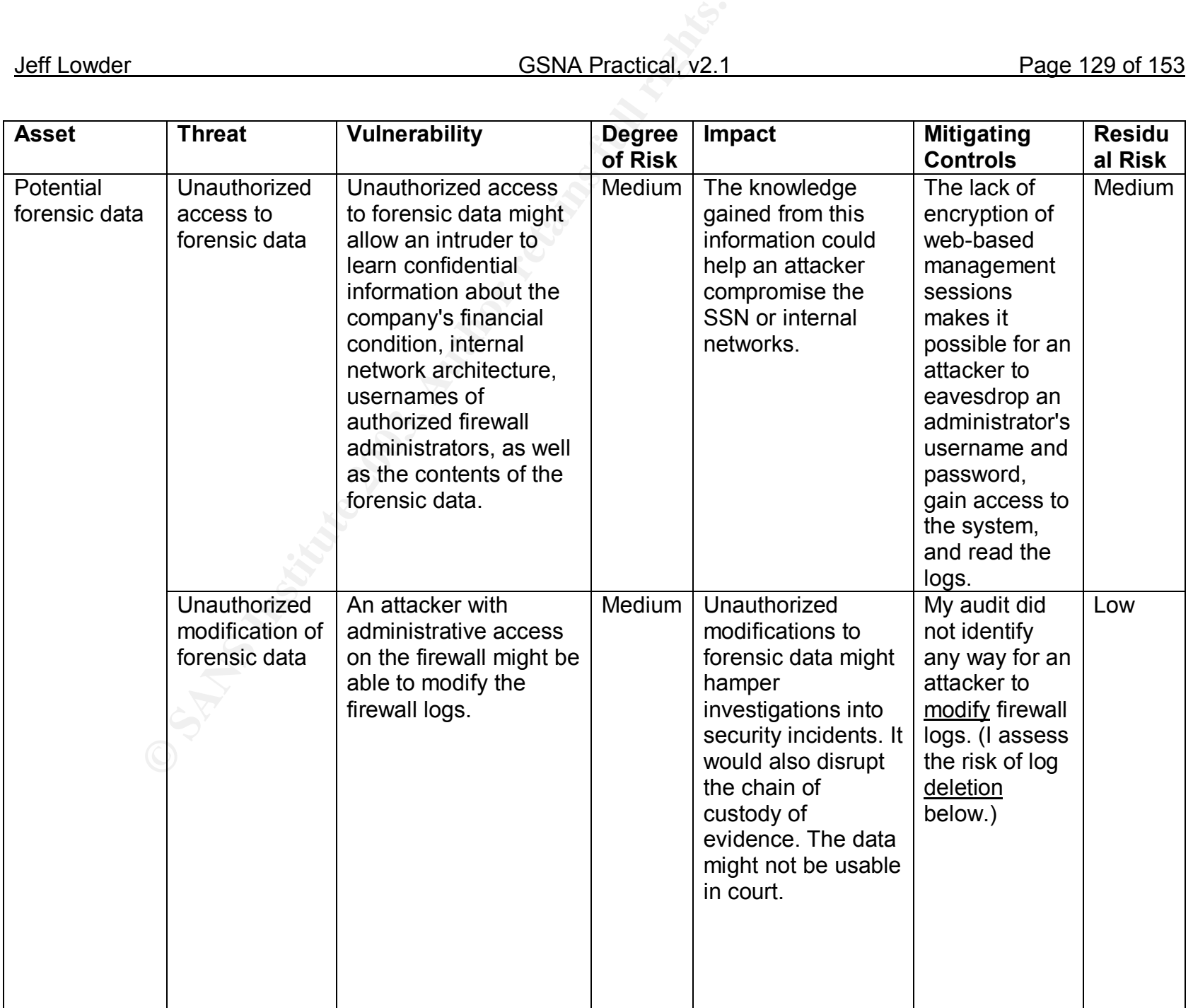

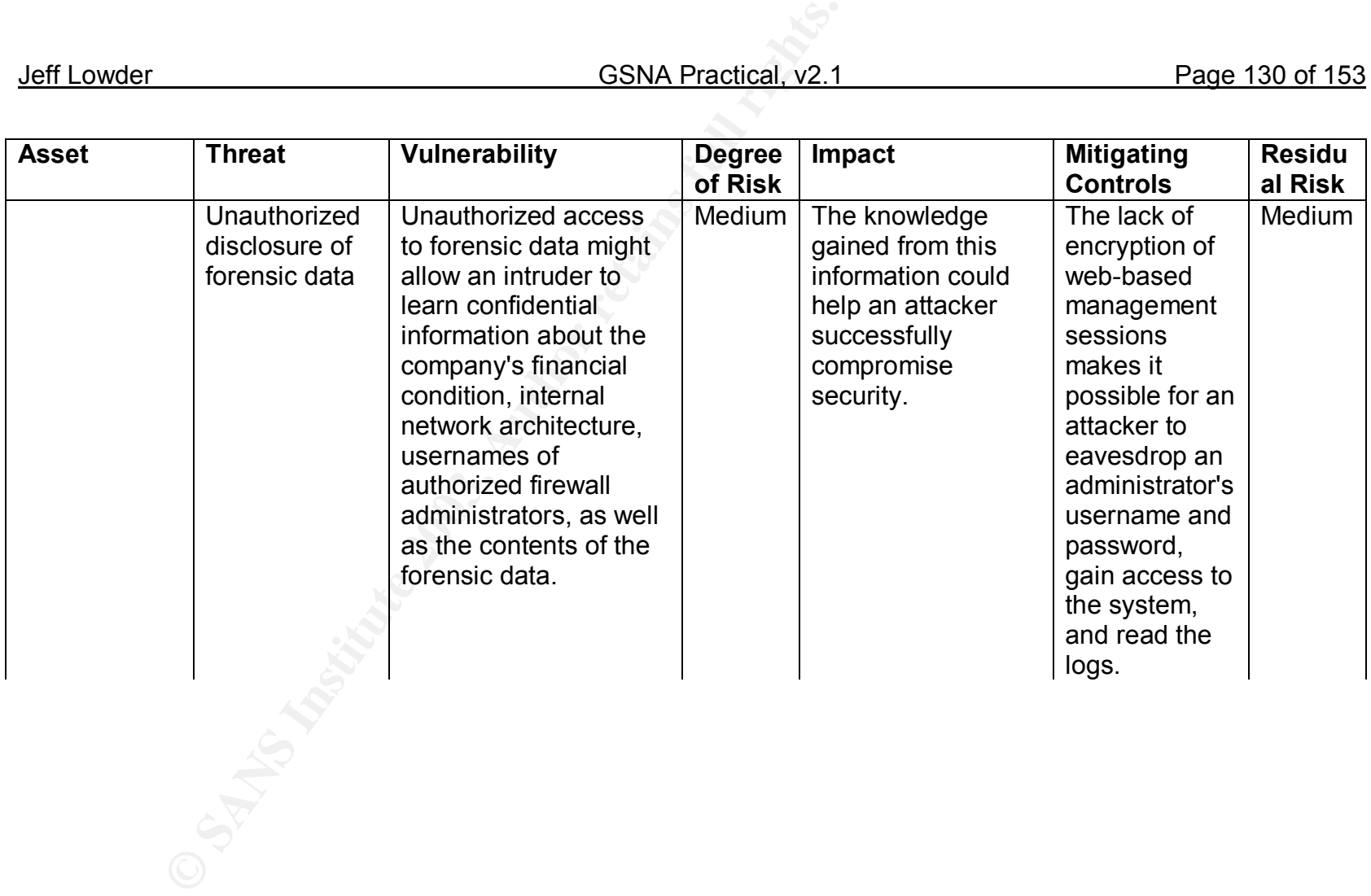

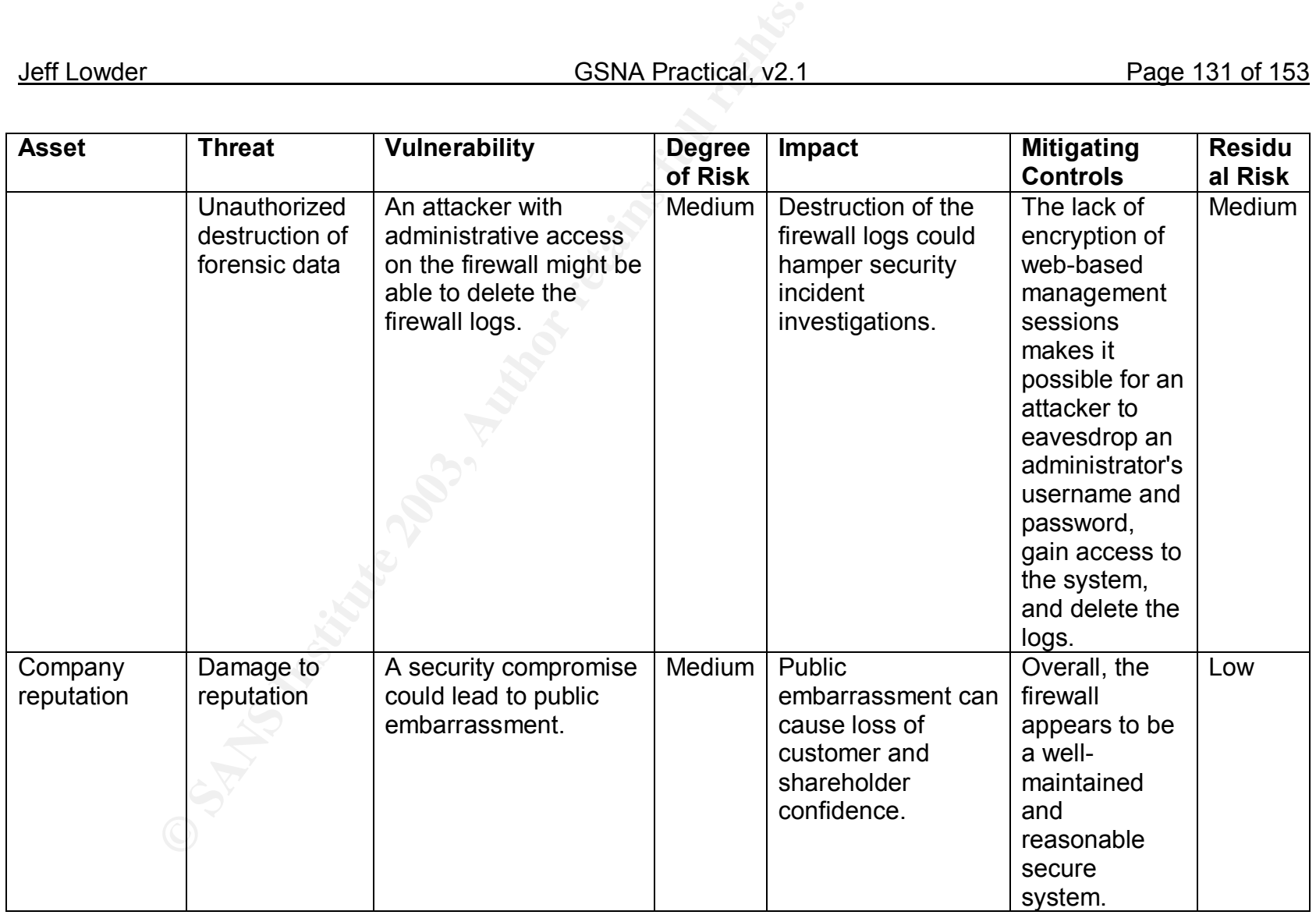

Overall, the residual risk is well within acceptable limits. Moreover, it would be very inexpensive to implement additional controls, which would further decrease the risk. These controls include the following:

- *Encrypt all administrative management sessions.* The organization can choose to either disable web-based management sessions or use SSL to encrypt them. Either option is very inexpensive to implement.
- *Document procedures for backup and restoration of firewall configuration and policies.* Only a very small amount of employee time would be needed to create the documentation.

The system successfully achieved most, but not all, of the control objectives. The unachieved control objectives are listed below.

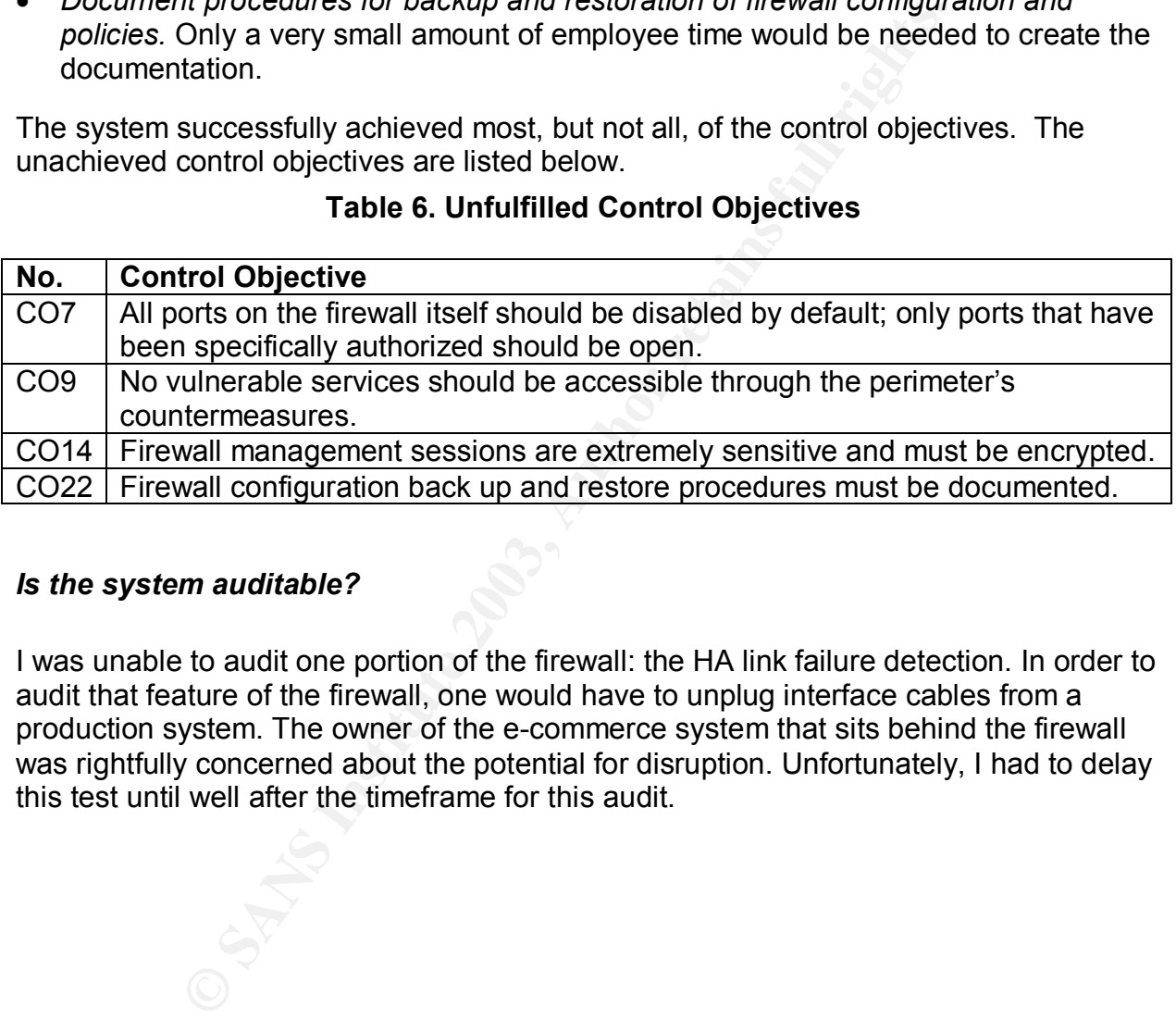

# **Table 6. Unfulfilled Control Objectives**

# *Is the system auditable?*

I was unable to audit one portion of the firewall: the HA link failure detection. In order to audit that feature of the firewall, one would have to unplug interface cables from a production system. The owner of the e-commerce system that sits behind the firewall was rightfully concerned about the potential for disruption. Unfortunately, I had to delay this test until well after the timeframe for this audit.

# Assignment 4 – Risk Assessment

### *Executive Summary*

The e-commerce system owner recently requested an audit of the Netscreen-100 firewalls that protect the e-commerce environment. As the administrator of those firewalls, I set out to measure their compliance with organizational policies and procedures. The audit was conducted from July 7 to July 25, 2003.

Unfortunately, no approved security policy was in place at the time of my audit, so I was forced to audit the system against recognized best practices instead. Audit activity included interviews of network personnel, review of existing documentation, network mapping, vulnerability analysis, and development of high-level procedural and operational recommendations. However, I did not review physical security controls or the designs of future network security improvements.

As of July 25, 2003, it appears that the firewall does not meet all of its control objectives. While no high-risk vulnerabilities were discovered during the course of this audit, a few control objectives are not currently being met. The primary conclusions of the audit follow.

- Web-based firewall management sessions are not encrypted.
- An unauthorized service was running on the firewall's management interface.
- The firewall allowed access to vulnerable services running on internal hosts.
- Firewall configuration back up and restore procedures are not documented.

#### *FINDINGS*

y, no approved security policy was in place at the time of my<br>dit the system against recognized best practices instead. Au<br>vivews of network personnel, review of existing documentat<br>increability analysis, and development o After compiling my list of findings, I presented my recommendations to management for fixing the vulnerabilities. For some of the findings, I was actually able to correct the problem and then re-audit the system. For completed changes, I will summarize the corrective actions taken and then repeat the relevant item from the audit checklist to demonstrate that the vulnerability has been corrected. For some other findings, however, I was not able to correct the problem prior to the completion of this practical. While management agreed with me about the need to fix these "other" findings, management decided that other operational projects were a higher priority than the pending system changes. For pending system changes, I will simply indicate the implementation plan for removing vulnerabilities.

# **B8: Web-based firewall management sessions are not encrypted.**

### **C2: An unauthorized service was running on the firewall's management interface.**

# **Background / Risk**

**Example 12** administrator must authenticate with his or her username as<br>ion is not encrypted, then the administrator's username and<br>of the sensitive information contained within the firewall's care<br>are transmitted as clea When a Netscreen-100 administrator wishes to administer the firewall using the web interface, the administrator must authenticate with his or her username and password. If the web session is not encrypted, then the administrator's username and password, along with all of the sensitive information contained within the firewall's configuration and policies, are transmitted as clear text. An attacker running a sniffer on the local network segment could capture and analyze any traffic that passes through that network segment. Moreover, since sniffers are passive by their very nature, they are difficult to detect. Because of eavesdropping on a firewall management session, an attacker would learn the administrator's username and password, making it possible for the attacker to create, modify, or delete firewall policies. That, in turn, places at risk the confidentiality, integrity, and availability of the systems behind the firewall. The attacker could disrupt network connectivity to the internal machines. The attacker could also expose the internal machines to attacks by opening ports that are currently closed.

Since the lack of encryption meant that the firewall management interface was running unencrypted HTTP and not HTTPS/SSL, which is encrypted, I have grouped together finding B8 with finding C2.

# **System Changes and Further Testing**

To correct these related findings, I generated and downloaded to my PC an SSL certificate. I also downloaded to my PC a Certificate Authority (CA) certificate. (The details of how to generate and download a digital certificate are beyond the scope of this paper.) Once both certificates were downloaded to my PC, I then uploaded them to the firewall. (See Figure 5.) I next opened a web-based firewall management session and clicked on "Admin" and then "Web." I kept the default value of 443 for the "HTTPS (SSL) Port:" setting. I then clicked on the drop-down list next to "Certificate:" and selected the new SSL certificate I just uploaded, along with the correct Cipher. I clicked "Apply." (See Figure 6.) I then logged out and logged back in to verify that my implementation of SSL was effective. I then disabled unencrypted HTTP by clicking on "Interface," selecting the untrust interface, clicking "edit," and then unchecking the "Web equals HTTP" box. (See Figure 7.)

Figure 5 – Local Certificates Configuration on Netscreen-100

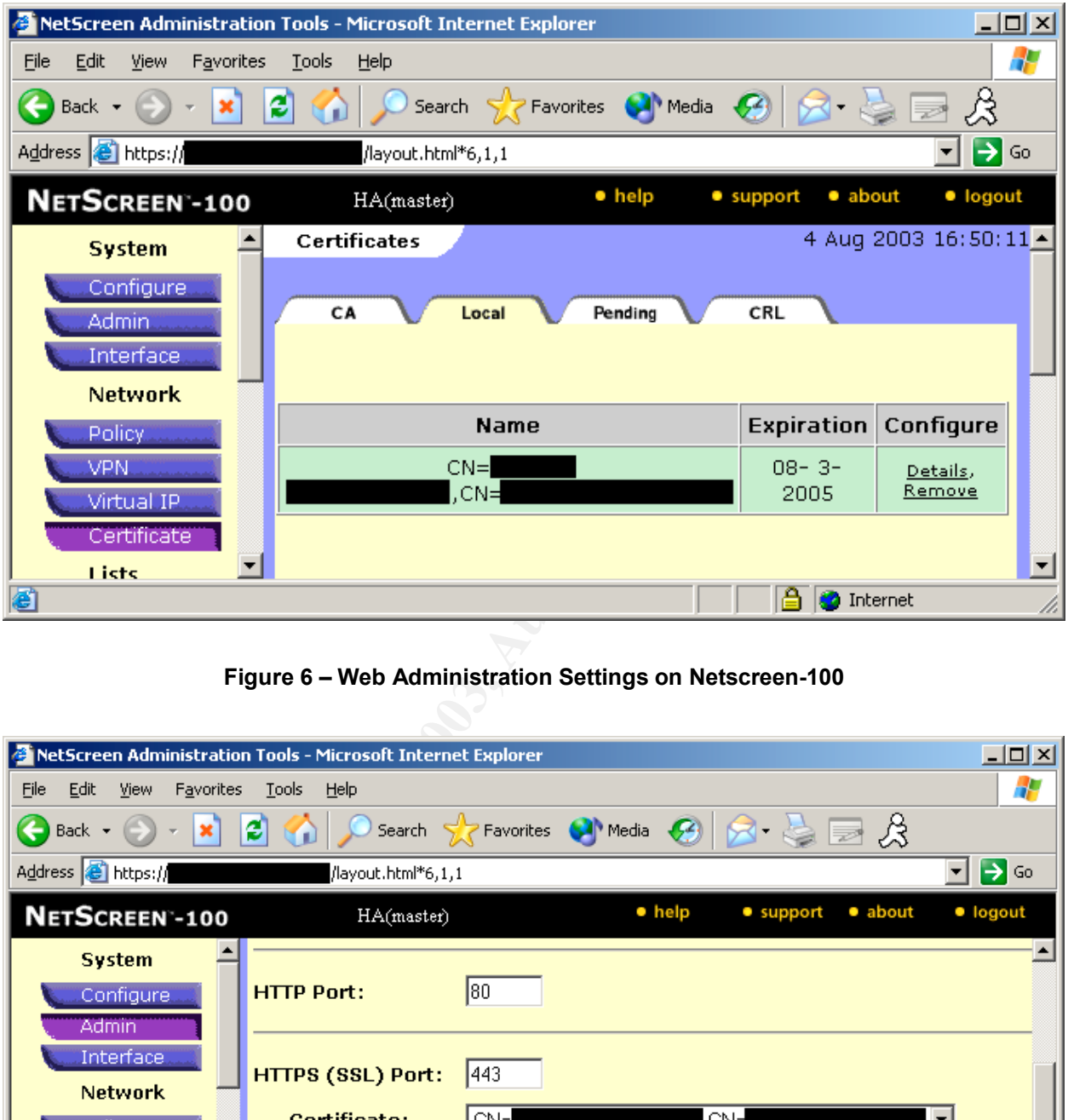

**Figure 6 – Web Administration Settings on Netscreen-100**

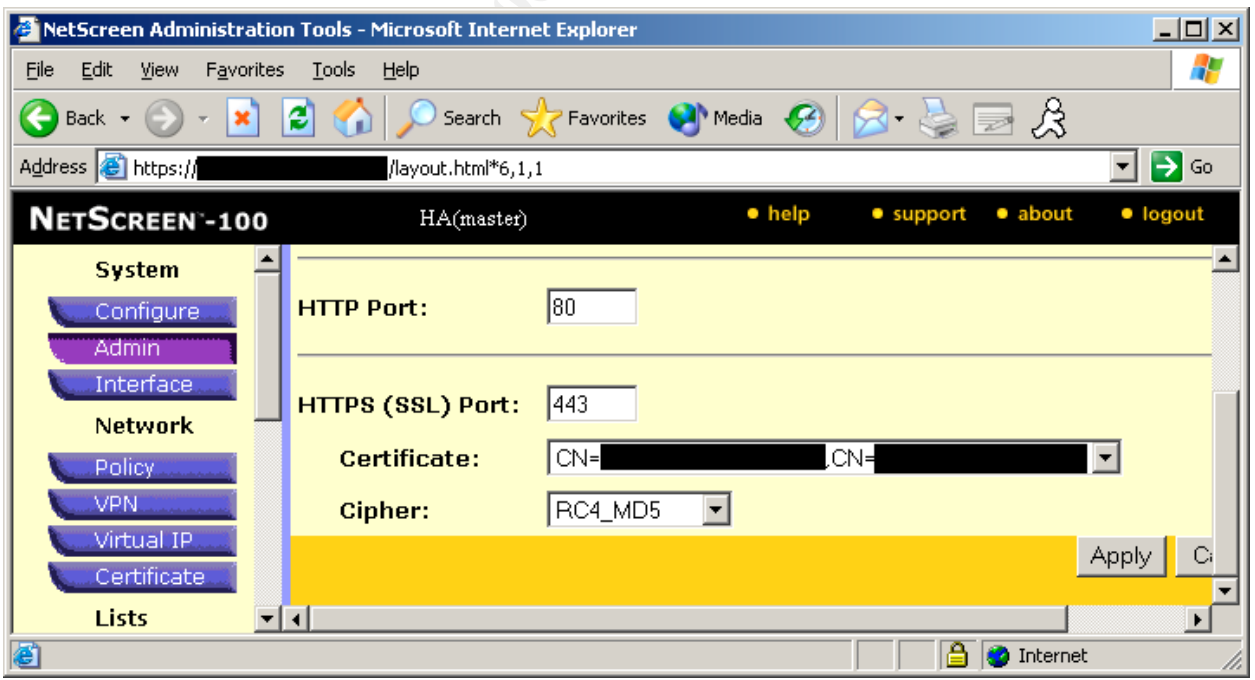

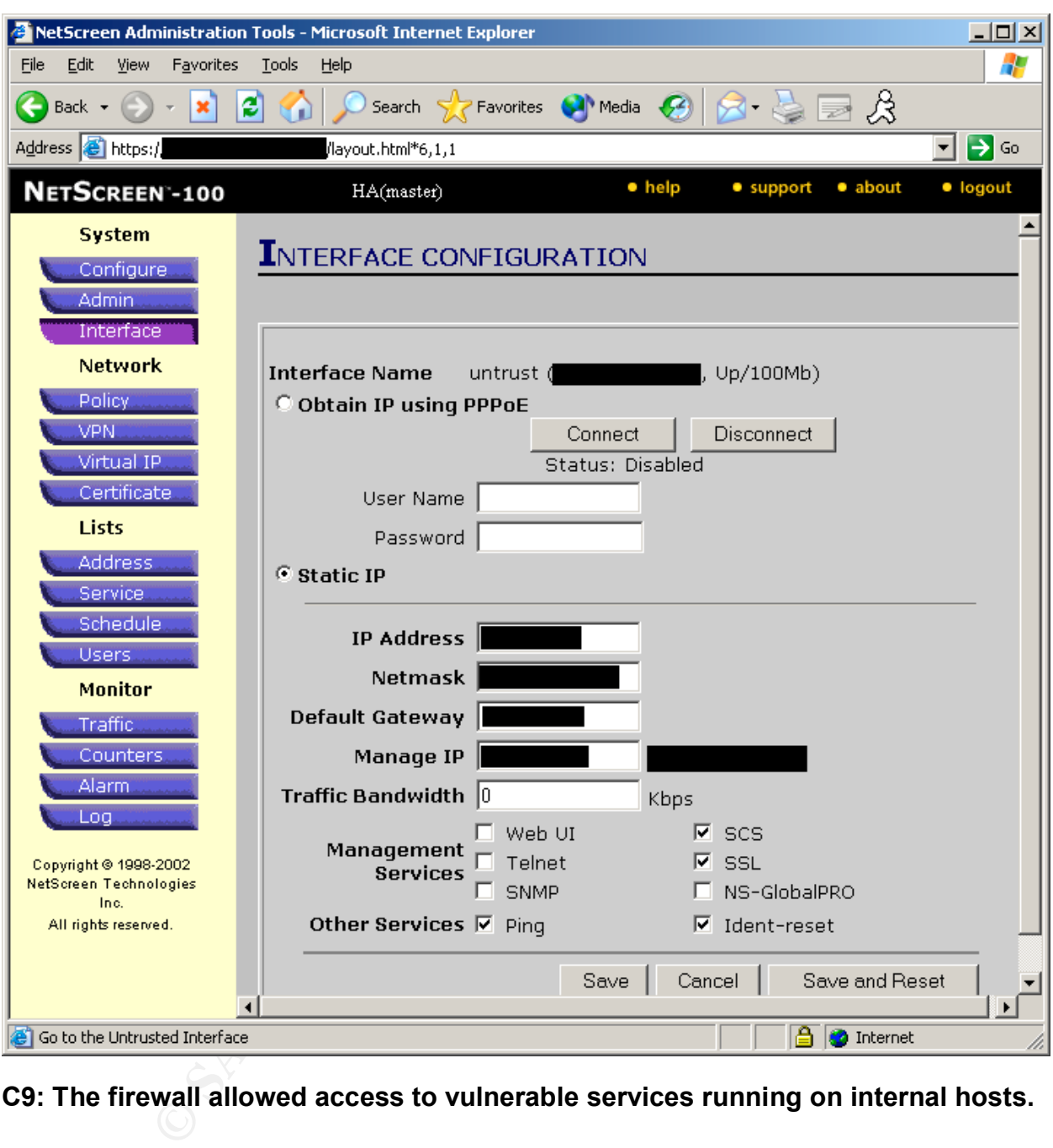

# **Figure 7 – Interface Configuration for Untrust Interface**

# **C9: The firewall allowed access to vulnerable services running on internal hosts.**

If it is possible to access vulnerable services running on internal hosts, then an attacker who knows how to exploit a vulnerable service will be able to successfully attack the system. A successful attack may allow the attacker to view sensitive data, modify data, or make the system unavailable to users.

Since this finding consists of multiple specific vulnerabilities, I provide below a brief summary of the risk posed by each of the vulnerabilities. In order to correlate each vulnerability with the Nessus output, whenever possible I will cross-reference each

vulnerability with the Nessus "plug-in ID" responsible for discovering the vulnerability. Also whenever possible, I will list the Common Vulnerabilities and Exposures (CVE) or Bugtraq ID (BID) number associated with each vulnerability.

positives present a low degree of itsk. The retrialining six<br>Plessus were false positives. After investigating all of the falls<br>most of the false positives were due to the implementation<br>at most of the sorts is unable to d The vulnerabilities may be divided into two groups: true positives and false positives. True positives are accurate findings; the vulnerabilities really do exist in the audited systems. False positives are inaccurate; the vulnerabilities are not applicable. Of the eleven specific vulnerabilities reported by Nessus, five turned out to be true positives. All of the true positives present a low degree of risk. The remaining six vulnerabilities reported by Nessus were false positives. After investigating all of the false positives, it appears that most of the false positives were due to the implementation of patches or fix-actions that Nessus is unable to detect. For example, in at least one instance, Nessus relied on the version number reported by the OpenSSH software. Unknown to Nessus, however, the vulnerability had been patched in a way that did not change the version number of the software. Thus, the false positives are understandable, even if inaccurate.

### **Web Server Advertising Version Number**

Nessus plug-in ID: none provided in report CVE: none

### *BACKGROUND / RISK*

Knowing the version number of any software package running on a server, including web server software, can be very helpful to an attacker. Such information can allow the attacker to identify specific exploits that will provide unauthorized access. While the 'security-through-obscurity' approach is unwise when it is one's *only* layer of security, it can be useful as an *extra* layer of security since it can slow an attacker down.<sup>14</sup>

# *SYSTEM JUSTIFICATION*

This vulnerability is accurate; the web server on host4.foo.com does advertise the version number of the Apache web server software. On the other hand, as I will show below, there are no other known vulnerabilities in our Apache implementation. Moreover, the Apache web server is not accessible from the Internet. Therefore, I recommended to management that this should be addressed, but be viewed as a low priority. Management agreed with me. Unfortunately, this prevents me from demonstrating the effectiveness of the recommended change prior to the completion of this practical.

# **Oracle Net Services Link Buffer Overflow Vulnerability**

Nessus plug-in ID: 11563 BID: 7453

*BACKGROUND / RISK*

A buffer overflow vulnerability is a special kind of bug or defect in computer software. A buffer overflow vulnerability exists whenever computer software allocates and uses a "buffer" or section of computer memory, but the software fails to verify that the amount of information it wants to store in that buffer actually fits. If the stored information exceeds the buffer size, then the software may behave in unexpected ways. If a sophisticated attacker learns that a particular software application has a buffer overflow vulnerability, the attacker can send specially crafted packets to the application that exceed the buffer size. Since the specially crafted packets include instructions for the machine to follow, the attacker can actually trick the victim machine into executing virtually any instructions, including a set of instructions that gives the attacker access to the machine.

The Oracle Net Services Link Buffer Overflow Vulnerability is a perfect example of a buffer overflow vulnerability. This particular buffer overflow vulnerability requires that the attacker already have a valid account on the Oracle database. If the attacker sends a special type of query to the database (CREATE DATABASE LINK) and overflows the buffer with specially crafted packets, the attacker may be able to gain complete control over the database or even get a Unix account on the database machine.<sup>15</sup>

#### *SYSTEM JUSTIFICATION*

Nessus reported that this vulnerability was applicable to host4.foo.com. Upon further investigation, however, I learned that this item was a "false positive." This vulnerability had been removed by removing users' privilege to execute the "create database link" command.

Unity Exect Since the special y called packets include missues<br>
ollow, the attacker can actually trick the victim machine into<br>
instructions, including a set of instructions that gives the att<br>
.<br>
Net Services Link Buffer setenv ORACLE HOME /censored/oracle/product/8.1.7 setenv ORACLE SID <censored> \$ORACLE\_HOME/bin/sqlplus /NOLOG >connect / as sysdba >select \* from dba sys privs where privilege = 'CREATE DATABASE LINK' GRANTEE PRIVILEGE ADMIN\_OPTION <censored> CREATE DATABASE LINK NO DBA CREATE DATABASE LINK YES <censored> DATABASE LINK NO <censored> CREATE DATABASE LINK NO

Thus, the only Oracle user with privileges to execute the "create database link" command is the "dba" user. The "connect" role, which is assigned to every user in Oracle, is not listed as a grantee of the "create database link" privilege. Therefore, the only user who could successfully exploit the Oracle Net Services Link Buffer Overflow Vulnerability is the "dba" user. Since the "dba" user is a privileged account, an attacker with control of the "dba" user wouldn't need to exploit that vulnerability. The attacker would already "own" the database and could do whatever he or she pleased.<sup>16</sup>

Therefore, there is no compelling business reason to apply a patch to fix this vulnerability.

# **Buffer Overflow in OpenSSH**

Nessus plug-in ID: 10954 CVE: CVE-2002-0575

### *BACKGROUND / RISK*

b/*Risk*<br>an application that is designed to provide authorized users<br>interactive command prompt on a remote machine. Unfort<br>the OpenSSH have a buffer overflow vulnerability. If an attact<br>vulnerability, the attacker can gai OpenSSH is an application that is designed to provide authorized users with secure access to an interactive command prompt on a remote machine. Unfortunately, certain versions of the OpenSSH have a buffer overflow vulnerability. If an attacker successfully exploits this vulnerability, the attacker can gain privileges on the target system.<sup>17</sup> Moreover, the attacker need not have pre-existing access on the target system in order to exploit this vulnerability; the vulnerability is remotely exploitable.

*SYSTEM JUSTIFICATION*

This vulnerability only applies to OpenSSH versions before 2.9.9 and versions 3.x before 3.2.1, if either Kerberos or AFS is supported. If those conditions are met, then the vulnerability applies. $18$ 

SecurityFocus.com clarifies the risk posed by this vulnerability. The degree of risk posed by this vulnerability depends upon the version of OpenSSH. For OpenSSH versions prior to 2.9.9, an attacker does not even "require valid user credentials" in order to exploit the vulnerability, whereas valid user credentials are required for versions 2.9.9 and higher.  $19$ 

Since all of the Unix machines in my environment are running OpenSSH 3.0.2p1, this vulnerability is not remotely exploitable. An attacker must already have valid user credentials in order to exploit this vulnerability. Even with valid user credentials, however, the attacker still cannot exploit this vulnerability unless two conditions apply:

(a) Kerberos/AFS is supported, and

(b) KerberosTgtPassing or AFSTokenPassing is enabled<sup>20</sup>

Nevertheless, neither condition applies. Regarding (a), we did not configure OpenSSH with Kerberos support enabled. As for (b), that condition does not apply to hosts1-5, as demonstrated by the following command line output.

```
host1$ grep AFSTokenPassing /usr/local/etc/sshd_config
#AFSTokenPassing no
host1$ grep KerberosTgtPassing /usr/local/etc/sshd_config
#KerberosTgtPassing yes
```

```
host2$ grep AFSTokenPassing /etc/sshd_config
```

```
host2$ grep KerberosTgtPassing /etc/sshd_config
host2$
host3$ grep AFSTokenPassing /etc/sshd_config
host3$ grep KerberosTgtPassing /etc/sshd_config
host3$
host4$ grep AFSTokenPassing /etc/sshd_config
host4$ grep KerberosTgtPassing /etc/sshd_config
host4$
host5$ grep AFSTokenPassing /usr/local/etc/sshd_config
#AFSTokenPassing no
host5$ grep KerberosTgtPassing sshd_config
#KerberosTgtPassing yes
```
AFSTokenFassing /usr/1oca1/etc/sshd\_config<br>
sterberosTgtFassing sshd\_config<br>
tRerberosTgtFassing sshd\_config<br>
tRessing yes<br>
mes had been commented out on both host1 and host5, this<br>
ssorts to defaults. Likewise, on hosts2-Since both lines had been commented out on both host1 and host5, this means that OpenSSH resorts to defaults. Likewise, on hosts2-4, since there were no entries in sshd\_config for AFSTokenPassing or KerberosTgtPassing, those machines also operate according to defaults. As the OpenSSH.com security advisory states, "Ticket and token passing is not enabled by default."<sup>21</sup> Thus, this vulnerability was a false positive.

#### **Off-by-One Error in the Channel Code of OpenSSH 2.0 through 3.0.2**

Nessus plug-in ID: 10883 CVE: CVE-2002-0083

#### *BACKGROUND / RISK*

OpenSSH uses channels "to segregate differing traffic between the client and the server."<sup>22</sup> OpenSSH versions 2.0 through 3.0.2 have an overflow vulnerability "in the code that handles channels."<sup>23</sup> This vulnerability makes two different kinds of attacks possible: (1) attacks against the OpenSSH server; and (2) attacks against the client.<sup>24</sup> I will briefly summarize each attack in turn.

Regarding (1), in order to successfully attack an OpenSSH server using this vulnerability, the attacker must have valid authentication credentials (e.g., username and password).<sup>25</sup> If successful, the attacker may be able to get the victim server to execute arbitrary code, which in turn may allow the attacker to take control of the victim machine. The attacker could view sensitive information, disrupt service to authorized users, or modify important files.

As for (2), this attack method requires that a client initiate a connection to an OpenSSH server. If successful, the malicious server is able to execute arbitrary code on the vulnerable client's machine with the privileges of the current user.<sup>26</sup> This means, for example, that an attacker could gain access on employee PCs used to run the SSH client software.

Thus, the off-by-one vulnerability is a serious vulnerability that may allow remote compromise of the root account.

*SYSTEM JUSTIFICATION*

According to the advisory at www.openbsd.org, $^{27}$  the solution for this vulnerability is to either upgrade to OpenSSH 3.1 or apply a patch to the source code. I checked the source code repository on the machine that was used to compile the OpenSSH binary. I confirmed that the source code had been patched.

```
Explority of the mathmetric track was used to complie the Option<br>
and the source code had been patched.<br>
Relations full rights.<br>
Aup (int. id)<br>
\log(\text{``channel\_lookup: %d: bad\_id", id})<br>
\log(\text{``channel\_sid})<br>
channels [id] ;<br>
channels [id] ;<br>
as a 
$ more channels.c
[snip]
channel_lookup(int id)
{
                Channel *c;
               if (id < 0 || id >= channels alloc) {
                               log("channel lookup: %d: bad id", id); return NULL;
 }
                c = channels[id];
```
[snip]

Thus, this was a false positive. Nessus reported the item as a vulnerability since there is no way to determine from the OpenSSH version number if the source code has been patched.

# **OpenSSH Challenge-Response Buffer Overflow Vulnerabilities**

Nessus plug-in ID: 11031 CVE: CVE-2002-0639 and CVE-2002-0640

*BACKGROUND / RISK*

There are multiple vulnerabilities in OpenSSH's authentication process, specifically how OpenSSH handles challenge-response. After receiving the authentication challenge from a vulnerable OpenSSH server, an attacker could exploit a buffer overflow condition and trick the target machine into executing specially crafted instructions. Those instructions could allow the attacker to gain "root" privileges and effectively take over the machine.

*SYSTEM JUSTIFICATION*

As the SecurityFocus advisory points out, this vulnerability only applies to instances of OpenSSH that have been "configured at compile-time to support BSD\_AUTH or SKEY."<sup>28</sup> Since I am the firewall administrator but not the Unix system administrator, I interviewed the Unix system administrator. He stated that my organization did not compile OpenSSH with either BSD\_AUTH or SKEY support enabled. I confirmed his remarks by consulting the script used to compile OpenSSH. The following is an excerpt of that script.

```
cd openssh-3.0.2p1
./configure --sysconfdir=/etc
make
make install
```
Since the --with-bsd-auth option was not used at compile time, this vulnerability does not apply to our systems.

### **Domain Name Server (DNS) is Running**

Nessus plug-in ID: none provided in report CVE: none

#### *BACKGROUND / RISK*

**CONSTRET CONSTRET ACTS**<br>
The sysconfair-/etc<br>
1<br>
With-bsd-auth option was not used at compile time, this vulne<br>
our systems.<br> **me Server (DNS) is Running**<br>
in ID: none provided in report<br>
2/*RISK*<br>
e is the software that DNS software is the software that helps translate web site "domain names" or address (e.g., www.microsoft.com) into numerical addresses the machine understands (e.g., 10.1.1.25). When I ran Nessus it did not complain about any bugs in the version of DNS software that we run on our machines. Instead, the Nessus report simply stated, "A DNS server is running on this port. If you do not use it, disable it." Thus this warning seems to be an application of the general principle that software and services should not be run by default; only those software packages and services that are actually necessary should be run. Although no specific vulnerability is known at this time, there is always the possibility that a vulnerability could be identified in the future, increasing the organization's exposure. Clearly, this is a low-risk finding.

#### *SYSTEM JUSTIFICATION*

"named" is the name of the DNS server software that we use. Although it is not necessary that named run on each server, we run named on each server for three reasons. First, we get better load balancing on each server by running DNS locally. Second, running DNS on each host provides better resiliency, which is critical for many of our applications. Third, named provides more intelligent caching than what was built into Solaris by default.

# <u>Web Server does not return '404 Not Found' Error Code for Non-Existent Files</u>

Nessus plug-in ID: 10386 CVE: none

### *BACKGROUND / RISK*

o do this; that is, westsus calims that our web server tails to contribute therm as to the strong side is them a low-risk security vulnerability. The Nessus report sticate a misconfiguration. Even if that were true, howeve Normally, when one requests a non-existent "page" or file from a web site, the remote web server will return a "404 Not Found" error message. Nessus claims that our web server fails to do this; that is, Nessus claims that our web server fails to return a "404 Not Found" error message for non-existent pages. Yet it is unclear why Nessus considers this item a low-risk security vulnerability. The Nessus report states that this item may indicate a misconfiguration. Even if that were true, however, the misconfiguration would not be a threat to the confidentiality, integrity, or availability of the web server. Therefore, I do not consider this item to be a security vulnerability (even if it is a misconfiguration).

*SYSTEM JUSTIFICATION*

This vulnerability also turned out to be a false positive. I tried accessing multiple pages that do not exist on the web server; each time I received a page with the title "HTTP 404 Not Found". The snapshot below provides an example.

#### **Figure 8 – Attempt to Download a Non-Existent HTML Page**
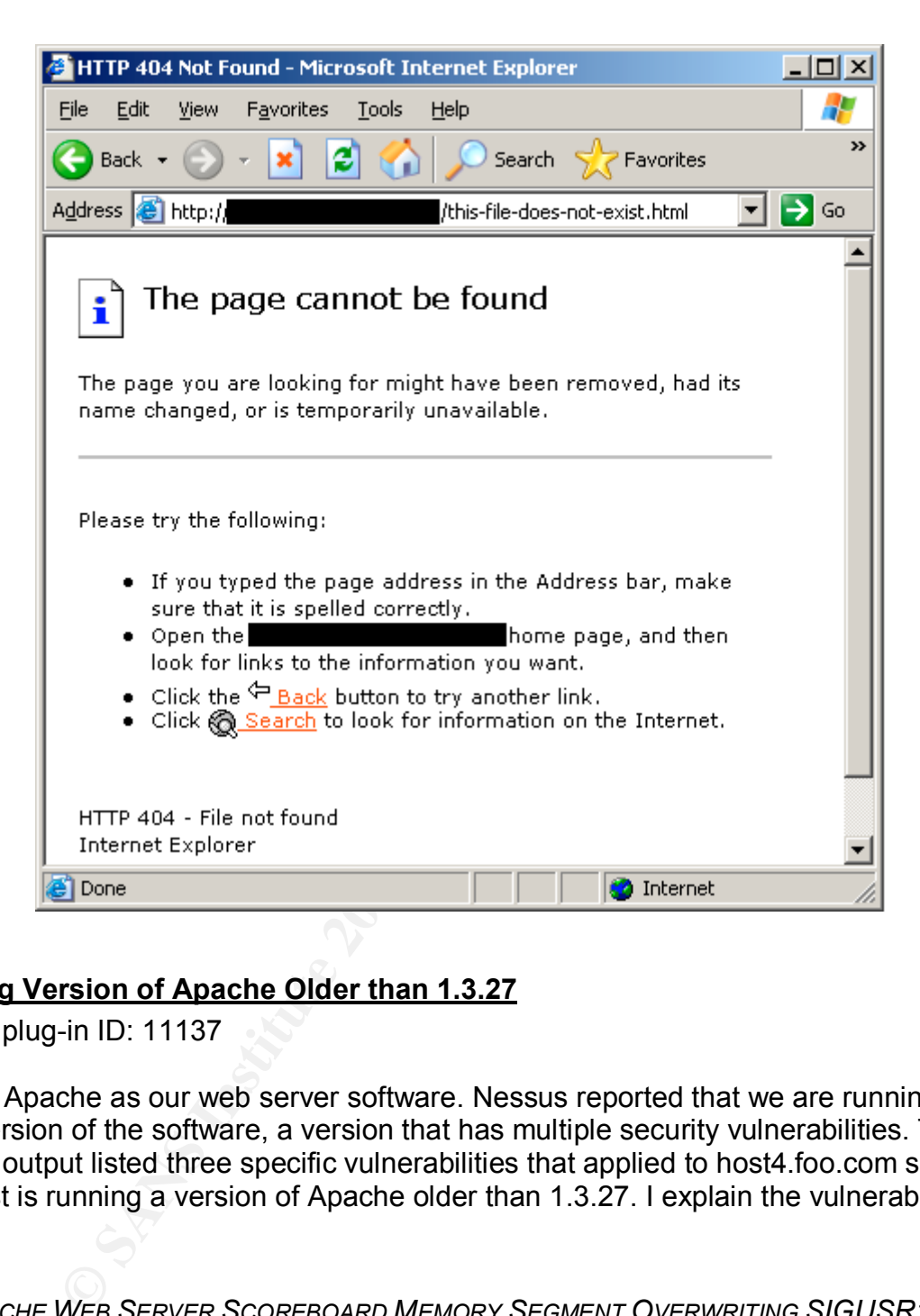

# **Running Version of Apache Older than 1.3.27**

Nessus plug-in ID: 11137

We use Apache as our web server software. Nessus reported that we are running an older version of the software, a version that has multiple security vulnerabilities. The Nessus output listed three specific vulnerabilities that applied to host4.foo.com since that host is running a version of Apache older than 1.3.27. I explain the vulnerabilities below.

*(1) APACHE WEB SERVER SCOREBOARD MEMORY SEGMENT OVERWRITING SIGUSR1S ENDING VULNERABILITY*

CVE: CAN-2002-0839

*BACKGROUND / RISK*

Apache web servers with this vulnerability are susceptible to a local exploit allowing an authorized user to escalate privileges and possibly take over the system by gaining access to the "root" account.

#### *SYSTEM JUSTIFICATION*

The vulnerability only affects apache servers that are started as root. (Most apache servers are started as the root user because they need to bind a privileged port.) The Apache server on host4.foo.com, however, is started with only the credentials of the 'web' user. Thus, host4 is not vulnerable.

*(2) APACHE SERVER SIDE INCLUDE CROSS SITE SCRIPTING VULNERABILITY*

CVE: CAN-2002-0840

#### *BACKGROUND / RISK*

**EXERUSE AND MANUSE CONCITE CONDIG THE CAND AND THE CAND AND THE CHAND BE THE ON THE CHAND BE SERVER SIDE INCLUDE CROSS SITE SCRIPTING VULNERABILITY**<br> **OO2-0840**<br> **SERVER SIDE INCLUDE CROSS SITE SCRIPTING VULNERABILITY**<br> Attacks that exploit this vulnerability target *users,* not web servers. This vulnerability allows an attacker to execute arbitrary code in the web browser of the victim user. As a result, attackers may be able to display content in the victim user's web browser that differs from the content you intend for them to see. (For example, the attacker could display pornography or a form that asks users for their credit card numbers and sends the information to the attacker.) This vulnerability may also allow an attacker to steal the user's "cookie" or credentials, and gain access to whatever restricted web page the victim user had been authorized to access.<sup>29</sup>

### *SYSTEM JUSTIFICATION*

This vulnerability only affects Apache web servers that support Server Side Include (SSI). According to the Apache Tutorial on SSI,<sup>30</sup> even if Apache is compiled with SSI support, it is not active unless the following directive appears either in the httpd.conf file or in a .htaccess file:

Options +Includes

The following grep command verified that the directive does not appear in the httpd.conf file:

host4\$ grep "Options \+Includes" /var/httpd/conf/httpd.conf host4\$

I next verified that the directive does not appear in any .htaccess files on host4.foo.com. To do so, I first identified the document root directory from the httpd.conf file:

host4\$ grep DocumentRoot httpd.conf

DocumentRoot /censored/htdocs

I then searched all subdirectories under /censored/htdocs for .htaccess files:

```
host4$ cd /censored/htdocs
host4$ find . -name ".htaccess" –print
./censored1/.htaccess
./censored2/.htaccess
```
Finally, I confirmed that the directive does not appear in either .htaccess file:

```
host4$ grep "Options \+Includes" ./censored1/.htaccess
host4$ grep "Options \+Includes" ./censored2/.htaccess
host4$
```
Since neither .htaccess file contained the "Options +Includes" directive, I conclude that host4.foo.com is not affected by this vulnerability.

*(3) APACHE AB.C WEB BENCHMARKING BUFFER OVERFLOW VULNERABILITY*

CVE: CAN-2002-0843

*BACKGROUND / RISK*

**EXAMS INTERT SERVIDES** THE SURFACT CONDUCTS THE STAND STATE S are proprions  $\frac{1}{2}$  The Chemistre of Superions  $\frac{1}{2}$  The Chemistre 27. Htaccess s<br> **P** . Indicess file contained the "Options +Includes" directive, m i As the Apache HTTP Server Project explains, "ab is a tool for benchmarking your Apache Hypertext Transfer Protocol (HTTP) server."<sup>31</sup> Attackers can cause vulnerable Apache web servers running this tool to possibly execute arbitrary code and gain control of the machine. Attackers may also be able to cause denial-of-service, making the web server unavailable to legitimate users.<sup>32</sup>

*SYSTEM JUSTIFICATION*

I interviewed the system administrator of the Apache web server, who informed me that we do not use the ab benchmarking tool. I also checked the list of current processes to see if ab was running.

\$ ps -ef | grep ab jlowder 26255 24340 0 01:16:06 pts/3 0:00 grep ab

I conclude that we are not affected by this vulnerability.

### **Remote SSH Daemon Supports Connections using Versions 1.33 or 1.5 of SSH Protocol**

Nessus plug-in ID: 10881 and 10882

*BACKGROUND / RISK*

Recall that OpenSSH is an application that is designed to provide authorized users with secure access to an interactive command prompt on a remote machine. OpenSSH sends encrypted packets over a network using a special communications protocol, the SSH protocol. There are different versions of the SSH protocol; our machines support version 1.5 of the protocol. Unfortunately, there are multiple security vulnerabilities in that version.<sup>33</sup> These vulnerabilities include the following.

*(1) SSH CRC32 COMPENSATION ATTACK DETECTOR VULNERABILITY*

CVE: CAN-2001-0144

The first vulnerability is yet another example of a buffer overflow vulnerability.<sup>34</sup> By attacking vulnerable instances of the SSH software, sophisticated attackers can remotely execute arbitrary code on the system. Although such an attack is difficult to execute,<sup>35</sup> successful execution of the attack could allow an attacker to gain control of the victim machine.

*(2) SSH PROTOCOL 1.5 UNAUTHORIZED SESSION KEY RECOVERY*

CVE: CVE-2001-0361

**DOTENT SYSTEM SYSTEM CONTROV SUPREM CONTROV SUPREM ADMOND TO THAND THE CALCLE AD THE SCHE SONG THE SCHE CALCLE ADDITION SUCTION AND SUCTION CONTROLL ADDITION SUCTION AND SUPPOSE THE CALCLE AND HOT COLL 1.5 UNAUTHORIZED SE** This vulnerability is both complicated to explain and complicated to exploit. Without going into complex details of cryptography that are outside the scope of this paper, the vulnerability may be summarized as follows. SSH communications are encrypted. Nevertheless, a sophisticated attacker may be able to decrypt SSH connections involving vulnerable servers.<sup>36</sup> If an attacker is able to decrypt SSH connections, the attacker will be able to learn sensitive information, including the logon credentials of legitimate users, which in turn could allow the attacker to gain unauthorized access to the system.

*SYSTEM JUSTIFICATION*

This vulnerability finding is, in fact, accurate. Nevertheless, an upgrade will be an ambitious and time-consuming project; management decided that other current and pending projects are a higher priority. This decision was based upon several factors, including (a) other projects were deemed more critical; (b) the affected servers are not Internet-facing; (c) the affected servers are segmented from the rest of the production network; (d) the difficulty of successfully exploiting the vulnerabilities in the protocol; and (e) management has dictated that the system support version 1.5 of the SSH protocol.

# **OpenSSH Reverse DNS Lookup Access Control Bypass Vulnerability**

CVE: CAN-2003-0386

*BACKGROUND / RISK*

An optional feature of the OpenSSH software is the ability to limit SSH connections to authorized source addresses. If a person tries to initiate an SSH connection from an

unauthorized address, the SSH server will block the connection. Regrettably, there is a vulnerability in this feature of OpenSSH. This vulnerability could allow an attacker to establish an SSH connection with a company server, in spite of any restrictions placed by the server on the source address of incoming connections.<sup>37</sup>

#### *SYSTEM JUSTIFICATION*

This is a false positive. The vulnerability only applies to older versions of OpenSSH servers that restrict access to specific hosts based on certain hostnames or IP addresses.<sup>38</sup> Nevertheless, the sshd\_config file has not been configured to restrict certain users to logging from certain hosts.

```
host1$ grep \@ sshd config
host1$
```
(The command output was the same on all five hosts. I have omitted the output from the other four hosts for the sake of brevity.)

### **OpenSSH-portable Enabled PAM Delay Information Disclosure Vulnerability**

CVE: CAN-2003-0190

### *BACKGROUND / RISK*

e positive. The value alternative fully engine to the ensity of the ensity decrease to specific hosts based on certain hosts Nevertheless, the sshd\_config file has not been configured to logging from certain hosts.<br>
Ne sah The OpenSSH software authenticates users before granting them access to the system. As part of the authentication process, all users are required to identify themselves by supplying their username. Unfortunately, some versions of OpenSSH send "an error message when a user does not exist, which allows remote attackers to determine valid usernames."<sup>39</sup> Once an attacker learns valid usernames, he could then try a brute-force password guessing attack against those accounts until he successfully guesses a password and gains access to an account on the system.

### *SYSTEM JUSTIFICATION*

While we are undeniably vulnerable to this, we do not plan to upgrade OpenSSH just to fix this vulnerability. The affected servers are internal machines that are not connected to the Internet. Indeed, they are located behind multiple layers of firewalls. Moreover, the affected servers use RSA key authentication, not password authentication. One of the primary benefits of using RSA key authentication is protection against brute-force password guessing attacks. RSA key authentication provides this protection by requiring that users *both* know a passphrase *and* have the correct RSA private key on the client machine.<sup>40</sup> Even if an attacker were to learn valid usernames by exploiting this vulnerability, and even if the attacker were then able to guess the passphrase through brute force, the attacker would still lack the user's private key and thus be unable to log into the user's account.

### G1: Firewall configuration back up and restore procedures are not documented.

### Background / Risk

If the procedures for backing up and restoring firewall configuration are not documented, the configuration may not be properly backed up or restored. A change in personnel could mean that a firewall administrator might be unfamiliar with the procedure. Alternatively, in a crisis, even the regular administrator might skip steps because of the urgency or excitement of the situation. Having documented procedures available increases the likelihood that the backup or restoration is done correctly.

### **System Changes and Further Testing**

Because of this audit, I ensured that these procedures were documented. Both procedures are quite simple and are summarized below.

1. Backup Procedure

The urgency or excitement of the situation. Having document reases the likelihood that the backup or restoration is done unges and Further Testing<br>this audit, I ensured that these procedures were documented<br>are quite simpl From the Command Line Interface (CLI), type, "get config." Copy the output, paste to a text editor, and then save as a text file. Upload the file to <machine name and file path censored>.

2. Restore Procedure

From the CLI, copy and paste the contents of the text file into the command prompt.

## $List$  of References  $F = \frac{1}{2}$

"ab – Apache HTTP Server Benchmarking Tool." N.d. URL: http://httpd.apache.org/docs-2.1/programs/ab.html (25 July 2003).

"Apache Server Side Include Cross Site Scripting Vulnerability." 4 June 2003. URL: http://www.securityfocus.com/bid/5847/discussion/ (25 July 2003).

"Apache Tutorial: Introduction to Server Side Includes." N.d. URL: http://httpd.apache.org/docs/howto/ssi.html#configuringyourservertopermitssi (25 July 2003).

"CAN-2002-0843 (under review)." Common Vulnerabilities and Exposures. 8 August 2002. URL: http://www.cve.mitre.org/cgi-bin/cvename.cgi?name=CAN-2002-0843 (25 July 2003).

orial. Initiodiction to server side includes. N.d. ORC.<br>pache.org/docs/howto/ssi.html#configuringyourservertoperreformation.com/<br>0.943 (under review)." Common Vulnerabilities and Exposure<br>thtp://www.cve.mitre.org/cgi-bin/c "CAN-2003-0190 (under review)." Common Vulnerabilities and Exposures. 1 April 2003. URL: http://www.cve.mitre.org/cgi-bin/cvename.cgi?name=CAN-2003-0190 (25 July 2003).

"CAN-2003-0386 (under review)." Common Vulnerabilities and Exposures. 9 June 2003. URL: http://www.cve.mitre.org/cgi-bin/cvename.cgi?name=CAN-2003-0386 (25 July 2003).

Cavendar, Terry. "Checkpoint Firewall Audit Work Program." January 2000. URL: http://www.auditnet.org/docs/CheckpointFirewall.PDF (8 July 2003).

Cheswick, William R., Steven M. Bellovin, and Aviel D. Rubin. Firewalls and Internet Security: Repelling the Wily Hacker. Second ed. Boston: Addison-Wesley, 2003.

COBIT Steering Committee and the IT Governance Institute, COBIT 3rd Edition: Control Objectives. July 2000. URL: http://www.isaca.org/control.pdf (5 July 2003).

Computer Incident Advisory Capability. "M-017: Multiple SSH Version 1 Vulnerabilities." 16 November 2001. URL: http://www.ciac.org/ciac/bulletins/m-017.shtml (25 July 2003).

"CVE-2002-0083." Common Vulnerabilities and Exposures. 25 June 2002. URL: http://www.cve.mitre.org/cgi-bin/cvename.cgi?name=CVE-2002-0083 (25 July 2003).

"CVE-2002-0575." Common Vulnerabilities and Exposures. 2 April 2003. URL: http://www.cve.mitre.org/cgi-bin/cvename.cgi?name=CVE-2002-0575 (25 July 2003).

Drakos, Nikos and Ross Moore. "RSA Key Authentication." 30 November 2001. URL: http://runslinux.net/tech/ssh/node5.html (25 July 2003).

"Firewall Review." 28 May 2002. URL:

http://www.auditnet.org/docs/Firewall%20Review%20May%2028,%202004.pdf (8 July 2003).

Garfinkel, Simson and Gene Spafford. Practical Unix and Internet Security*.* Second ed. Cambridge, MA: O'Reilly & Associates, 1996.

Gill, Stephen. "Application Note: Hardening Netscreen Firewalls." Version 1.2. 18 July 2002. URL: http://www.qorbit.net/documents/screenos-hardening-appnote.pdf (8 July 2003).

Green, John. 7.4 Network Auditing Essentials. Version 4.1. N.p.: The SANS Institute, 2003.

Harding, Mike. "OpenSSH Remote Client Address Restriction Circumvention." Bugtraq Archive. 5 June 2003. URL: http://www.securityfocus.com/archive/1/324016/2003-06- 03/2003-06-09/0 (25 July 2003).

International Standards Organization. ISO 17799: Information Technology—Code of Practice for Information Security Management. London: BSI, 2000.

The Method Controllation Controllation Controllation Circumset Controllation Circumset 2003. URL: http://www.securityfocus.com/archive/1/324<br>
Reference 2003. URL: http://www.securityfocus.com/archive/1/324<br>
Standards Organ Lowder, Jeffery J. "Firewall Management and Internet Attacks." Handbook of Information Security Management 1999. Ed. Mi[k]ki Krause and Harold F. Tipton. Boca Raton, Florida: Auerbach, 1999. 199-215. Rpt. in Information Security Management Handbook. Ed. Harold F. Tipton and Mikki Krause. 4th ed. Vol. 1. Boca Raton, Florida: Auerbach, 2000. 115-131. Rpt. in Architectures for E-Business Systems: Building the Foundation for Tomorrow's Success. Ed. Sanjiv Purba. Boca Raton, Florida: Auerbach, 2001. 681-697. All citations of this source refer to the article in Tipton and Krause, 2000.

Netscreen Technologies. "Download Software." 24 July 2003. URL: http://www.netscreen.com/services/download\_soft/current\_releases.jsp (25 July 2003).

Harding, Mike. "OpenSSH Remote Client Address Restriction Circumvention." Bugtraq Archive. 5 June 2003. URL: http://www.securityfocus.com/archive/1/324016/2003-06- 03/2003-06-09/0 (25 July 2003).

Northcutt, Stephen. 7.2 Auditing the Perimeter. N.p.: The SANS Institute, 2003.

Northcutt, Stephen. Mark Cooper, Matt Fearnow, and Karen Frederick. Intrusion Signatures and Analysis. Boston: New Riders, 2001.

Northcutt, Stephen, Lenny Zeltser, Scott Winters, Karen Kent Frederick, and Ronald W. Ritchey. Inside Network Perimeter Security*.* Boston: New Riders, 2003.

"OpenSSH Challenge-Response Buffer Overflow Vulnerabilities." SecurityFocus. 27 June 2003. URL: http://www.securityfocus.com/bid/5093/discussion/ (25 July 2003).

"OpenSSH Channel Code Off-by-One Vulnerability." SecurityFocus. 10 June 2003. URL: http://www.securityfocus.com/bid/4241 (25 July 2003).

"OpenSSH Channel Code Off-By-One Vulnerability." Symantec DeepSight Alert Services. 10 June 2003. URL: https://alerts.symantec.com/ep/alerts-users/vuln\_db.epl (spotted 24 July 24 2003).

"OpenSSH Kerberos 4 TGT/AFS Token Buffer Overflow Vulnerability." SecurityFocus. 26 April 2002. URL: http://www.securityfocus.com/bid/4560/ (25 July 2003).

"OpenSSH Security Advisory (adv.channelalloc)." OpenBSD. 8 March 2002. URL: http://www.openbsd.org/advisories/ssh\_channelalloc.txt (25 July 2003).

"OpenSSH Security Advisory (adv.token2)." OpenBSD. 21 April 2002. URL: http://www.openbsd.org/advisories/ssh\_afstoken.txt (25 July 2003).

eleberos 4 TerriAFS Tokeri Butter Overintow Vulferationity. Security Advisory (adv.channelalloc.)." <u>OpenBSD</u>. 8 March 2<br>Becurity Advisory (adv.channelalloc.)." <u>OpenBSD</u>. 8 March 2<br>penbsd.org/advisories/ssh\_channelalloc.t Oracle Corporation. "Buffer Overflow in Oracle Net Services for Oracle Database Server." Oracle Security Alert 54 (30 April 2003). URL: http://otn.oracle.com/deploy/security/pdf/2003alert54.pdf (28 July 2003).

Peltier, Thomas R. Information Security Risk Analysis*.* Boca Raton, Florida: Auerbach, 2001.

"PKCS #1 Version 1.5 Session Key Vulnerability." SecurityFocus. 20 September 2001. URL: http://www.securityfocus.com/bid/2344 (25 July 2003).

Rafail, Jason. "Vulnerabilty Note VU#408419." 2 April 2002. URL: http://www.kb.cert.org/vuls/id/408419 (26 July 2003).

"Revised OpenSSH Security Advisory." OpenBSD. 26 June 2002. URL: http://www.openssh.com/txt/preauth.adv (25 July 2003).

Spitzner, Lance. "Auditing Your Firewall Setup." December 12, 2000. URL: http://www.spitzner.net/audit.html (8 July 2003).

Strom, Dan. "Auditing the Netscreen-5 Firewall Used as a VPN Gateway." 16 August 2001. URL: http://www.giac.org/practical/Dan\_Strom\_GSNA.zip (8 July 2003).

Wood, Charles Cresson. Information Security Policies Made Easy. 8th ed. Houston: Pentasafe, 2001.

Zalewski, Michal. "Remote Vulnerability in SSH Daemon CRC32 Compensation Attack Detector." 8 February 2001. URL:

http://razor.bindview.com/publish/advisories/adv\_ssh1crc.html (25 July 2003).